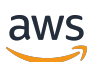

AWS PrivateLink

# Amazon Virtual Private Cloud

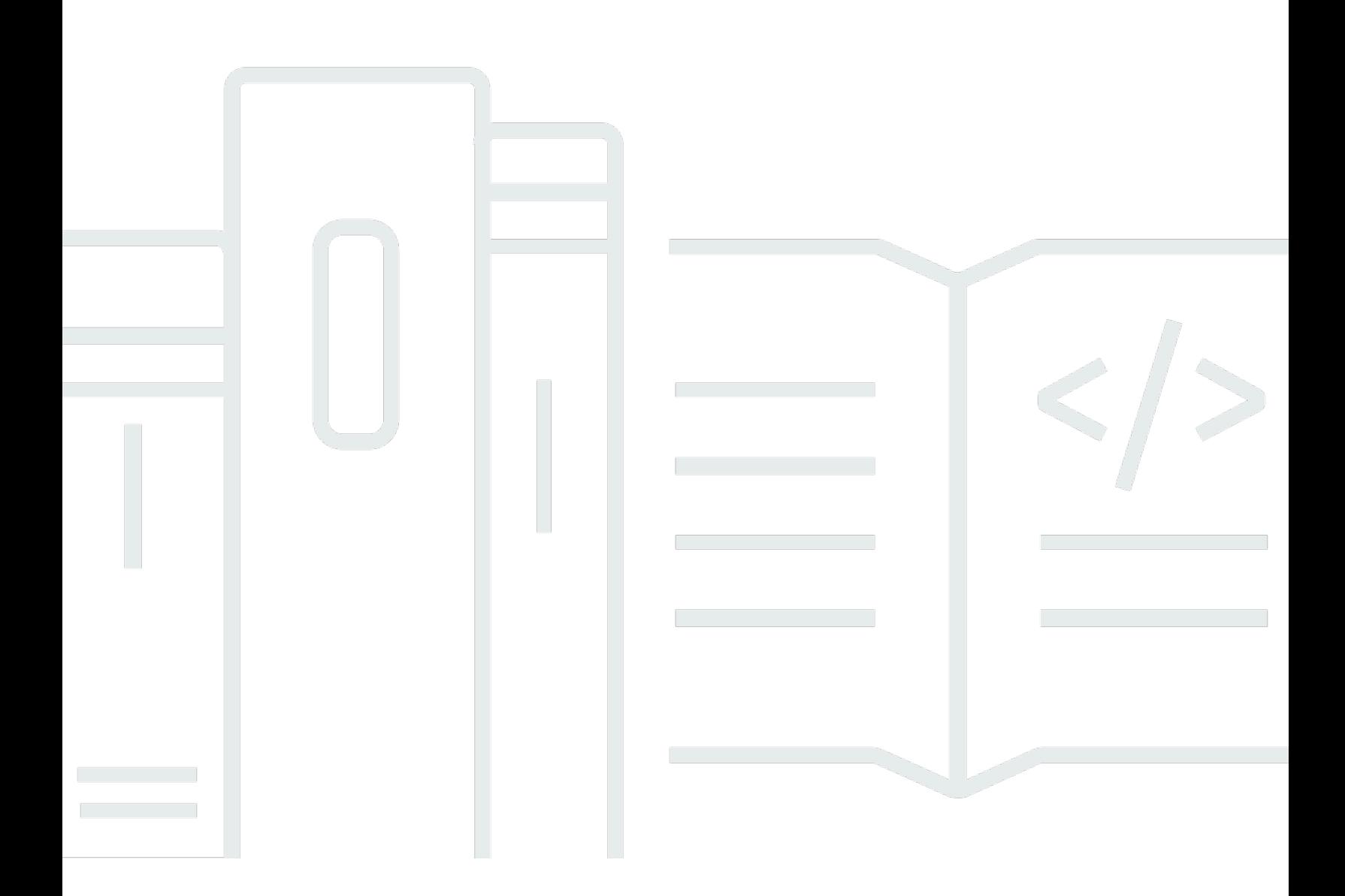

Copyright © 2024 Amazon Web Services, Inc. and/or its affiliates. All rights reserved.

### Amazon Virtual Private Cloud: AWS PrivateLink

Copyright © 2024 Amazon Web Services, Inc. and/or its affiliates. All rights reserved.

Les marques et la présentation commerciale d'Amazon ne peuvent être utilisées en relation avec un produit ou un service qui n'est pas d'Amazon, d'une manière susceptible de créer une confusion parmi les clients, ou d'une manière qui dénigre ou discrédite Amazon. Toutes les autres marques commerciales qui ne sont pas la propriété d'Amazon appartiennent à leurs propriétaires respectifs, qui peuvent ou non être affiliés ou connectés à Amazon, ou sponsorisés par Amazon.

# **Table of Contents**

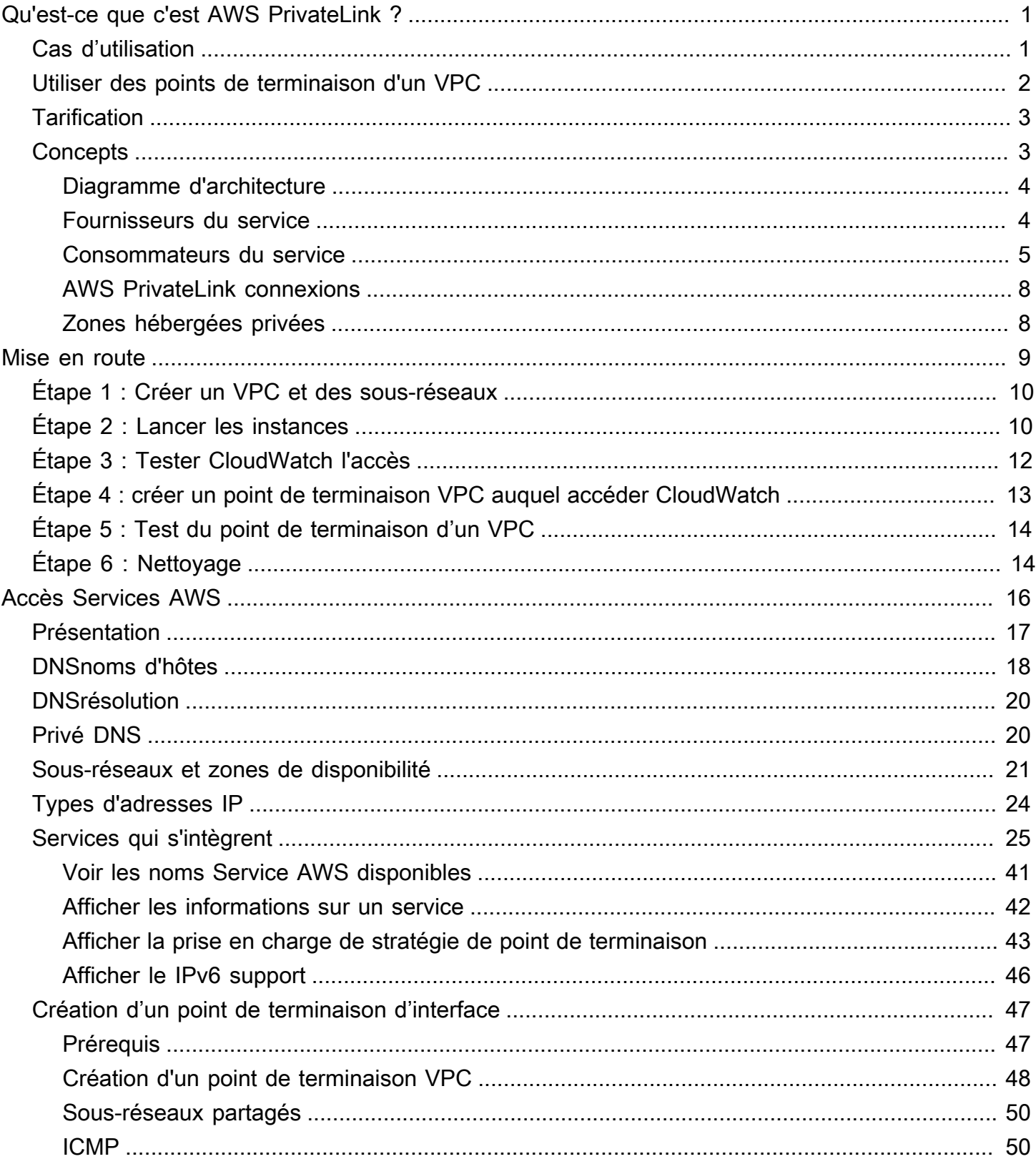

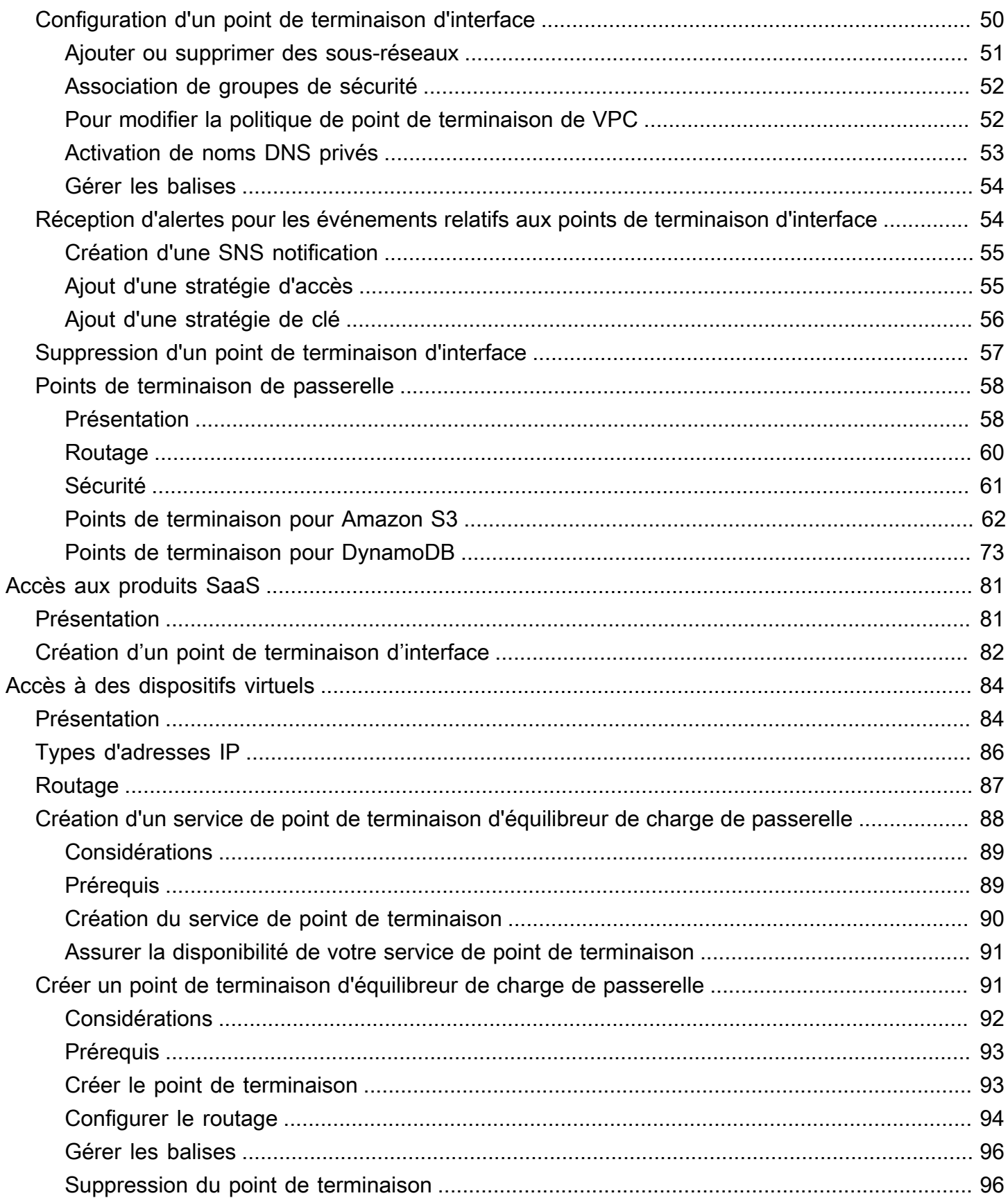

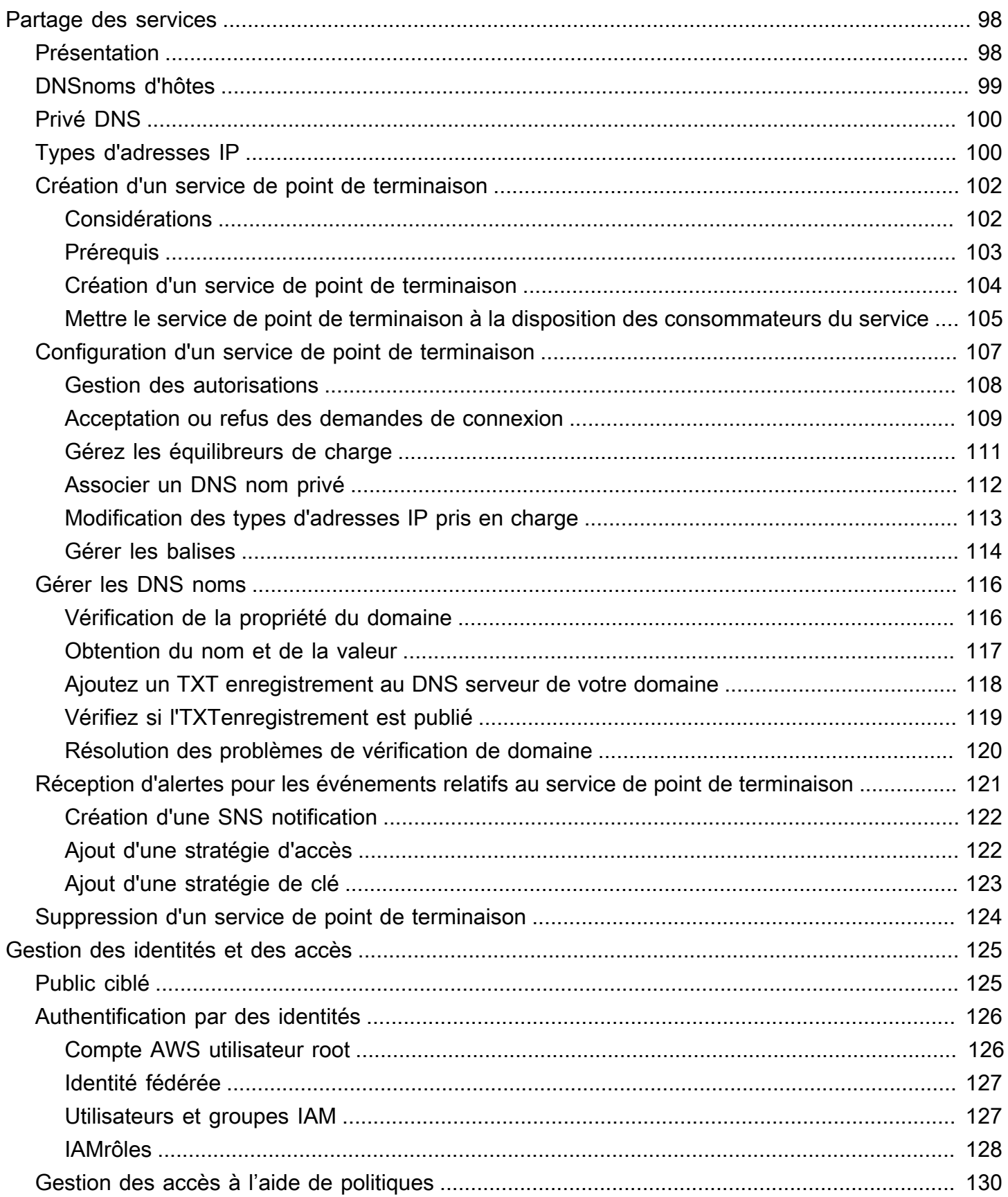

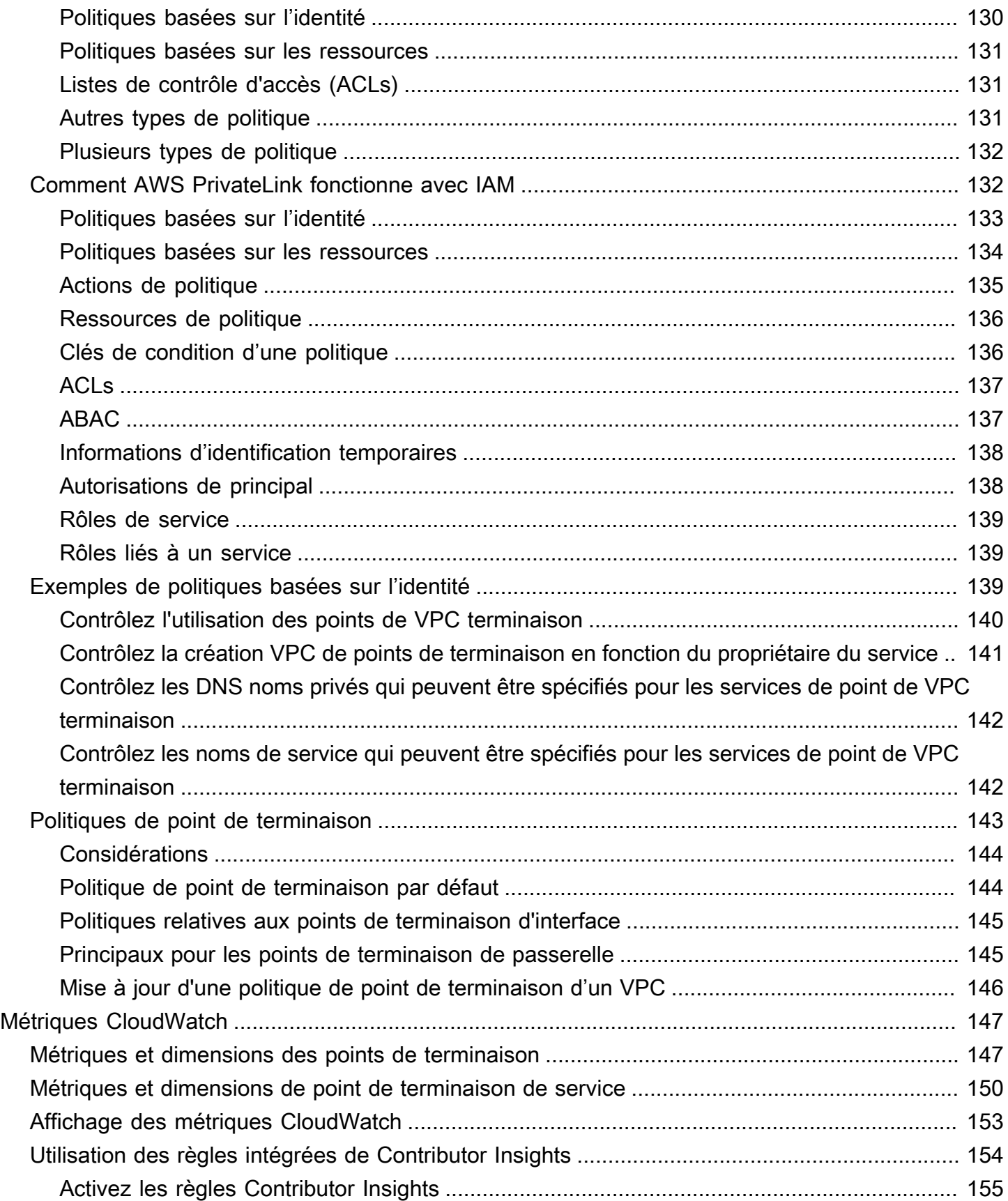

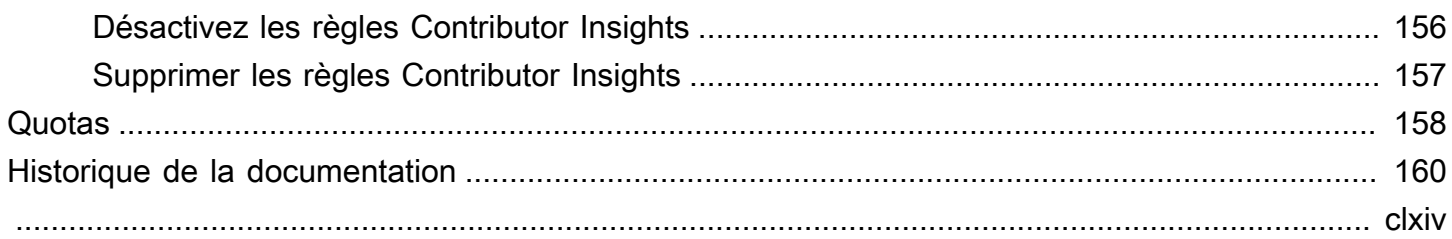

# <span id="page-7-0"></span>Qu'est-ce que c'est AWS PrivateLink ?

AWS PrivateLink est une technologie hautement disponible et évolutive que vous pouvez utiliser pour connecter de manière privée votre VPC aux services comme s'ils se trouvaient dans votre VPC. Il n'est pas nécessaire d'utiliser une passerelle Internet, un périphérique NAT, une adresse IP publique, une AWS Direct Connect connexion ou AWS Site-to-Site VPN une connexion pour autoriser la communication avec le service depuis vos sous-réseaux privés. Par conséquent, vous contrôlez les points de terminaison d'API, les sites et les services spécifiques accessibles depuis votre VPC.

# <span id="page-7-1"></span>Cas d'utilisation

Vous pouvez créer des points de terminaison VPC pour connecter les ressources de votre VPC aux services qui s'y intègrent. AWS PrivateLink Vous pouvez créer votre propre service de point de terminaison VPC et le mettre à la disposition d'autres AWS clients. Pour plus d'informations, consultez [the section called "Concepts".](#page-9-1)

Dans le schéma suivant, le VPC de gauche possède plusieurs instances EC2 dans un sous-réseau privé et trois points de terminaison d'un VPC d'interface. Le point de terminaison VPC supérieur se connecte à un. Service AWS Le point de terminaison VPC intermédiaire se connecte à un service hébergé par un autre Compte AWS (un service de point de terminaison VPC). Le point de terminaison VPC inférieur se connecte à un service AWS Marketplace partenaire.

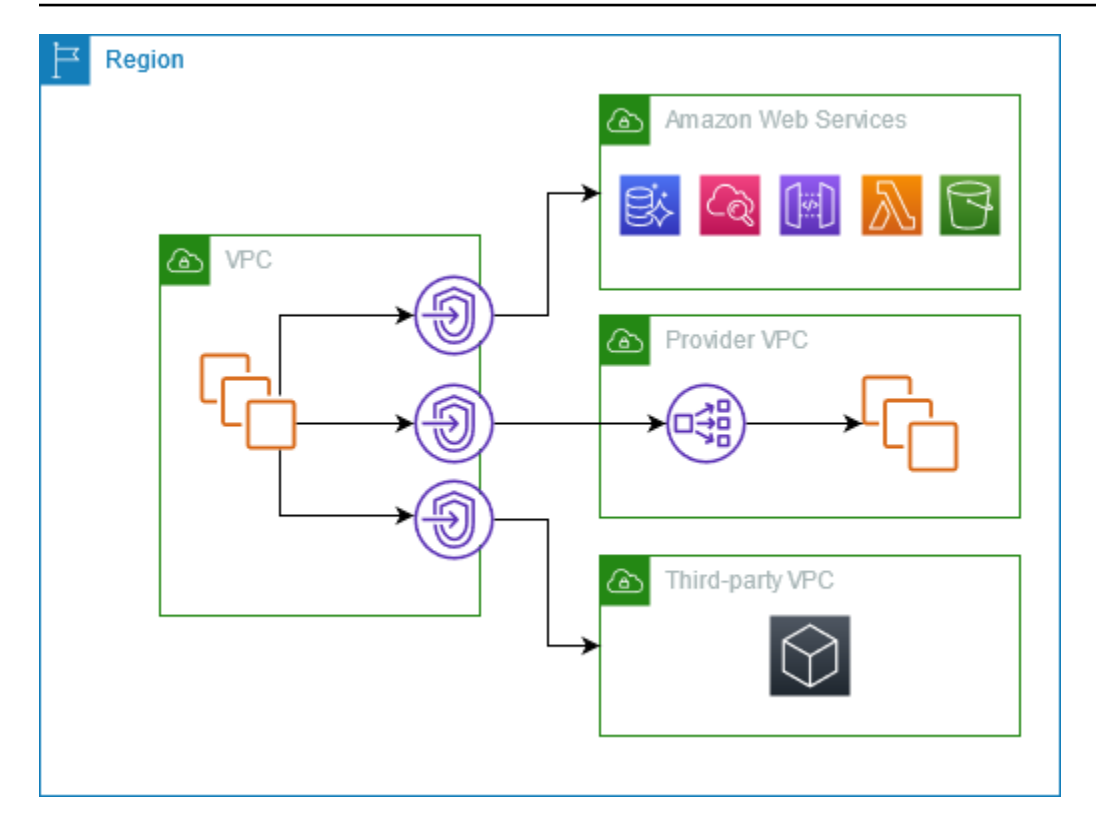

#### En savoir plus

- [the section called "Concepts"](#page-9-1)
- [Accès Services AWS](#page-22-0)
- [Accès aux produits SaaS](#page-87-0)
- [Accès à des dispositifs virtuels](#page-90-0)
- [Partage des services](#page-104-0)

### <span id="page-8-0"></span>Utiliser des points de terminaison d'un VPC

Vous pouvez créer, accéder et gérer des points de terminaison d'un VPC à l'aide de l'une des méthodes suivantes :

- AWS Management Console— Fournit une interface Web que vous pouvez utiliser pour accéder à vos AWS PrivateLink ressources. Ouvrez la console Amazon VPC et choisissez Endpoints ou Endpoint services.
- AWS Command Line Interface (AWS CLI) Fournit des commandes pour un large éventail de Services AWS, y compris AWS PrivateLink. Pour plus d'informations sur les commandes pour AWS PrivateLink, consultez [ec2](https://docs.aws.amazon.com/cli/latest/reference/ec2/) dans la référence des AWS CLI commandes.
- AWS CloudFormation Créez des modèles qui décrivent vos AWS ressources. Vous utilisez les modèles pour provisionner et gérer ces ressources comme une seule unité. Pour plus d'informations, consultez les AWS PrivateLink ressources suivantes :
	- [AWS::EC2::VPCEndpoint](https://docs.aws.amazon.com/AWSCloudFormation/latest/UserGuide/aws-resource-ec2-vpcendpoint.html)
	- Notification AWS : : EC2 : : VPC EndpointConnection
	- [AWS::EC2::VPCEndpointService](https://docs.aws.amazon.com/AWSCloudFormation/latest/UserGuide/aws-resource-ec2-vpcendpointservice.html)
	- [Autorisations AWS : :EC2 : :VPC EndpointService](https://docs.aws.amazon.com/AWSCloudFormation/latest/UserGuide/aws-resource-ec2-vpcendpointservicepermissions.html)
	- [AWS::ElasticLoadBalancingV2::LoadBalancer](https://docs.aws.amazon.com/AWSCloudFormation/latest/UserGuide/aws-resource-elasticloadbalancingv2-loadbalancer.html)
- AWS SDK Fournissez des API spécifiques au langage. Les kits de développement (SDK) prennent en charge la plupart des détails de connexion, notamment le calcul des signatures, le traitement des nouvelles tentatives de demande et le traitement des erreurs. Pour plus d'informations, consultez la section [Outils sur lesquels vous pouvez vous appuyer AWS.](https://aws.amazon.com/developer/tools/)
- API de requête : Fournit des actions d'API de bas niveau appelées à l'aide de demandes HTTPS. L'utilisation de l'API de requête est le moyen le plus direct d'accéder à Amazon VPC. Toutefois, il faut alors que votre application gère les détails de bas niveau, notamment la génération du hachage pour signer la demande et la gestion des erreurs. Pour plus d'informations, consultez les [AWS PrivateLink actions](https://docs.aws.amazon.com/AWSEC2/latest/APIReference/operation-list-privatelink.html) dans la Référence API d'Amazon EC2.

# <span id="page-9-0"></span>**Tarification**

Pour en savoir plus sur la tarification des points de terminaison d'un VPC, voir [Tarification AWS](https://aws.amazon.com/privatelink/pricing/)  [PrivateLink](https://aws.amazon.com/privatelink/pricing/).

# <span id="page-9-1"></span>AWS PrivateLink concepts

Vous pouvez utiliser Amazon VPC pour définir un cloud privé virtuel (VPC, Virtual Private Cloud), qui est un réseau virtuel logiquement isolé. Vous pouvez lancer AWS des ressources dans votre VPC. Vous pouvez autoriser les ressources de votre VPC à se connecter à des ressources extérieures à ce VPC. Par exemple, ajoutez une passerelle Internet au VPC pour permettre l'accès à Internet, ou ajoutez une connexion VPN pour permettre l'accès à votre réseau sur site. Vous pouvez également utiliser AWS PrivateLink cette option pour autoriser les ressources de votre VPC à se connecter aux services d'autres VPC à l'aide d'adresses IP privées, comme si ces services étaient hébergés directement dans votre VPC.

Les concepts suivants sont importants à comprendre lorsque vous commencez à utiliser AWS PrivateLink.

Table des matières

- [Diagramme d'architecture](#page-10-0)
- [Fournisseurs du service](#page-10-1)
- [Consommateurs du service](#page-11-0)
- [AWS PrivateLink connexions](#page-14-0)
- [Zones hébergées privées](#page-14-1)

### <span id="page-10-0"></span>Diagramme d'architecture

Le schéma suivant fournit une vue d'ensemble détaillée du AWS PrivateLink fonctionnement. Les consommateurs du service créent des points de terminaison d'un VPC d'interface pour se connecter aux services de point de terminaison qui sont hébergés par les fournisseurs du service.

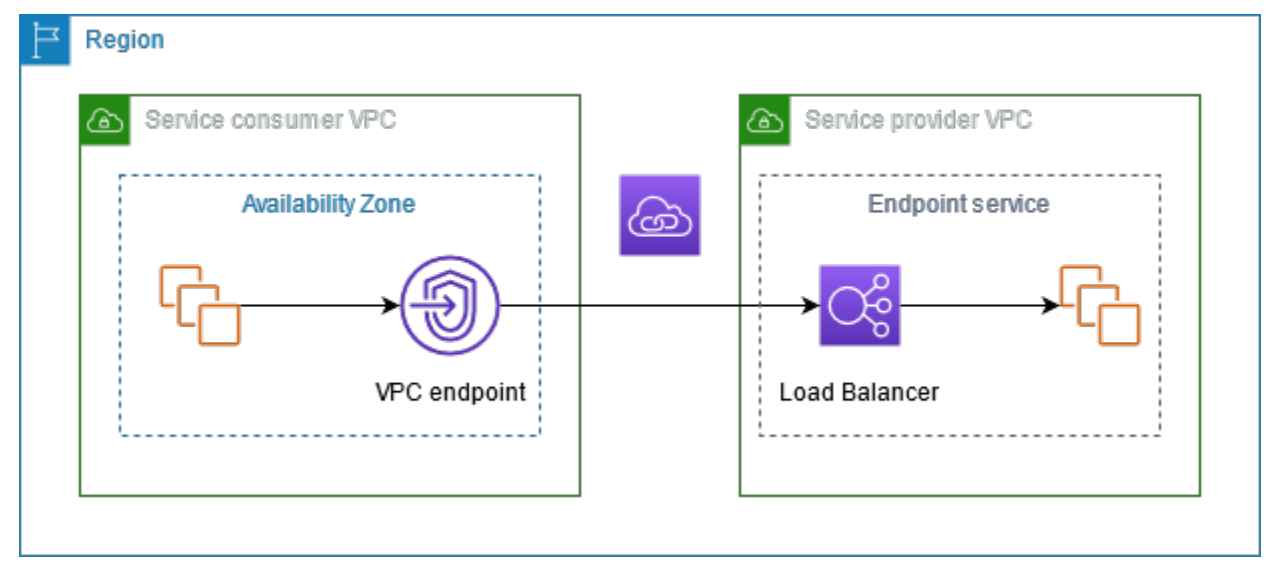

### <span id="page-10-1"></span>Fournisseurs du service

Le propriétaire d'un service est le fournisseur du service. Les fournisseurs de services incluent AWS AWS les partenaires et autres Comptes AWS. Les fournisseurs de services peuvent héberger leurs services à l'aide de AWS ressources, telles que des instances EC2, ou à l'aide de serveurs sur site.

#### **Concepts**

• [Services de point de terminaison](#page-11-1)

- [Noms de service](#page-11-2)
- [États de service](#page-11-3)

#### <span id="page-11-1"></span>Services de point de terminaison

Le fournisseur du service crée un service de point de terminaison pour rendre son service disponible dans une Région. Le fournisseur du service doit spécifier un équilibreur de charge lorsqu'il crée un service de point de terminaison. L'équilibreur de charge reçoit des requêtes des consommateurs du service et les achemine vers votre service.

Par défaut, votre service de point de terminaison n'est pas disponible pour les consommateurs du service. Vous devez ajouter des autorisations permettant à des entités spécifiques de AWS se connecter à votre service de point de terminaison.

#### <span id="page-11-2"></span>Noms de service

Chaque service de point de terminaison est identifié par un nom de service. Le consommateur du service doit spécifier le nom du service lors de la création d'un point de terminaison d'un VPC. Les consommateurs de services peuvent demander les noms des services pour Services AWS. Les fournisseurs du service doivent communiquer le nom de leurs services aux consommateurs du service.

#### <span id="page-11-3"></span>États de service

Les états possibles pour un service de point de terminaison sont les suivants :

- Pending Le service de point de terminaison est en cours de création.
- Available Le service de point de terminaison est disponible.
- Failed Le service de point de terminaison n'a pas pu être créé.
- Deleting Le fournisseur du service a supprimé le service de point de terminaison et la suppression est en cours.
- Deleted Le service de point de terminaison est supprimé.

#### <span id="page-11-0"></span>Consommateurs du service

L'utilisateur d'un service est un consommateur du service. Les consommateurs de services peuvent accéder aux services des terminaux depuis AWS des ressources, telles que des instances EC2, ou depuis des serveurs sur site.

#### **Concepts**

- [Points de terminaison d'un VPC](#page-12-0)
- [Interfaces réseau de point de terminaison](#page-12-1)
- [Politiques de point de terminaison](#page-13-0)
- [États de point de terminaison](#page-13-1)

#### <span id="page-12-0"></span>Points de terminaison d'un VPC

Le consommateur du services crée un point de terminaison d'un VPC pour connecter son VPC à un service de point de terminaison. Le consommateur du service doit spécifier le nom du service de point de terminaison lors de la création d'un point de terminaison d'un VPC. Il existe plusieurs types de points de terminaison d'un VPC. Vous devez créer le type de point de terminaison d'un VPC requis par le service de point de terminaison.

- Interface : créez un point de terminaison d'interface pour envoyer le trafic TCP à un service de point de terminaison. Le trafic destiné au service de point de terminaison est résolu à l'aide du DNS.
- GatewayLoadBalancer Créer un Point de terminaison d'équilibreur de charge de passerelle pour envoyer le trafic vers une flotte de dispositifs virtuels en utilisant des adresses IP privées. Vous acheminez le trafic de votre VPC vers le point de terminaison d'équilibreur de charge de passerelle à l'aide de tables de routage. L'équilibreur de charge de passerelle distribue le trafic vers les dispositifs virtuels et peut s'adapter à la demande.

Il existe un autre type de point de terminaison d'un VPC, Gateway, qui crée un point de terminaison de passerelle pour envoyer le trafic vers Amazon S3 ou DynamoDB. Les points de terminaison de passerelle ne sont pas utilisés AWS PrivateLink, contrairement aux autres types de points de terminaison VPC. Pour plus d'informations, consultez [the section called "Points de terminaison de](#page-64-0)  [passerelle".](#page-64-0)

#### <span id="page-12-1"></span>Interfaces réseau de point de terminaison

L'interface réseau de point de terminaison est une interface réseau gérée par le demandeur qui sert de point d'entrée pour le trafic destiné à un service de point de terminaison. Pour chaque sousréseau que vous spécifiez lorsque vous créez un point de terminaison de VPC, nous créons une interface réseau de point de terminaison dans le sous-réseau.

Si le point de terminaison d'un VPC prend en charge le protocole IPv4, ses interfaces réseau du point de terminaison possèdent des adresses IPv4. Si le point de terminaison d'un VPC prend en charge le protocole IPv6, ses interfaces réseau du point de terminaison possèdent des adresses IPv6. L'adresse IPv6 d'une interface réseau de point de terminaison est inaccessible depuis Internet. Lorsque vous décrivez une interface réseau de point de terminaison avec une adresse IPv6, notez que denyAllIgwTraffic est activé.

Les adresses IP d'une interface réseau de point de terminaison ne changeront pas pendant la durée de vie de son point de terminaison d'un VPC.

#### <span id="page-13-0"></span>Politiques de point de terminaison

La politique de point de terminaison de VPC est une politique de ressources IAM qui est jointe à un point de terminaison d'un VPC. Elle détermine quels principaux peuvent utiliser le point de terminaison d'un VPC pour accéder au service de point de terminaison. La politique par défaut de point de terminaison d'un VPC autorise toutes les actions de tous les principaux sur toutes les ressources via le point de terminaison d'un VPC.

### <span id="page-13-1"></span>États de point de terminaison

Quand vous créez un point de terminaison d'un VPC, le service de point de terminaison reçoit une demande de connexion. Le fournisseur du service peut accepter ou refuser la demande. Si le fournisseur du service accepte la demande, le consommateur du service peut utiliser le point de terminaison d'un VPC après que ce dernier soit passé à l'état Available.

Les états possibles pour un point de terminaison d'un VPC sont les suivants :

- PendingAcceptance La demande de connexion est en attente. Il s'agit de l'état initial si les demandes sont acceptées manuellement.
- Pending Le fournisseur du service a accepté la demande de connexion. Il s'agit de l'état initial si les demandes sont acceptées automatiquement. Le point de terminaison d'un VPC revient à cet état si le consommateur du service modifie le point de terminaison d'un VPC.
- Available Le point de terminaison d'un VPC est disponible pour utilisation.
- Rejected Le fournisseur du service a refusé la demande de connexion. Le fournisseur du service peut également refuser une connexion lorsqu'elle est disponible pour utilisation.
- Expired La demande de connexion a expiré.
- Failed Le point de terminaison d'un VPC n'a pas pu être rendu disponible.
- Deleting Le consommateur du service a supprimé le point de terminaison d'un VPC et la suppression est en cours.
- Deleted Le point de terminaison d'un VPC est supprimé.

### <span id="page-14-0"></span>AWS PrivateLink connexions

Le trafic provenant de votre VPC est envoyé à un service de point de terminaison via une connexion entre le point de terminaison d'un VPC et le service de point de terminaison. Le trafic entre un point de terminaison VPC et un service de point de terminaison reste au sein du AWS réseau, sans passer par l'Internet public.

Un fournisseur de services ajoute des [autorisations](#page-114-0) afin que les consommateurs puissent accéder au service de point de terminaison. Les consommateurs de services initient la connexion et le fournisseur de services accepte ou rejette les demandes de connexion.

Avec un point de terminaison d'un VPC, les utilisateurs peuvent utiliser des [politiques de point de](#page-149-0)  [terminaison](#page-149-0) pour contrôler quels principaux IAM peuvent utiliser le point de terminaison d'un VPC pour accéder au service de point de terminaison.

### <span id="page-14-1"></span>Zones hébergées privées

La zone hébergée est un conteneur pour les enregistrements DNS qui définissent comment acheminer le trafic pour un domaine ou un sous-domaine. Avec une zone hébergée publique, les enregistrements précisent comment acheminer le trafic sur Internet. Avec une zone hébergée privée, les enregistrements précisent comment acheminer le trafic dans vos VPC.

Vous pouvez configurer Amazon Route 53 pour acheminer le trafic du domaine vers un point de terminaison de VPC. Pour plus d'informations, voir [Acheminement du trafic vers un point de](https://docs.aws.amazon.com/Route53/latest/DeveloperGuide/routing-to-vpc-interface-endpoint.html) [terminaison de VPC en utilisant votre nom de domaine.](https://docs.aws.amazon.com/Route53/latest/DeveloperGuide/routing-to-vpc-interface-endpoint.html)

Vous pouvez utiliser Route 53 pour configurer le DNS à horizon partagé, dans lequel vous utilisez le même nom de domaine pour un site Web public et un service de point de terminaison alimenté par. AWS PrivateLink Les requêtes DNS pour le nom d'hôte public provenant du VPC du consommateur sont résolues en adresses IP privées des interfaces réseau de point de terminaison, mais les requêtes provenant de l'extérieur du VPC continuent à être résolues en points de terminaison publics. Pour plus d'informations, voir [Mécanismes DNS pour l'acheminement du trafic et l'activation du](https://aws.amazon.com/blogs/apn/reviewing-dns-mechanisms-for-routing-traffic-and-enabling-failover-for-aws-privatelink-deployments/)  [basculement pour les déploiements AWS PrivateLink.](https://aws.amazon.com/blogs/apn/reviewing-dns-mechanisms-for-routing-traffic-and-enabling-failover-for-aws-privatelink-deployments/)

# <span id="page-15-0"></span>Commencez avec AWS Privatel ink

Ce didacticiel explique comment envoyer une demande depuis une instance EC2 d'un sous-réseau privé à Amazon CloudWatch à l'aide de. AWS PrivateLink

Le schéma suivant fournit un aperçu de ce scénario. Pour vous connecter depuis votre ordinateur à l'instance dans le sous-réseau privé, vous devez d'abord vous connecter à un hôte bastion dans un sous-réseau public. L'hôte bastion et l'instance doivent utiliser la même paire de clés. Comme le fichier .pem de la clé privée se trouve sur votre ordinateur et non sur l'hôte bastion, vous utiliserez le transfert de clé SSH. Vous pouvez ensuite vous connecter à l'instance depuis l'hôte bastion sans spécifier le fichier .pem dans la commande ssh. Une fois que vous avez configuré un point de terminaison VPC pour CloudWatch, le trafic provenant de l'instance à laquelle il CloudWatch est destiné est résolu vers l'interface réseau du point de terminaison, puis envoyé à l' CloudWatch aide du point de terminaison VPC.

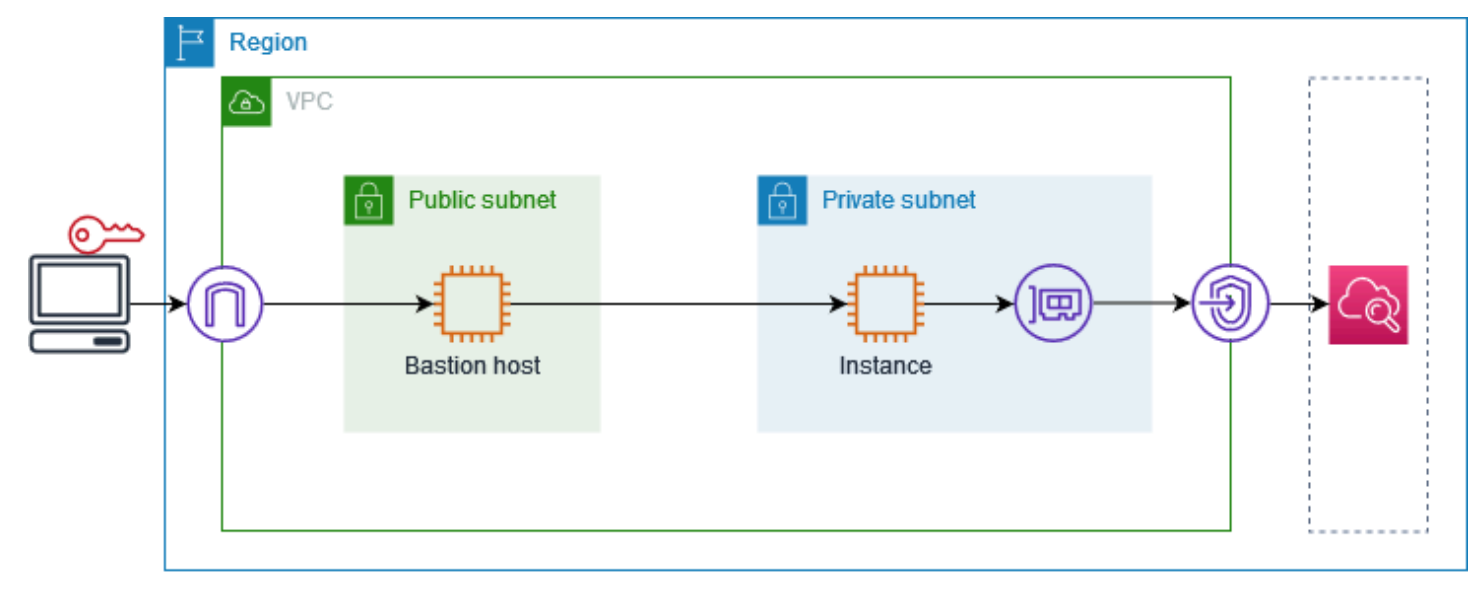

À des fins de test, vous pouvez utiliser une zone de disponibilité unique. En production, nous vous recommandons d'utiliser au moins deux zones de disponibilité pour une faible latence et une haute disponibilité.

Tâches

- [Étape 1 : Créer un VPC et des sous-réseaux](#page-16-0)
- [Étape 2 : Lancer les instances](#page-16-1)
- [Étape 3 : Tester CloudWatch l'accès](#page-18-0)
- [Étape 4 : créer un point de terminaison VPC auquel accéder CloudWatch](#page-19-0)
- [Étape 5 : Test du point de terminaison d'un VPC](#page-20-0)
- [Étape 6 : Nettoyage](#page-20-1)

### <span id="page-16-0"></span>Étape 1 : Créer un VPC et des sous-réseaux

Utilisez la procédure suivante pour créer un VPC avec un sous-réseau public et un sous-réseau privé.

Pour créer le VPC

- 1. Ouvrez la console Amazon VPC à l'adresse <https://console.aws.amazon.com/vpc/>.
- 2. Sélectionnez Create VPC (Créer un VPC).
- 3. Sous Resources to create (Ressources à créer), choisissez VPC and more (VPC et autres).
- 4. Pour Name tag auto-generation (Génération automatique de balises de nom), saisissez un nom pour le VPC.
- 5. Pour configurer les sous-réseaux, procédez comme suit :
	- a. Pour Number of Availability Zones (Nombre de zones de disponibilité), choisissez 1 ou 2, selon vos besoins.
	- b. Pour Number of public subnets (Nombre de sous-réseaux publics), assurez-vous de disposer d'un sous-réseau public par zone de disponibilité.
	- c. Pour Number of private subnets (Nombre de sous-réseaux privés), assurez-vous de disposer d'un sous-réseau privé par zone de disponibilité.
- 6. Sélectionnez Create VPC (Créer un VPC).

## <span id="page-16-1"></span>Étape 2 : Lancer les instances

À l'aide du VPC que vous avez créé à l'étape précédente, lancez l'hôte bastion dans le sous-réseau public et l'instance dans le sous-réseau privé.

Prérequis

- Créez une paire de clés à l'aide du format .pem. Vous devez choisir cette paire de clés lorsque vous lancez à la fois l'hôte bastion et l'instance.
- Créez un groupe de sécurité pour l'hôte bastion qui autorise le trafic SSH entrant à partir du bloc CIDR de votre ordinateur.
- Créez un groupe de sécurité pour l'instance qui autorise le trafic SSH entrant depuis le groupe de sécurité pour l'hôte bastion.
- Créez un profil d'instance IAM et associez la politique CloudWatchReadOnlyd'accès.

#### Pour lancer l'hôte bastion

- 1. Ouvrez la console Amazon EC2 à l'adresse<https://console.aws.amazon.com/ec2/>.
- 2. Choisissez Launch Instance.
- 3. Dans Name (Nom), saisissez un nom pour votre hôte bastion.
- 4. Conservez l'image et le type d'instance par défaut.
- 5. Pour Key pair (Paire de clés), choisissez votre paire de clés.
- 6. Sous Network settings (Paramètres réseau), effectuez les opérations suivantes :
	- a. Pour VPC, choisissez votre VPC.
	- b. Pour Subnet (Sous-réseau), sélectionnez votre sous-réseau public.
	- c. Pour Auto-assign Public IP (Attribuer automatiquement l'adresse IP publique), choisissez Enable (Activer).
	- d. Pour Firewall (Pare-feu), choisissez Select existing security group (Sélectionner un groupe de sécurité existant), puis choisissez le groupe de sécurité pour l'hôte bastion.
- 7. Choisissez Launch Instance.

#### Pour lancer l'instance

- 1. Ouvrez la console Amazon EC2 à l'adresse<https://console.aws.amazon.com/ec2/>.
- 2. Choisissez Launch Instance.
- 3. Pour Name (Nom), saisissez un nom pour votre instance.
- 4. Conservez l'image et le type d'instance par défaut.
- 5. Pour Key pair (Paire de clés), choisissez votre paire de clés.
- 6. Sous Network settings (Paramètres réseau), effectuez les opérations suivantes :
	- a. Pour VPC, choisissez votre VPC.
	- b. Pour Subnet (Sous-réseau), choisissez private subnet (Sous-réseau privé).
	- c. Pour Auto-assign Public IP (Attribuer automatiquement l'adresse IP publique), choisissez Disable (Désactiver).
- d. Pour Firewall (Pare-feu), choisissez Select existing security group (Sélectionner un groupe de sécurité existant), puis choisissez le groupe de sécurité pour l'instance.
- 7. Développez Advanced Details (Détails avancés). Pour IAM instance profile (Profil d'instance IAM), choisissez votre nom de profil d'instance IAM.
- 8. Choisissez Launch Instance.

## <span id="page-18-0"></span>Étape 3 : Tester CloudWatch l'accès

Utilisez la procédure suivante pour vérifier que l'instance ne peut pas y accéder CloudWatch. Pour ce faire, utilisez une AWS CLI commande en lecture seule pour. CloudWatch

Pour tester CloudWatch l'accès

1. Depuis votre ordinateur, ajoutez la paire de clés à l'agent SSH à l'aide de la commande suivante, où *key.pem* est le nom de votre fichier .pem.

ssh-add ./*key.pem*

Si vous recevez un message d'erreur indiquant que les autorisations pour votre paire de clés sont trop ouvertes, exécutez la commande suivante, puis réessayez la commande précédente.

chmod 400 ./*key.pem*

2. Connexion à l'hôte bastion depuis votre ordinateur. Vous devez spécifier l'option -A, le nom d'utilisateur de l'instance (par exemple ec2-user) et l'adresse IP publique de l'hôte bastion.

```
ssh -A ec2-user@bastion-public-ip-address
```
3. Connexion à l'instance depuis l'hôte bastion. Vous devez spécifier le nom d'utilisateur de l'instance (par exemple ec2-user) et l'adresse IP privée de l'instance.

ssh *ec2-user*@*instance-private-ip-address*

4. Exécutez la commande CloudWatch [list-metrics](https://docs.aws.amazon.com/cli/latest/reference/cloudwatch/list-metrics.html) sur l'instance comme suit. Pour l'option - region, spécifiez la région dans laquelle vous avez créé le VPC.

aws cloudwatch list-metrics --namespace AWS/EC2 --region *us-east-1*

5. Après quelques minutes, la commande expire. Cela montre que vous ne pouvez pas y accéder CloudWatch depuis l'instance avec la configuration VPC actuelle.

Connect timeout on endpoint URL: https://monitoring.*us-east-1*.amazonaws.com/

6. Restez connecté à votre instance. Après avoir créé le point de terminaison d'un VPC, vous allez réessayer cette commande list-metrics.

# <span id="page-19-0"></span>Étape 4 : créer un point de terminaison VPC auquel accéder **CloudWatch**

Utilisez la procédure suivante pour créer un point de terminaison VPC qui se connecte à. CloudWatch

#### Prérequis

Créez un groupe de sécurité pour le point de terminaison VPC qui autorise le trafic à. CloudWatch Par exemple, ajoutez une règle qui autorise le trafic HTTPS à partir du bloc d'adresse CIDR du VPC.

Pour créer un point de terminaison VPC pour CloudWatch

- 1. Ouvrez la console Amazon VPC à l'adresse [https://console.aws.amazon.com/vpc/.](https://console.aws.amazon.com/vpc/)
- 2. Dans le panneau de navigation, choisissez Points de terminaison.
- 3. Choisissez Créer un point de terminaison.
- 4. Sous Name (Nom), saisissez un nom pour le point de terminaison.
- 5. Pour Service category (Catégorie de service), choisissez Services AWS.
- 6. Pour Service, sélectionnez com.amazonaws.*region*.monitoring.
- 7. Pour VPC, sélectionnez votre VPC.
- 8. Pour Subnets (Sous-réseaux), sélectionnez la zone de disponibilité puis le sous-réseau privé.
- 9. Pour Security group (Groupe de sécurité), sélectionnez le groupe de sécurité du point de terminaison d'un VPC.
- 10. Pour Policy (Politique), sélectionnez Full access (Accès complet) pour autoriser toutes les opérations de tous les principaux sur toutes les ressources via le point de terminaison d'un VPC.
- 11. (Facultatif) Pour ajouter une identification, choisissez Add new tag (Ajouter une identification) et saisissez la clé et la valeur de l'identification.

12. Choisissez Créer un point de terminaison. Le statut initial est Pending (En attente). Avant de passer à l'étape suivante, attendez que le statut soit Disponible. Cette opération peut prendre quelques minutes.

## <span id="page-20-0"></span>Étape 5 : Test du point de terminaison d'un VPC

Vérifiez que le point de terminaison VPC envoie des demandes depuis votre instance à. CloudWatch

Pour tester le point de terminaison d'un VPC

Exécutez la commande suivante sur votre instance. Pour l'option --region, spécifiez la région dans laquelle vous avez créé le point de terminaison d'un VPC.

aws cloudwatch list-metrics --namespace AWS/EC2 --region *us-east-1*

Si vous obtenez une réponse, même une réponse avec des résultats vides, vous êtes connecté à CloudWatch l'utilisation de AWS PrivateLink.

Si un UnauthorizedOperation message d'erreur s'affiche, assurez-vous que l'instance possède un rôle IAM autorisant l'accès à CloudWatch.

Si le délai de la demande expire, vérifiez les points suivants :

- Le groupe de sécurité du point de terminaison autorise le trafic à CloudWatch.
- L'option --region indique la région dans laquelle vous avez créé le point de terminaison d'un VPC.

# <span id="page-20-1"></span>Étape 6 : Nettoyage

Si vous n'avez plus besoin de l'hôte bastion et de l'instance que vous avez créés pour ce didacticiel, vous pouvez y mettre fin.

Pour résilier les instances

- 1. Ouvrez la console Amazon EC2 à l'adresse<https://console.aws.amazon.com/ec2/>.
- 2. Dans le panneau de navigation, sélectionnez Instances.
- 3. Sélectionnez les deux instances de test, choisissez Instance state) (État de l'instance, Terminate instance (Résilier l'instance).

4. Lorsque vous êtes invité à confirmer, choisissez Terminate (Mettre fin).

Si vous n'avez plus besoin d'un point de terminaison d'un VPC, vous pouvez le supprimer.

Pour supprimer le point de terminaison d'un VPC

- 1. Ouvrez la console Amazon VPC à l'adresse [https://console.aws.amazon.com/vpc/.](https://console.aws.amazon.com/vpc/)
- 2. Dans le panneau de navigation, choisissez Points de terminaison.
- 3. Sélectionnez le point de terminaison d'un VPC.
- 4. Choisissez Actions, Delete VPC endpoints (Supprimer le point de terminaison d'un VPC).
- 5. Lorsque vous êtes invité à confirmer, entrez **delete**, puis choisissez Delete (Supprimer).

# <span id="page-22-0"></span>Accès Services AWS via AWS PrivateLink

Vous accédez à un point de terminaison et vous Service AWS l'utilisez. Les points de terminaison de service par défaut sont des interfaces publiques. Vous devez donc ajouter une passerelle Internet à votre interface VPC afin que le trafic puisse passer du VPC au Service AWS. Si cette configuration ne répond pas aux exigences de sécurité de votre réseau, vous pouvez l'utiliser AWS PrivateLink pour vous VPC connecter Services AWS comme si elles se trouvaient dans le vôtreVPC, sans passer par une passerelle Internet.

Vous pouvez accéder en privé à ceux Services AWS qui s'intègrent à l' AWS PrivateLink utilisation des VPC points de terminaison. Vous pouvez créer et gérer toutes les couches de votre pile d'applications sans utiliser de passerelle Internet.

#### **Tarification**

Vous êtes facturé pour chaque heure pendant laquelle votre point de VPC terminaison d'interface est mis en service dans chaque zone de disponibilité. Vous êtes également facturé par Go de données traitées. Pour plus d'informations, consultez [AWS PrivateLink Pricing](https://aws.amazon.com/privatelink/pricing/) (Tarification CTlong).

#### Table des matières

- **[Présentation](#page-23-0)**
- [DNSnoms d'hôtes](#page-24-0)
- **[DNSrésolution](#page-26-0)**
- [Privé DNS](#page-26-1)
- [Sous-réseaux et zones de disponibilité](#page-27-0)
- [Types d'adresses IP](#page-30-0)
- [Services AWS qui s'intègrent à AWS PrivateLink](#page-31-0)
- [Accès et Service AWS utilisation d'un point de VPC terminaison d'interface](#page-53-0)
- [Configuration d'un point de terminaison d'interface](#page-56-2)
- [Réception d'alertes pour les événements relatifs aux points de terminaison d'interface](#page-60-1)
- [Suppression d'un point de terminaison d'interface](#page-63-0)
- [Points de terminaison de passerelle](#page-64-0)

# <span id="page-23-0"></span>Présentation

Vous pouvez y accéder Services AWS via leurs points de terminaison de service public ou vous connecter à une Services AWS utilisation AWS PrivateLink prise en charge. Cette vue d'ensemble compare ces méthodes.

Accès via des points de terminaison de service public

Le schéma suivant montre comment les instances accèdent Services AWS via les points de terminaison du service public. Le trafic à destination et en Service AWS provenance d'une instance d'un sous-réseau public est acheminé vers la passerelle Internet pour le, VPC puis vers le. Service AWS Le trafic à destination et en Service AWS provenance d'une instance d'un sous-réseau privé est acheminé vers une NAT passerelle, puis vers la passerelle Internet duVPC, puis vers le. Service AWS Lorsque ce trafic traverse la passerelle Internet, il ne quitte pas le AWS réseau.

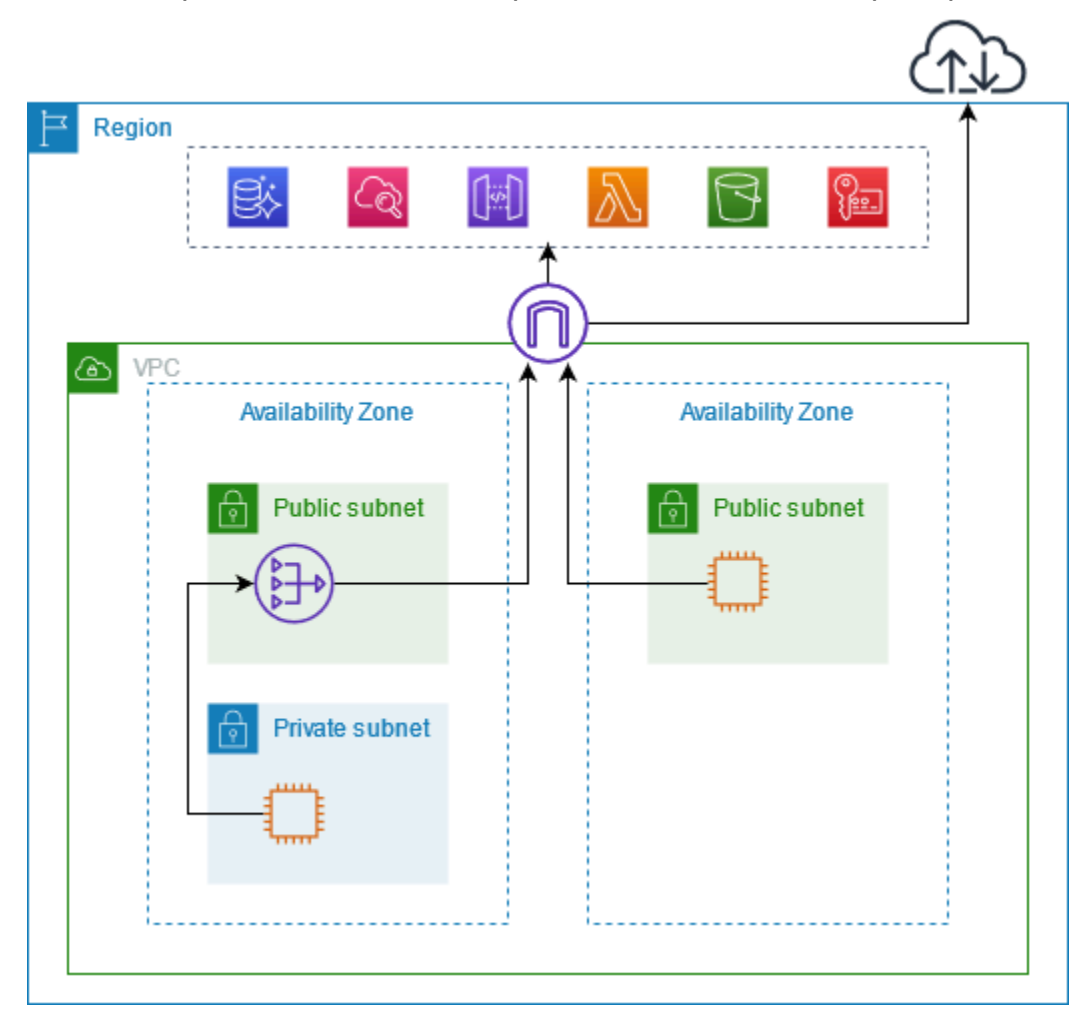

Connect via AWS PrivateLink

Le schéma suivant montre comment les instances y Services AWS accèdent AWS PrivateLink. Tout d'abord, vous créez un point de VPC terminaison d'interface, qui établit des connexions entre les sous-réseaux de votre interface réseau VPC et ceux de vos interfaces réseau d' Service AWS utilisation. Le trafic destiné au Service AWS est résolu vers les adresses IP privées des interfaces réseau du point de terminaison à l'aide deDNS, puis envoyé à l' Service AWS aide de la connexion entre le VPC point de terminaison et le Service AWS.

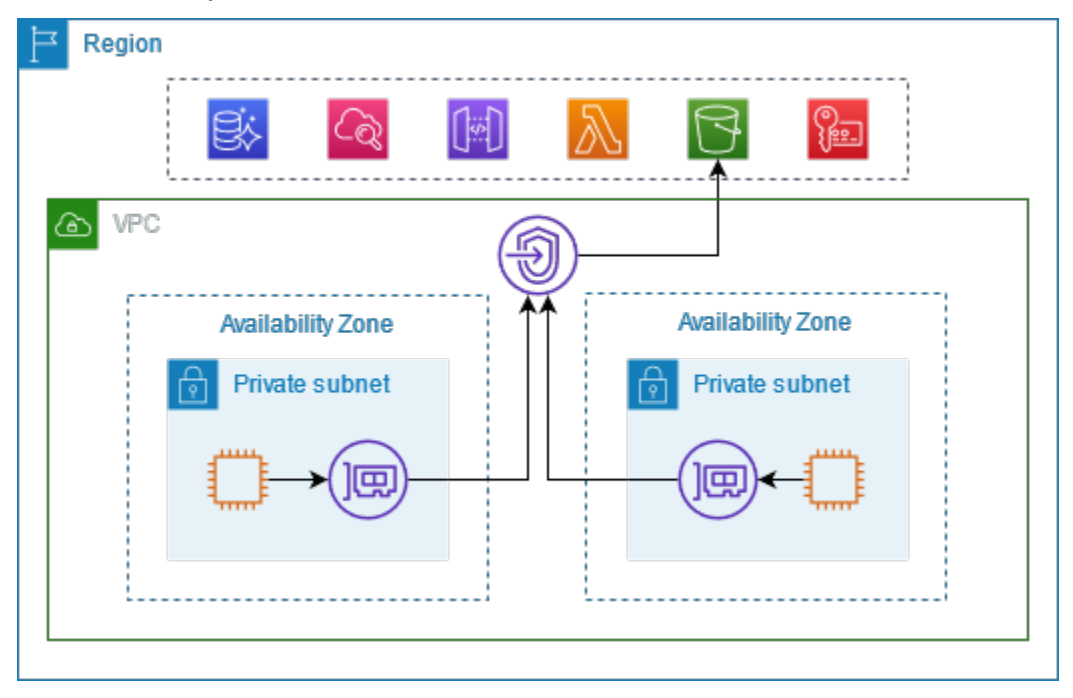

Services AWS accepte automatiquement les demandes de connexion. Le service ne peut pas lancer de demandes de ressources via le VPC point de terminaison.

### <span id="page-24-0"></span>DNSnoms d'hôtes

La plupart Services AWS proposent des points de terminaison régionaux publics, dont la syntaxe est la suivante.

*protocol*://*service\_code*.*region\_code*.amazonaws.com

Par exemple, le point de terminaison public pour Amazon CloudWatch dans us-east-2 est le suivant.

```
https://monitoring.us-east-2.amazonaws.com
```
Avec AWS PrivateLink, vous envoyez du trafic vers le service à l'aide de points de terminaison privés. Lorsque vous créez un point de VPC terminaison d'interface, nous créons des DNS noms régionaux et zonaux que vous pouvez utiliser pour communiquer avec le Service AWS depuis votreVPC.

Le DNS nom régional du point de VPC terminaison de votre interface a la syntaxe suivante :

*endpoint\_id*.*service\_id*.*region*.vpce.amazonaws.com

La syntaxe des DNS noms de zone est la suivante :

*endpoint\_id*-*az\_name*.*service\_id*.*region*.vpce.amazonaws.com

Lorsque vous créez un point de VPC terminaison d'interface pour un Service AWS, vous pouvez activer le [mode privé DNS](#page-26-1). Avec le mode privéDNS, vous pouvez continuer à envoyer des demandes à un service en utilisant le DNS nom de son point de terminaison public, tout en tirant parti de la connectivité privée via le point de VPC terminaison de l'interface. Pour de plus amples informations, veuillez consulter [the section called "DNSrésolution".](#page-26-0)

La [describe-vpc-endpointsc](https://docs.aws.amazon.com/cli/latest/reference/ec2/describe-vpc-endpoints.html)ommande suivante affiche les DNS entrées d'un point de terminaison d'interface.

```
aws ec2 describe-vpc-endpoints --vpc-endpoint-id vpce-099deb00b40f00e22 --query 
  VpcEndpoints[*].DnsEntries
```
Voici un exemple de sortie pour un point de terminaison d'interface pour Amazon CloudWatch avec DNS les noms privés activés. La première entrée est le point de terminaison régional privé. Les trois entrées suivantes sont les points de terminaison zonaux privés. La dernière entrée provient de la zone hébergée privée cachée, qui résout les requêtes adressées au point de terminaison public en adresses IP privées des interfaces réseau du point de terminaison.

```
\Gamma\Gamma { 
              "DnsName": "vpce-099deb00b40f00e22-lj2wisx3.monitoring.us-
east-2.vpce.amazonaws.com", 
              "HostedZoneId": "ZC8PG0KIFKBRI" 
          }, 
          { 
              "DnsName": "vpce-099deb00b40f00e22-lj2wisx3-us-east-2c.monitoring.us-
east-2.vpce.amazonaws.com",
```

```
 "HostedZoneId": "ZC8PG0KIFKBRI" 
          }, 
          { 
              "DnsName": "vpce-099deb00b40f00e22-lj2wisx3-us-east-2a.monitoring.us-
east-2.vpce.amazonaws.com", 
              "HostedZoneId": "ZC8PG0KIFKBRI" 
          }, 
          { 
              "DnsName": "vpce-099deb00b40f00e22-lj2wisx3-us-east-2b.monitoring.us-
east-2.vpce.amazonaws.com", 
              "HostedZoneId": "ZC8PG0KIFKBRI" 
          }, 
          { 
              "DnsName": "monitoring.us-east-2.amazonaws.com", 
              "HostedZoneId": "Z06320943MMOWYG6MAVL9" 
          } 
    \mathbf{I}]
```
# <span id="page-26-0"></span>DNSrésolution

Les DNS enregistrements que nous créons pour le point de VPC terminaison de votre interface sont publics. Par conséquent, ces DNS noms peuvent être résolus publiquement. Cependant, les DNS demandes provenant de l'extérieur renvoient VPC toujours les adresses IP privées des interfaces réseau des terminaux, de sorte que ces adresses IP ne peuvent pas être utilisées pour accéder au service des points de terminaison à moins que vous n'ayez accès auVPC.

# <span id="page-26-1"></span>Privé DNS

Si vous activez le mode privé DNS pour le point de VPC terminaison de votre VPC interface et que vous avez activé à la fois les [DNSnoms d'hôte et la DNS résolution,](https://docs.aws.amazon.com/vpc/latest/userguide/vpc-dns.html#vpc-dns-updating) nous créons pour vous une zone hébergée privée masquée et AWS gérée. La zone hébergée contient un ensemble d'enregistrements pour le DNS nom par défaut du service qui le résout en adresses IP privées des interfaces réseau des terminaux de votreVPC. Par conséquent, si vous avez des applications existantes qui envoient des demandes à l' Service AWS aide d'un point de terminaison régional public, ces demandes passent désormais par les interfaces réseau du point de terminaison, sans que vous ayez à apporter de modifications à ces applications.

Nous vous recommandons d'activer les DNS noms privés pour vos VPC points de terminaison pour Services AWS. Cela garantit que les demandes qui utilisent les points de terminaison du service

public, telles que les demandes effectuées via un AWS SDK, sont résolues vers votre VPC point de terminaison.

Amazon met à votre VPC disposition un DNS serveur appelé [Route 53 Resolver.](https://docs.aws.amazon.com/Route53/latest/DeveloperGuide/resolver.html) Le résolveur Route 53 résout automatiquement les noms de VPC domaine locaux et les enregistre dans des zones hébergées privées. Cependant, vous ne pouvez pas utiliser le résolveur Route 53 depuis l'extérieur de votreVPC. Si vous souhaitez accéder à votre VPC point de terminaison depuis votre réseau local, vous pouvez utiliser les points de terminaison Route 53 Resolver et les règles du résolveur. Pour plus d'informations, consultez la section [Intégration AWS Transit Gateway avec AWS PrivateLink et](https://aws.amazon.com/blogs/networking-and-content-delivery/integrating-aws-transit-gateway-with-aws-privatelink-and-amazon-route-53-resolver/) [Amazon Route 53 Resolver.](https://aws.amazon.com/blogs/networking-and-content-delivery/integrating-aws-transit-gateway-with-aws-privatelink-and-amazon-route-53-resolver/)

### <span id="page-27-0"></span>Sous-réseaux et zones de disponibilité

Vous pouvez configurer votre VPC point de terminaison avec un sous-réseau par zone de disponibilité. Nous créons une interface réseau pour le point de VPC terminaison de votre sousréseau. Nous attribuons des adresses IP à chaque interface réseau de point de terminaison à partir de son sous-réseau, en fonction du [type d'adresse IP](#page-30-0) du point de VPC terminaison. Les adresses IP d'une interface réseau de point de terminaison ne changeront pas pendant la durée de vie de son VPC point de terminaison.

Dans un environnement de production, pour assurer une disponibilité et une résilience élevées, nous recommandons ce qui suit :

- Configurez au moins deux zones de disponibilité par VPC point de terminaison et déployez Service AWS les AWS ressources qui doivent y accéder.
- Configurez DNS les noms privés du VPC point de terminaison.
- Accédez au Service AWS en utilisant son DNS nom régional, également connu sous le nom de point de terminaison public.

Le schéma suivant montre un VPC point de terminaison pour Amazon CloudWatch doté d'une interface réseau de point de terminaison dans une seule zone de disponibilité. Lorsqu'une ressource d'un sous-réseau VPC accède à Amazon CloudWatch via son point de terminaison public, nous résolvons le trafic vers l'adresse IP de l'interface réseau du point de terminaison. Cela inclut le trafic provenant de sous-réseaux situés dans d'autres zones de disponibilité. Toutefois, si la zone de disponibilité 1 est altérée, les ressources de la zone de disponibilité 2 perdent l'accès à Amazon CloudWatch.

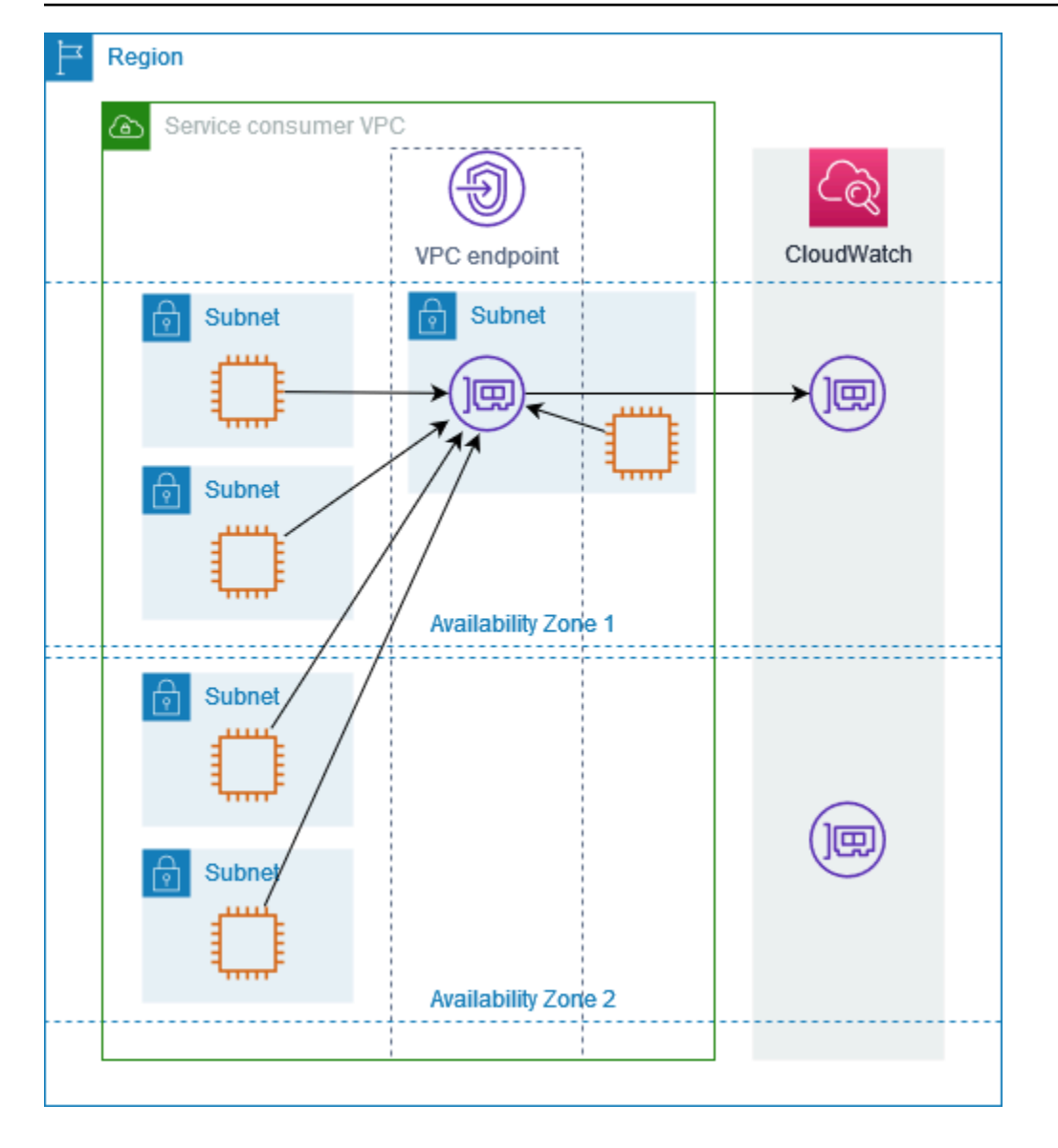

Le schéma suivant montre un VPC point de terminaison pour Amazon CloudWatch avec des interfaces réseau de points de terminaison dans deux zones de disponibilité. Lorsqu'une ressource d'un sous-réseau VPC accède à Amazon CloudWatch via son point de terminaison public, nous sélectionnons une interface réseau de point de terminaison saine, en utilisant l'algorithme Round Robin pour alterner entre les deux. Nous résolvons ensuite le trafic vers l'adresse IP de l'interface réseau du point de terminaison sélectionné.

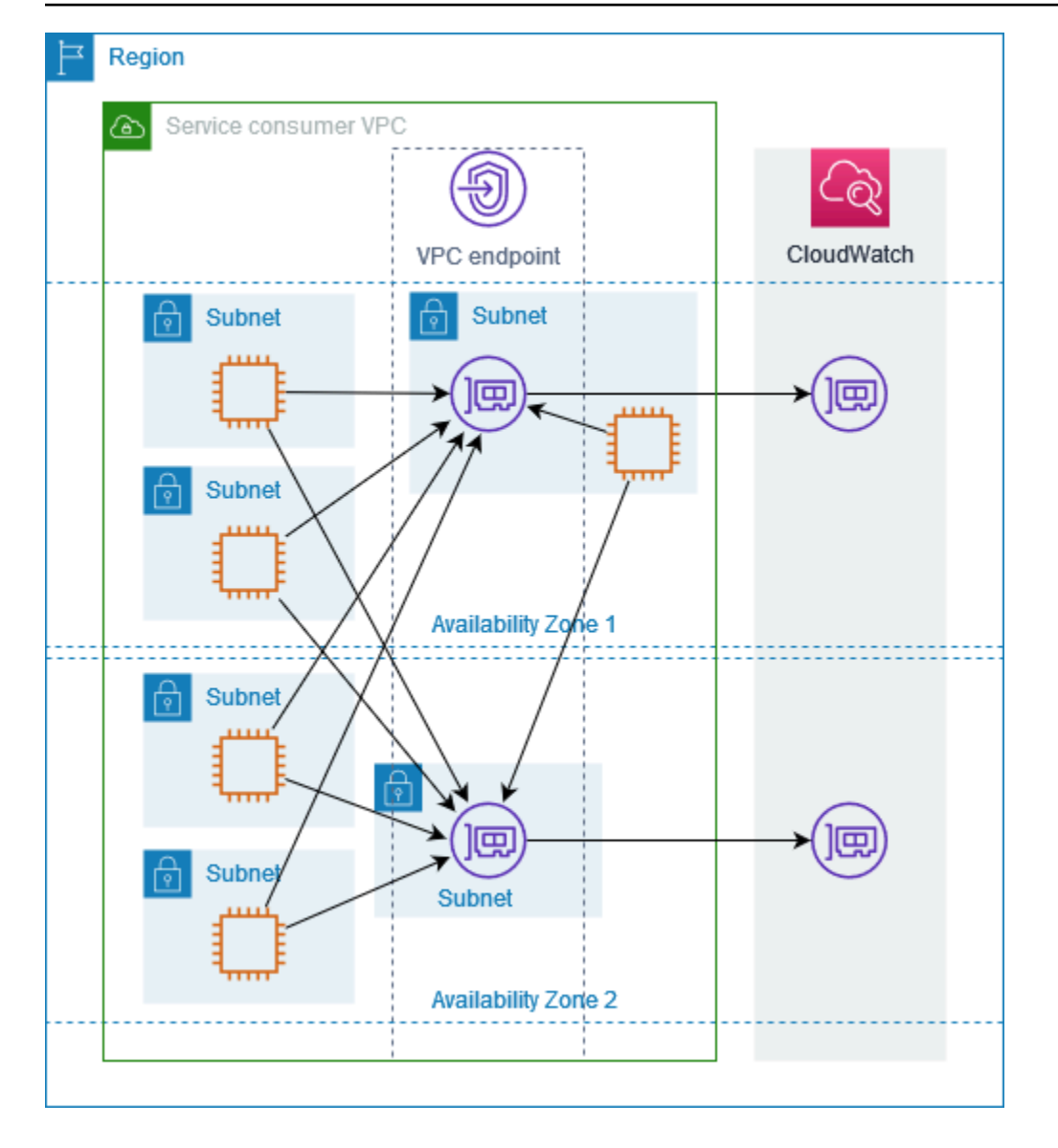

Si cela convient mieux à votre cas d'utilisation, vous pouvez envoyer le trafic depuis vos ressources vers le Service AWS en utilisant l'interface réseau du point de terminaison dans la même zone de disponibilité. Pour ce faire, utilisez le point de terminaison de la zone privée ou l'adresse IP de l'interface réseau du point de terminaison.

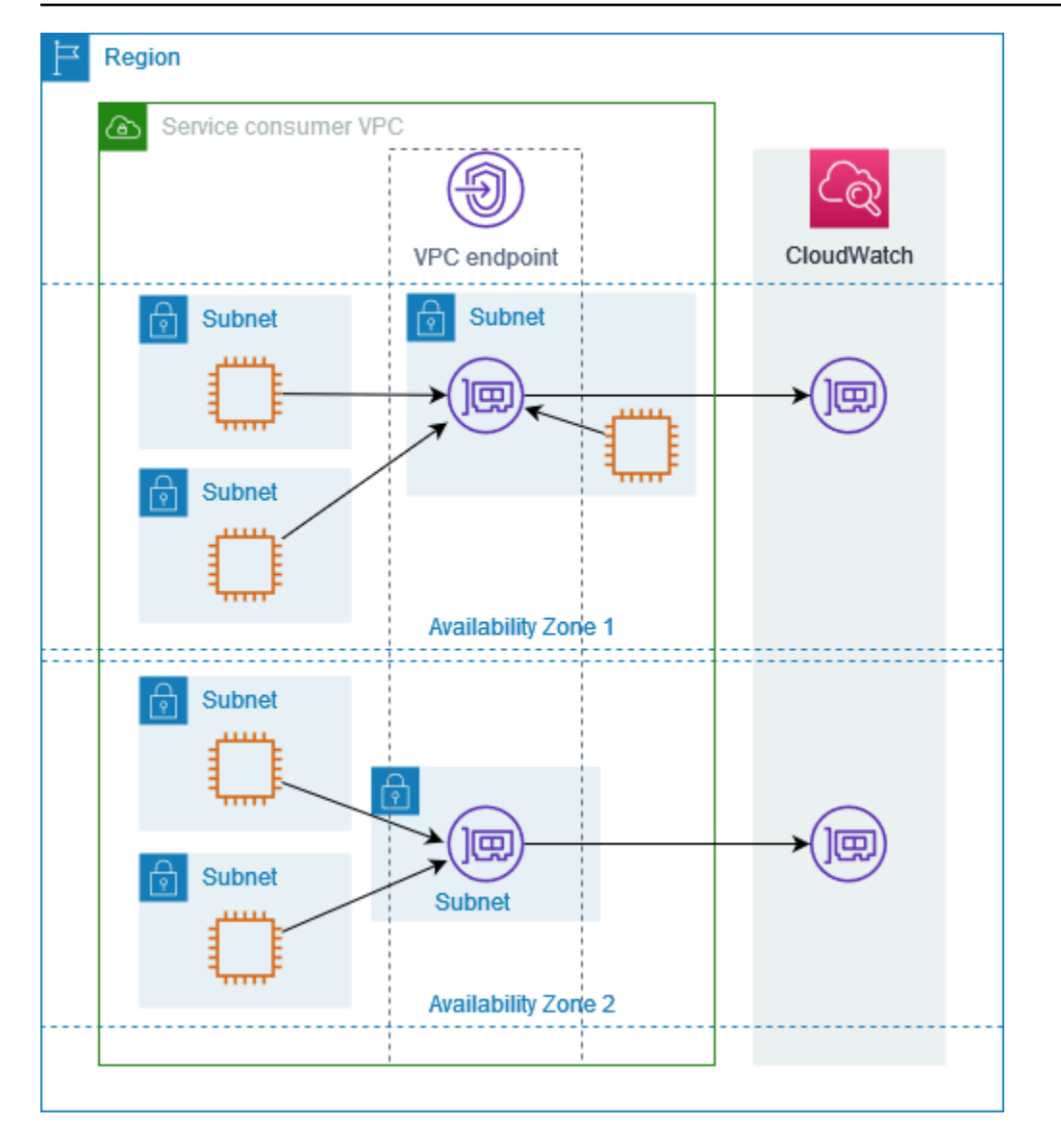

# <span id="page-30-0"></span>Types d'adresses IP

Services AWS peuvent être pris en charge IPv6 via leurs points de terminaison privés même s'ils ne le font pas IPv6 via leurs points de terminaison publics. Les points de terminaison compatibles IPv6 peuvent répondre aux DNS requêtes avec des AAAA enregistrements.

Exigences relatives à l'activation IPv6 d'un point de terminaison d'interface

- Service AWS Il doit rendre ses points de terminaison de service disponibles sur. IPv6 Pour de plus amples informations, veuillez consulter [the section called "Afficher le IPv6 support"](#page-52-0).
- Le type d'adresse IP d'un point de terminaison d'interface doit être compatible avec les sousréseaux du point de terminaison d'interface, comme décrit ici :
- IPv4— Attribuez IPv4 des adresses aux interfaces réseau de vos terminaux. Cette option n'est prise en charge que si tous les sous-réseaux sélectionnés possèdent des plages d'IPv4adresses.
- IPv6— Attribuez IPv6 des adresses aux interfaces réseau de vos terminaux. Cette option n'est prise en charge que si tous les sous-réseaux sélectionnés IPv6 ne sont que des sous-réseaux.
- Dualstack Attribuez à la fois des IPv6 adresses IPv4 et des adresses aux interfaces réseau de vos terminaux. Cette option n'est prise en charge que si tous les sous-réseaux sélectionnés possèdent à la fois des plages d'IPv6adresses IPv4 et des plages d'adresses.

Si un point de VPC terminaison d'interface est compatibleIPv4, les interfaces réseau du point de terminaison ont IPv4 des adresses. Si un point de VPC terminaison d'interface est compatibleIPv6, les interfaces réseau du point de terminaison ont IPv6 des adresses. L'IPv6adresse d'une interface réseau de point de terminaison n'est pas accessible depuis Internet. Si vous décrivez une interface réseau de point de terminaison avec une IPv6 adresse, notez qu'elle denyAllIgwTraffic est activée.

## <span id="page-31-0"></span>Services AWS qui s'intègrent à AWS PrivateLink

Les éléments suivants Services AWS s'intègrent à AWS PrivateLink. Vous pouvez créer un VPC point de terminaison pour vous connecter à ces services en privé, comme s'ils s'exécutaient vousmêmeVPC.

Cliquez sur le lien dans la Service AWScolonne pour consulter la documentation des services intégrés à AWS PrivateLink. La colonne Nom du service contient le nom du service que vous spécifiez lorsque vous créez le point de VPC terminaison de l'interface ou indique que le service gère le point de terminaison.

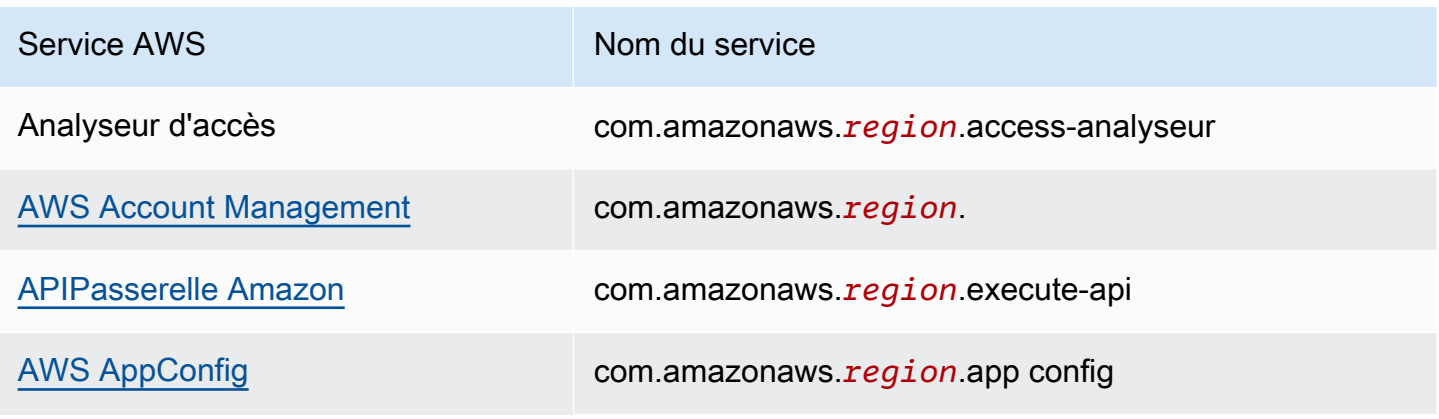

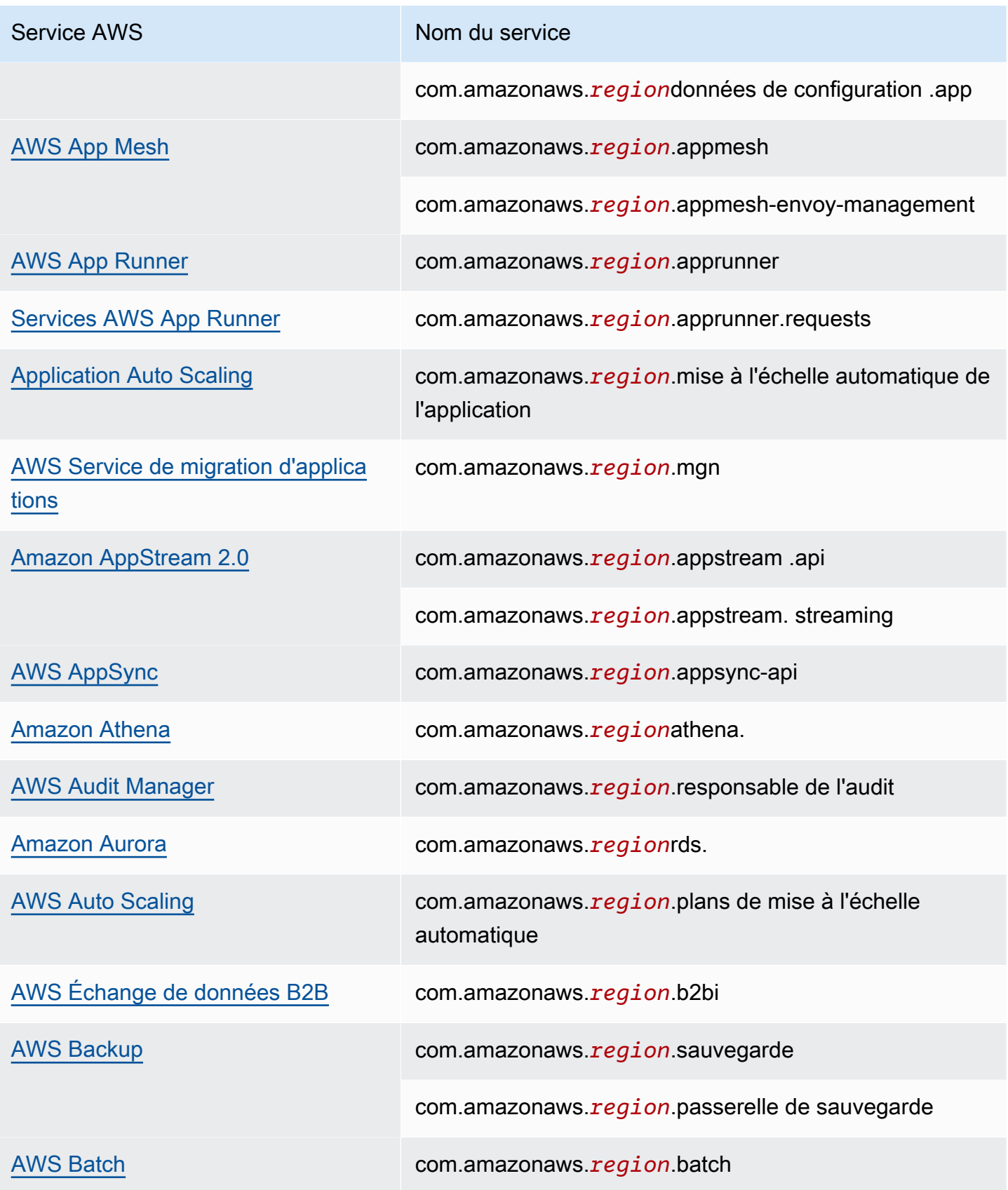

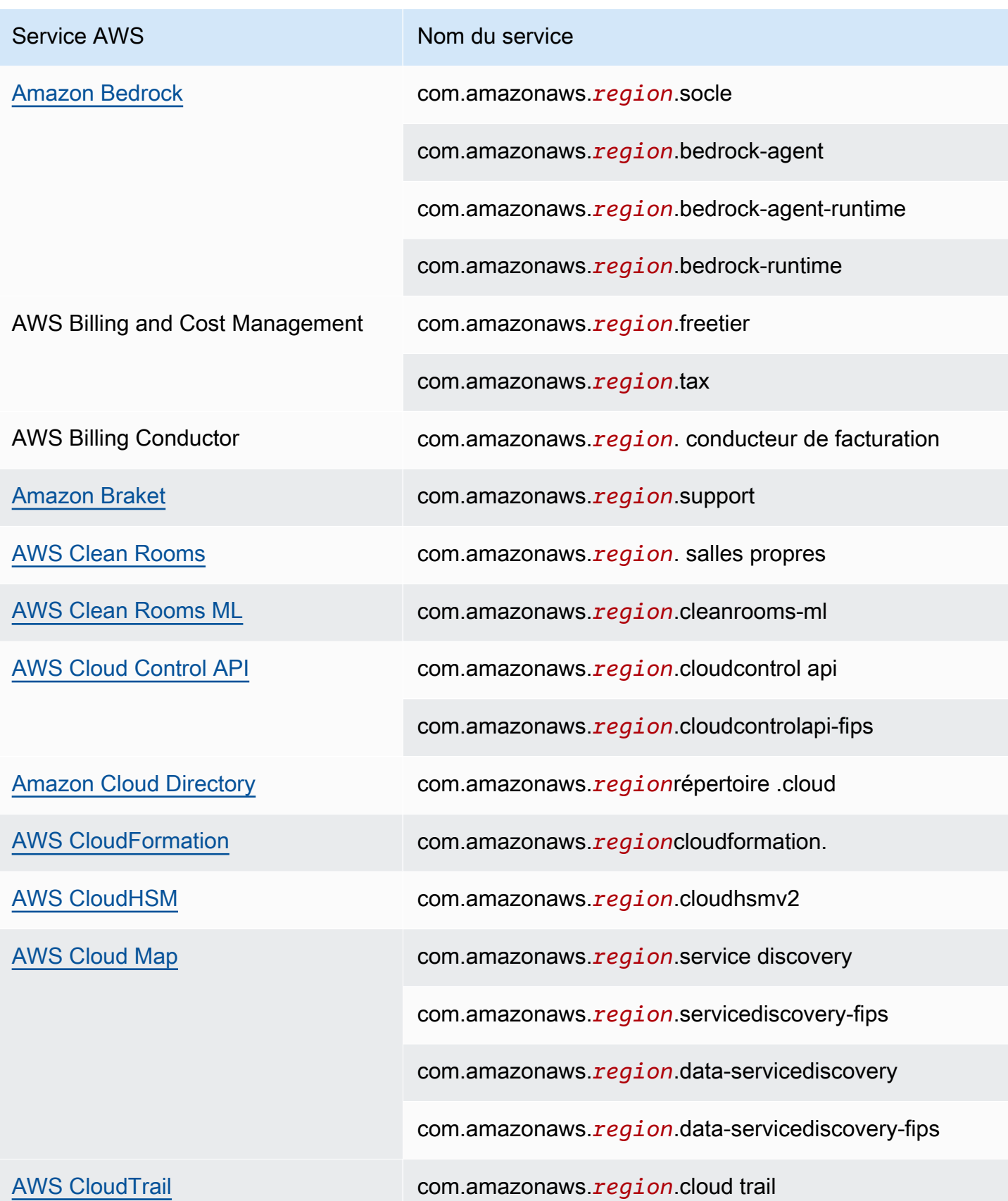

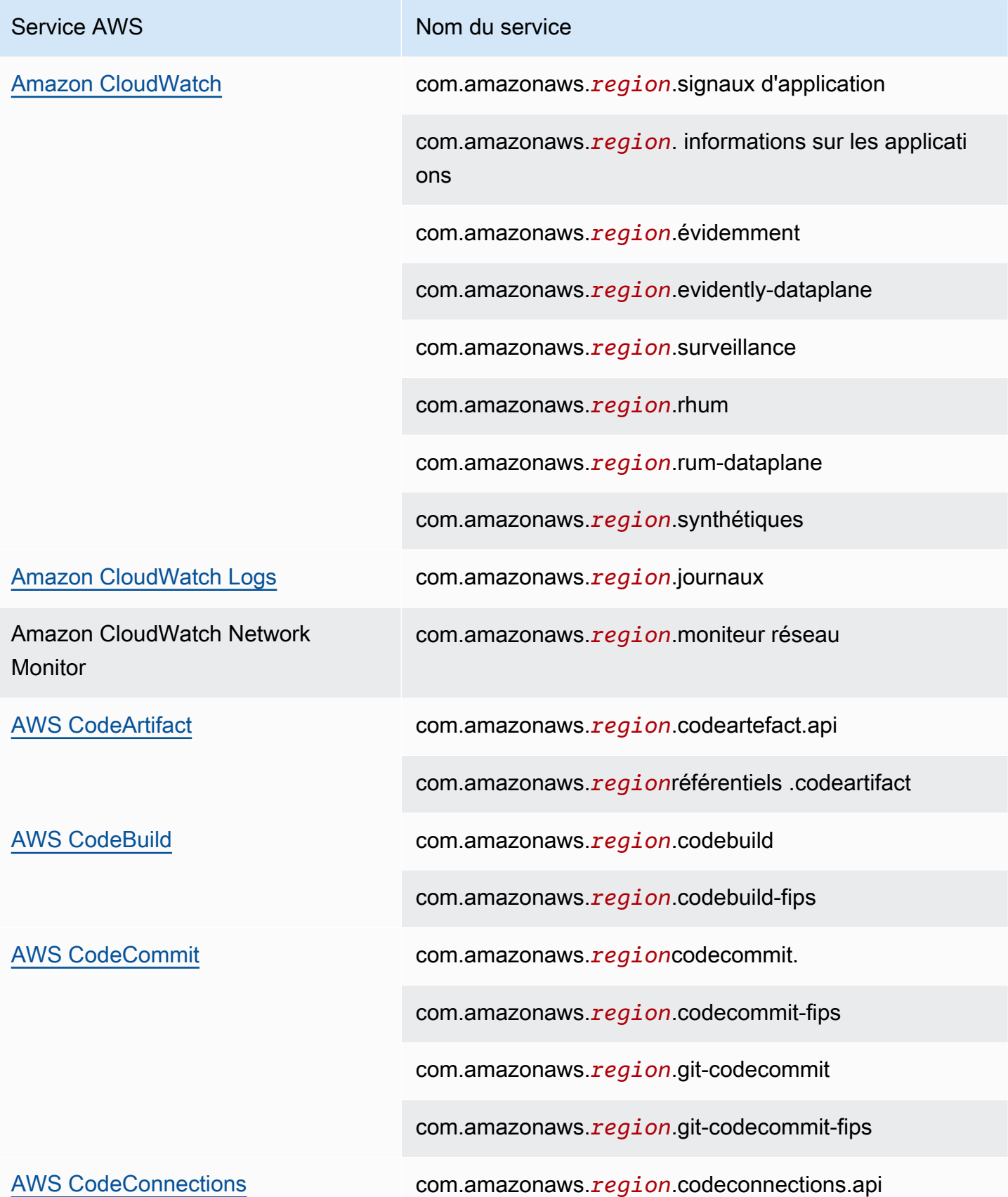

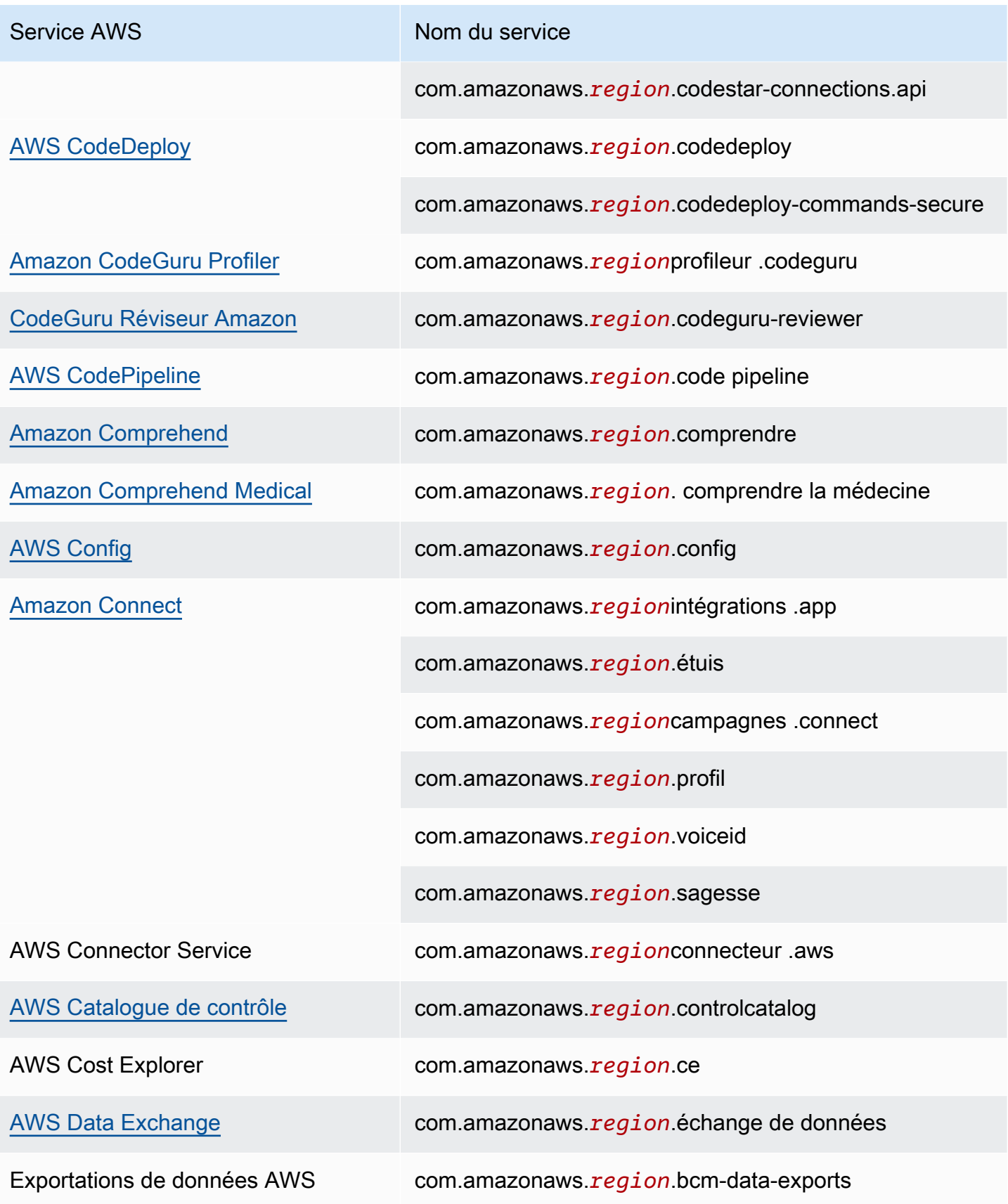
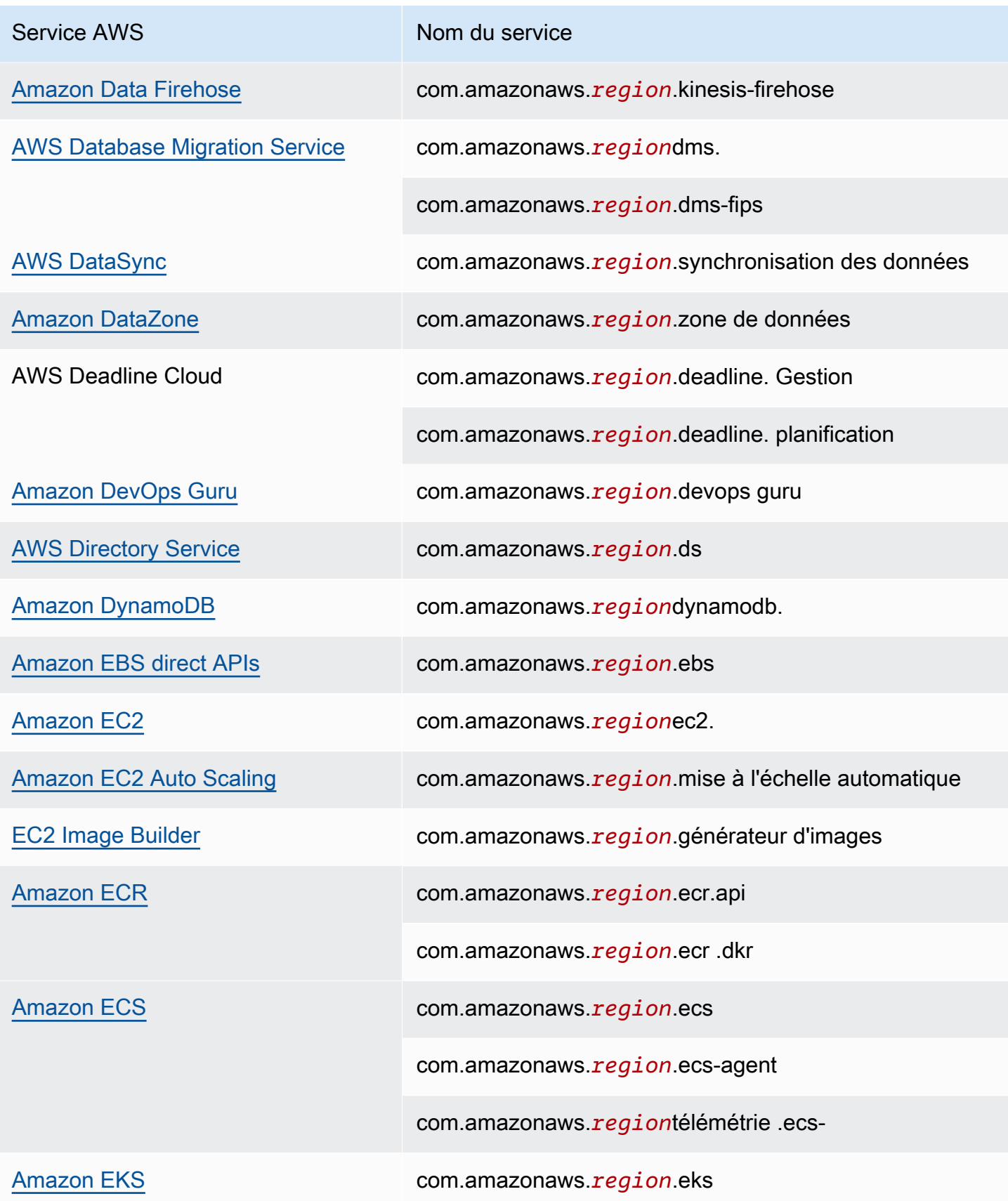

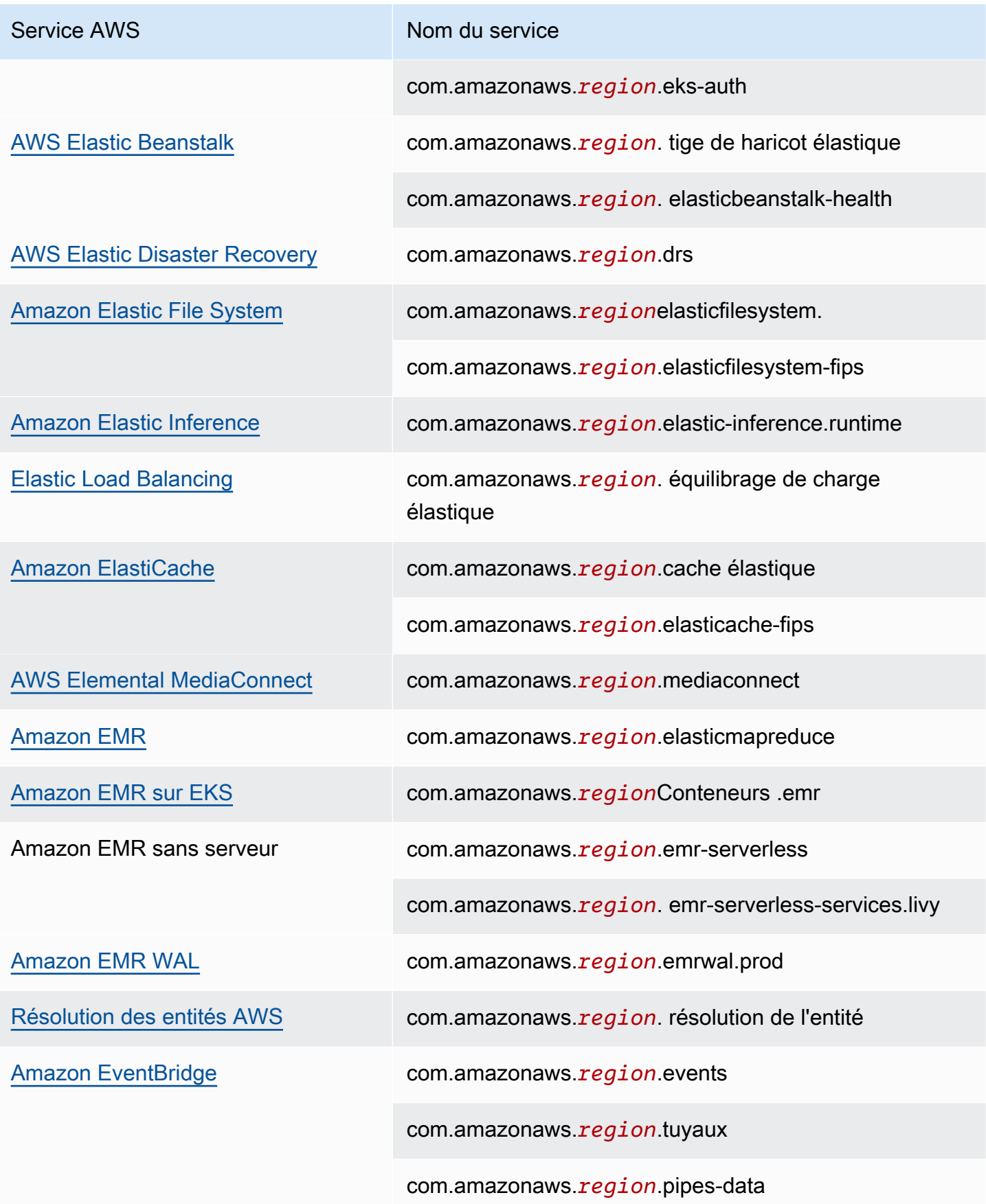

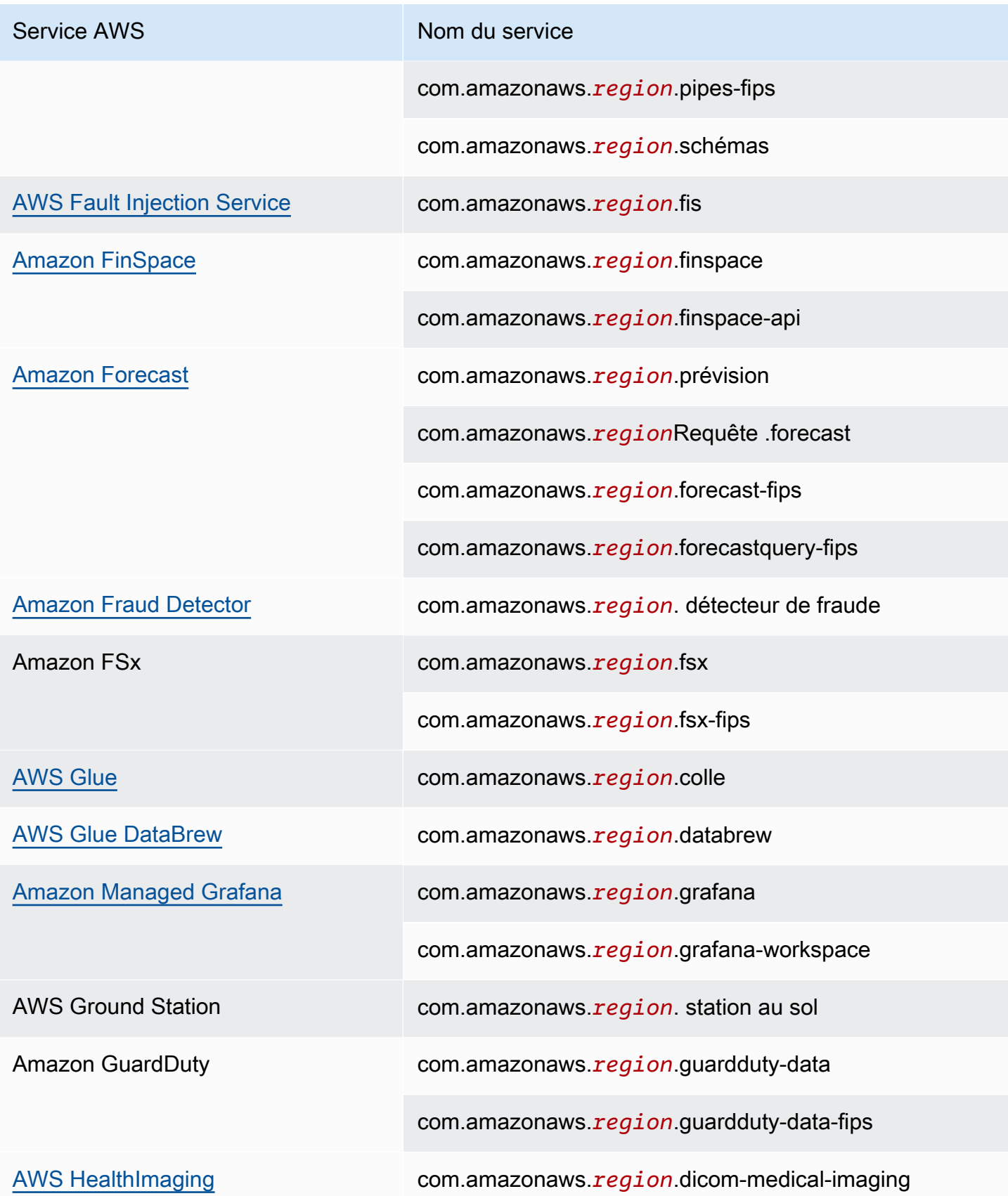

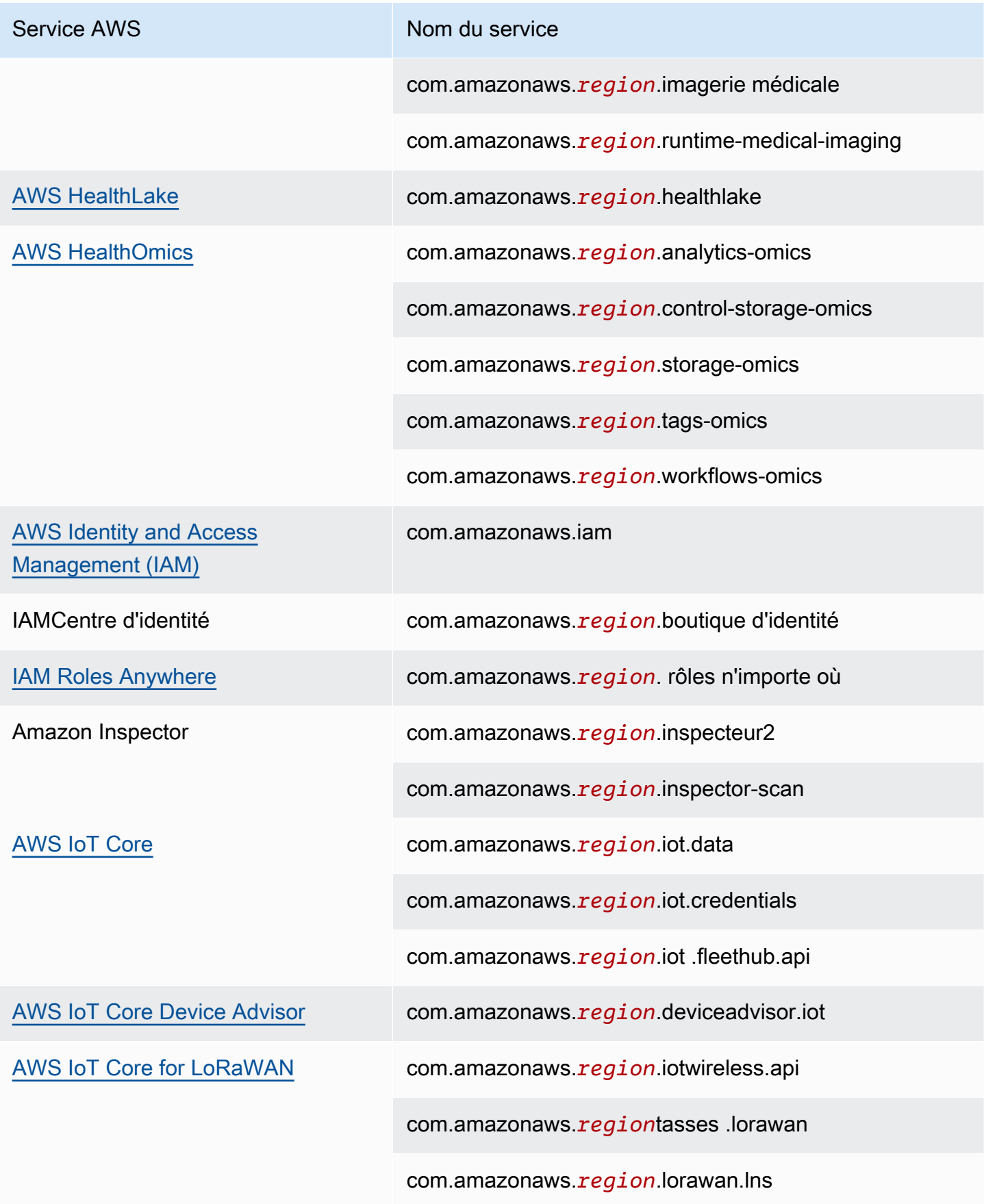

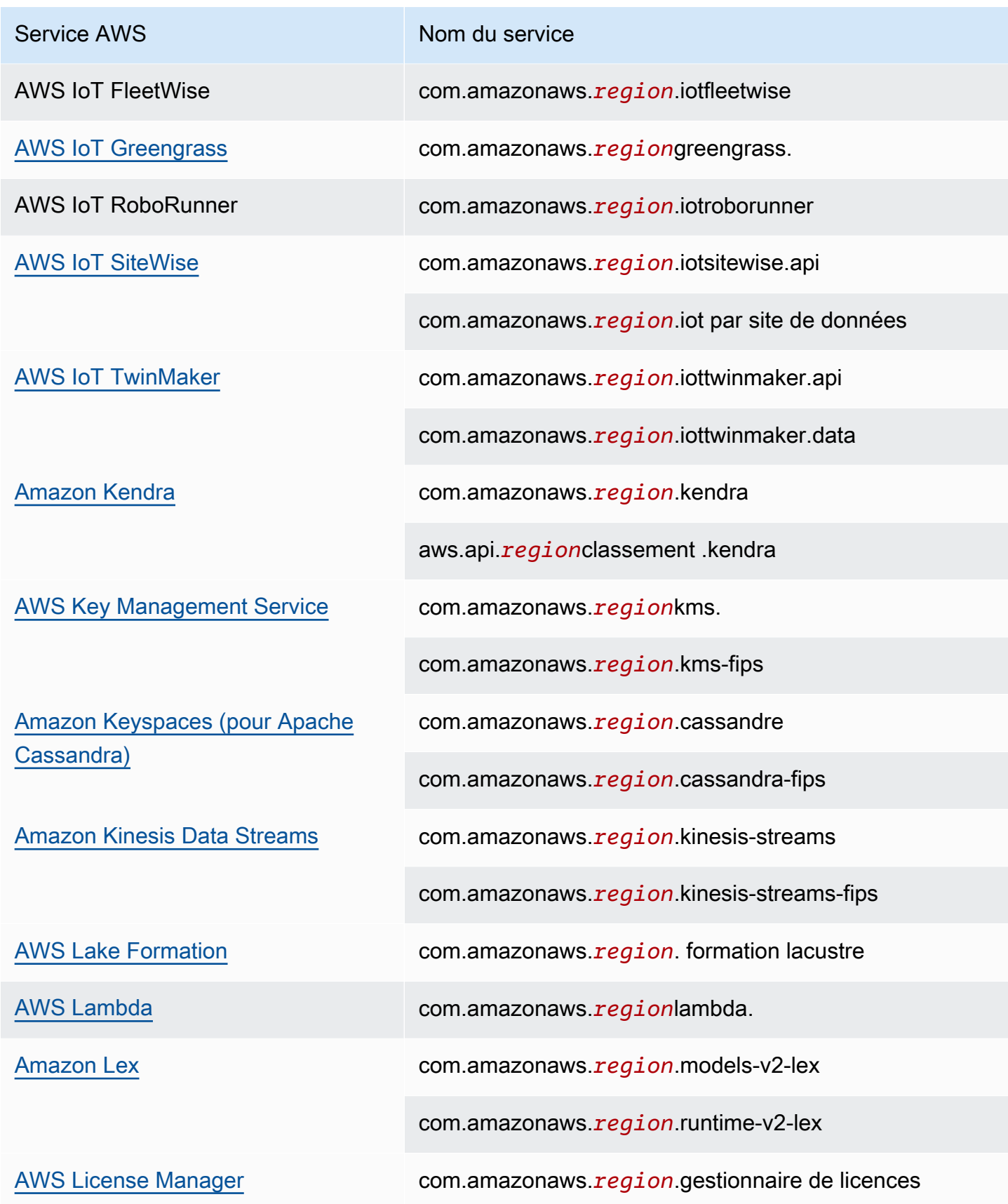

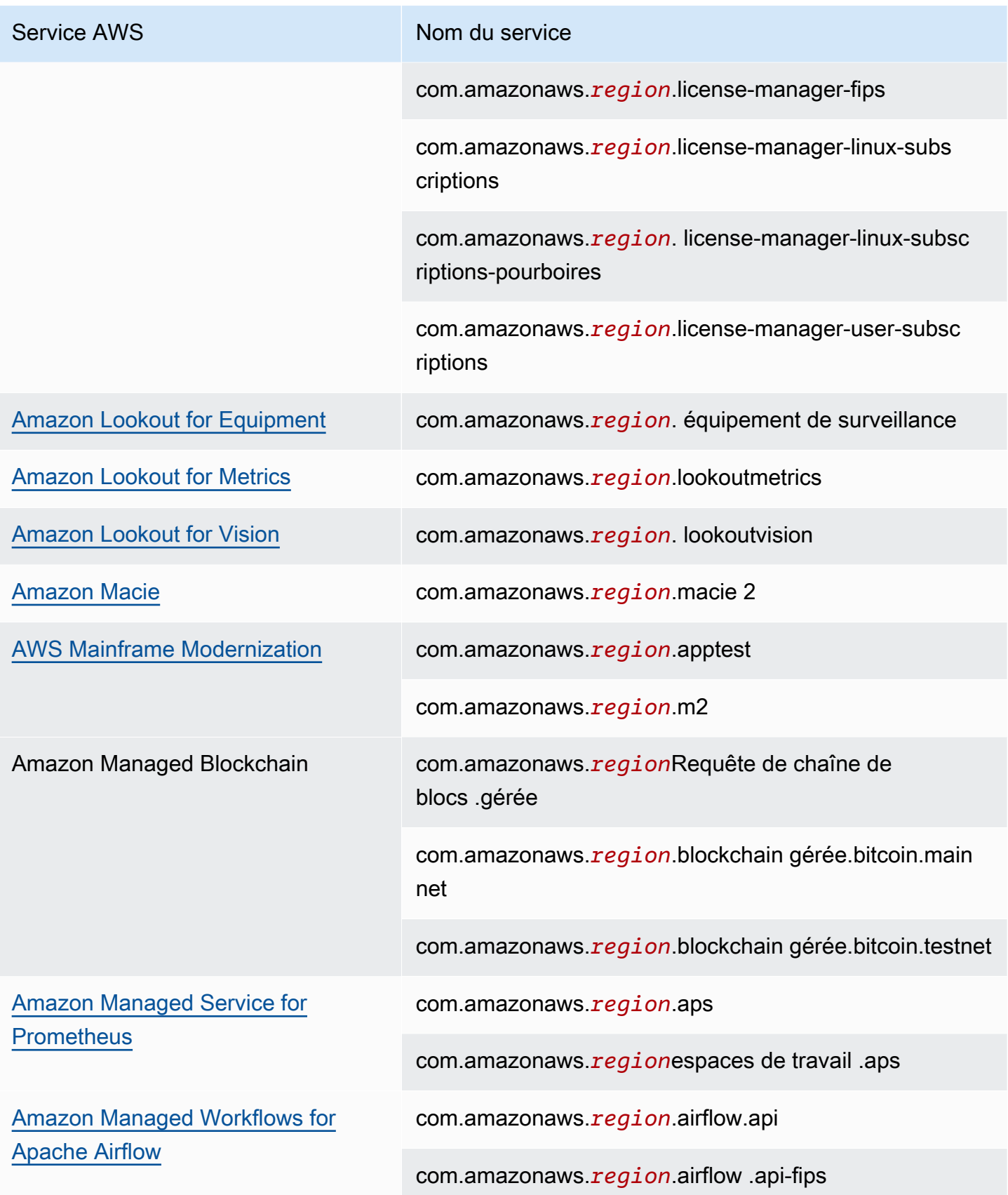

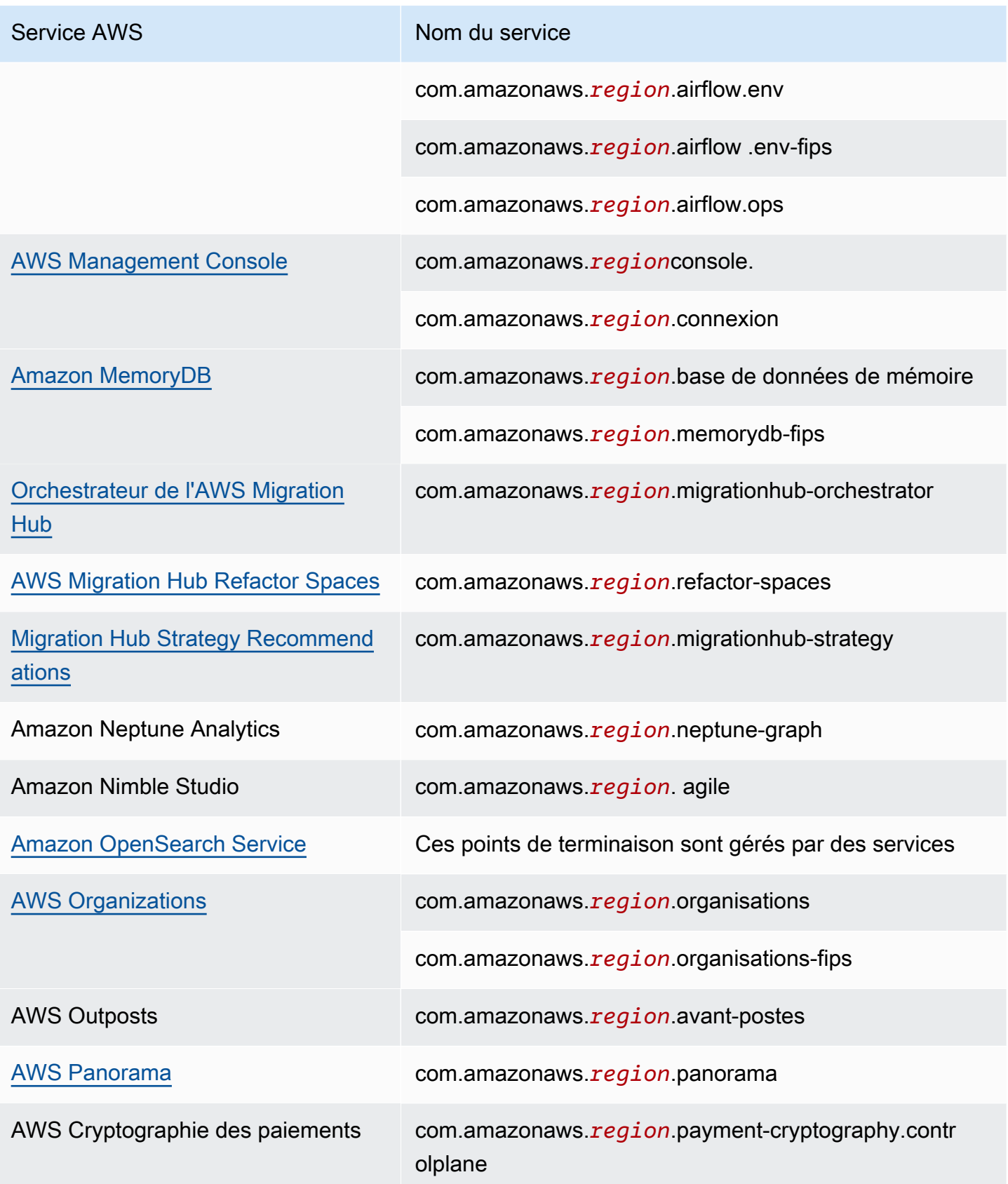

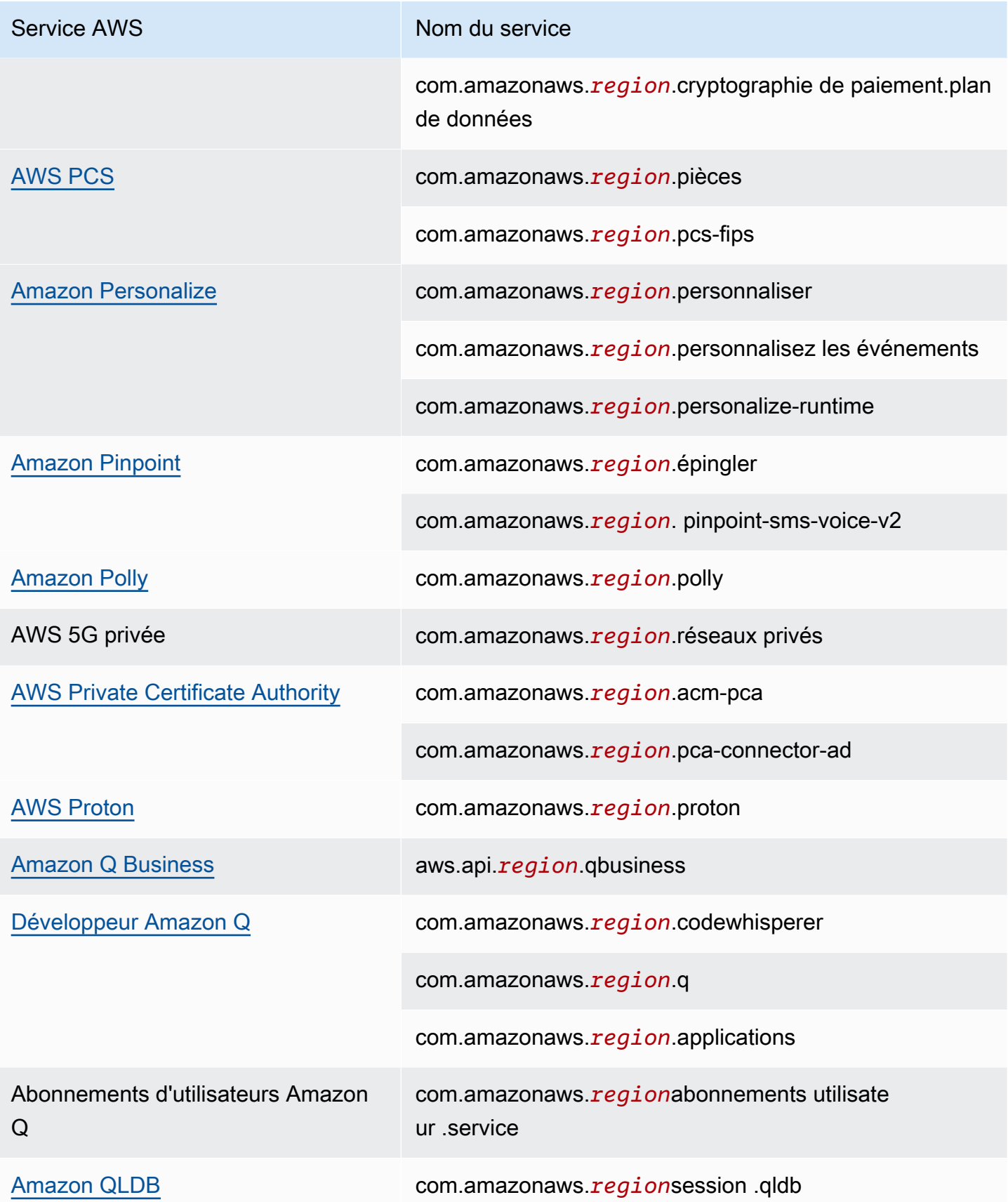

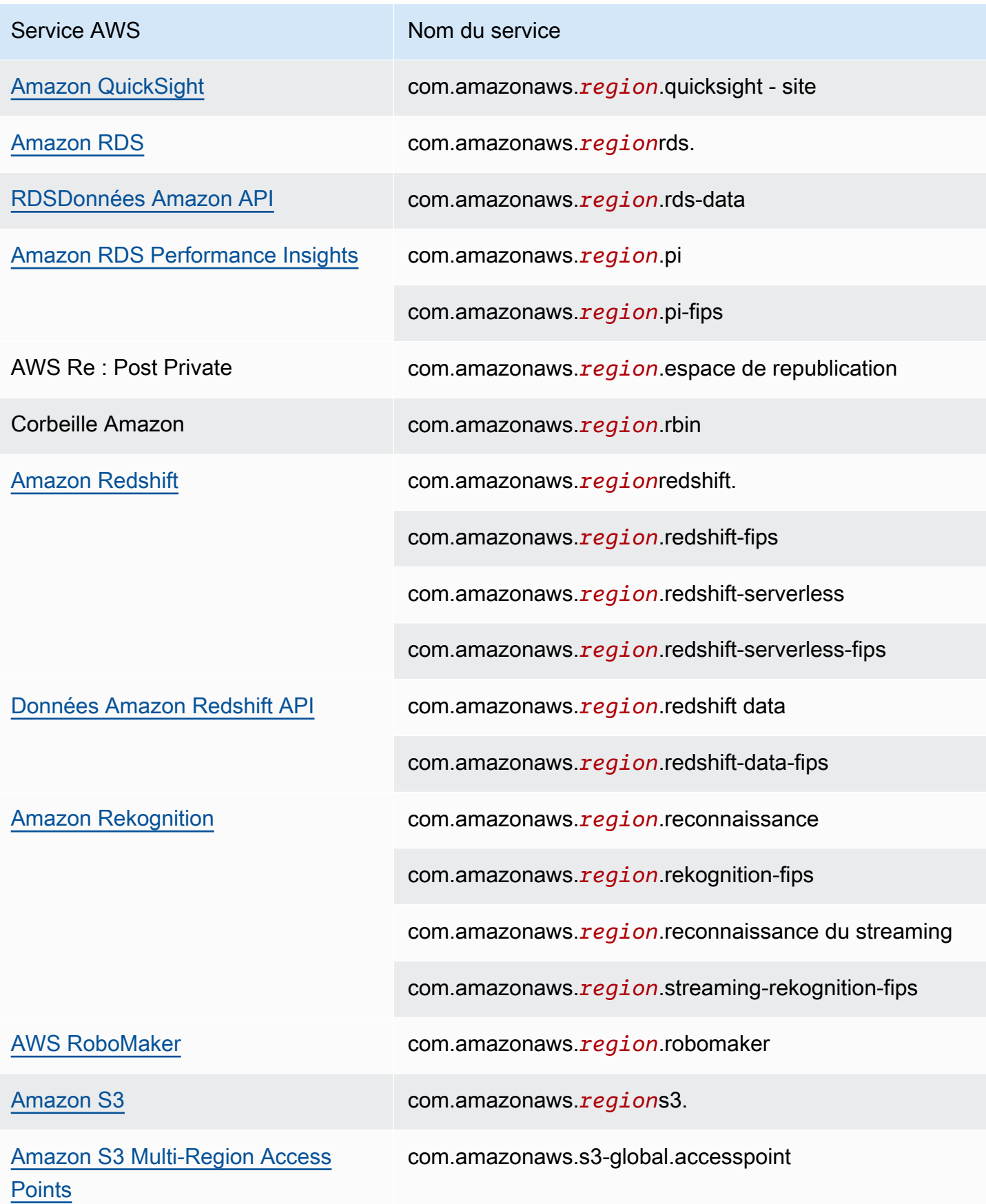

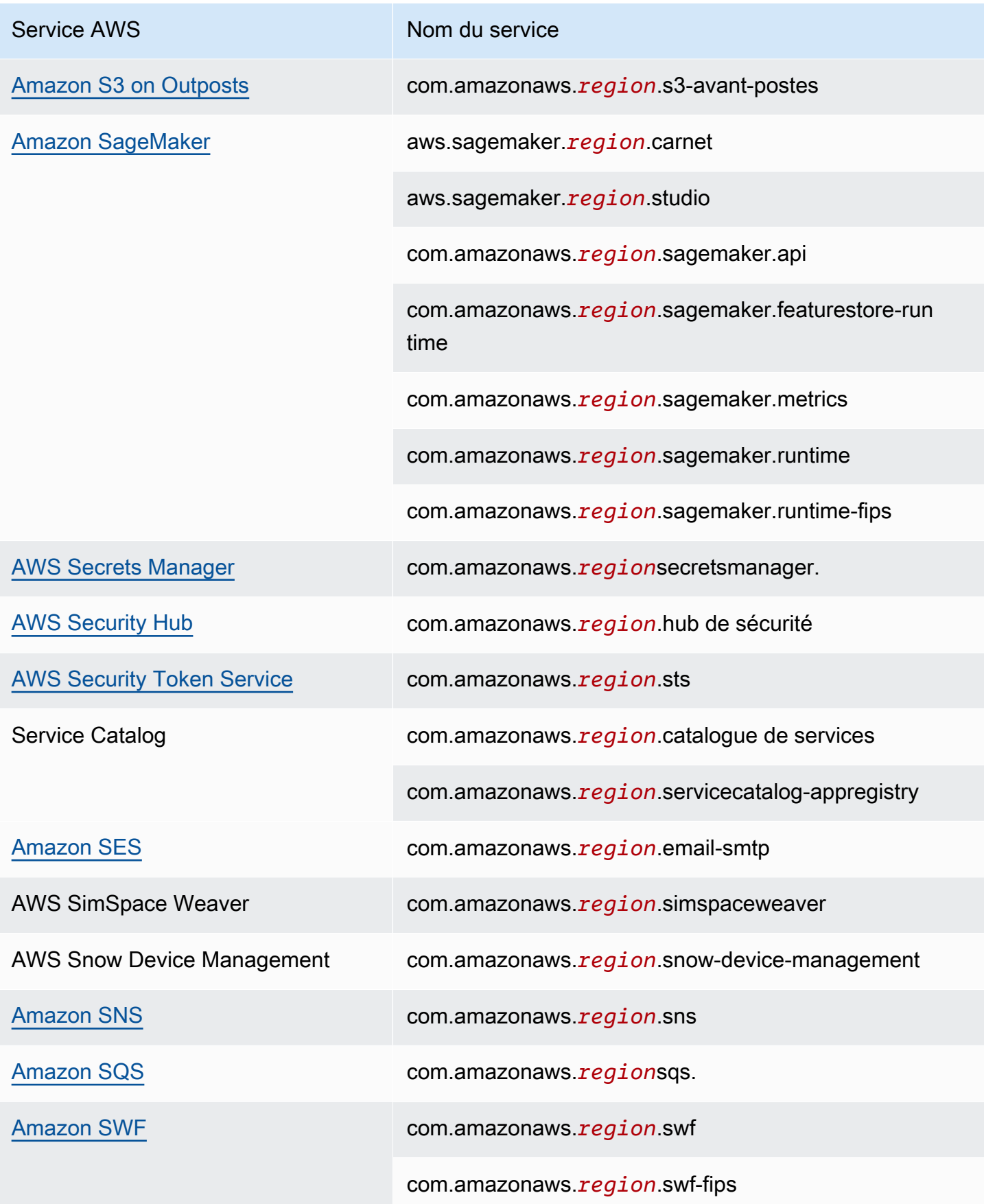

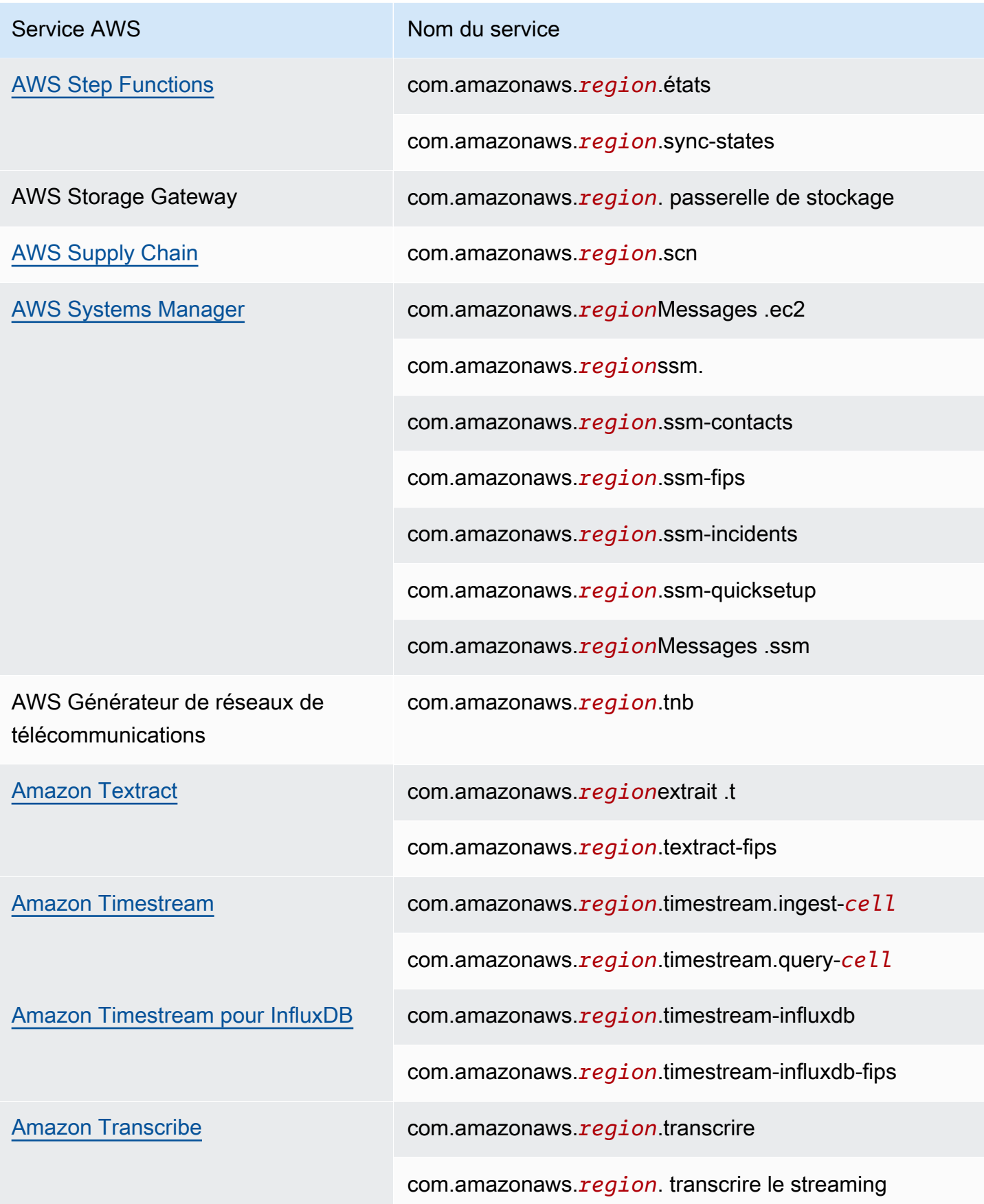

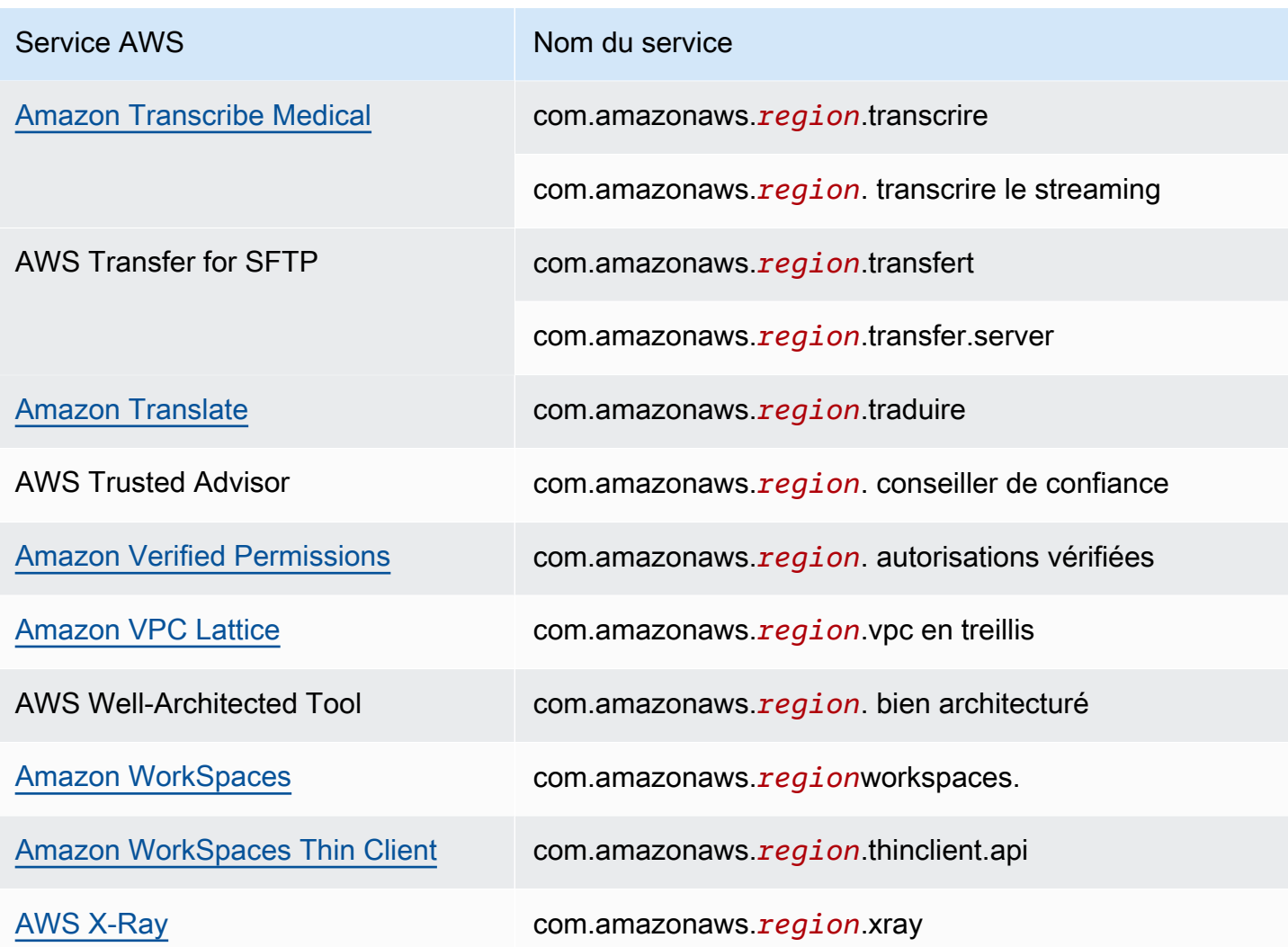

## Voir les noms Service AWS disponibles

Vous pouvez utiliser la [describe-vpc-endpoint-services](https://docs.aws.amazon.com/cli/latest/reference/ec2/describe-vpc-endpoint-services.html)commande pour afficher les noms des services qui prennent en charge les VPC points de terminaison.

L'exemple suivant montre les points Services AWS de terminaison d'interface compatibles dans la région spécifiée. L'option --query limite la sortie aux noms de services.

```
aws ec2 describe-vpc-endpoint-services \ 
  --filters Name=service-type, Values=Interface Name=owner, Values=amazon \
   --region us-east-1 \ 
   --query ServiceNames
```
Voici un exemple de sortie :

```
\Gamma "aws.api.us-east-1.kendra-ranking", 
     "aws.sagemaker.us-east-1.notebook", 
     "aws.sagemaker.us-east-1.studio", 
     "com.amazonaws.s3-global.accesspoint", 
     "com.amazonaws.us-east-1.access-analyzer", 
     "com.amazonaws.us-east-1.account", 
      ...
\mathbf{I}
```
## Afficher les informations sur un service

Une fois que vous avez le nom du service, vous pouvez utiliser la [describe-vpc-endpoint](https://docs.aws.amazon.com/cli/latest/reference/ec2/describe-vpc-endpoint-services.html)[services](https://docs.aws.amazon.com/cli/latest/reference/ec2/describe-vpc-endpoint-services.html)commande pour afficher des informations détaillées sur chaque service de point de terminaison.

L'exemple suivant affiche des informations sur le point de terminaison de CloudWatch l'interface Amazon dans la région spécifiée.

```
aws ec2 describe-vpc-endpoint-services \ 
   --service-name "com.amazonaws.us-east-1.monitoring" \ 
   --region us-east-1
```
Voici un exemple de sortie. VpcEndpointPolicySupported indique si [les stratégies de point de](#page-149-0) [terminaison](#page-149-0) sont prises en charge. SupportedIpAddressTypes indique quels types d'adresses IP sont pris en charge.

```
{ 
     "ServiceDetails": [ 
         { 
             "ServiceName": "com.amazonaws.us-east-1.monitoring", 
             "ServiceId": "vpce-svc-0fc975f3e7e5beba4", 
             "ServiceType": [ 
\overline{a} "ServiceType": "Interface" 
 } 
             ], 
             "AvailabilityZones": [ 
                 "us-east-1a", 
                 "us-east-1b",
```
}

```
 "us-east-1c", 
                  "us-east-1d", 
                 "us-east-1e", 
                  "us-east-1f" 
             ], 
             "Owner": "amazon", 
             "BaseEndpointDnsNames": [ 
                  "monitoring.us-east-1.vpce.amazonaws.com" 
             ], 
             "PrivateDnsName": "monitoring.us-east-1.amazonaws.com", 
             "PrivateDnsNames": [ 
\overline{a} "PrivateDnsName": "monitoring.us-east-1.amazonaws.com" 
 } 
             ], 
             "VpcEndpointPolicySupported": true, 
             "AcceptanceRequired": false, 
             "ManagesVpcEndpoints": false, 
             "Tags": [], 
             "PrivateDnsNameVerificationState": "verified", 
             "SupportedIpAddressTypes": [ 
                 "ipv4" 
 ] 
         } 
     ], 
     "ServiceNames": [ 
         "com.amazonaws.us-east-1.monitoring" 
     ]
```
## Afficher la prise en charge de stratégie de point de terminaison

Pour vérifier si un service prend en charge [les politiques relatives aux terminaux,](#page-149-0) appelez la [describe](https://docs.aws.amazon.com/cli/latest/reference/ec2/describe-vpc-endpoint-services.html)[vpc-endpoint-servicesc](https://docs.aws.amazon.com/cli/latest/reference/ec2/describe-vpc-endpoint-services.html)ommande et vérifiez la valeur deVpcEndpointPolicySupported. Les valeurs possibles sont true et false.

L'exemple suivant vérifie si le service spécifié prend en charge les politiques relatives aux points de terminaison dans la région spécifiée. L'option --query limite la sortie à la valeur de VpcEndpointPolicySupported.

```
aws ec2 describe-vpc-endpoint-services \ 
   --service-name "com.amazonaws.us-east-1.s3" \
```

```
 --region us-east-1 \ 
 --query ServiceDetails[*].VpcEndpointPolicySupported \ 
 --output text
```
Voici un exemple de sortie.

True

L'exemple suivant répertorie celles Services AWS qui prennent en charge les politiques de point de terminaison dans la région spécifiée. L'option --query limite la sortie aux noms de services. Pour exécuter cette commande à l'aide de l'invite de commande Windows, supprimez les guillemets simples autour de la chaîne de requête et remplacez le caractère de continuation de ligne de \ à ^.

```
aws ec2 describe-vpc-endpoint-services \ 
  --filters Name=service-type, Values=Interface Name=owner, Values=amazon \
   --region us-east-1 \ 
   --query 'ServiceDetails[?VpcEndpointPolicySupported==`true`].ServiceName'
```
Voici un exemple de sortie.

```
\Gamma "aws.api.us-east-1.kendra-ranking", 
     "aws.sagemaker.us-east-1.notebook", 
     "aws.sagemaker.us-east-1.studio", 
     "com.amazonaws.s3-global.accesspoint", 
     "com.amazonaws.us-east-1.access-analyzer", 
     "com.amazonaws.us-east-1.account", 
      ...
\mathbf{I}
```
L'exemple suivant répertorie ceux Services AWS qui ne prennent pas en charge les politiques de point de terminaison dans la région spécifiée. L'option --query limite la sortie aux noms de services. Pour exécuter cette commande à l'aide de l'invite de commande Windows, supprimez les guillemets simples autour de la chaîne de requête et remplacez le caractère de continuation de ligne de \ à ^.

```
aws ec2 describe-vpc-endpoint-services \ 
  --filters Name=service-type,Values=Interface Name=owner,Values=amazon \ 
  --region us-east-1 \ 
   --query 'ServiceDetails[?VpcEndpointPolicySupported==`false`].ServiceName'
```
#### Voici un exemple de sortie.

 $\Gamma$ 

```
 "com.amazonaws.us-east-1.appmesh-envoy-management", 
 "com.amazonaws.us-east-1.apprunner.requests", 
 "com.amazonaws.us-east-1.appstream.api", 
 "com.amazonaws.us-east-1.appstream.streaming", 
 "com.amazonaws.us-east-1.awsconnector", 
 "com.amazonaws.us-east-1.cleanrooms", 
 "com.amazonaws.us-east-1.cleanrooms-ml", 
 "com.amazonaws.us-east-1.cloudtrail", 
 "com.amazonaws.us-east-1.codeguru-profiler", 
 "com.amazonaws.us-east-1.codeguru-reviewer", 
 "com.amazonaws.us-east-1.codepipeline", 
 "com.amazonaws.us-east-1.codewhisperer", 
 "com.amazonaws.us-east-1.datasync", 
 "com.amazonaws.us-east-1.datazone", 
 "com.amazonaws.us-east-1.deadline.management", 
 "com.amazonaws.us-east-1.deadline.scheduling", 
 "com.amazonaws.us-east-1.deviceadvisor.iot", 
 "com.amazonaws.us-east-1.eks", 
 "com.amazonaws.us-east-1.elastic-inference.runtime", 
 "com.amazonaws.us-east-1.email-smtp", 
 "com.amazonaws.us-east-1.grafana-workspace", 
 "com.amazonaws.us-east-1.iot.credentials", 
 "com.amazonaws.us-east-1.iot.data", 
 "com.amazonaws.us-east-1.iotwireless.api", 
 "com.amazonaws.us-east-1.lorawan.cups", 
 "com.amazonaws.us-east-1.lorawan.lns", 
 "com.amazonaws.us-east-1.macie2", 
 "com.amazonaws.us-east-1.neptune-graph", 
 "com.amazonaws.us-east-1.nimble", 
 "com.amazonaws.us-east-1.organizations", 
 "com.amazonaws.us-east-1.outposts", 
 "com.amazonaws.us-east-1.pipes-data", 
 "com.amazonaws.us-east-1.q", 
 "com.amazonaws.us-east-1.redshift-data", 
 "com.amazonaws.us-east-1.redshift-data-fips", 
 "com.amazonaws.us-east-1.refactor-spaces", 
 "com.amazonaws.us-east-1.sagemaker.runtime-fips", 
 "com.amazonaws.us-east-1.storagegateway", 
 "com.amazonaws.us-east-1.transfer", 
 "com.amazonaws.us-east-1.transfer.server", 
 "com.amazonaws.us-east-1.verifiedpermissions"
```
]

## Afficher le IPv6 support

Vous pouvez utiliser la [describe-vpc-endpoint-services](https://docs.aws.amazon.com/cli/latest/reference/ec2/describe-vpc-endpoint-services.html)commande suivante pour afficher les Services AWS informations auxquelles vous pouvez accéder IPv6 dans la région spécifiée. L'option --query limite la sortie aux noms de services.

```
aws ec2 describe-vpc-endpoint-services \ 
   --filters Name=supported-ip-address-types,Values=ipv6 Name=owner,Values=amazon 
 Name=service-type,Values=Interface \ 
   --region us-east-1 \ 
   --query ServiceNames
```
Voici un exemple de sortie :

```
\Gamma "aws.api.us-east-1.kendra-ranking", 
     "aws.api.us-east-1.qbusiness", 
     "com.amazonaws.us-east-1.athena", 
     "com.amazonaws.us-east-1.cloudcontrolapi", 
     "com.amazonaws.us-east-1.cloudcontrolapi-fips", 
     "com.amazonaws.us-east-1.data-servicediscovery", 
     "com.amazonaws.us-east-1.data-servicediscovery-fips", 
     "com.amazonaws.us-east-1.ebs", 
     "com.amazonaws.us-east-1.eks", 
     "com.amazonaws.us-east-1.eks-auth", 
     "com.amazonaws.us-east-1.glue", 
     "com.amazonaws.us-east-1.kinesis-firehose", 
     "com.amazonaws.us-east-1.lakeformation", 
     "com.amazonaws.us-east-1.pcs", 
     "com.amazonaws.us-east-1.pcs-fips", 
     "com.amazonaws.us-east-1.pi", 
     "com.amazonaws.us-east-1.pi-fips", 
     "com.amazonaws.us-east-1.quicksight-website", 
     "com.amazonaws.us-east-1.s3-outposts", 
     "com.amazonaws.us-east-1.sagemaker.api", 
     "com.amazonaws.us-east-1.servicediscovery", 
     "com.amazonaws.us-east-1.servicediscovery-fips", 
     "com.amazonaws.us-east-1.textract", 
     "com.amazonaws.us-east-1.textract-fips", 
     "com.amazonaws.us-east-1.timestream-influxdb",
```
 $\mathbf{I}$ 

"com.amazonaws.us-east-1.timestream-influxdb-fips"

# Accès et Service AWS utilisation d'un point de VPC terminaison d'interface

Vous pouvez créer un point de VPC terminaison d'interface pour vous connecter à des services alimentés par AWS PrivateLink, y compris de nombreux services Services AWS. Pour un aperçu, consultez [the section called "Concepts"](#page-9-0) et [Accès Services AWS.](#page-22-0)

Pour chaque sous-réseau que vous spécifiez à partir de votreVPC, nous créons une interface réseau de point de terminaison dans le sous-réseau et lui attribuons une adresse IP privée à partir de la plage d'adresses du sous-réseau. Une interface réseau de point de terminaison est une interface réseau gérée par le demandeur ; vous pouvez la visualiser dans votre Compte AWS, mais vous ne pouvez pas la gérer vous-même.

Des frais s'appliquent à l'utilisation horaire et au traitement de données. Pour plus d'informations, veuillez consulter [Tarification des points de terminaison d'interface](https://aws.amazon.com/privatelink/pricing/#Interface_Endpoint_pricing).

Table des matières

- [Prérequis](#page-53-0)
- [Création d'un point de terminaison VPC](#page-54-0)
- [Sous-réseaux partagés](#page-56-0)
- [ICMP](#page-56-1)

## <span id="page-53-0"></span>Prérequis

- Déployez les ressources qui accèderont Service AWS à votreVPC.
- Pour utiliser le mode privéDNS, vous devez activer les DNS noms d'hôte et DNS la résolution pour votreVPC. Pour plus d'informations, consultez la section [Afficher et mettre à jour DNS les attributs](https://docs.aws.amazon.com/vpc/latest/userguide/vpc-dns.html#vpc-dns-updating) dans le guide de VPC l'utilisateur Amazon.
- IPv6Pour activer un point de terminaison d'interface, celui-ci Service AWS doit prendre en charge l'accèsIPv6. Pour de plus amples informations, veuillez consulter [the section called "Types](#page-30-0)  [d'adresses IP"](#page-30-0).
- Créez un groupe de sécurité pour l'interface réseau du point de terminaison qui autorise le trafic attendu provenant des ressources de votreVPC. Par exemple, pour s'assurer qu'il AWS CLI peut

envoyer des HTTPS demandes au Service AWS, le groupe de sécurité doit autoriser le HTTPS trafic entrant.

- Si vos ressources se trouvent dans un sous-réseau doté d'un réseauACL, vérifiez que le réseau ACL autorise le trafic entre les ressources de votre interface réseau VPC et celles du point de terminaison.
- Vos AWS PrivateLink ressources sont soumises à des quotas. Pour de plus amples informations, veuillez consulter [AWS PrivateLink quotas.](#page-164-0)

# <span id="page-54-0"></span>Création d'un point de terminaison VPC

Utilisez la procédure suivante pour créer un point de VPC terminaison d'interface qui se connecte à un Service AWS.

Pour créer un point de terminaison d'interface pour un Service AWS

- 1. Ouvrez la VPC console Amazon à l'adresse [https://console.aws.amazon.com/vpc/.](https://console.aws.amazon.com/vpc/)
- 2. Dans le panneau de navigation, choisissez Points de terminaison.
- 3. Choisissez Créer un point de terminaison.
- 4. Pour Service category (Catégorie de service), choisissez Services AWS.
- 5. Pour Service name (Nom du service), sélectionnez le service. Pour de plus amples informations, veuillez consulter [the section called "Services qui s'intègrent".](#page-31-0)
- 6. Pour VPC, sélectionnez le VPC depuis lequel vous allez accéder au Service AWS.
- 7. Si, à l'étape 5, vous avez sélectionné le nom du service pour Amazon S3, et si vous souhaitez configurer le [DNSsupport privé,](#page-70-0) sélectionnez Paramètres supplémentaires, Activer DNS le nom. Lorsque vous effectuez cette sélection, elle sélectionne également automatiquement Activer le mode privé DNS uniquement pour le point de terminaison entrant. Vous pouvez configurer le mode privé DNS avec un point de terminaison de résolution entrant uniquement pour les points de terminaison d'interface pour Amazon S3. Si vous ne disposez pas d'un point de terminaison de passerelle pour Amazon S3 et que vous sélectionnez Activer le mode privé DNS uniquement pour le point de terminaison entrant, vous recevrez un message d'erreur lorsque vous tenterez de passer à l'étape finale de cette procédure.

Si, à l'étape 5, vous avez sélectionné le nom du service pour un service autre qu'Amazon S3, l'option Paramètres supplémentaires, Activer DNS le nom est déjà sélectionnée. Nous vous recommandons de conserver la valeur par défaut. Cela garantit que les demandes qui utilisent les points de terminaison du service public, telles que les demandes effectuées via un AWS SDK, sont résolues vers votre VPC point de terminaison.

8. Pour Subnets (Sous-réseaux), sélectionnez un seul sous-réseau par zone de disponibilité à partir duquel vous accéderez au Service AWS. Il n'est pas possible de sélectionner plusieurs sous-réseaux dans la même zone de disponibilité. Pour de plus amples informations, veuillez consulter [the section called "Sous-réseaux et zones de disponibilité"](#page-27-0).

Nous créons une interface réseau du point de terminaison dans chaque sous-réseau que vous sélectionnez. Par défaut, nous sélectionnons les adresses IP dans les plages d'adresses IP des sous-réseaux et les attribuons aux interfaces réseau des points de terminaison. Pour choisir les adresses IP d'une interface réseau de point de terminaison, sélectionnez Désigner les adresses IP et entrez une IPv4 adresse dans la plage d'adresses de sous-réseau. Si le service de point de terminaison le prend en chargeIPv6, vous pouvez également saisir une IPv6 adresse à partir de la plage d'adresses de sous-réseau. Notez que les quatre premières adresses IP et la dernière adresse IP d'un CIDR bloc de sous-réseau sont réservées à un usage interne. Vous ne pouvez donc pas les spécifier pour les interfaces réseau de vos terminaux.

- 9. Pour IP address type (Type d'adresse IP), choisissez l'une des options suivantes :
	- IPv4— Attribuez IPv4 des adresses aux interfaces réseau de vos terminaux. Cette option n'est prise en charge que si tous les sous-réseaux sélectionnés possèdent des plages d'IPv4adresses et si le service accepte les IPv4 demandes.
	- IPv6— Attribuez IPv6 des adresses aux interfaces réseau de vos terminaux. Cette option n'est prise en charge que si tous les sous-réseaux sélectionnés IPv6 ne sont que des sous-réseaux et que le service accepte IPv6 les demandes.
	- Dualstack Attribuez à la fois des IPv6 adresses IPv4 et des adresses aux interfaces réseau de vos terminaux. Cette option n'est prise en charge que si tous les sous-réseaux sélectionnés possèdent à la fois des plages d'IPv6adresses IPv4 et si le service accepte à la fois les IPv6 demandes IPv4 et les demandes.
- 10. Pour les groupes de sécurité, sélectionnez les groupes de sécurité à associer aux interfaces réseau du point de terminaison pour le VPC point de terminaison. Par défaut, nous associons le groupe de sécurité par défaut auVPC.
- 11. Pour Policy, sélectionnez Accès complet pour autoriser toutes les opérations effectuées par tous les principaux sur toutes les ressources du VPC point de terminaison. Sinon, sélectionnez Personnalisé pour associer une politique de point de VPC terminaison qui contrôle les autorisations dont disposent les principaux pour effectuer des actions sur les ressources via le VPC point de terminaison. Cette option n'est disponible que si le service prend en charge les

politiques relatives aux VPC terminaux. Pour de plus amples informations, veuillez consulter [Politiques de point de terminaison.](#page-149-0)

- 12. (Facultatif) Pour ajouter une identification, choisissez Add new tag (Ajouter une identification) et saisissez la clé et la valeur de l'identification.
- 13. Choisissez Créer un point de terminaison.

Pour créer un point de terminaison d'interface à l'aide de la ligne de commande

- [create-vpc-endpoint](https://docs.aws.amazon.com/cli/latest/reference/ec2/create-vpc-endpoint.html) (AWS CLI)
- [New-EC2VpcEndpoint](https://docs.aws.amazon.com/powershell/latest/reference/items/New-EC2VpcEndpoint.html)(Outils pour Windows PowerShell)

### <span id="page-56-0"></span>Sous-réseaux partagés

Vous ne pouvez pas créer, décrire, modifier ou supprimer des VPC points de terminaison dans des sous-réseaux partagés avec vous. Toutefois, vous pouvez utiliser les VPC points de terminaison dans les sous-réseaux partagés avec vous.

### <span id="page-56-1"></span>ICMP

Les points de terminaison de l'interface ne répondent pas aux ping demandes. Vous pouvez utiliser les nmap commandes nc ou à la place.

# Configuration d'un point de terminaison d'interface

Après avoir créé un point de terminaison de VPC d'interface, vous pouvez mettre à jour sa configuration.

#### Tâches

- [Ajouter ou supprimer des sous-réseaux](#page-57-0)
- [Association de groupes de sécurité](#page-58-0)
- [Pour modifier la politique de point de terminaison de VPC](#page-58-1)
- [Activation de noms DNS privés](#page-59-0)
- [Gérer les balises](#page-60-0)

# <span id="page-57-0"></span>Ajouter ou supprimer des sous-réseaux

Vous pouvez choisir un sous-réseau par zone de disponibilité pour votre point de terminaison d'interface. Si vous ajoutez un sous-réseau, nous créons une interface réseau de point de terminaison dans le sous-réseau et lui attribuons une adresse IP privée à partir de la plage d'adresses IP du sous-réseau. Si vous supprimez un sous-réseau, nous supprimons son interface réseau de point de terminaison. Pour plus d'informations, consultez [the section called "Sous-réseaux](#page-27-0)  [et zones de disponibilité"](#page-27-0).

Pour modifier les sous-réseaux à l'aide de la console

- 1. Ouvrez la console Amazon VPC à l'adresse [https://console.aws.amazon.com/vpc/.](https://console.aws.amazon.com/vpc/)
- 2. Dans le panneau de navigation, choisissez Points de terminaison.
- 3. Sélectionnez le point de terminaison d'interface.
- 4. Choisissez Actions, Manage subnets (Gérer les sous-réseaux).
- 5. Sélectionnez ou désélectionnez les zones de disponibilité selon vos besoins. Pour chaque zone de disponibilité, sélectionnez un sous-réseau. Par défaut, nous sélectionnons les adresses IP dans les plages d'adresses IP des sous-réseaux et les attribuons aux interfaces réseau des points de terminaison. Pour choisir les adresses IP d'une interface réseau de point de terminaison, sélectionnez Designate IP addresses et entrez une adresse IPv4 à partir de la plage d'adresses de sous-réseau. Si le service de point de terminaison prend en charge le protocole IPv6, vous pouvez également saisir une adresse IPv6 à partir de la plage d'adresses de sousréseau.

Si vous spécifiez une adresse IP pour un sous-réseau qui possède déjà une interface réseau de point de terminaison pour ce point de terminaison d'un VPC, nous remplaçons l'interface réseau de point de terminaison par une nouvelle. Ce processus déconnecte temporairement le sousréseau et le point de terminaison d'un VPC.

6. Choisissez Modify subnets (Modifier les sous-réseaux).

Pour modifier les sous-réseaux à l'aide de la ligne de commande

- [modify-vpc-endpoint](https://docs.aws.amazon.com/cli/latest/reference/ec2/modify-vpc-endpoint.html) (AWS CLI)
- [Edit-EC2VpcEndpoint\(](https://docs.aws.amazon.com/powershell/latest/reference/items/Edit-EC2VpcEndpoint.html)Outils pour Windows PowerShell)

# <span id="page-58-0"></span>Association de groupes de sécurité

Vous pouvez modifier les groupes de sécurité qui sont associés aux interfaces réseau pour votre point de terminaison d'interface. Les règles du groupe de sécurité contrôlent le trafic autorisé vers l'interface réseau de point de terminaison à partir des ressources de votre VPC.

Pour modifier les groupes de sécurité à l'aide de la console

- 1. Ouvrez la console Amazon VPC à l'adresse [https://console.aws.amazon.com/vpc/.](https://console.aws.amazon.com/vpc/)
- 2. Dans le panneau de navigation, choisissez Points de terminaison.
- 3. Sélectionnez le point de terminaison d'interface.
- 4. Choisissez Actions, Gérer les groupes de sécurité.
- 5. Activez ou désactivez des groupes de sécurité si nécessaire.
- 6. Choisissez Modify security groups (Modifier les groupes de sécurité).

Pour modifier les groupes de sécurité à l'aide de la ligne de commande

- [modify-vpc-endpoint](https://docs.aws.amazon.com/cli/latest/reference/ec2/modify-vpc-endpoint.html) (AWS CLI)
- [Edit-EC2VpcEndpoint\(](https://docs.aws.amazon.com/powershell/latest/reference/items/Edit-EC2VpcEndpoint.html)Outils pour Windows PowerShell)

## <span id="page-58-1"></span>Pour modifier la politique de point de terminaison de VPC

S'il Service AWS prend en charge les politiques de point de terminaison, vous pouvez modifier la politique de point de terminaison pour le point de terminaison. Après avoir mis à jour une politique de point de terminaison, il faut parfois quelques minutes pour que les changements prennent effet. Pour plus d'informations, consultez [Politiques de point de terminaison.](#page-149-0)

Pour modifier la politique de point de terminaison à l'aide de la console

- 1. Ouvrez la console Amazon VPC à l'adresse [https://console.aws.amazon.com/vpc/.](https://console.aws.amazon.com/vpc/)
- 2. Dans le panneau de navigation, choisissez Points de terminaison.
- 3. Sélectionnez le point de terminaison d'interface.
- 4. Choisissez Actions, Manage policy (Gérer la politique).
- 5. Choisissez Full Access (Accès complet) pour autoriser un accès complet au service, ou choisissez Custom (Personnalisé) et joignez une politique personnalisée.
- 6. Choisissez Enregistrer.

Pour modifier la politique de point de terminaison à l'aide de la ligne de commande

- [modify-vpc-endpoint](https://docs.aws.amazon.com/cli/latest/reference/ec2/modify-vpc-endpoint.html) (AWS CLI)
- [Edit-EC2VpcEndpoint\(](https://docs.aws.amazon.com/powershell/latest/reference/items/Edit-EC2VpcEndpoint.html)Outils pour Windows PowerShell)

## <span id="page-59-0"></span>Activation de noms DNS privés

Nous vous recommandons d'activer les noms DNS privés pour vos points de terminaison VPC pour. Services AWS Cela garantit que les demandes qui utilisent les points de terminaison du service public, telles que les demandes effectuées via un AWS SDK, sont résolues vers votre point de terminaison VPC.

Pour utiliser des noms DNS privés, vous devez activer à la fois [les noms d'hôte DNS et la résolution](https://docs.aws.amazon.com/vpc/latest/userguide/vpc-dns.html#vpc-dns-updating) [DNS](https://docs.aws.amazon.com/vpc/latest/userguide/vpc-dns.html#vpc-dns-updating) pour votre VPC. Après avoir activé les noms DNS privés, quelques minutes peuvent s'écouler avant que les adresses IP privées ne soient disponibles. Les enregistrements DNS que nous créons lorsque vous activez les noms DNS privés sont privés. Le nom DNS privé n'est donc pas résoluble publiquement.

Pour modifier l'option des noms DNS privés à l'aide de la console

- 1. Ouvrez la console Amazon VPC à l'adresse [https://console.aws.amazon.com/vpc/.](https://console.aws.amazon.com/vpc/)
- 2. Dans le panneau de navigation, choisissez Points de terminaison.
- 3. Sélectionnez le point de terminaison d'interface.
- 4. Choisissez Actions, Modify private DNS name (Modifier le nom DNS privé).
- 5. Sélectionnez ou désélectionnez Enable for this endpoint (Activer pour ce point de terminaison) selon les besoins.
- 6. Si le service est Amazon S3, si vous avez sélectionné Activer pour ce point de terminaison à l'étape précédente, sélectionnez également Activer le DNS privé uniquement pour un point de terminaison entrant. Si vous préférez la fonctionnalité DNS privée standard, désactivez l'option Activer le DNS privé uniquement pour un point de terminaison entrant. Si vous ne disposez pas d'un point de terminaison de passerelle pour Amazon S3 en plus d'un point de terminaison d'interface pour Amazon S3 et que vous sélectionnez Activer le DNS privé uniquement pour un point de terminaison entrant, vous recevrez un message d'erreur lorsque vous enregistrerez les modifications à l'étape suivante. Pour plus d'informations, consultez [the section called "DNS](#page-70-0) [privé"](#page-70-0).
- 7. Choisissez Enregistrer les modifications.

Pour modifier l'option des noms DNS privés à l'aide de la ligne de commande

- [modify-vpc-endpoint](https://docs.aws.amazon.com/cli/latest/reference/ec2/modify-vpc-endpoint.html) (AWS CLI)
- [Edit-EC2VpcEndpoint\(](https://docs.aws.amazon.com/powershell/latest/reference/items/Edit-EC2VpcEndpoint.html)Outils pour Windows PowerShell)

### <span id="page-60-0"></span>Gérer les balises

Vous pouvez marquer votre point de terminaison d'interface pour vous aider à l'identifier ou à le catégoriser en fonction des besoins de votre organisation.

Pour gérer les balises à l'aide de la console

- 1. Ouvrez la console Amazon VPC à l'adresse [https://console.aws.amazon.com/vpc/.](https://console.aws.amazon.com/vpc/)
- 2. Dans le panneau de navigation, choisissez Points de terminaison.
- 3. Sélectionnez le point de terminaison d'interface.
- 4. Choisissez Actions, Manage tags (Gérer les balises).
- 5. Pour chaque balise à ajouter, choisissez Add new tag (Ajouter une nouvelle balise) et saisissez la clé et la valeur de la balise.
- 6. Pour supprimer une balise, choisissez Remove (Supprimer) à droite de la clé et de la valeur de la balise.
- 7. Choisissez Enregistrer.

Pour gérer les balises à l'aide de la ligne de commande

- [create-tags](https://docs.aws.amazon.com/cli/latest/reference/ec2/create-tags.html) et [delete-tags](https://docs.aws.amazon.com/cli/latest/reference/ec2/delete-tags.html) (AWS CLI)
- [New-EC2Tage](https://docs.aws.amazon.com/powershell/latest/reference/items/New-EC2Tag.html)t [Remove-EC2Tag\(](https://docs.aws.amazon.com/powershell/latest/reference/items/Remove-EC2Tag.html)Outils pour Windows PowerShell)

# Réception d'alertes pour les événements relatifs aux points de terminaison d'interface

Vous pouvez créer une notification afin de recevoir des alertes pour des événements spécifiques liés au point de terminaison de votre interface. Par exemple, vous pouvez recevoir un e-mail quand une demande de connexion est acceptée ou refusée.

#### Tâches

- [Création d'une SNS notification](#page-61-0)
- [Ajout d'une stratégie d'accès](#page-61-1)
- [Ajout d'une stratégie de clé](#page-62-0)

### <span id="page-61-0"></span>Création d'une SNS notification

Utilisez la procédure suivante pour créer une SNS rubrique Amazon pour les notifications et vous abonner à la rubrique.

Pour créer une notification pour un point de terminaison d'interface à l'aide de la console

- 1. Ouvrez la VPC console Amazon à l'adresse [https://console.aws.amazon.com/vpc/.](https://console.aws.amazon.com/vpc/)
- 2. Dans le panneau de navigation, choisissez Points de terminaison.
- 3. Sélectionnez le point de terminaison d'interface.
- 4. Dans l'onglet Notifications, choisissez Create notification (Créer une notification).
- 5. Pour Notification ARN, choisissez ARN le SNS sujet que vous avez créé.
- 6. Pour vous abonner à un événement, sélectionnez-le dans Events (Événements).
	- Connect (Connexion) Le consommateur du service a créé le point de terminaison d'interface. Cela envoie une demande de connexion au fournisseur du service.
	- Accept (Acceptation) Le fournisseur du service a accepté la demande de connexion.
	- Reject (Refus) Le fournisseur du service a refusé la demande de connexion.
	- Delete (Suppression) Le consommateur du service a supprimé le point de terminaison d'interface.
- 7. Choisissez Create notification (Créer une notification).

Pour créer une notification pour un point de terminaison d'interface à l'aide de la ligne de commande

- [create-vpc-endpoint-connection-notification](https://docs.aws.amazon.com/cli/latest/reference/ec2/create-vpc-endpoint-connection-notification.html) ()AWS CLI
- [New-EC2VpcEndpointConnectionNotification](https://docs.aws.amazon.com/powershell/latest/reference/items/New-EC2VpcEndpointConnectionNotification.html)(Outils pour Windows PowerShell)

### <span id="page-61-1"></span>Ajout d'une stratégie d'accès

Ajoutez une politique d'accès à la SNS rubrique Amazon qui AWS PrivateLink permet de publier des notifications en votre nom, comme la suivante. Pour plus d'informations, consultez [Comment](https://repost.aws/knowledge-center/sns-edit-topic-access-policy)  [modifier la politique d'accès de mon SNS sujet Amazon ?](https://repost.aws/knowledge-center/sns-edit-topic-access-policy) Utilisez les clés de condition globale aws:SourceArn et aws:SourceAccount pour vous protéger contre le [problème du député confus.](https://docs.aws.amazon.com/IAM/latest/UserGuide/confused-deputy.html)

```
{ 
   "Version": "2012-10-17", 
   "Statement": [ 
     { 
        "Effect": "Allow", 
        "Principal": { 
          "Service": "vpce.amazonaws.com" 
       }, 
        "Action": "SNS:Publish", 
        "Resource": "arn:aws:sns:region:account-id:topic-name", 
        "Condition": { 
          "ArnLike": { 
            "aws:SourceArn": "arn:aws:ec2:region:account-id:vpc-endpoint/endpoint-id" 
          }, 
          "StringEquals": { 
            "aws:SourceAccount": "account-id" 
          } 
        } 
     } 
   ]
}
```
#### <span id="page-62-0"></span>Ajout d'une stratégie de clé

Si vous utilisez des SNS sujets chiffrés, la politique de ressources associée à la KMS clé doit faire confiance AWS PrivateLink aux AWS KMS API opérations d'appel. Voici un exemple de stratégie de clé.

```
{ 
   "Version": "2012-10-17", 
   "Statement": [ 
     { 
        "Effect": "Allow", 
        "Principal": { 
          "Service": "vpce.amazonaws.com" 
        }, 
        "Action": [ 
          "kms:GenerateDataKey*", 
          "kms:Decrypt"
```

```
 ], 
        "Resource": "arn:aws:kms:region:account-id:key/key-id", 
        "Condition": { 
          "ArnLike": { 
            "aws:SourceArn": "arn:aws:ec2:region:account-id:vpc-endpoint/endpoint-id" 
          }, 
          "StringEquals": { 
            "aws:SourceAccount": "account-id" 
          } 
       } 
     } 
   ]
}
```
# Suppression d'un point de terminaison d'interface

Lorsque vous avez terminé d'utiliser un VPC point de terminaison, vous pouvez le supprimer. La suppression d'un point de terminaison d'interface supprime également les interfaces réseau de ce point de terminaison.

Pour supprimer un point de terminaison à l'aide de la console

- 1. Ouvrez la VPC console Amazon à l'adresse [https://console.aws.amazon.com/vpc/.](https://console.aws.amazon.com/vpc/)
- 2. Dans le panneau de navigation, choisissez Points de terminaison.
- 3. Sélectionnez le point de terminaison d'interface.
- 4. Choisissez Actions, puis Supprimer les VPC points de terminaison.
- 5. À l'invite de confirmation, saisissez **delete**.
- 6. Sélectionnez Delete (Supprimer).

Pour supprimer un point de terminaison à l'aide de la ligne de commande

- [delete-vpc-endpoints](https://docs.aws.amazon.com/cli/latest/reference/ec2/delete-vpc-endpoints.html) (AWS CLI)
- [Remove-EC2VpcEndpoint](https://docs.aws.amazon.com/powershell/latest/reference/items/Remove-EC2VpcEndpoint.html)(Outils pour Windows PowerShell)

# Points de terminaison de passerelle

Les points de terminaison d'un VPC de passerelle fournissent une connectivité fiable à Amazon S3 et DynamoDB sans nécessiter de passerelle Internet ou d'appareil NAT pour votre VPC. Les points de terminaison de passerelle ne sont pas utilisés AWS PrivateLink, contrairement aux autres types de points de terminaison VPC.

Amazon S3 et DynamoDB prennent en charge à la fois les points de terminaison de passerelle et les points de terminaison d'interface. Pour une comparaison des options, consultez les rubriques suivantes :

- [Types de points de terminaison VPC pour Amazon S3](https://docs.aws.amazon.com/AmazonS3/latest/userguide/privatelink-interface-endpoints.html#types-of-vpc-endpoints-for-s3)
- [Types de points de terminaison VPC pour Amazon DynamoDB](https://docs.aws.amazon.com/amazondynamodb/latest/developerguide/privatelink-interface-endpoints.html#types-of-vpc-endpoints-for-ddb)

#### **Tarification**

Il n'y a pas de frais supplémentaires pour l'utilisation de points de terminaison de passerelle.

Table des matières

- **[Présentation](#page-64-0)**
- [Routage](#page-66-0)
- **[Sécurité](#page-67-0)**
- [Points de terminaison de passerelle pour Amazon S3](#page-68-0)
- [Points de terminaison de passerelle pour Amazon DynamoDB](#page-79-0)

### <span id="page-64-0"></span>Présentation

Vous pouvez accéder à Amazon S3 et DynamoDB via leurs points de terminaison de service public ou via des points de terminaison de passerelle. Cette vue d'ensemble compare ces méthodes.

Accès via une passerelle Internet

Le schéma suivant montre comment les instances accèdent à Amazon S3 et DynamoDB via leurs points de terminaison de service public. Le trafic vers Amazon S3 ou DynamoDB à partir d'une instance d'un sous-réseau public est acheminé vers la passerelle Internet du VPC, puis vers le service. Les instances d'un sous-réseau privé ne peuvent pas envoyer de trafic vers Amazon S3

ou DynamoDB, car par définition les sous-réseaux privés ne disposent pas d'itinéraires vers une passerelle Internet. Pour permettre aux instances du sous-réseau privé d'envoyer du trafic vers Amazon S3 ou DynamoDB, vous devez ajouter un appareil NAT au sous-réseau public et acheminer le trafic du sous-réseau privé vers l'appareil NAT. Lorsque le trafic vers Amazon S3 ou DynamoDB passe par la passerelle Internet, il ne quitte pas le réseau. AWS

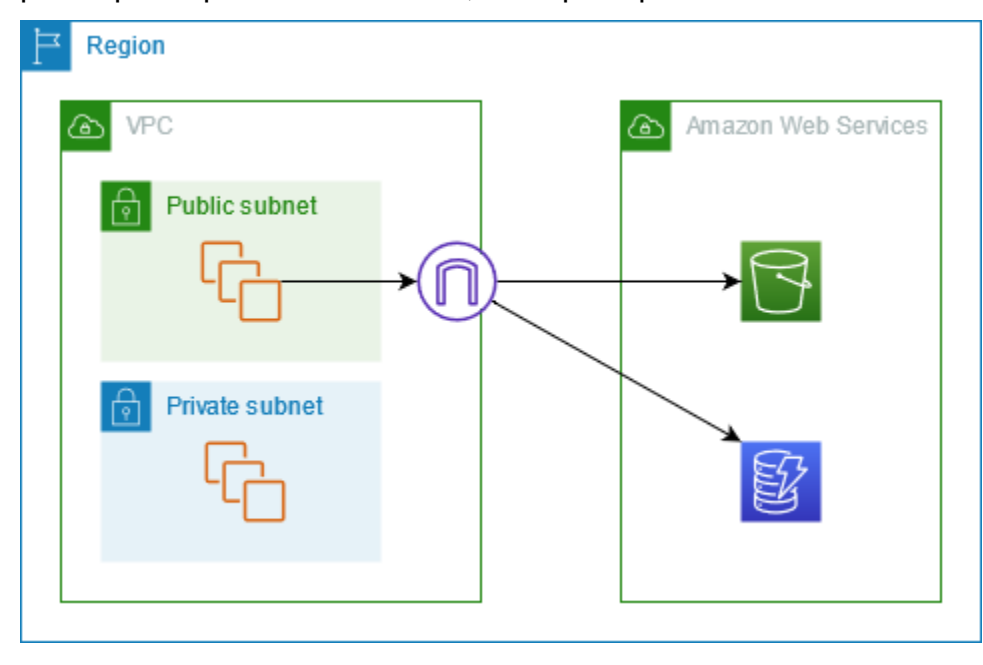

Accès via un point de terminaison de passerelle

Le schéma suivant montre comment les instances accèdent à Amazon S3 et DynamoDB via un point de terminaison de passerelle. Le trafic de votre VPC vers Amazon S3 ou DynamoDB est acheminé vers le point de terminaison de passerelle. Chaque table de routage de sous-réseau doit avoir un itinéraire qui envoie le trafic destiné au service vers le point de terminaison de passerelle en utilisant la liste de préfixes du service. Pour plus d'informations, consultez les [listes de préfixes gérés par](https://docs.aws.amazon.com/vpc/latest/userguide/working-with-aws-managed-prefix-lists.html)  [AWS](https://docs.aws.amazon.com/vpc/latest/userguide/working-with-aws-managed-prefix-lists.html) dans le Guide de l'utilisateur Amazon VPC.

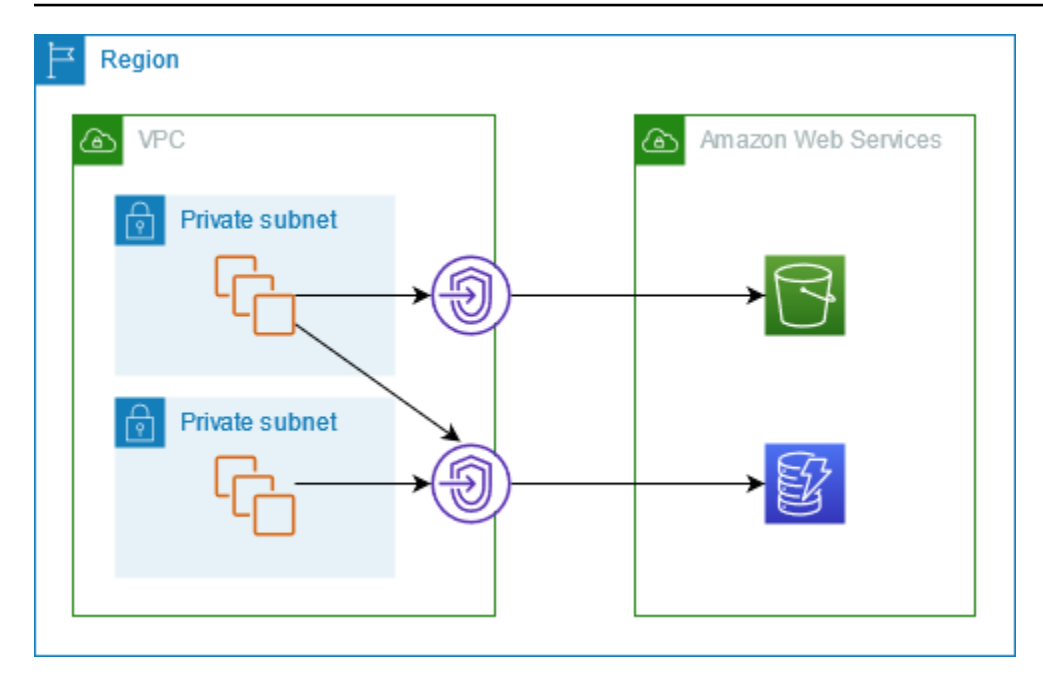

## <span id="page-66-0"></span>Routage

Lorsque vous créez un point de terminaison de passerelle, vous sélectionnez les tables de routage VPC des sous-réseaux que vous activez. L'itinéraire suivant est automatiquement ajouté à chaque table de routage que vous sélectionnez. La destination est une liste de préfixes pour le service détenu par AWS et la cible est le point de terminaison de la passerelle.

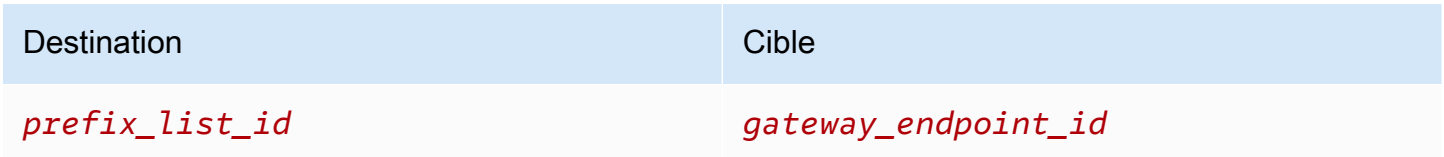

#### **Considérations**

- Vous pouvez consulter les itinéraires de point de terminaison que nous ajoutons à votre table de routage, mais vous ne pouvez pas les modifier ni les supprimer. Pour ajouter un itinéraire de point de terminaison à une table de routage, associez-le au point de terminaison de passerelle. Nous supprimons l'itinéraire du point de terminaison lorsque vous dissociez la table de routage du point de terminaison de passerelle ou lorsque vous supprimez le point de terminaison de passerelle.
- Toutes les instances des sous-réseaux associés à une table de routage associée à un point de terminaison de passerelle utilisent automatiquement le point de terminaison de passerelle pour accéder au service. Les instances des sous-réseaux qui ne sont pas associées à ces tables de

routage utilisent le point de terminaison du service public, et non le point de terminaison de la passerelle.

- Une table de routage peut avoir à la fois un itinéraire de point de terminaison vers Amazon S3 et un itinéraire de point de terminaison vers DynamoDB. Vous pouvez avoir des itinéraires de points de terminaison vers le même service (Amazon S3 ou DynamoDB) dans plusieurs tables de routage. Vous ne pouvez pas avoir plusieurs itinéraires de point de terminaison vers le même service (Amazon S3 ou DynamoDB) dans une seule table de routage.
- Nous utilisons la route la plus spécifique qui correspond au trafic afin de déterminer comment router le trafic (correspondance de préfixe le plus long). Pour les tables de routage avec un itinéraire de point de terminaison, cela signifie ce qui suit :
	- S'il existe un itinéraire qui envoie tout le trafic Internet (0.0.0.0/0) vers une passerelle Internet, l'itinéraire du point de terminaison est prioritaire sur le trafic destiné au service (Amazon S3 ou DynamoDB) dans la Région actuelle. Le trafic destiné à un autre Service AWS utilise la passerelle Internet.
	- Le trafic destiné au service (Amazon S3 ou DynamoDB) dans une autre région est dirigé vers la passerelle Internet, car les listes de préfixes sont spécifiques à une Région.
	- S'il existe un itinéraire qui spécifie la plage d'adresses IP exacte du service (Amazon S3 ou DynamoDB) dans la même Région, cet itinéraire a la priorité sur l'itinéraire du point de terminaison.

# <span id="page-67-0"></span>Sécurité

Lorsque vos instances accèdent à Amazon S3 ou DynamoDB via un point de terminaison de passerelle, elles accèdent au service en utilisant son point de terminaison de passerelle. Les groupes de sécurité de ces instances doivent autoriser le trafic en provenance ou à destination du service. Voici un exemple de règle sortante. Elle fait référence à l'ID de la [liste de préfixes](https://docs.aws.amazon.com/vpc/latest/userguide/working-with-aws-managed-prefix-lists.html) du service.

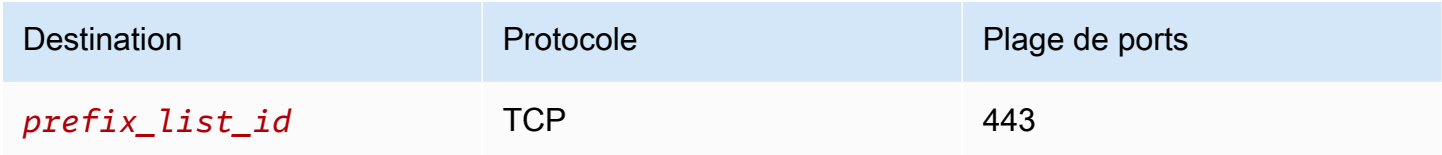

Les ACL réseau pour les sous-réseaux de ces instances doivent également autoriser le trafic à destination et en provenance du service. Voici un exemple de règle sortante. Vous ne pouvez pas référencer les listes de préfixes dans les règles ACL réseau, mais vous pouvez obtenir les plages d'adresses IP du service à partir de sa liste de préfixes.

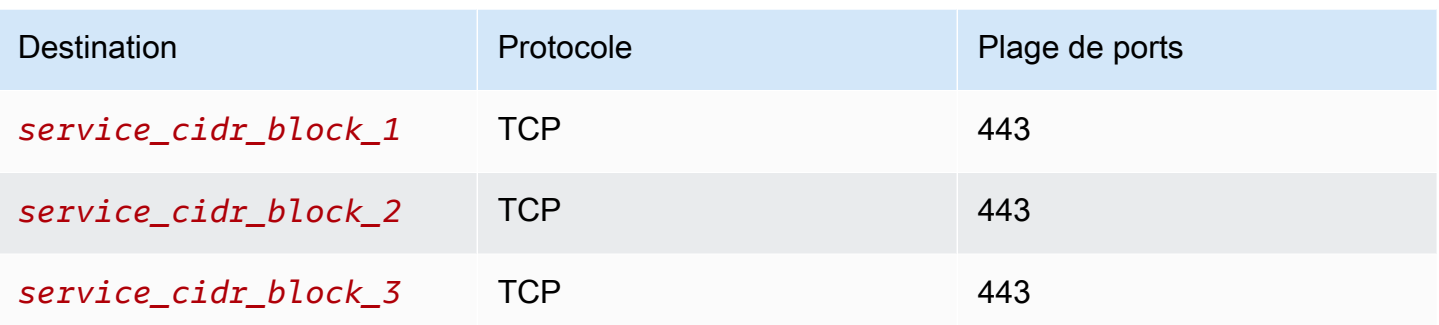

## <span id="page-68-0"></span>Points de terminaison de passerelle pour Amazon S3

Vous pouvez accéder à Amazon S3 à partir de votre VPC en utilisant les points de terminaison de VPC de passerelle. Après avoir créé le point de terminaison de passerelle, vous pouvez l'ajouter comme cible dans votre table de routage pour le trafic destiné à Amazon S3 depuis votre VPC.

Il n'y a pas de frais supplémentaires pour l'utilisation de points de terminaison de passerelle.

Amazon S3 prend en charge les points de terminaison de passerelle et les points de terminaison d'interface. Avec un point de terminaison d'une passerelle, vous pouvez accéder à Amazon S3 à partir de votre VPC sans avoir besoin d'une passerelle Internet ou d'un périphérique NAT pour votre VPC et sans frais supplémentaires. Toutefois, les points de terminaison de passerelle n'autorisent pas l'accès depuis des réseaux locaux, depuis des VPC homologues dans d'autres AWS régions ou via une passerelle de transit. Pour ces scénarios, vous devez utiliser un point de terminaison d'interface qui est disponible moyennant des frais supplémentaires. Pour de plus amples informations, veuillez consulter [Types de points de terminaison d'un VPC pour Amazon S3](https://docs.aws.amazon.com/AmazonS3/latest/userguide/privatelink-interface-endpoints.html#types-of-vpc-endpoints-for-s3) dans le Guide de l'utilisateur Amazon S3.

Table des matières

- **[Considérations](#page-69-0)**
- [DNS privé](#page-70-0)
- [Créer un point de terminaison de passerelle](#page-72-0)
- [Contrôle de l'accès à l'aide de politiques de compartiment](#page-73-0)
- [Association de tables de routage](#page-75-0)
- [Pour modifier la politique de point de terminaison de VPC](#page-76-0)
- [Suppression d'un point de terminaison de passerelle](#page-78-0)

### <span id="page-69-0"></span>**Considérations**

- Le point de terminaison de passerelle est disponible uniquement dans la Région où vous l'avez créé. Veillez à créer votre point de terminaison de passerelle dans la même Région que vos compartiments S3.
- Si vous utilisez les serveurs DNS d'Amazon, vous devez activer à la fois [les noms d'hôte DNS et la](https://docs.aws.amazon.com/vpc/latest/userguide/vpc-dns.html#vpc-dns-updating) [résolution DNS](https://docs.aws.amazon.com/vpc/latest/userguide/vpc-dns.html#vpc-dns-updating) pour votre VPC. Si vous utilisez votre propre serveur DNS, assurez-vous que les requêtes vers Amazon S3 se résolvent correctement en adresses IP gérées par AWS.
- Les règles des groupes de sécurité pour les instances qui accèdent à Amazon S3 par le point de terminaison de passerelle doivent autoriser le trafic en provenance et à destination d'Amazon S3. Vous pouvez faire référence à l'ID de la [liste de préfixes](https://docs.aws.amazon.com/vpc/latest/userguide/working-with-aws-managed-prefix-lists.html) pour Amazon S3 dans les règles du groupe de sécurité.
- L'ACL réseau du sous-réseau pour vos instances qui accèdent à Amazon S3 par le point de terminaison de passerelle doivent autoriser le trafic en provenance et à destination d'Amazon S3. Vous ne pouvez pas référencer les listes de préfixes dans les règles ACL réseau, mais vous pouvez obtenir les plages d'adresses IP pour Amazon S3 à partir de la [liste de préfixes](https://docs.aws.amazon.com/vpc/latest/userguide/working-with-aws-managed-prefix-lists.html) pour Amazon S3.
- Vérifiez si vous utilisez un système Service AWS qui nécessite l'accès à un compartiment S3. Par exemple, un service peut avoir besoin d'accéder à des compartiments contenant des fichiers journaux ou vous demander de télécharger des pilotes ou des agents sur vos instances EC2. Si tel est le cas, assurez-vous que votre politique de point de terminaison autorise la ressource Service AWS or à accéder à ces compartiments à l'aide de l's3:GetObjectaction.
- Vous ne pouvez pas utiliser la condition aws:SourceIp dans une stratégie d'identité ou une stratégie de compartiment pour les demandes adressées à Amazon S3 qui traversent un point de terminaison d'un VPC. Utilisez à la place la condition aws:VpcSourceIp. Vous pouvez également utiliser des tables de routage pour contrôler quelles instances EC2 peuvent accéder à Amazon S3 via le point de terminaison d'un VPC.
- Les points de terminaison de passerelle ne prennent en charge que le trafic IPv4.
- Les adresses IPv4 source des instances de vos sous-réseaux concernés, telles que reçues par Amazon S3, vont passer du statut d'adresses IPv4 publiques à celui d'adresses IPv4 privées dans votre VPC. Un point de terminaison change de routes réseau et déconnecte les connexions TCP ouvertes. Les connexions précédentes qui utilisaient des adresses IPv4 publiques ne sont pas reprises. Nous vous recommandons de ne pas avoir de tâches importantes en cours d'exécution lorsque vous créez ou modifiez un point de terminaison ou de réaliser un test pour vous assurer

que votre logiciel puisse automatiquement se reconnecter à Amazon S3 ; après l'interruption de la connexion.

- Les connexions de point de terminaison ne peuvent être étendues à l'extérieur d'un VPC. Les ressources situées de l'autre côté d'une connexion VPN, d'une connexion d'appairage VPC, d'une passerelle de transit ou d'une AWS Direct Connect connexion dans votre VPC ne peuvent pas utiliser un point de terminaison de passerelle pour communiquer avec Amazon S3.
- Votre compte dispose d'un quota par défaut de 20 points de terminaison de passerelle par Région, qui est réglable. Il y a également une limite de 255 points de terminaison de passerelle par VPC.

#### <span id="page-70-0"></span>DNS privé

Vous pouvez configurer un DNS privé afin d'optimiser les coûts lorsque vous créez à la fois un point de terminaison de passerelle et un point de terminaison d'interface pour Amazon S3.

#### Route 53 Resolver

Amazon fournit un serveur DNS pour votre VPC, appelé [Route 53 Resolver.](https://docs.aws.amazon.com/Route53/latest/DeveloperGuide/resolver.html) Route 53 Resolver résout automatiquement les noms de domaine VPC locaux et enregistre dans des zones hébergées privées. Toutefois, vous ne pouvez pas utiliser Route 53 Resolver en dehors de votre VPC. Route 53 fournit des points de terminaison Resolver et des règles Resolver afin que vous puissiez utiliser Route 53 Resolver en dehors de votre VPC. Un point de terminaison Resolver entrant réachemine des requêtes DNS à partir du réseau sur site vers Route 53 Resolver. Un point de terminaison Resolver sortant réachemine des requêtes DNS à partir de Route 53 Resolver vers le réseau sur site.

Lorsque vous configurez le point de terminaison de votre interface pour Amazon S3 afin d'utiliser un DNS privé uniquement pour le point de terminaison Resolver entrant, nous créons un point de terminaison Resolver entrant. Le point de terminaison Resolver entrant résout les requêtes DNS adressées à Amazon S3 depuis des adresses IP sur site vers les adresses IP privées du point de terminaison de l'interface. Nous ajoutons également des enregistrements ALIAS pour Route 53 Resolver à la zone hébergée publique pour Amazon S3, afin que les requêtes DNS de votre VPC soient résolues vers les adresses IP publiques Amazon S3, qui acheminent le trafic vers le point de terminaison de passerelle.

#### DNS privé

Si vous configurez un DNS privé pour votre point de terminaison d'interface pour Amazon S3 mais que vous ne configurez pas un DNS privé uniquement pour le point de terminaison Resolver entrant, les demandes provenant de votre réseau sur site et de votre VPC utilisent le point de terminaison d'interface pour accéder à Amazon S3. Par conséquent, vous payez pour utiliser le point de terminaison d'interface pour le trafic provenant du VPC au lieu d'utiliser le point de terminaison de passerelle sans frais supplémentaires.

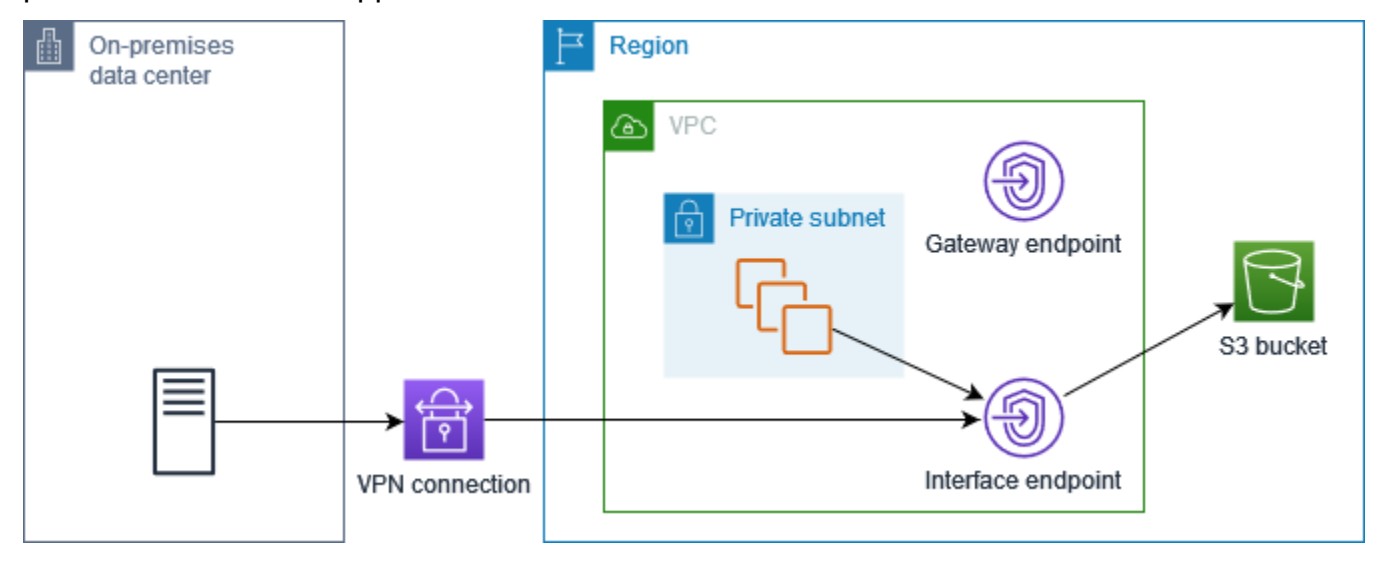

DNS privé uniquement pour le point de terminaison Resolver entrant

Si vous configurez un DNS privé uniquement pour le point de terminaison Resolver entrant, les demandes provenant de votre réseau sur site utilisent le point de terminaison d'interface pour accéder à Amazon S3 et les demandes de votre VPC utilisent le point de terminaison de passerelle pour accéder à Amazon S3. Par conséquent, vous optimisez vos coûts, car vous payez pour utiliser le point de terminaison d'interface uniquement pour le trafic qui ne peut pas utiliser le point de terminaison de passerelle.

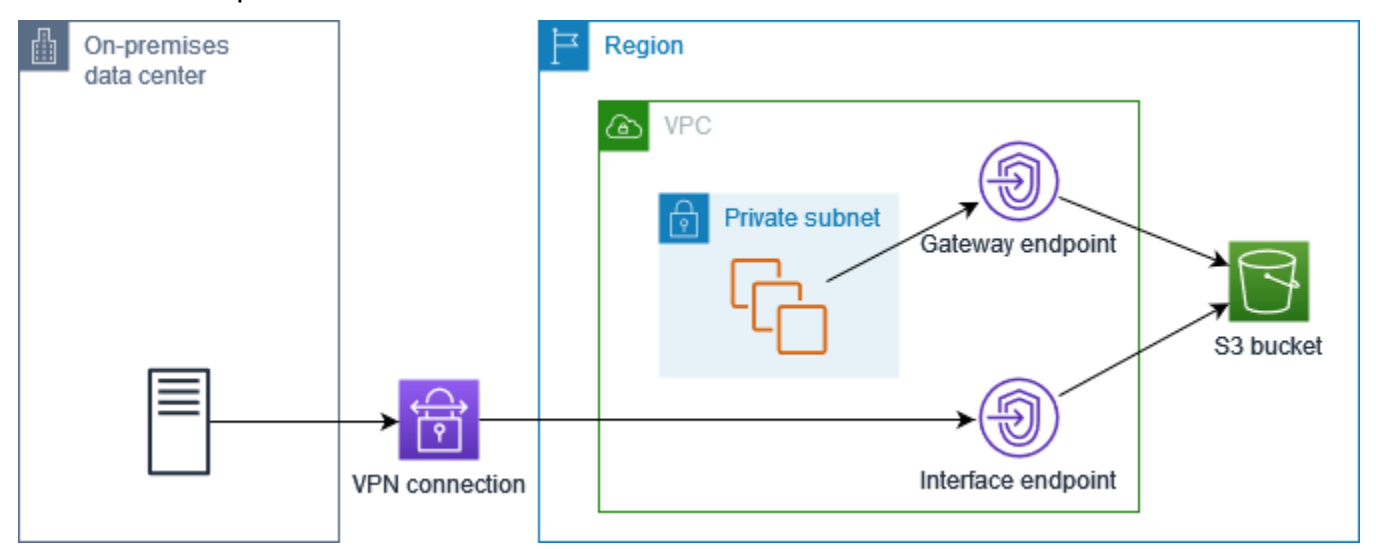

#### Configurer un DNS privé
Vous pouvez configurer un DNS privé pour un point de terminaison d'interface pour Amazon S3 lorsque vous le créez ou après l'avoir créé. Pour plus d'informations, veuillez consulter [the section](#page-54-0) [called "Création d'un point de terminaison VPC"](#page-54-0) (configurer pendant la création) ou [the section called](#page-59-0)  ["Activation de noms DNS privés"](#page-59-0) (configurer après la création).

Créer un point de terminaison de passerelle

Utilisez la procédure suivante pour créer un point de terminaison de passerelle qui se connecte à Amazon S3.

Pour créer un point de terminaison de passerelle à l'aide de la console

- 1. Ouvrez la console Amazon VPC à l'adresse [https://console.aws.amazon.com/vpc/.](https://console.aws.amazon.com/vpc/)
- 2. Dans le panneau de navigation, choisissez Points de terminaison.
- 3. Choisissez Créer un point de terminaison.
- 4. Pour Service category (Catégorie de service), choisissez Services AWS.
- 5. Pour les services, ajoutez le filtre Type = Gateway et sélectionnez com.amazonaws. *région* s.3.
- 6. Pour VPC, sélectionnez le VPC dans lequel créer le point de terminaison.
- 7. Pour Configure route tables (Configurer les tables de routage), sélectionnez les tables de routage qui seront utilisées par le point de terminaison. Nous ajoutons automatiquement un itinéraire qui dirige le trafic destiné au service vers l'interface réseau de point de terminaison.
- 8. Pour Policy (Politique), sélectionnez Full access (Accès complet) pour autoriser toutes les opérations de tous les principaux sur toutes les ressources via le point de terminaison de VPC. Sinon, sélectionnez Custom (Personnalisé) pour joindre une politique de point de terminaison de VPC qui contrôle les autorisations dont disposent les principaux pour effectuer des actions sur les ressources via le point de terminaison de VPC.
- 9. (Facultatif) Pour ajouter une identification, choisissez Add new tag (Ajouter une identification) et saisissez la clé et la valeur de l'identification.
- 10. Choisissez Créer un point de terminaison.

Pour créer un point de terminaison de passerelle à l'aide de la ligne de commande

- [create-vpc-endpoint](https://docs.aws.amazon.com/cli/latest/reference/ec2/create-vpc-endpoint.html) (AWS CLI)
- [New-EC2VpcEndpoint](https://docs.aws.amazon.com/powershell/latest/reference/items/New-EC2VpcEndpoint.html)(Outils pour Windows PowerShell)

### Contrôle de l'accès à l'aide de politiques de compartiment

Vous pouvez utiliser des politiques de compartiment pour contrôler l'accès aux compartiments à partir de points de terminaison, de VPC, de plages d'adresses IP et. Comptes AWS Ces exemples supposent qu'il existe également des déclarations de politique générale qui autorisent l'accès requis pour vos cas d'utilisation.

Example Exemple : restriction de l'accès à un point de terminaison spécifique

Vous pouvez créer une politique de compartiment qui restreint l'accès à un point de terminaison spécifique en utilisant la clé de condition [aws:sourceVpce](https://docs.aws.amazon.com/IAM/latest/UserGuide/reference_policies_condition-keys.html#condition-keys-sourcevpce). La politique suivante refuse l'accès au compartiment spécifié à l'aide des actions spécifiées à moins que le point de terminaison de passerelle spécifié ne soit utilisé. Notez que cette politique bloque l'accès au compartiment spécifié à l'aide des actions spécifiées via la AWS Management Console.

```
{ 
   "Version": "2012-10-17", 
   "Statement": [ 
    \{ "Sid": "Allow-access-to-specific-VPCE", 
       "Effect": "Deny", 
       "Principal": "*", 
       "Action": ["s3:PutObject", "s3:GetObject", "s3:DeleteObject"], 
        "Resource": ["arn:aws:s3:::bucket_name", 
                      "arn:aws:s3:::bucket_name/*"], 
        "Condition": { 
          "StringNotEquals": { 
            "aws:sourceVpce": "vpce-1a2b3c4d" 
          } 
       } 
     } 
   ]
}
```
Example Exemple : restriction de l'accès à un VPC spécifique

Vous pouvez créer une politique de compartiment qui restreint l'accès à des VPC spécifiques en utilisant la clé de condition aws: source Vpc. Ceci est utile si vous avez plusieurs points de terminaison configurés dans le même VPC. La politique suivante refuse l'accès au compartiment spécifié à l'aide des actions spécifiées à moins que la demande ne provienne du VPC spécifié. Notez que

cette politique bloque l'accès au compartiment spécifié à l'aide des actions spécifiées via la AWS Management Console.

```
{ 
   "Version": "2012-10-17", 
   "Statement": [ 
    \sqrt{ } "Sid": "Allow-access-to-specific-VPC", 
        "Effect": "Deny", 
        "Principal": "*", 
        "Action": ["s3:PutObject", "s3:GetObject", "s3:DeleteObject"], 
        "Resource": ["arn:aws:s3:::example_bucket", 
                       "arn:aws:s3:::example_bucket/*"], 
        "Condition": { 
          "StringNotEquals": { 
            "aws:sourceVpc": "vpc-111bbb22" 
          } 
       } 
     } 
   ]
}
```
Example Exemple : restriction de l'accès à une plage d'adresses IP spécifique

Vous pouvez créer une politique qui restreint l'accès à des plages d'adresses IP spécifiques à l'aide de la clé de condition [aws : VpcSource Ip](https://docs.aws.amazon.com/IAM/latest/UserGuide/reference_policies_condition-keys.html#condition-keys-vpcsourceip). La politique suivante refuse l'accès au compartiment spécifié à l'aide des actions spécifiées à moins que la demande ne provienne de l'adresse IP spécifiée. Notez que cette politique bloque l'accès au compartiment spécifié à l'aide des actions spécifiées via la AWS Management Console.

```
{ 
   "Version": "2012-10-17", 
   "Statement": [ 
     { 
       "Sid": "Allow-access-to-specific-VPC-CIDR", 
       "Effect": "Deny", 
       "Principal": "*", 
       "Action": ["s3:PutObject", "s3:GetObject", "s3:DeleteObject"], 
       "Resource": ["arn:aws:s3:::bucket_name", 
                      "arn:aws:s3:::bucket_name/*"], 
       "Condition": { 
          "NotIpAddress": {
```

```
 "aws:VpcSourceIp": "172.31.0.0/16" 
           } 
         } 
      } 
   ]
}
```
Example Exemple : Restreindre l'accès aux compartiments d'un domaine spécifique Compte AWS

Vous pouvez créer une politique qui restreint l'accès aux compartiments S3 dans un Compte AWS spécifique en utilisant la clé de condition s3:ResourceAccount. La politique suivante refuse l'accès aux compartiments S3 à l'aide des actions spécifiées à moins qu'ils ne proviennent du Compte AWS spécifié.

```
{ 
   "Version": "2012-10-17", 
   "Statement": [ 
     { 
        "Sid": "Allow-access-to-bucket-in-specific-account", 
        "Effect": "Deny", 
        "Principal": "*", 
        "Action": ["s3:GetObject", "s3:PutObject", "s3:DeleteObject"], 
        "Resource": "arn:aws:s3:::*", 
        "Condition": { 
          "StringNotEquals": { 
            "s3:ResourceAccount": "111122223333" 
          } 
       } 
     } 
   ]
}
```
### Association de tables de routage

Vous pouvez modifier les tables de routage qui sont associées au point de terminaison de passerelle. Lorsque vous associez une table de routage, nous ajoutons automatiquement un itinéraire qui dirige le trafic destiné au service vers l'interface réseau du point de terminaison. Lorsque vous dissociez une table de routage, nous supprimons automatiquement le point de terminaison de la table de routage.

Pour associer des tables de routage à l'aide de la console

- 1. Ouvrez la console Amazon VPC à l'adresse [https://console.aws.amazon.com/vpc/.](https://console.aws.amazon.com/vpc/)
- 2. Dans le panneau de navigation, choisissez Points de terminaison.
- 3. Sélectionnez le point de terminaison de passerelle.
- 4. Choisissez Actions, Gérer les tables de routage.
- 5. Sélectionnez ou désélectionnez les tables de routage si nécessaire.
- 6. Choisissez Modify route tables (Modifier les tables de routage).

Pour associer des tables de routage à l'aide de la ligne de commande

- [modify-vpc-endpoint](https://docs.aws.amazon.com/cli/latest/reference/ec2/modify-vpc-endpoint.html) (AWS CLI)
- [Edit-EC2VpcEndpoint\(](https://docs.aws.amazon.com/powershell/latest/reference/items/Edit-EC2VpcEndpoint.html)Outils pour Windows PowerShell)

Pour modifier la politique de point de terminaison de VPC

Vous pouvez modifier la politique de point de terminaison pour un point de terminaison de passerelle, qui contrôle l'accès à Amazon S3 depuis le VPC via le point de terminaison. La politique par défaut permet un accès complet. Pour plus d'informations, consultez [Politiques de point de terminaison.](#page-149-0)

Pour modifier la politique de point de terminaison à l'aide de la console

- 1. Ouvrez la console Amazon VPC à l'adresse [https://console.aws.amazon.com/vpc/.](https://console.aws.amazon.com/vpc/)
- 2. Dans le panneau de navigation, choisissez Points de terminaison.
- 3. Sélectionnez le point de terminaison de passerelle.
- 4. Choisissez Actions, Manage policy (Gérer la politique).
- 5. Choisissez Full Access (Accès complet) pour autoriser un accès complet au service, ou choisissez Custom (Personnalisé) et joignez une politique personnalisée.
- 6. Choisissez Enregistrer.

Voici des exemples de stratégies point de terminaison pour accéder à Amazon S3.

Example Exemple : restriction de l'accès à un compartiment spécifique

Vous pouvez créer une stratégie qui restreint l'accès uniquement à des compartiments S3 spécifiques. Cela est utile si d'autres compartiments Services AWS de votre VPC utilisent des compartiments S3.

```
{ 
   "Version": "2012-10-17", 
   "Statement": [ 
     { 
        "Sid": "Allow-access-to-specific-bucket", 
        "Effect": "Allow", 
        "Principal": "*", 
        "Action": [ 
           "s3:ListBucket", 
           "s3:GetObject", 
           "s3:PutObject" 
        ], 
        "Resource": [ 
          "arn:aws:s3:::bucket_name", 
          "arn:aws:s3:::bucket_name/*" 
        ] 
     } 
   ]
}
```
Example Exemple : restriction de l'accès à un rôle IAM spécifique

Vous pouvez créer une politique qui restreint l'accès à un rôle IAM spécifique. Vous devez utiliser aws:PrincipalArn pour accorder l'accès à un principal.

```
{ 
   "Version": "2012-10-17", 
   "Statement": [ 
     { 
        "Sid": "Allow-access-to-specific-IAM-role", 
        "Effect": "Allow", 
        "Principal": "*", 
        "Action": "*", 
        "Resource": "*", 
        "Condition": { 
          "ArnEquals": {
```

```
 "aws:PrincipalArn": "arn:aws:iam::111122223333:role/role_name" 
          } 
        } 
     } 
   ]
}
```
Example Exemple : restriction de l'accès aux utilisateurs dans un compte spécifique

Vous pouvez créer une politique qui restreint l'accès à un compte spécifique.

```
{ 
   "Version": "2012-10-17", 
   "Statement": [ 
     { 
        "Sid": "Allow-callers-from-specific-account", 
        "Effect": "Allow", 
        "Principal": "*", 
        "Action": "*", 
        "Resource": "*", 
        "Condition": { 
          "StringEquals": { 
             "aws:PrincipalAccount": "111122223333" 
          } 
        } 
     } 
   ]
}
```
### Suppression d'un point de terminaison de passerelle

Lorsque vous avez terminé avec un point de terminaison de passerelle, vous pouvez le supprimer. Lorsque vous supprimez un point de terminaison de passerelle, nous supprimons l'itinéraire du point de terminaison des tables de routage du sous-réseau.

Vous ne pouvez pas supprimer un point de terminaison de passerelle si le DNS privé est activé.

Pour supprimer un point de terminaison de passerelle à l'aide de la console

- 1. Ouvrez la console Amazon VPC à l'adresse [https://console.aws.amazon.com/vpc/.](https://console.aws.amazon.com/vpc/)
- 2. Dans le panneau de navigation, choisissez Points de terminaison.
- 3. Sélectionnez le point de terminaison de passerelle.
- 4. Choisissez Actions, Delete VPC endpoints (Supprimer le point de terminaison de VPC).
- 5. À l'invite de confirmation, saisissez **delete**.
- 6. Sélectionnez Delete (Supprimer).

Pour supprimer un point de terminaison de passerelle à l'aide de la ligne de commande

- [delete-vpc-endpoints](https://docs.aws.amazon.com/cli/latest/reference/ec2/delete-vpc-endpoints.html) (AWS CLI)
- [Remove-EC2VpcEndpoint](https://docs.aws.amazon.com/powershell/latest/reference/items/Remove-EC2VpcEndpoint.html)(Outils pour Windows PowerShell)

### Points de terminaison de passerelle pour Amazon DynamoDB

Vous pouvez accéder à Amazon DynamoDB à partir de votre VPC à l'aide de points de terminaison de VPC de passerelle. Après avoir créé le point de terminaison de passerelle, vous pouvez l'ajouter comme cible dans votre table de routage pour le trafic destiné à DynamoDB depuis votre VPC.

Il n'y a pas de frais supplémentaires pour l'utilisation de points de terminaison de passerelle.

DynamoDB prend en charge à la fois les points de terminaison de passerelle et les points de terminaison d'interface. Avec un point de terminaison de passerelle, vous pouvez accéder à DynamoDB depuis votre VPC, sans avoir besoin d'une passerelle Internet ou d'un périphérique NAT pour votre VPC, et sans frais supplémentaires. Toutefois, les points de terminaison de passerelle n'autorisent pas l'accès depuis des réseaux locaux, depuis des VPC homologues dans d'autres AWS régions ou via une passerelle de transit. Pour ces scénarios, vous devez utiliser un point de terminaison d'interface qui est disponible moyennant des frais supplémentaires. Pour plus d'informations, consultez la section [Types de points de terminaison VPC pour DynamoDB dans le](https://docs.aws.amazon.com/amazondynamodb/latest/developerguide/privatelink-interface-endpoints.html#types-of-vpc-endpoints-for-ddb)  [manuel du développeur Amazon](https://docs.aws.amazon.com/amazondynamodb/latest/developerguide/privatelink-interface-endpoints.html#types-of-vpc-endpoints-for-ddb) DynamoDB.

#### Table des matières

- [Considérations](#page-80-0)
- [Créer un point de terminaison de passerelle](#page-81-0)
- [Contrôle de l'accès à l'aide de politiques IAM](#page-81-1)
- [Association de tables de routage](#page-83-0)
- [Pour modifier la politique de point de terminaison de VPC](#page-84-0)
- [Suppression d'un point de terminaison de passerelle](#page-86-0)

### <span id="page-80-0"></span>**Considérations**

- Le point de terminaison de passerelle est disponible uniquement dans la Région où vous l'avez créé. Veillez à créer votre point de terminaison de passerelle dans la même Région que vos tables DynamoDB.
- Si vous utilisez les serveurs DNS d'Amazon, vous devez activer à la fois [les noms d'hôte DNS et la](https://docs.aws.amazon.com/vpc/latest/userguide/vpc-dns.html#vpc-dns-updating) [résolution DNS](https://docs.aws.amazon.com/vpc/latest/userguide/vpc-dns.html#vpc-dns-updating) pour votre VPC. Si vous utilisez votre propre serveur DNS, assurez-vous que les requêtes vers DynamoDB se résolvent correctement en adresses IP gérées par AWS.
- Les règles des groupes de sécurité pour les instances qui accèdent à DynamoDB par le point de terminaison de passerelle doivent autoriser le trafic en provenance et à destination de DynamoDB. Vous pouvez faire référence à l'ID de la [liste de préfixes](https://docs.aws.amazon.com/vpc/latest/userguide/working-with-aws-managed-prefix-lists.html) pour DynamoDB dans les règles du groupe de sécurité.
- L'ACL réseau du sous-réseau pour vos instances qui accèdent à DynamoDB par le point de terminaison de passerelle doivent autoriser le trafic en provenance et à destination de DynamoDB. Vous ne pouvez pas référencer les listes de préfixes dans les règles ACL réseau, mais vous pouvez obtenir les plages d'adresses IP pour DynamoDB à partir de la [liste de préfixes](https://docs.aws.amazon.com/vpc/latest/userguide/working-with-aws-managed-prefix-lists.html) pour DynamoDB.
- Si vous enregistrez les AWS CloudTrail opérations DynamoDB, les fichiers journaux contiennent les adresses IP privées des instances EC2 du VPC du consommateur de services et l'ID du point de terminaison de la passerelle pour toutes les demandes effectuées via le point de terminaison.
- Les points de terminaison de passerelle ne prennent en charge que le trafic IPv4.
- Les adresses IPv4 source des instances de vos sous-réseaux concernés passent d'adresses IPv4 publiques à adresses IPv4 privées de votre VPC. Un point de terminaison change de routes réseau et déconnecte les connexions TCP ouvertes. Les connexions précédentes qui utilisaient des adresses IPv4 publiques ne sont pas reprises. Nous vous recommandons de ne pas exécuter de tâches importantes lorsque vous créez ou modifiez un point de terminaison de passerelle. Vous pouvez également vérifier que votre logiciel peut se reconnecter automatiquement à DynamoDB en cas de rupture de connexion.
- Les connexions de point de terminaison ne peuvent être étendues à l'extérieur d'un VPC. Les ressources situées de l'autre côté d'une connexion VPN, d'une connexion d'appairage VPC, d'une passerelle de transit ou d'une connexion au sein de votre VPC ne peuvent pas utiliser un point de terminaison de passerelle pour communiquer AWS Direct Connect avec DynamoDB.
- Votre compte dispose d'un quota par défaut de 20 points de terminaison de passerelle par Région, qui est réglable. Il y a également une limite de 255 points de terminaison de passerelle par VPC.

### <span id="page-81-0"></span>Créer un point de terminaison de passerelle

Utilisez la procédure suivante pour créer un point de terminaison de passerelle qui se connecte à DynamoDB.

Pour créer un point de terminaison de passerelle à l'aide de la console

- 1. Ouvrez la console Amazon VPC à l'adresse [https://console.aws.amazon.com/vpc/.](https://console.aws.amazon.com/vpc/)
- 2. Dans le panneau de navigation, choisissez Points de terminaison.
- 3. Choisissez Créer un point de terminaison.
- 4. Pour Service category (Catégorie de service), choisissez Services AWS.
- 5. Pour les services, ajoutez le filtre Type = Gateway et sélectionnez com.amazonaws. *région* .dynamodb.
- 6. Pour VPC, sélectionnez le VPC dans lequel créer le point de terminaison.
- 7. Pour Configure route tables (Configurer les tables de routage), sélectionnez les tables de routage qui seront utilisées par le point de terminaison. Nous ajoutons automatiquement un itinéraire qui dirige le trafic destiné au service vers l'interface réseau de point de terminaison.
- 8. Pour Policy (Politique), sélectionnez Full access (Accès complet) pour autoriser toutes les opérations de tous les principaux sur toutes les ressources via le point de terminaison de VPC. Sinon, sélectionnez Custom (Personnalisé) pour joindre une politique de point de terminaison de VPC qui contrôle les autorisations dont disposent les principaux pour effectuer des actions sur les ressources via le point de terminaison de VPC.
- 9. (Facultatif) Pour ajouter une identification, choisissez Add new tag (Ajouter une identification) et saisissez la clé et la valeur de l'identification.
- 10. Choisissez Créer un point de terminaison.

Pour créer un point de terminaison de passerelle à l'aide de la ligne de commande

- [create-vpc-endpoint](https://docs.aws.amazon.com/cli/latest/reference/ec2/create-vpc-endpoint.html) (AWS CLI)
- [New-EC2VpcEndpoint](https://docs.aws.amazon.com/powershell/latest/reference/items/New-EC2VpcEndpoint.html)(Outils pour Windows PowerShell)

### <span id="page-81-1"></span>Contrôle de l'accès à l'aide de politiques IAM

Vous pouvez créer des politiques IAM pour contrôler les principaux IAM qui peuvent accéder aux tables DynamoDB en utilisant un point de terminaison de VPC spécifique.

Example Exemple : restriction de l'accès à un point de terminaison spécifique

Vous pouvez créer une politique qui restreint l'accès à un point de terminaison de VPC spécifique en utilisant la clé de condition [aws:sourceVpce.](https://docs.aws.amazon.com/IAM/latest/UserGuide/reference_policies_condition-keys.html#condition-keys-sourcevpce) La politique suivante refuse l'accès aux tables DynamoDB du compte, sauf si le point de terminaison de VPC spécifié est utilisé. Cet exemple suppose qu'il existe également une déclaration de politique qui autorise l'accès requis pour vos cas d'utilisation.

```
{ 
    "Version": "2012-10-17", 
    "Statement": [ 
       { 
          "Sid": "Allow-access-from-specific-endpoint", 
          "Effect": "Deny", 
          "Action": "dynamodb:*", 
          "Resource": "arn:aws:dynamodb:region:account-id:table/*", 
          "Condition": { 
              "StringNotEquals" : { 
                 "aws:sourceVpce": "vpce-11aa22bb" 
 } 
 } 
       } 
   \mathbf{I}}
```
Example Exemple : autorisation d'accès à partir d'un rôle IAM spécifique

Vous pouvez créer une politique qui autorise l'accès à un rôle IAM spécifique. La politique suivante donne accès au rôle IAM spécifié.

```
{ 
    "Version": "2012-10-17", 
    "Statement": [ 
       { 
           "Sid": "Allow-access-from-specific-IAM-role", 
           "Effect": "Allow", 
           "Principal": "*", 
           "Action": "*", 
           "Resource": "*", 
           "Condition": { 
              "ArnEquals": { 
                  "aws:PrincipalArn": "arn:aws:iam::111122223333:role/role_name"
```
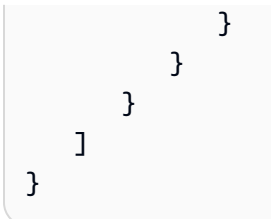

Example Exemple : autorisation d'accès à partir d'un compte spécifique

Vous pouvez créer une politique qui n'autorise l'accès qu'à partir d'un compte spécifique. La politique suivante accorde l'accès aux utilisateurs du compte spécifié.

```
{ 
    "Version": "2012-10-17", 
    "Statement": [ 
       { 
           "Sid": "Allow-access-from-account", 
           "Effect": "Allow", 
           "Principal": "*", 
           "Action": "*", 
           "Resource": "*", 
           "Condition": { 
              "StringEquals": { 
                  "aws:PrincipalAccount": "111122223333" 
 } 
           } 
       } 
    ] 
}
```
### <span id="page-83-0"></span>Association de tables de routage

Vous pouvez modifier les tables de routage qui sont associées au point de terminaison de passerelle. Lorsque vous associez une table de routage, nous ajoutons automatiquement un itinéraire qui dirige le trafic destiné au service vers l'interface réseau du point de terminaison. Lorsque vous dissociez une table de routage, nous supprimons automatiquement le point de terminaison de la table de routage.

Pour associer des tables de routage à l'aide de la console

- 1. Ouvrez la console Amazon VPC à l'adresse [https://console.aws.amazon.com/vpc/.](https://console.aws.amazon.com/vpc/)
- 2. Dans le panneau de navigation, choisissez Points de terminaison.
- 3. Sélectionnez le point de terminaison de passerelle.
- 4. Choisissez Actions, Gérer les tables de routage.
- 5. Sélectionnez ou désélectionnez les tables de routage si nécessaire.
- 6. Choisissez Modify route tables (Modifier les tables de routage).

Pour associer des tables de routage à l'aide de la ligne de commande

- [modify-vpc-endpoint](https://docs.aws.amazon.com/cli/latest/reference/ec2/modify-vpc-endpoint.html) (AWS CLI)
- [Edit-EC2VpcEndpoint\(](https://docs.aws.amazon.com/powershell/latest/reference/items/Edit-EC2VpcEndpoint.html)Outils pour Windows PowerShell)

<span id="page-84-0"></span>Pour modifier la politique de point de terminaison de VPC

Vous pouvez modifier la politique de point de terminaison pour un point de terminaison de passerelle, qui contrôle l'accès à DynamoDB depuis le VPC via le point de terminaison. La politique par défaut permet un accès complet. Pour plus d'informations, consultez [Politiques de point de terminaison.](#page-149-0)

Pour modifier la politique de point de terminaison à l'aide de la console

- 1. Ouvrez la console Amazon VPC à l'adresse [https://console.aws.amazon.com/vpc/.](https://console.aws.amazon.com/vpc/)
- 2. Dans le panneau de navigation, choisissez Points de terminaison.
- 3. Sélectionnez le point de terminaison de passerelle.
- 4. Choisissez Actions, Manage policy (Gérer la politique).
- 5. Choisissez Full Access (Accès complet) pour autoriser un accès complet au service, ou choisissez Custom (Personnalisé) et joignez une politique personnalisée.
- 6. Choisissez Enregistrer.

Pour modifier un point de terminaison de passerelle à l'aide de la ligne de commande

- [modify-vpc-endpoint](https://docs.aws.amazon.com/cli/latest/reference/ec2/modify-vpc-endpoint.html) (AWS CLI)
- [Edit-EC2VpcEndpoint\(](https://docs.aws.amazon.com/powershell/latest/reference/items/Edit-EC2VpcEndpoint.html)Outils pour Windows PowerShell)

Voici des exemples de stratégies de point de terminaison pour accéder à DynamoDB.

#### Example Exemple : autorisation d'accès en lecture seule

Vous pouvez créer une politique qui restreint l'accès en lecture seule. La politique suivante accorde l'autorisation de lister et de décrire les tables DynamoDB.

```
{ 
   "Statement": [ 
     { 
        "Sid": "ReadOnlyAccess", 
        "Effect": "Allow", 
        "Principal": "*", 
        "Action": [ 
          "dynamodb:DescribeTable", 
          "dynamodb:ListTables" 
        ], 
        "Resource": "*" 
     } 
   ]
}
```
Example Exemple : restreindre l'accès à une table spécifique

Vous pouvez créer une stratégie qui restreint l'accès à une table DynamoDB spécifique. La politique suivante autorise l'accès à la table DynamoDB spécifiée.

```
{ 
   "Statement": [ 
     { 
        "Sid": "Allow-access-to-specific-table", 
        "Effect": "Allow", 
        "Principal": "*", 
        "Action": [ 
          "dynamodb:Batch*", 
          "dynamodb:Delete*", 
          "dynamodb:DescribeTable", 
          "dynamodb:GetItem", 
          "dynamodb:PutItem", 
          "dynamodb:Update*" 
        ], 
        "Resource": "arn:aws:dynamodb:region:123456789012:table/table_name" 
     } 
  \mathbf{I}
```
### }

### <span id="page-86-0"></span>Suppression d'un point de terminaison de passerelle

Lorsque vous avez terminé avec un point de terminaison de passerelle, vous pouvez le supprimer. Lorsque vous supprimez un point de terminaison de passerelle, nous supprimons l'itinéraire du point de terminaison des tables de routage du sous-réseau.

Pour supprimer un point de terminaison de passerelle à l'aide de la console

- 1. Ouvrez la console Amazon VPC à l'adresse [https://console.aws.amazon.com/vpc/.](https://console.aws.amazon.com/vpc/)
- 2. Dans le panneau de navigation, choisissez Points de terminaison.
- 3. Sélectionnez le point de terminaison de passerelle.
- 4. Choisissez Actions, Delete VPC endpoints (Supprimer le point de terminaison de VPC).
- 5. À l'invite de confirmation, saisissez **delete**.
- 6. Sélectionnez Delete (Supprimer).

Pour supprimer un point de terminaison de passerelle à l'aide de la ligne de commande

- [delete-vpc-endpoints](https://docs.aws.amazon.com/cli/latest/reference/ec2/delete-vpc-endpoints.html) (AWS CLI)
- [Remove-EC2VpcEndpoint](https://docs.aws.amazon.com/powershell/latest/reference/items/Remove-EC2VpcEndpoint.html)(Outils pour Windows PowerShell)

# Accédez aux produits SaaS via AWS PrivateLink

En utilisant AWS PrivateLink, vous pouvez accéder aux produits SaaS en privé, comme s'ils s'exécutaient dans votre propre VPC.

Table des matières

- **[Présentation](#page-87-0)**
- [Création d'un point de terminaison d'interface](#page-88-0)

# <span id="page-87-0"></span>Présentation

Vous pouvez découvrir, acheter et fournir des produits SaaS optimisés par le AWS PrivateLink biais de AWS Marketplace. Pour plus d'informations, voir [AWS Marketplace: - PrivateLink](https://aws.amazon.com/marketplace/privatelink).

Vous pouvez également trouver des produits SaaS développés par AWS PrivateLink des AWS partenaires. Pour plus d'informations, voir [Partenaires AWS PrivateLink.](https://aws.amazon.com/privatelink/partners)

Le schéma suivant montre comment utiliser des points de terminaison de VPC pour vous connecter à des produits SaaS. Le fournisseur du service crée un service de point de terminaison et autorise ses clients à accéder au service de point de terminaison. En tant que consommateur du service, vous créez un point de terminaison de VPC d'interface, qui établit des connexions entre un ou plusieurs sous-réseaux de votre VPC et le service de point de terminaison.

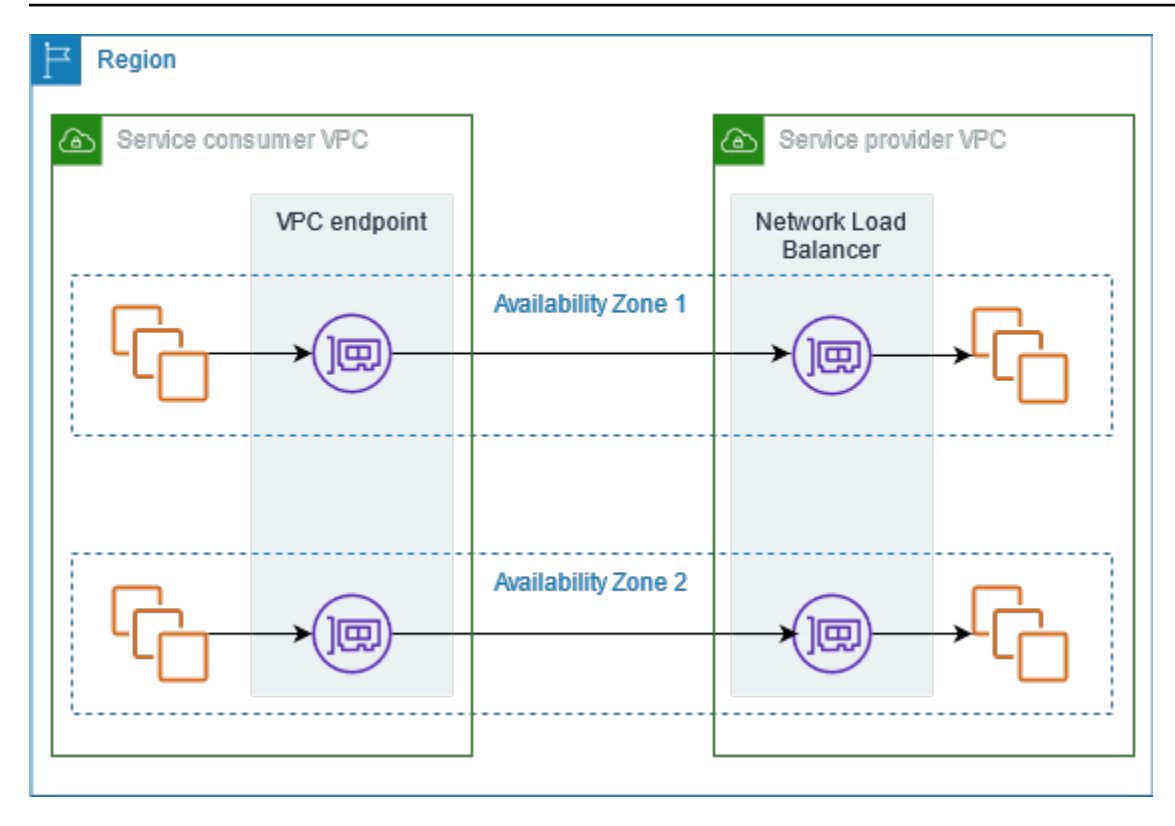

## <span id="page-88-0"></span>Création d'un point de terminaison d'interface

Utilisez la procédure suivante pour créer un point de terminaison de VPC d'interface qui se connecte à un produit SaaS.

**Exigence** 

Abonnez-vous au service.

Pour créer un point de terminaison d'interface vers un service partenaire

- 1. Ouvrez la console Amazon VPC à l'adresse [https://console.aws.amazon.com/vpc/.](https://console.aws.amazon.com/vpc/)
- 2. Dans le panneau de navigation, choisissez Points de terminaison.
- 3. Choisissez Créer un point de terminaison.
- 4. Si vous avez acheté le service auprès de AWS Marketplace, procédez comme suit :
	- a. Pour Service category (Catégorie de service), choisissez Services AWS Marketplace .
	- b. Saisissez le nom du service.
- 5. Si vous êtes abonné à un service portant la désignation AWS Service Ready, procédez comme suit :
- a. Pour la catégorie de service, sélectionnez PrivateLink Ready partner services.
- b. Saisissez le nom du service et choisissez Verify service (Vérifier le service).
- 6. Pour VPC, sélectionnez le VPC à partir duquel vous allez accéder au produit.
- 7. Pour Subnets (Sous-réseaux), sélectionnez un seul sous-réseau par zone de disponibilité à partir duquel vous accéderez au produit.
- 8. Pour Groupe de sécurité, sélectionnez les groupes de sécurité à associer aux interfaces réseau du point de terminaison. Les règles du groupe de sécurité doivent autoriser le trafic entre les ressources du VPC et les interfaces réseau du point de terminaison.
- 9. (Facultatif) Pour ajouter une identification, choisissez Add new tag (Ajouter une identification) et saisissez la clé et la valeur de l'identification.
- 10. Choisissez Créer un point de terminaison.

Pour configurer un point de terminaison d'interface

Pour plus d'informations sur la configuration du point de terminaison de votre interface, voir [the](#page-56-0)  [section called "Configuration d'un point de terminaison d'interface".](#page-56-0)

# Accédez aux appliances virtuelles via AWS PrivateLink

Vous pouvez utiliser un équilibreur de charge de passerelle pour distribuer le trafic à un parc d'appliances virtuelles réseau. Les appliances peuvent être utilisées pour l'inspection de sécurité, la conformité, les contrôles de stratégie et d'autres services de mise en réseau. Vous spécifiez le Gateway Load Balancer lorsque vous créez un service de point de VPC terminaison. D'autres principaux AWS accèdent au service de point de terminaison en créant un point de terminaison d'équilibreur de charge de passerelle.

### **Tarification**

Vous êtes facturé pour chaque heure pendant laquelle votre point de terminaison Gateway Load Balancer est approvisionné dans chaque zone de disponibilité. Vous êtes également facturé par Go de données traitées. Pour plus d'informations, consultez [AWS PrivateLink Pricing](https://aws.amazon.com/privatelink/pricing/) (Tarification CTlong).

### Table des matières

- **[Présentation](#page-90-0)**
- [Types d'adresses IP](#page-92-0)
- [Routage](#page-93-0)
- [Création d'un système d'inspection en tant que service de point de terminaison d'équilibreur de](#page-94-0)  [charge de passerelle](#page-94-0)
- [Accès à un système d'inspection à l'aide d'un point de terminaison d'équilibreur de charge de](#page-97-0) [passerelle](#page-97-0)

<span id="page-90-0"></span>Pour plus d'informations, consultez [Gateway Load Balancers.](https://docs.aws.amazon.com/elasticloadbalancing/latest/gateway/)

# Présentation

Le schéma suivant montre comment les serveurs d'applications accèdent aux dispositifs de sécurité AWS PrivateLink. Les serveurs d'applications s'exécutent dans un sous-réseau du consommateur VPC de services. Vous créez un point de terminaison Gateway Load Balancer dans un autre sousréseau du même. VPC Tout le trafic entrant dans le consommateur de services VPC via la passerelle Internet est d'abord acheminé vers le point de terminaison Gateway Load Balancer pour inspection, puis acheminé vers le sous-réseau de destination. De même, tout le trafic quittant les serveurs

d'applications est acheminé vers le point de terminaison d'équilibreur de charge de passerelle pour être inspecté avant d'être réacheminé par la passerelle Internet.

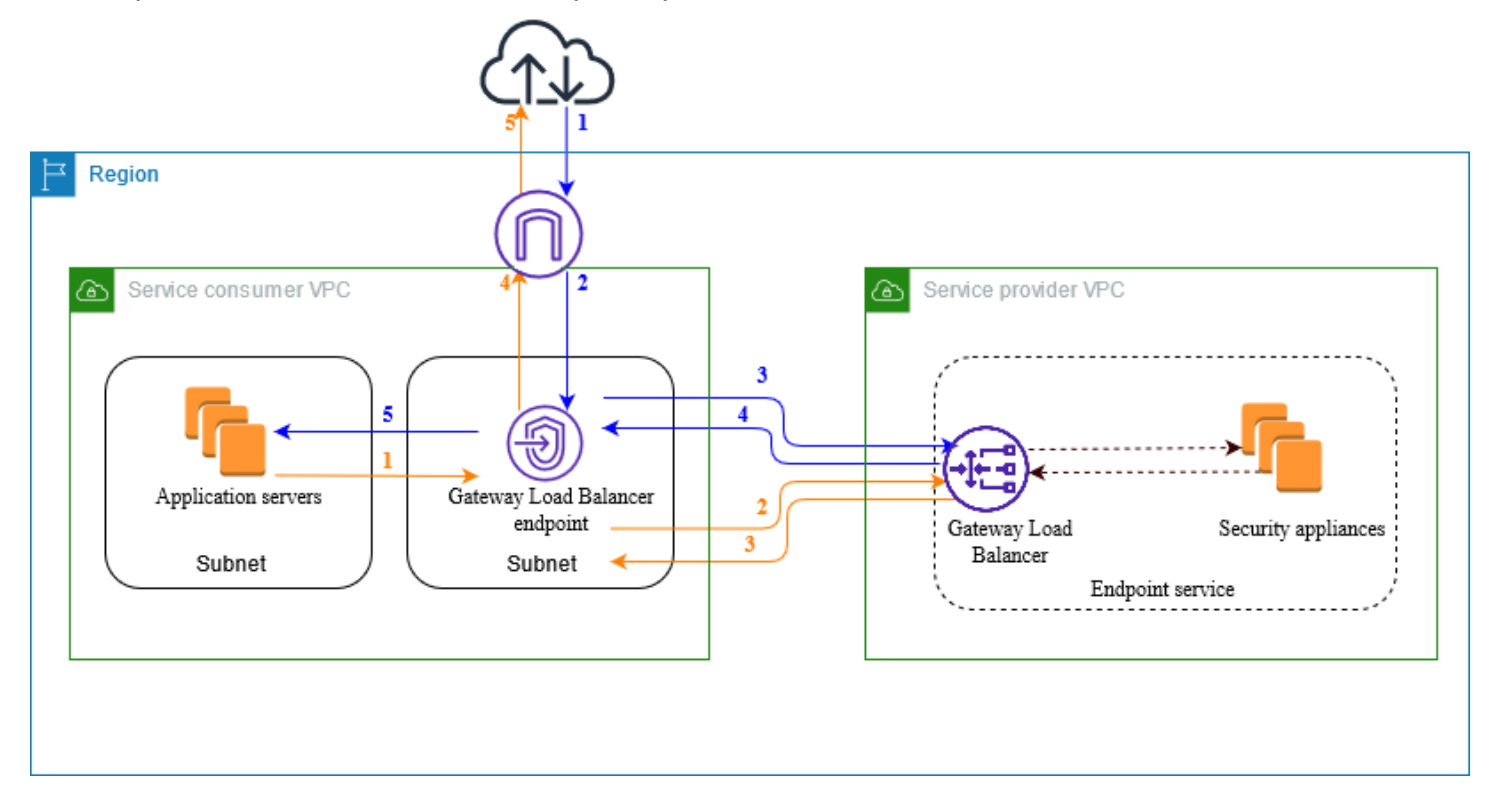

Trafic depuis Internet vers les serveurs d'applications (flèches bleues) :

- 1. Le trafic entre dans le consommateur de services VPC via la passerelle Internet.
- 2. Le trafic est envoyé au point de terminaison d'équilibreur de charge de passerelle, en fonction de la configuration de la table de routage.
- 3. Le trafic est envoyé à l'équilibreur de charge de passerelle pour être inspecté par le dispositif de sécurité.
- 4. Le trafic est renvoyé au point de terminaison d'équilibreur de charge de passerelle après inspection.
- 5. Le trafic est envoyé aux serveurs d'applications, en fonction de la configuration de la table de routage.

Trafic des serveurs d'application vers Internet (flèches oranges) :

1. Le trafic est envoyé au point de terminaison d'équilibreur de charge de passerelle, en fonction de la configuration de la table de routage.

- 2. Le trafic est envoyé à l'équilibreur de charge de passerelle pour être inspecté par le dispositif de sécurité.
- 3. Le trafic est renvoyé au point de terminaison d'équilibreur de charge de passerelle après inspection.
- 4. Le trafic est envoyé à la passerelle Internet en fonction de la configuration de la table de routage.
- 5. Le trafic est redirigé vers Internet.

# <span id="page-92-0"></span>Types d'adresses IP

Les fournisseurs de services peuvent mettre leurs points de terminaison de service à la disposition des consommateurs de services IPv4IPv6, ou IPv4 les deuxIPv6, même si leurs dispositifs de sécurité sont uniquement IPv4 compatibles. Si vous activez le support dualstack, les clients existants peuvent continuer IPv4 à utiliser votre service et les nouveaux consommateurs peuvent choisir de l'utiliser pour accéder IPv6 à votre service.

Si un point de terminaison Gateway Load Balancer est compatibleIPv4, les interfaces réseau du point de terminaison ont IPv4 des adresses. Si un point de terminaison Gateway Load Balancer est compatibleIPv6, les interfaces réseau du point de terminaison ont IPv6 des adresses. L'IPv6adresse d'une interface réseau de point de terminaison est inaccessible depuis Internet. Si vous décrivez une interface réseau de point de terminaison avec une IPv6 adresse, notez qu'elle denyAllIgwTraffic est activée.

Conditions requises IPv6 pour activer un service de point de terminaison

- Les sous-réseaux VPC et du service de point de terminaison doivent être associés à des IPv6 CIDR blocs.
- L'équilibreur de charge de la Passerelle du service du point de terminaison doit utiliser le type d'adresse IP dualstack. Les dispositifs de sécurité n'ont pas besoin de prendre en charge IPv6 le trafic.

Conditions requises IPv6 pour activer un point de terminaison Gateway Load Balancer

- Le service de point de terminaison doit avoir un type d'adresse IP qui inclut IPv6 le support.
- Le type d'adresse IP d'un point de terminaison d'interface équilibreur de charge de la Passerelle doit être compatible avec le sous-réseau du point de terminaison équilibreur de charge de la Passerelle, comme décrit ici :
- IPv4— Attribuez IPv4 des adresses aux interfaces réseau de vos terminaux. Cette option n'est prise en charge que si tous les sous-réseaux sélectionnés possèdent des plages d'IPv4adresses.
- IPv6— Attribuez IPv6 des adresses aux interfaces réseau de vos terminaux. Cette option n'est prise en charge que si tous les sous-réseaux sélectionnés IPv6 ne sont que des sous-réseaux.
- Dualstack Attribuez à la fois des IPv6 adresses IPv4 et des adresses aux interfaces réseau de vos terminaux. Cette option n'est prise en charge que si tous les sous-réseaux sélectionnés possèdent à la fois des plages d'IPv6adresses IPv4 et des plages d'adresses.
- Les tables de routage des sous-réseaux du consommateur de services VPC doivent acheminer le IPv6 trafic et le réseau ACLs de ces sous-réseaux doit autoriser IPv6 le trafic.

## <span id="page-93-0"></span>Routage

Pour acheminer le trafic vers le service de point de terminaison, spécifiez le point de terminaison d'équilibreur de charge de passerelle comme cible dans vos tables de routage, à l'aide de son ID. Pour le schéma ci-dessus, ajoutez des itinéraires aux tables de routage comme suit. Notez que IPv6 les routes sont incluses pour une configuration à double pile.

Table de routage pour la passerelle Internet

Cette table de routage doit comporter un itinéraire qui envoie le trafic destiné aux serveurs d'applications vers le point de terminaison d'équilibreur de charge de passerelle.

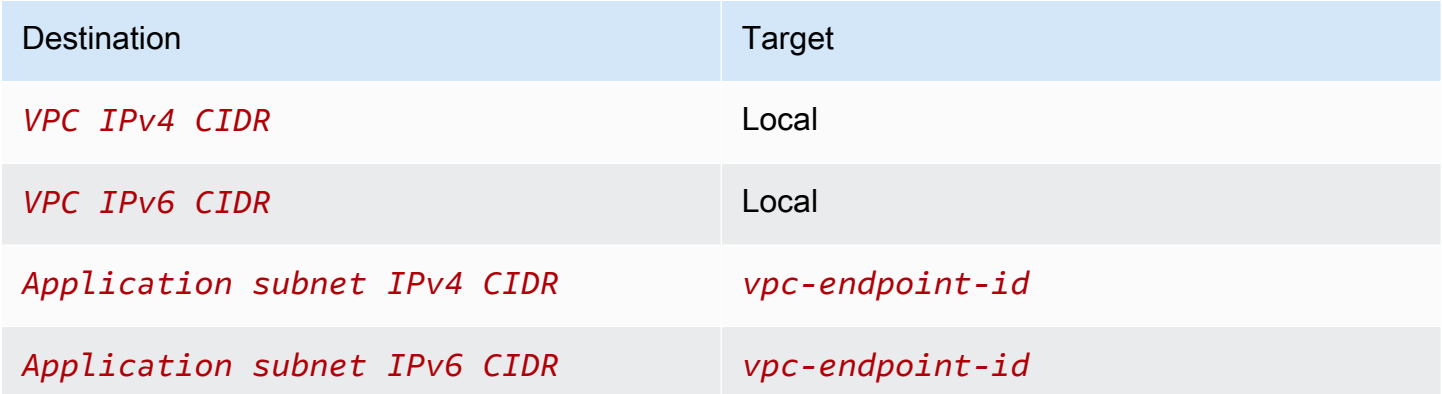

Table de routage pour le sous-réseau avec les serveurs d'applications

Cette table de routage doit comporter un itinéraire qui envoie le trafic destiné aux serveurs d'applications vers le point de terminaison d'équilibreur de charge de passerelle.

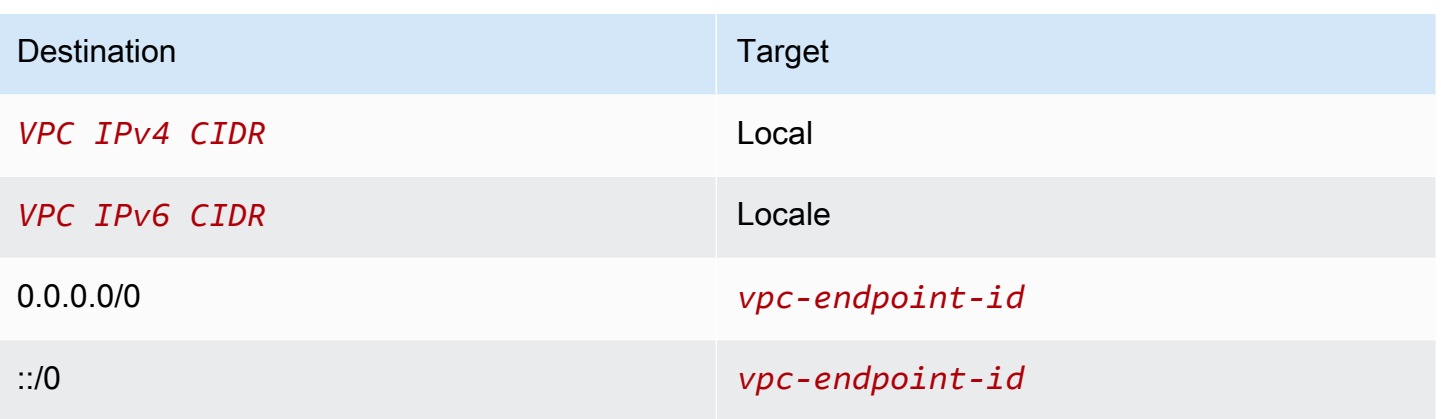

Table de routage pour le sous-réseau avec le point de terminaison d' équilibreur de charge de passerelle

Cette table de routage doit envoyer le trafic renvoyé par l'inspection vers sa destination finale. Pour le trafic provenant d'Internet, l'itinéraire local envoie le trafic vers les serveurs d'applications. Pour le trafic provenant des serveurs d'applications, ajoutez un itinéraire qui envoie tout le trafic à la passerelle Internet.

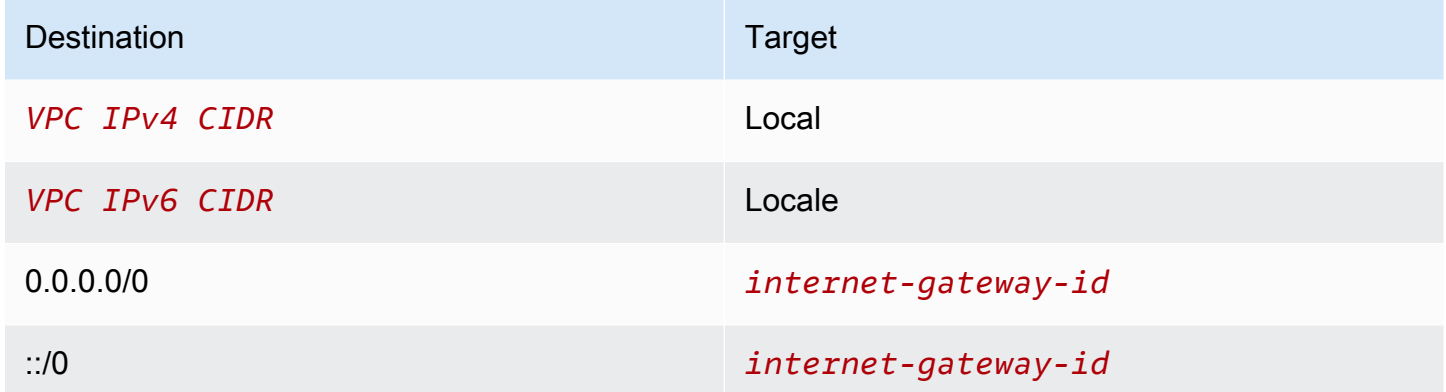

# <span id="page-94-0"></span>Création d'un système d'inspection en tant que service de point de terminaison d'équilibreur de charge de passerelle

Vous pouvez créer votre propre service alimenté par AWS PrivateLink, connu sous le nom de service de point de terminaison. Vous êtes le fournisseur de services, et les AWS principaux responsables qui créent des connexions avec votre service sont les consommateurs de services.

Les services de point de terminaison nécessitent un Network Load Balancer (équilibreur de charge de réseau) ou un Gateway Load Balancer (équilibreur de charge de passerelle). Dans ce cas, vous allez créer un service de point de terminaison à l'aide de l'équilibreur de charge de passerelle. Pour plus d'informations sur la création d'un service de point de terminaison à l'aide d'un Network Load Balancer (équilibreur de charge de réseau), voir [Création d'un service de point de terminaison.](#page-108-0)

Table des matières

- **[Considérations](#page-95-0)**
- **[Prérequis](#page-95-1)**
- [Création du service de point de terminaison](#page-96-0)
- [Assurer la disponibilité de votre service de point de terminaison](#page-97-1)

## <span id="page-95-0"></span>Considérations

- Le service de point de terminaison n'est disponible que dans la Région où vous l'avez créé.
- Lorsque les consommateurs du service extraient des informations sur un service de point de terminaison, ils ne peuvent voir que les zones de disponibilité qu'ils ont en commun avec le fournisseur du service. Lorsque le fournisseur du service et le consommateur du service se trouvent dans des comptes différents, un nom de zone de disponibilité, tel que us-east-1a, peut être mappé à une zone de disponibilité physique différente dans chaque Compte AWS. Vous pouvez utiliser AZ IDs pour identifier systématiquement les zones de disponibilité de votre service. Pour plus d'informations, consultez [AZ IDs](https://docs.aws.amazon.com/AWSEC2/latest/UserGuide/using-regions-availability-zones.html#az-ids) dans le guide de EC2 l'utilisateur Amazon.
- Vos AWS PrivateLink ressources sont soumises à des quotas. Pour de plus amples informations, veuillez consulter [AWS PrivateLink quotas.](#page-164-0)

## <span id="page-95-1"></span>Prérequis

- Créez un fournisseur de services VPC avec au moins deux sous-réseaux dans la zone de disponibilité dans laquelle le service doit être disponible. Un sous-réseau est destiné aux instances du dispositif de sécurité et l'autre est destiné à l'équilibreur de charge de passerelle.
- Créez un Gateway Load Balancer chez votre fournisseur de services. VPC Si vous envisagez d'activer le IPv6 support sur votre service de point de terminaison, vous devez activer le support dualstack sur votre Gateway Load Balancer. Pour plus d'informations, veuillez consulter [Mise en](https://docs.aws.amazon.com/elasticloadbalancing/latest/gateway/getting-started.html) [route des équilibreurs de charge de passerelle.](https://docs.aws.amazon.com/elasticloadbalancing/latest/gateway/getting-started.html)
- Lancez des dispositifs de sécurité chez le fournisseur de services VPC et enregistrez-les auprès d'un groupe cible d'équilibreurs de charge.

## <span id="page-96-0"></span>Création du service de point de terminaison

Utilisez la procédure suivante pour créer un service de point de terminaison à l'aide d'un équilibreur de charge de passerelle.

Pour créer un service de point de terminaison à l'aide de la console

- 1. Ouvrez la VPC console Amazon à l'adresse [https://console.aws.amazon.com/vpc/.](https://console.aws.amazon.com/vpc/)
- 2. Dans le volet de navigation, choisissez Endpoint Services (Services de point de terminaison).
- 3. Choisissez Create endpoint service (Créer un service de point de terminaison).
- 4. Pour Load balancer type (Type d'équilibreur de charge), choisissez Gateway (Passerelle).
- 5. Pour Available load balancers (Équilibreurs de charge disponibles), sélectionnez l'équilibreur de charge de passerelle.
- 6. Dans la section Require acceptance for endpoint (Acceptation requise pour le point de terminaison), sélectionnez Acceptance required (Acceptation requise) pour exiger que les demandes de connexion à votre service de point de terminaison soient acceptées manuellement. Sinon, ils sont acceptés automatiquement.
- 7. Pour Supported IP address types (Types d'adresse IP pris en charge), effectuez l'une des opérations suivantes :
	- Sélectionner IPv4— Activez le service de point de terminaison pour qu'il accepte les IPv4 demandes.
	- Sélectionner IPv6— Activez le service de point de terminaison pour qu'il accepte les IPv6 demandes.
	- Sélectionnez IPv4et IPv6— Activez le service de point de terminaison pour qu'il accepte à la fois les IPv6 demandes IPv4 et.
- 8. (Facultatif) Pour ajouter une identification, choisissez Add new tag (Ajouter une identification) et saisissez la clé et la valeur de l'identification.
- 9. Sélectionnez Create (Créer).

Pour créer un service de point de terminaison à l'aide de la ligne de commande

- [create-vpc-endpoint-service-configuration](https://docs.aws.amazon.com/cli/latest/reference/ec2/create-vpc-endpoint-service-configuration.html) ()AWS CLI
- [New-EC2VpcEndpointServiceConfiguration\(](https://docs.aws.amazon.com/powershell/latest/reference/items/New-EC2VpcEndpointServiceConfiguration.html)Outils pour Windows PowerShell)

## <span id="page-97-1"></span>Assurer la disponibilité de votre service de point de terminaison

Les fournisseurs du service doivent faire ce qui suit pour mettre leurs services à la disposition des consommateurs du service.

- Ajoutez des autorisations qui permettent à chaque utilisateur de se connecter à votre service de point de terminaison. Pour de plus amples informations, veuillez consulter [the section called](#page-114-0)  ["Gestion des autorisations"](#page-114-0).
- Fournissez au consommateur du service le nom de votre service et les zones de disponibilité prises en charge afin qu'il puisse créer un point de terminaison d'interface pour se connecter à votre service. Pour plus d'informations, consultez la procédure ci-dessous.
- Acceptez la demande de connexion au point de terminaison de la part du consommateur du service. Pour plus d'informations, voir [the section called "Acceptation ou refus des demandes de](#page-115-0) [connexion".](#page-115-0)

AWS les principaux peuvent se connecter à votre service de point de terminaison en privé en créant un point de terminaison Gateway Load Balancer. Pour de plus amples informations, veuillez consulter [Créer un point de terminaison d'équilibreur de charge de passerelle.](#page-97-0)

# <span id="page-97-0"></span>Accès à un système d'inspection à l'aide d'un point de terminaison d'équilibreur de charge de passerelle

Vous pouvez créer un point de terminaison d'équilibreur de charge de passerelle pour vous connecter aux [services de points de terminaison](#page-11-0) développés par AWS PrivateLink.

Pour chaque sous-réseau que vous spécifiez à partir de votreVPC, nous créons une interface réseau de point de terminaison dans le sous-réseau et lui attribuons une adresse IP privée à partir de la plage d'adresses du sous-réseau. Une interface réseau de point de terminaison est une interface réseau gérée par le demandeur ; vous pouvez la visualiser dans votre Compte AWS, mais vous ne pouvez pas la gérer vous-même.

Des frais s'appliquent à l'utilisation horaire et au traitement de données. Pour plus d'informations, veuillez consulter [Tarification des points de terminaison de équilibreur de charge de passerelle](https://aws.amazon.com/privatelink/pricing/#Gateway_Load_Balancer_Endpoint_pricing).

#### Table des matières

• [Considérations](#page-98-0)

- **[Prérequis](#page-99-0)**
- [Créer le point de terminaison](#page-99-1)
- [Configurer le routage](#page-100-0)
- [Gérer les balises](#page-102-0)
- [Suppression d'un point de terminaison d'équilibreur de charge de passerelle](#page-102-1)

## <span id="page-98-0"></span>Considérations

- Vous ne pouvez choisir qu'une seule zone de disponibilité dans le client du serviceVPC. Vous ne pourrez plus changer ce sous-réseau par la suite. Pour utiliser un point de terminaison d'équilibreur de charge de passerelle dans un sous-réseau différent, vous devez créer un point de terminaison d'équilibreur de charge de passerelle.
- Vous pouvez créer un seul point de terminaison d'équilibreur de charge de passerelle par zone de disponibilité et par service, et vous devez sélectionner la zone de disponibilité que l'équilibreur de charge de passerelle prend en charge. Lorsque le fournisseur du service et le consommateur du service se trouvent dans des comptes différents, un nom de zone de disponibilité, tel que us-east-1a, peut être mappé à une zone de disponibilité physique différente dans chaque Compte AWS. Vous pouvez utiliser AZ IDs pour identifier systématiquement les zones de disponibilité de votre service. Pour plus d'informations, consultez [AZ IDs](https://docs.aws.amazon.com/AWSEC2/latest/UserGuide/using-regions-availability-zones.html#az-ids) dans le guide de EC2 l'utilisateur Amazon.
- Pour pouvoir utiliser le service de point de terminaison, le fournisseur du service doit accepter les demandes de connexion. Le service ne peut pas envoyer de demandes aux ressources de votre ordinateur VPC via le VPC point de terminaison. Le point de terminaison renvoie uniquement des réponses au trafic initié par les ressources de votreVPC.
- Chaque point de terminaison de l'équilibreur de charge Passerelle peut prendre en charge une bande passante allant jusqu'à 10 Gbit/s par zone de disponibilité et augmente automatiquement jusqu'à 100 Gbit/s.
- Si un service de point de terminaison est associé à plusieurs équilibreurs de charge de passerelle, un point de terminaison d'équilibreur de charge de passerelle établit une connexion avec un seul équilibreur de charge par zone de disponibilité.
- Pour que le trafic reste dans la même zone de disponibilité, nous vous recommandons de créer un point de terminaison d'équilibreur de charge de passerelle dans chaque zone de disponibilité vers laquelle vous enverrez du trafic.
- La préservation de l'adresse IP du client Network Load Balancer n'est pas prise en charge lorsque le trafic est acheminé via un point de terminaison Gateway Load Balancer, même si la cible se trouve dans le même emplacement que le Network VPC Load Balancer.
- Si les serveurs d'applications et le point de terminaison Gateway Load Balancer se trouvent dans le même sous-réseau, les NACL règles sont évaluées pour le trafic entre les serveurs d'applications et le point de terminaison Gateway Load Balancer.
- Vos AWS PrivateLink ressources sont soumises à des quotas. Pour de plus amples informations, veuillez consulter [AWS PrivateLink quotas.](#page-164-0)

## <span id="page-99-0"></span>Prérequis

- Créez un consommateur de services VPC avec au moins deux sous-réseaux dans la zone de disponibilité à partir de laquelle vous allez accéder au service. Un sous-réseau est destiné aux serveurs d'applications et l'autre au point de terminaison d'équilibreur de charge de passerelle.
- Pour vérifier quelles zones de disponibilité sont prises en charge par le service de point de terminaison, décrivez le service de point de terminaison à l'aide de la console ou de la [describe](https://docs.aws.amazon.com/cli/latest/reference/ec2/describe-vpc-endpoint-services.html)[vpc-endpoint-servicesc](https://docs.aws.amazon.com/cli/latest/reference/ec2/describe-vpc-endpoint-services.html)ommande.
- Si vos ressources se trouvent dans un sous-réseau doté d'un réseauACL, vérifiez que le réseau ACL autorise le trafic entre les interfaces réseau du point de terminaison et les ressources duVPC.

## <span id="page-99-1"></span>Créer le point de terminaison

Utilisez la procédure suivante pour créer un point de terminaison d'équilibreur de charge de passerelle qui se connecte au service de point de terminaison pour le système d'inspection.

Pour créer un point de terminaison d'équilibreur de charge de passerelle à l'aide de la console

- 1. Ouvrez la VPC console Amazon à l'adresse [https://console.aws.amazon.com/vpc/.](https://console.aws.amazon.com/vpc/)
- 2. Dans le panneau de navigation, choisissez Points de terminaison.
- 3. Choisissez Créer un point de terminaison.
- 4. Pour Service category (Catégorie de service), choisissez Other endpoint services (Autres services de point de terminaison).
- 5. Pour Service Name (Nom du service), saisissez le nom du service et choisissez Verify service (Vérifier le service).
- 6. Pour VPC, sélectionnez le point de terminaison VPC dans lequel vous souhaitez créer le point de terminaison.
- 7. Pour Subnets (Sous-réseau), sélectionnez le sous-réseau dans lequel créer le point de terminaison.
- 8. Pour IP address type (Type d'adresse IP), choisissez l'une des options suivantes :
	- IPv4— Attribuez IPv4 des adresses aux interfaces réseau de vos terminaux. Cette option n'est prise en charge que si tous les sous-réseaux sélectionnés possèdent des plages d'IPv4adresses.
	- IPv6— Attribuez IPv6 des adresses aux interfaces réseau de vos terminaux. Cette option n'est prise en charge que si tous les sous-réseaux sélectionnés IPv6 ne sont que des sous-réseaux.
	- Dualstack Attribuez à la fois des IPv6 adresses IPv4 et des adresses aux interfaces réseau de vos terminaux. Cette option n'est prise en charge que si tous les sous-réseaux sélectionnés possèdent à la fois des plages d'IPv6adresses IPv4 et des plages d'adresses.
- 9. (Facultatif) Pour ajouter une identification, choisissez Add new tag (Ajouter une identification) et saisissez la clé et la valeur de l'identification.
- 10. Choisissez Créer un point de terminaison. L'état initial est pending acceptance.

Pour créer un point de terminaison d'équilibreur de charge de passerelle à l'aide de la ligne de commande

- [create-vpc-endpoint](https://docs.aws.amazon.com/cli/latest/reference/ec2/create-vpc-endpoint.html) (AWS CLI)
- [New-EC2VpcEndpoint](https://docs.aws.amazon.com/powershell/latest/reference/items/New-EC2VpcEndpoint.html)(Outils pour Windows PowerShell)

### <span id="page-100-0"></span>Configurer le routage

Utilisez la procédure suivante pour configurer les tables de routage pour le client du serviceVPC. Cela permet aux dispositifs de sécurité d'effectuer une inspection de sécurité du trafic entrant destiné aux serveurs d'applications. Pour de plus amples informations, veuillez consulter [the section called](#page-93-0)  ["Routage"](#page-93-0).

Pour configurer le routage à l'aide de la console

- 1. Ouvrez la VPC console Amazon à l'adresse [https://console.aws.amazon.com/vpc/.](https://console.aws.amazon.com/vpc/)
- 2. Dans le volet de navigation, choisissez Tables de routage.
- 3. Sélectionnez la table de routage pour la passerelle Internet et procédez comme suit :
	- a. Choisissez Actions, Modifier les routes.
	- b. Si vous êtes d'IPv4accord, choisissez Ajouter un itinéraire. Pour Destination, entrez le IPv4 CIDR bloc du sous-réseau pour les serveurs d'applications. Pour Target, sélectionnez le VPC point de terminaison.
	- c. Si vous êtes d'IPv6accord, choisissez Ajouter un itinéraire. Pour Destination, entrez le IPv6 CIDR bloc du sous-réseau pour les serveurs d'applications. Pour Target, sélectionnez le VPC point de terminaison.
	- d. Sélectionnez Enregistrer les modifications.
- 4. Sélectionnez la table de routage pour le sous-réseau avec les serveurs d'applications et procédez comme suit :
	- a. Choisissez Actions, Modifier les routes.
	- b. Si vous êtes d'IPv4accord, choisissez Ajouter un itinéraire. En regard de Destination, entrez **0.0.0.0/0**. Pour Target, sélectionnez le VPC point de terminaison.
	- c. Si vous êtes d'IPv6accord, choisissez Ajouter un itinéraire. En regard de Destination, entrez **::/0**. Pour Target, sélectionnez le VPC point de terminaison.
	- d. Sélectionnez Enregistrer les modifications.
- 5. Sélectionnez la table de routage pour le sous-réseau avec le point de terminaison d'équilibreur de charge de passerelle, puis procédez comme suit :
	- a. Choisissez Actions, Modifier les routes.
	- b. Si vous êtes d'IPv4accord, choisissez Ajouter un itinéraire. En regard de Destination, entrez **0.0.0.0/0**. Pour Target (Cible), sélectionnez la passerelle Internet.
	- c. Si vous êtes d'IPv6accord, choisissez Ajouter un itinéraire. En regard de Destination, entrez **::/0**. Pour Target (Cible), sélectionnez la passerelle Internet.
	- d. Sélectionnez Enregistrer les modifications.

Pour configurer le routage à l'aide de la ligne de commande

- [create-route](https://docs.aws.amazon.com/cli/latest/reference/ec2/create-route.html) (AWS CLI)
- [New-EC2Route](https://docs.aws.amazon.com/powershell/latest/reference/items/New-EC2Route.html)(Outils pour Windows PowerShell)

## <span id="page-102-0"></span>Gérer les balises

Vous pouvez baliser votre point de terminaison d'équilibreur de charge de passerelle pour vous aider à l'identifier ou à le catégoriser en fonction des besoins de votre organisation.

Pour gérer les balises à l'aide de la console

- 1. Ouvrez la VPC console Amazon à l'adresse [https://console.aws.amazon.com/vpc/.](https://console.aws.amazon.com/vpc/)
- 2. Dans le panneau de navigation, choisissez Points de terminaison.
- 3. Sélectionnez le point de terminaison d'interface.
- 4. Choisissez Actions, Manage tags (Gérer les balises).
- 5. Pour chaque balise à ajouter, choisissez Add new tag (Ajouter une nouvelle balise) et saisissez la clé et la valeur de la balise.
- 6. Pour supprimer une balise, choisissez Remove (Supprimer) à droite de la clé et de la valeur de la balise.
- 7. Choisissez Save (Enregistrer).

Pour gérer les balises à l'aide de la ligne de commande

- [create-tags](https://docs.aws.amazon.com/cli/latest/reference/ec2/create-tags.html) et [delete-tags](https://docs.aws.amazon.com/cli/latest/reference/ec2/delete-tags.html) (AWS CLI)
- [New-EC2Tage](https://docs.aws.amazon.com/powershell/latest/reference/items/New-EC2Tag.html)t [Remove-EC2Tag\(](https://docs.aws.amazon.com/powershell/latest/reference/items/Remove-EC2Tag.html)Outils pour Windows PowerShell)

## <span id="page-102-1"></span>Suppression d'un point de terminaison d'équilibreur de charge de passerelle

Lorsque vous avez terminé avec un point de terminaison, vous pouvez le supprimer. La suppression d'un point de terminaison d'équilibreur de charge de passerelle supprime également les interfaces réseau du point de terminaison. Vous ne pouvez pas supprimer un point de terminaison d'un équilibreur de charge de passerelle s'il existe des itinéraires dans vos tables de routage qui pointent vers ce point de terminaison.

Pour supprimer un point de terminaison d'équilibreur de charge de passerelle

- 1. Ouvrez la VPC console Amazon à l'adresse [https://console.aws.amazon.com/vpc/.](https://console.aws.amazon.com/vpc/)
- 2. Dans le volet de navigation, choisissez Points de terminaison, puis sélectionnez votre point de terminaison.
- 3. Choisissez Actions, Supprimer le point de terminaison.

4. Dans le message de confirmation, sélectionnez Oui, supprimer.

Pour supprimer un point de terminaison d'équilibreur de charge de passerelle

- [delete-vpc-endpoints](https://docs.aws.amazon.com/cli/latest/reference/ec2/delete-vpc-endpoints.html) (AWS CLI)
- [Remove-EC2VpcEndpoint](https://docs.aws.amazon.com/powershell/latest/reference/items/Remove-EC2VpcEndpoint.html) (AWS Tools for Windows PowerShell)

# Partagez vos services via AWS PrivateLink

Vous pouvez héberger votre propre service AWS PrivateLink optimisé, appelé service de point de terminaison, et le partager avec d'autres AWS clients.

Table des matières

- **[Présentation](#page-104-0)**
- [DNSnoms d'hôtes](#page-105-0)
- [Privé DNS](#page-106-0)
- [Types d'adresses IP](#page-106-1)
- [Créez un service propulsé par AWS PrivateLink](#page-108-0)
- [Configuration d'un service de point de terminaison](#page-113-0)
- [Gérer les DNS noms des services de VPC point de terminaison](#page-122-0)
- [Réception d'alertes pour les événements relatifs au service de point de terminaison](#page-127-0)
- [Suppression d'un service de point de terminaison](#page-130-0)

# <span id="page-104-0"></span>Présentation

Le schéma suivant montre comment vous partagez votre service hébergé AWS avec d'autres AWS clients, et comment ces clients se connectent à votre service. En tant que fournisseur de services, vous créez un Network Load Balancer dans votre interface en VPC tant que service. Vous sélectionnez ensuite cet équilibreur de charge lorsque vous créez la configuration du service de VPC point de terminaison. Vous accordez l'autorisation à des principaux AWS spécifiques afin qu'ils puissent se connecter à votre service. En tant que consommateur de services, le client crée un point de VPC terminaison d'interface, qui établit des connexions entre les sous-réseaux qu'il sélectionne auprès de son service de point de terminaison VPC et celui de votre service de point de terminaison. L'équilibreur de charge reçoit les demandes du consommateur du service et les achemine vers les cibles hébergeant votre service.

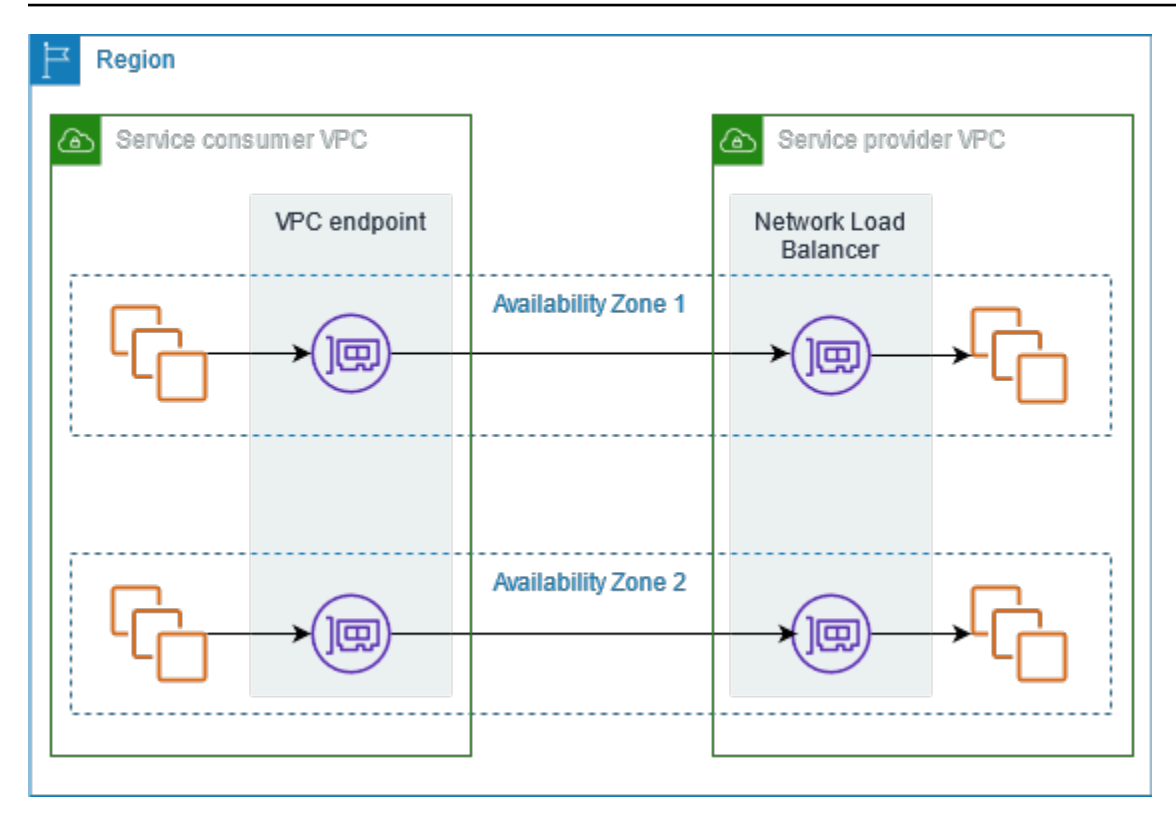

Pour une faible latence et une haute disponibilité, nous vous recommandons de rendre votre service disponible dans au moins deux zones de disponibilité.

## <span id="page-105-0"></span>DNSnoms d'hôtes

Lorsqu'un fournisseur de services crée un service de point de VPC terminaison, il AWS génère un DNS nom d'hôte spécifique au point de terminaison pour le service. Les noms ont la syntaxe suivante :

```
endpoint_service_id.region.vpce.amazonaws.com
```
Voici un exemple de DNS nom d'hôte pour un service de point de VPC terminaison dans la région useast-2 :

```
vpce-svc-071afff70666e61e0.us-east-2.vpce.amazonaws.com
```
Lorsqu'un client de services crée un point de VPC terminaison d'interface, nous créons des DNS noms régionaux et zonaux que le consommateur de services peut utiliser pour communiquer avec le service de point de terminaison. Les noms régionaux ont la syntaxe suivante :

*endpoint\_id*.*endpoint\_service\_id*.*region*.vpce.amazonaws.com

Les noms zonaux ont la syntaxe suivante :

<span id="page-106-0"></span>*endpoint\_id*-*zone*.*endpoint\_service\_id*.*region*.vpce.amazonaws.com

# Privé DNS

Un fournisseur de services peut également associer un DNS nom privé à son service de point de terminaison, afin que les consommateurs du service puissent continuer à accéder au service en utilisant son DNS nom existant. Si un fournisseur de services associe un DNS nom privé à son service de point de terminaison, les consommateurs de services peuvent activer des DNS noms privés pour les points de terminaison de leur interface. Si un fournisseur de services n'active pas le mode privéDNS, les consommateurs de services devront peut-être mettre à jour leurs applications pour utiliser le DNS nom public du service de point de VPC terminaison. Pour de plus amples informations, veuillez consulter [Gérer les DNS noms.](#page-122-0)

## <span id="page-106-1"></span>Types d'adresses IP

Les fournisseurs de services peuvent mettre leurs points de terminaison de service à la disposition des consommateurs de services IPv4IPv6, ou IPv4 les deuxIPv6, même si leurs serveurs principaux sont uniquement compatibles. IPv4 Si vous activez le support dualstack, les clients existants peuvent continuer IPv4 à utiliser votre service et les nouveaux consommateurs peuvent choisir de l'utiliser pour accéder IPv6 à votre service.

Si un point de VPC terminaison d'interface est compatibleIPv4, les interfaces réseau du point de terminaison ont IPv4 des adresses. Si un point de VPC terminaison d'interface est compatibleIPv6, les interfaces réseau du point de terminaison ont IPv6 des adresses. L'IPv6adresse d'une interface réseau de point de terminaison n'est pas accessible depuis Internet. Si vous décrivez une interface réseau de point de terminaison avec une IPv6 adresse, notez qu'elle denyAllIgwTraffic est activée.

Conditions requises IPv6 pour activer un service de point de terminaison

• Les sous-réseaux VPC et du service de point de terminaison doivent être associés à des IPv6 CIDR blocs.

• Tous les équilibreurs de charge de réseau Network Load Balancers du service de point de terminaison doivent utiliser le type d'adresse IP dualstack. Les cibles n'ont pas besoin de prendre en charge IPv6 le trafic. Si le service traite les adresses IP sources à partir de l'en-tête du protocole proxy version 2, il doit traiter IPv6 les adresses.

Exigences relatives à l'activation IPv6 d'un point de terminaison d'interface

- Le service de point de terminaison doit prendre en charge IPv6 les demandes.
- Le type d'adresse IP d'un point de terminaison d'interface doit être compatible avec les sousréseaux du point de terminaison d'interface, comme décrit ici :
	- IPv4— Attribuez IPv4 des adresses aux interfaces réseau de vos terminaux. Cette option n'est prise en charge que si tous les sous-réseaux sélectionnés possèdent des plages d'IPv4adresses.
	- IPv6— Attribuez IPv6 des adresses aux interfaces réseau de vos terminaux. Cette option n'est prise en charge que si tous les sous-réseaux sélectionnés IPv6 ne sont que des sous-réseaux.
	- Dualstack Attribuez à la fois des IPv6 adresses IPv4 et des adresses aux interfaces réseau de vos terminaux. Cette option n'est prise en charge que si tous les sous-réseaux sélectionnés possèdent à la fois des plages d'IPv6adresses IPv4 et des plages d'adresses.

DNStype d'adresse IP d'enregistrement pour un point de terminaison d'interface

Le type d'adresse IP d'DNSenregistrement pris en charge par un point de terminaison d'interface détermine les DNS enregistrements que nous créons. Le type d'adresse IP d'DNSenregistrement d'un point de terminaison d'interface doit être compatible avec le type d'adresse IP du point de terminaison d'interface, comme décrit ici :

- IPv4— Créez des enregistrements A pour les DNS noms privés, régionaux et zonaux. Le type d'adresse IP doit être IPv4ou Dualstack.
- IPv6— Créez AAAA des enregistrements pour les DNS noms privés, régionaux et zonaux. Le type d'adresse IP doit être IPv6ou Dualstack.
- Dualstack Créez A et AAAA enregistrez les noms privés, régionaux et DNS zonaux. Le type d'adresse IP doit être Dualstack.
## Créez un service propulsé par AWS PrivateLink

Vous pouvez créer votre propre service alimenté par AWS PrivateLink, connu sous le nom de service de point de terminaison. Vous êtes le fournisseur du service et les principaux AWS qui créent des connexions à votre service sont les consommateurs du service.

Les services de point de terminaison nécessitent un Network Load Balancer (équilibreur de charge de réseau) ou un Gateway Load Balancer (équilibreur de charge de passerelle). L'équilibreur de charge reçoit des requêtes des consommateurs du service et les achemine vers votre service. Dans ce cas, vous allez créer un service de point de terminaison à l'aide d'un équilibreur de charge réseau Network Load Balancer. Pour plus d'informations sur la création d'un service de point de terminaison à l'aide d'un équilibreur de charge de passerelle Gateway Load Balancer, voir [Accès à des dispositifs virtuels](#page-90-0).

#### Table des matières

- [Considérations](#page-108-0)
- **[Prérequis](#page-109-0)**
- [Création d'un service de point de terminaison](#page-110-0)
- [Mettre le service de point de terminaison à la disposition des consommateurs du service](#page-111-0)

### <span id="page-108-0"></span>Considérations

- Le service de point de terminaison n'est disponible que dans la Région où vous l'avez créé. Vous pouvez accéder au service de point de terminaison depuis d'autres régions à l'aide du VPC peering.
- Un service de point de terminaison ne prend en charge que le trafic surTCP.
- Lorsque les consommateurs du service extraient des informations sur un service de point de terminaison, ils ne peuvent voir que les zones de disponibilité qu'ils ont en commun avec le fournisseur du service. Lorsque le fournisseur du service et le consommateur du service se trouvent dans des comptes différents, un nom de zone de disponibilité, tel que us-east-1a, peut être mappé à une zone de disponibilité physique différente dans chaque Compte AWS. Vous pouvez utiliser AZ IDs pour identifier de manière cohérente les zones de disponibilité de votre service. Pour plus d'informations, consultez la section [AZ IDs](https://docs.aws.amazon.com/AWSEC2/latest/UserGuide/using-regions-availability-zones.html#az-ids) dans le guide de EC2 l'utilisateur Amazon.
- Lorsque les consommateurs du service envoient du trafic vers un service via un point de terminaison d'interface, les adresses IP sources fournies à l'application sont les adresses IP

privées des nœuds de l'équilibreur de charge, et non les adresses IP des consommateurs du service. Si vous activez le protocole proxy sur l'équilibreur de charge, vous pouvez obtenir les adresses des consommateurs de services et les points de terminaison IDs de l'interface à partir de l'en-tête du protocole proxy. Pour de plus amples informations, veuillez consulter le [protocole proxy](https://docs.aws.amazon.com/elasticloadbalancing/latest/network/load-balancer-target-groups.html#proxy-protocol) dans le Guide de l'utilisateur des Network Load Balancers.

- Un Network Load Balancer peut être associé à un seul service de point de terminaison, mais un service de point de terminaison peut être associé à plusieurs Network Load Balancers.
- Si un service de point de terminaison est associé à plusieurs Network Load Balancers, chaque interface réseau de point de terminaison à un équilibreur de charge. Lorsque la première connexion à partir d'une interface réseau de point de terminaison est lancée, nous sélectionnons au hasard l'un des Network Load Balancers situés dans la même zone de disponibilité que l'interface réseau du point de terminaison. Toutes les demandes de connexion suivantes à partir de cette interface réseau de point de terminaison utilisent l'équilibreur de charge sélectionné. Nous vous recommandons d'utiliser la même configuration d'écouteur et de groupe cible pour tous les équilibreurs de charge d'un service de point de terminaison, afin que les utilisateurs puissent le service quel que soit l'équilibreur de charge choisi.
- Vos AWS PrivateLink ressources sont soumises à des quotas. Pour de plus amples informations, veuillez consulter [AWS PrivateLink quotas.](#page-164-0)

## <span id="page-109-0"></span>**Prérequis**

- Créez un service VPC pour votre terminal avec au moins un sous-réseau dans chaque zone de disponibilité dans laquelle le service doit être disponible.
- Pour permettre aux consommateurs de services de créer des VPC points de terminaison d'IPv6interface pour votre service de point de terminaison, les sous-réseaux VPC et doivent être associés à IPv6 CIDR des blocs.
- Créez un Network Load Balancer dans votre. VPC Sélectionnez un sous-réseau par zone de disponibilité dans lequel le service doit être disponible pour les consommateurs. Pour une faible latence et tolérance aux pannes, nous vous recommandons de rendre votre service disponible dans toutes les zones de disponibilité de la région.
- Si votre Network Load Balancer possède un groupe de sécurité, il doit autoriser le trafic entrant provenant des adresses IP des clients. Vous pouvez également désactiver l'évaluation des règles des groupes de sécurité entrants pour le trafic entrant. AWS PrivateLink Pour plus d'informations, consultez [la section Groupes de sécurité](https://docs.aws.amazon.com/elasticloadbalancing/latest/network/load-balancer-security-groups.html) dans le Guide de l'utilisateur pour les équilibreurs de charge réseau.

• Pour permettre à votre service de point de terminaison d'accepter les IPv6 demandes, ses équilibreurs de charge réseau doivent utiliser le type d'adresse IP à double pile. Les cibles n'ont pas besoin de prendre en charge IPv6 le trafic. Pour plus d'informations, consultez la section [Type](https://docs.aws.amazon.com/elasticloadbalancing/latest/network/network-load-balancers.html#ip-address-type)  [d'adresse IP](https://docs.aws.amazon.com/elasticloadbalancing/latest/network/network-load-balancers.html#ip-address-type) du Guide de l'utilisateur des équilibreurs de charge de réseau Network Load Balancer.

Si vous traitez des adresses IP sources à partir de l'en-tête du protocole proxy version 2, vérifiez que vous pouvez traiter IPv6 les adresses.

• Lancez des instances dans chaque zone de disponibilité dans laquelle le service doit être disponible et enregistrez-les dans un groupe cible d'équilibreurs de charge. Si vous ne lancez pas d'instances dans toutes les zones de disponibilité activées, vous pouvez activer l'équilibrage de charge entre zones pour aider les utilisateurs du service qui utilisent des DNS noms d'hôte zonaux pour accéder au service. Des frais de transfert régional de données s'appliquent lorsque vous activez l'équilibrage de charge entre zones. Pour plus d'informations, consultez la [section](https://docs.aws.amazon.com/elasticloadbalancing/latest/network/network-load-balancers.html#cross-zone-load-balancing)  [Équilibrage de charge entre zones](https://docs.aws.amazon.com/elasticloadbalancing/latest/network/network-load-balancers.html#cross-zone-load-balancing) dans le Guide de l'utilisateur pour les équilibreurs de charge réseau.

## <span id="page-110-0"></span>Création d'un service de point de terminaison

Utilisez la procédure suivante pour créer un service de point de terminaison à l'aide d'un équilibreur de charge de réseau Network Load Balancer.

Pour créer un service de point de terminaison à l'aide de la console

- 1. Ouvrez la VPC console Amazon à l'adresse [https://console.aws.amazon.com/vpc/.](https://console.aws.amazon.com/vpc/)
- 2. Dans le volet de navigation, choisissez Endpoint Services (Services de point de terminaison).
- 3. Choisissez Create endpoint service (Créer un service de point de terminaison).
- 4. Pour Load balancer type (Type d'équilibreur de charge), choisissez Network (Réseau).
- 5. Pour Équilibreurs de charge disponibles, sélectionnez les Network Load Balancers à associer au service du point de terminaison. Les zones de disponibilité incluses répertorient les zones de disponibilité activées pour les équilibreurs de charge réseau sélectionnés. Votre service de point de terminaison sera disponible dans ces zones de disponibilité.
- 6. Dans la section Require acceptance for endpoint (Acceptation requise pour le point de terminaison), sélectionnez Acceptance required (Acceptation requise) pour exiger que les demandes de connexion à votre service de point de terminaison soient acceptées manuellement. Sinon, ces requêtes sont acceptées automatiquement.
- 7. Pour Activer le DNS nom privé, sélectionnez Associer un DNS nom privé au service pour associer un DNS nom privé que les clients du service peuvent utiliser pour accéder à votre service, puis entrez le DNS nom privé. Dans le cas contraire, les consommateurs de services peuvent utiliser le DNS nom spécifique au point de terminaison fourni par. AWS Avant que les consommateurs de services puissent utiliser le DNS nom privé, le fournisseur de services doit vérifier qu'ils sont propriétaires du domaine. Pour de plus amples informations, veuillez consulter [Gérer les DNS noms.](#page-122-0)
- 8. Pour Supported IP address types (Types d'adresse IP pris en charge), effectuez l'une des opérations suivantes :
	- Sélectionner IPv4— Activez le service de point de terminaison pour qu'il accepte les IPv4 demandes.
	- Sélectionner IPv6— Activez le service de point de terminaison pour qu'il accepte les IPv6 demandes.
	- Sélectionnez IPv4et IPv6— Activez le service de point de terminaison pour qu'il accepte à la fois les IPv6 demandes IPv4 et.
- 9. (Facultatif) Pour ajouter une identification, choisissez Add new tag (Ajouter une identification) et saisissez la clé et la valeur de l'identification.
- 10. Sélectionnez Create (Créer).

Pour créer un service de point de terminaison à l'aide de la ligne de commande

- [create-vpc-endpoint-service-configuration](https://docs.aws.amazon.com/cli/latest/reference/ec2/create-vpc-endpoint-service-configuration.html) ()AWS CLI
- [New-EC2VpcEndpointServiceConfiguration\(](https://docs.aws.amazon.com/powershell/latest/reference/items/New-EC2VpcEndpointServiceConfiguration.html)Outils pour Windows PowerShell)

## <span id="page-111-0"></span>Mettre le service de point de terminaison à la disposition des consommateurs du service

AWS les principaux peuvent se connecter à votre service de point de terminaison en privé en créant un point de VPC terminaison d'interface. Les fournisseurs du service doivent faire ce qui suit pour mettre leurs services à la disposition des consommateurs du service.

• Ajoutez des autorisations qui permettent à chaque utilisateur de se connecter à votre service de point de terminaison. Pour de plus amples informations, veuillez consulter [the section called](#page-114-0)  ["Gestion des autorisations"](#page-114-0).

- Fournissez au consommateur du service le nom de votre service et les zones de disponibilité prises en charge afin qu'il puisse créer un point de terminaison d'interface pour se connecter à votre service. Pour plus d'informations, voir la procédure suivante.
- Acceptez la demande de connexion au point de terminaison de la part du consommateur du service. Pour de plus amples informations, veuillez consulter [the section called "Acceptation ou](#page-115-0)  [refus des demandes de connexion"](#page-115-0).

#### Connexion à un service de point de terminaison en tant que consommateur du service

Un consommateur du service utilise la procédure suivante pour créer un point de terminaison d'interface afin de se connecter à votre service de terminaison.

Pour créer un point de terminaison d'interface à l'aide de la console

- 1. Ouvrez la VPC console Amazon à l'adresse [https://console.aws.amazon.com/vpc/.](https://console.aws.amazon.com/vpc/)
- 2. Dans le panneau de navigation, choisissez Points de terminaison.
- 3. Choisissez Créer un point de terminaison.
- 4. Pour Service category (Catégorie de service), choisissez Other endpoint services (Autres services de point de terminaison).
- 5. Pour Service name (Nom du service), saisissez le nom du service (par exemple, com.amazonaws.vpce.us-east-1.vpce-svc-0e123abc123198abc) et choisissez Verify service (Vérifier le service).
- 6. Pour VPC, sélectionnez un point de terminaison VPC dans lequel vous souhaitez créer le point de terminaison.
- 7. Pour Subnets (Sous-réseaux), sélectionnez les sous-réseaux (Zones de disponibilité) à partir desquels vous allez accéder au service de point de terminaison.
- 8. Pour IP address type (Type d'adresse IP), choisissez l'une des options suivantes :
	- IPv4— Attribuez IPv4 des adresses aux interfaces réseau de vos terminaux. Cette option n'est prise en charge que si tous les sous-réseaux sélectionnés ont des plages d'IPv4adresses et si le service de point de terminaison accepte les IPv4 demandes.
	- IPv6— Attribuez IPv6 des adresses aux interfaces réseau de vos terminaux. Cette option n'est prise en charge que si tous les sous-réseaux sélectionnés IPv6 ne sont que des sous-réseaux et que le service de point de terminaison accepte IPv6 les demandes.
- Dualstack Attribuez à la fois des IPv6 adresses IPv4 et des adresses aux interfaces réseau de vos terminaux. Cette option n'est prise en charge que si tous les sous-réseaux sélectionnés possèdent à la fois des plages d'IPv6adresses IPv4 et si le service de point de terminaison accepte IPv4 les deux IPv6 demandes.
- 9. Pour le type d'IP d'DNSenregistrement, choisissez l'une des options suivantes :
	- IPv4— Créez des enregistrements A pour les DNS noms privés, régionaux et zonaux. Le type d'adresse IP doit être IPv4ou Dualstack.
	- IPv6— Créez AAAA des enregistrements pour les DNS noms privés, régionaux et zonaux. Le type d'adresse IP doit être IPv6ou Dualstack.
	- Dualstack Créez A et AAAA enregistrez les noms privés, régionaux et DNS zonaux. Le type d'adresse IP doit être Dualstack.
	- Service défini Créez des enregistrements A pour les noms privés, régionaux et zonaux et DNS des AAAA enregistrements pour les noms régionaux et zonauxDNS. Le type d'adresse IP doit être Dualstack.
- 10. Pour Groupe de sécurité, sélectionnez les groupes de sécurité à associer aux interfaces réseau du point de terminaison.
- 11. Choisissez Créer un point de terminaison.

Pour créer un point de terminaison d'interface à l'aide de la ligne de commande

- [create-vpc-endpoint](https://docs.aws.amazon.com/cli/latest/reference/ec2/create-vpc-endpoint.html) (AWS CLI)
- [New-EC2VpcEndpoint](https://docs.aws.amazon.com/powershell/latest/reference/items/New-EC2VpcEndpoint.html)(Outils pour Windows PowerShell)

## Configuration d'un service de point de terminaison

Après avoir créé un service de point de terminaison, vous pouvez mettre à jour sa configuration.

#### Tâches

- [Gestion des autorisations](#page-114-0)
- [Acceptation ou refus des demandes de connexion](#page-115-0)
- [Gérez les équilibreurs de charge](#page-117-0)
- [Associer un DNS nom privé](#page-118-0)
- [Modification des types d'adresses IP pris en charge](#page-119-0)

#### • [Gérer les balises](#page-120-0)

### <span id="page-114-0"></span>Gestion des autorisations

La combinaison des autorisations et des paramètres d'acceptation vous permet de contrôler les consommateurs de services (AWS principaux) autorisés à accéder à votre service de point de terminaison. Par exemple, vous pouvez accorder des autorisations à des principaux spécifiques en qui vous avez confiance et accepter automatiquement toutes les demandes de connexion, ou vous pouvez accorder des autorisations à un groupe plus large de principaux et accepter manuellement des demandes de connexion spécifiques en qui vous avez confiance.

Par défaut, votre service de point de terminaison n'est pas disponible pour les consommateurs du service. Vous devez ajouter des autorisations qui autorisent des AWS principaux spécifiques à créer un point de VPC terminaison d'interface pour se connecter à votre service de point de terminaison. Pour ajouter des autorisations à un AWS directeur, vous avez besoin de son Amazon Resource Name (ARN). La liste suivante inclut des exemples ARNs de AWS principes pris en charge.

ARNspour les AWS directeurs

Compte AWS (inclut tous les principaux du compte)

arn:aws:iam :*account\_id*:racine

Rôle

arn:aws:iam :*account\_id*:rôle/*role\_name*

Utilisateur

arn:aws:iam :*account\_id*:utilisateur/*user\_name* Tous les principes en tout Comptes AWS

\*

#### Considérations

- Si vous accordez à tout le monde l'autorisation d'accéder au service de point de terminaison et configurez le service de point de terminaison pour qu'il accepte toutes les requêtes, votre équilibreur de charge sera public même s'il n'a pas d'adresse IP publique.
- Si vous supprimez des autorisations, cela n'affecte pas les connexions existantes entre le point de terminaison et le service qui ont été précédemment acceptées.

Pour gérer des autorisations pour votre service de point de terminaison à l'aide de la console

- 1. Ouvrez la VPC console Amazon à l'adresse [https://console.aws.amazon.com/vpc/.](https://console.aws.amazon.com/vpc/)
- 2. Dans le volet de navigation, choisissez Endpoint Services (Services de point de terminaison).
- 3. Sélectionnez le service de point de terminaison et choisissez l'onglet Allow principals (Autoriser les principaux).
- 4. Pour ajouter des autorisations, choisissez Allow principals (Autoriser les principaux). Dans le champ Principaux à ajouter, entrez le nom ARN du principal. Pour ajouter un autre mandataire, choisissez Add principal (Ajouter un mandataire). Lorsque vous avez terminé d'ajouter des principaux, choisissez Allow principal (Autoriser les principaux).
- 5. Pour supprimer des autorisations, sélectionnez le principal et choisissez Actions (Actions) puis Delete (Supprimer). Lorsque vous êtes invité à confirmer, entrez **delete**, puis choisissez Delete (Supprimer).

Pour ajouter des autorisations pour votre service de point de terminaison à l'aide de la ligne de commande

- [modify-vpc-endpoint-service-autorisations](https://docs.aws.amazon.com/cli/latest/reference/ec2/modify-vpc-endpoint-service-permissions.html) ()AWS CLI
- [Edit-EC2EndpointServicePermission\(](https://docs.aws.amazon.com/powershell/latest/reference/items/Edit-EC2EndpointServicePermission.html)Outils pour Windows PowerShell)

## <span id="page-115-0"></span>Acceptation ou refus des demandes de connexion

La combinaison des autorisations et des paramètres d'acceptation vous permet de contrôler les consommateurs de services (AWS principaux) autorisés à accéder à votre service de point de terminaison. Par exemple, vous pouvez accorder des autorisations à des principaux spécifiques en qui vous avez confiance et accepter automatiquement toutes les demandes de connexion, ou vous pouvez accorder des autorisations à un groupe plus large de principaux et accepter manuellement des demandes de connexion spécifiques en qui vous avez confiance.

Vous pouvez configurer votre service de point de terminaison pour qu'il accepte automatiquement les demandes de connexion. Sinon, vous devez les accepter ou les refuser manuellement. Si vous n'acceptez pas une demande de connexion, le consommateur du service ne peut pas accéder à votre service de point de terminaison.

Si vous accordez à tout le monde l'autorisation d'accéder au service de point de terminaison et configurez le service de point de terminaison pour qu'il accepte toutes les requêtes, votre équilibreur de charge sera public même s'il n'a pas d'adresse IP publique.

Vous pouvez recevoir une notification lorsqu'une demande de connexion est acceptée ou refusée. Pour de plus amples informations, veuillez consulter [the section called "Réception d'alertes pour les](#page-127-0) [événements relatifs au service de point de terminaison".](#page-127-0)

Pour modifier le paramètre d'acceptation à l'aide de la console

- 1. Ouvrez la VPC console Amazon à l'adresse [https://console.aws.amazon.com/vpc/.](https://console.aws.amazon.com/vpc/)
- 2. Dans le volet de navigation, choisissez Endpoint Services (Services de point de terminaison).
- 3. Sélectionnez le service de point de terminaison.
- 4. Choisissez Actions, Modifier le paramètre d'acceptation du point de terminaison.
- 5. Sélectionnez ou désélectionnez Acceptance required (Acceptation requise).
- 6. Choisissez Enregistrer les modifications

Pour modifier le paramètre d'acceptation à l'aide de la ligne de commande

- [modify-vpc-endpoint-service-configuration](https://docs.aws.amazon.com/cli/latest/reference/ec2/modify-vpc-endpoint-service-configuration.html) ()AWS CLI
- [Edit-EC2VpcEndpointServiceConfiguration](https://docs.aws.amazon.com/powershell/latest/reference/items/Edit-EC2VpcEndpointServiceConfiguration.html)(Outils pour Windows PowerShell)

Pour accepter ou refuser une demande de connexion à l'aide de la console

- 1. Ouvrez la VPC console Amazon à l'adresse [https://console.aws.amazon.com/vpc/.](https://console.aws.amazon.com/vpc/)
- 2. Dans le volet de navigation, choisissez Endpoint Services (Services de point de terminaison).
- 3. Sélectionnez le service de point de terminaison.
- 4. Dans l'onglet Endpoint connections (Connexions de point de terminaison), sélectionnez la connexion de point de terminaison.
- 5. Pour accepter la demande de connexion, choisissez Actions, Accept endpoint connection request (Accepter la demande de connexion de point de terminaison). À l'invite de confirmation, saisissez **accept**, puis choisissez Accept (Accepter).
- 6. Pour rejeter la demande de connexion, choisissezActions (Actions),Reject endpoint connection request (Rejeter la demande de connexion de point de terminaison). À l'invite de confirmation, saisissez **reject**, puis choisissez Reject (Refuser).

Pour accepter ou refuser une demande de connexion à l'aide de la ligne de commande

• [accept-vpc-endpoint-connections](https://docs.aws.amazon.com/cli/latest/reference/ec2/accept-vpc-endpoint-connections.html)ou [reject-vpc-endpoint-connections\(](https://docs.aws.amazon.com/cli/latest/reference/ec2/reject-vpc-endpoint-connections.html)AWS CLI)

Acceptation ou refus des demandes de connexion 110

#### • [Approve-EC2EndpointConnection](https://docs.aws.amazon.com/powershell/latest/reference/items/Approve-EC2EndpointConnection.html)ou [Deny-EC2EndpointConnection](https://docs.aws.amazon.com/powershell/latest/reference/items/Deny-EC2EndpointConnection.html)(Outils pour Windows PowerShell)

## <span id="page-117-0"></span>Gérez les équilibreurs de charge

Vous pouvez gérer les équilibreurs de charge associés à votre service de point de terminaison. Vous ne pouvez pas dissocier un équilibreur de charge si des points de terminaison sont connectés à votre service de point de terminaison.

Si vous activez une autre zone de disponibilité pour un Network Load Balancer, vous pouvez également activer la zone de disponibilité pour votre service de point de terminaison. Après avoir activé une zone de disponibilité pour le service de point de terminaison, les clients du service peuvent ajouter un sous-réseau de cette zone de disponibilité aux points de VPC terminaison de leur interface.

Pour gérer les équilibreurs de charge de votre service de point de terminaison à l'aide de la console

- 1. Ouvrez la VPC console Amazon à l'adresse [https://console.aws.amazon.com/vpc/.](https://console.aws.amazon.com/vpc/)
- 2. Dans le volet de navigation, choisissez Endpoint Services (Services de point de terminaison).
- 3. Sélectionnez le service de point de terminaison.
- 4. Choisissez Actions, Associate or disassociate load balancers (Associer des équilibreurs de charge).
- 5. Modifiez la configuration du service de point de terminaison selon vos besoins. Par exemple :
	- Cochez la case correspondant à un équilibreur de charge pour l'associer au service de point de terminaison.
	- Décochez la case correspondant à un équilibreur de charge afin de le dissocier du service de point de terminaison. Vous devez conserver au moins un équilibreur de charge sélectionné.
	- Si vous avez récemment activé une autre zone de disponibilité pour votre équilibreur de charge, celle-ci apparaît sous Zones de disponibilité incluses. Si vous enregistrez les modifications à l'étape suivante, cela active le service de point de terminaison pour la nouvelle zone de disponibilité.
- 6. Choisissez Enregistrer les modifications

Pour gérer les équilibreurs de charge de votre service de point de terminaison à l'aide de la ligne de commande

- [modify-vpc-endpoint-service-configuration](https://docs.aws.amazon.com/cli/latest/reference/ec2/modify-vpc-endpoint-service-configuration.html) ()AWS CLI
- [Edit-EC2VpcEndpointServiceConfiguration](https://docs.aws.amazon.com/powershell/latest/reference/items/Edit-EC2VpcEndpointServiceConfiguration.html)(Outils pour Windows PowerShell)

Pour activer le service de point de terminaison dans une zone de disponibilité récemment activée pour l'équilibreur de charge, il suffit d'appeler la commande avec l'ID du service de point de terminaison.

## <span id="page-118-0"></span>Associer un DNS nom privé

Vous pouvez associer un DNS nom privé à votre service de point de terminaison. Après avoir associé un DNS nom privé, vous devez mettre à jour l'entrée du domaine sur votre DNS serveur. Avant que les consommateurs de services puissent utiliser le DNS nom privé, le fournisseur de services doit vérifier qu'ils sont propriétaires du domaine. Pour de plus amples informations, veuillez consulter [Gérer les DNS noms.](#page-122-0)

Pour modifier le DNS nom privé d'un service de point de terminaison à l'aide de la console

- 1. Ouvrez la VPC console Amazon à l'adresse [https://console.aws.amazon.com/vpc/.](https://console.aws.amazon.com/vpc/)
- 2. Dans le volet de navigation, choisissez Endpoint Services (Services de point de terminaison).
- 3. Sélectionnez le service de point de terminaison.
- 4. Choisissez Actions, Modifier le DNS nom privé.
- 5. Sélectionnez Associer un DNS nom privé au service et DNS saisissez-le.
	- Les noms de domaine doivent être en minuscules.
	- Vous pouvez utiliser des caractères de remplacement dans les noms de domaine (par exemple, **\*.myexampleservice.com**).
- 6. Sélectionnez Enregistrer les modifications.
- 7. Le DNS nom privé est prêt à être utilisé par les consommateurs de services lorsque le statut de vérification est vérifié. Si l'état de vérification change, les nouvelles demandes de connexion sont refusées, mais les connexions existantes ne sont pas affectées.

Pour modifier le DNS nom privé d'un service de point de terminaison à l'aide de la ligne de commande

- [modify-vpc-endpoint-service-configuration](https://docs.aws.amazon.com/cli/latest/reference/ec2/modify-vpc-endpoint-service-configuration.html) ()AWS CLI
- [Edit-EC2VpcEndpointServiceConfiguration](https://docs.aws.amazon.com/powershell/latest/reference/items/Edit-EC2VpcEndpointServiceConfiguration.html)(Outils pour Windows PowerShell)

Pour lancer le processus de vérification du domaine à l'aide de la console

- 1. Ouvrez la VPC console Amazon à l'adresse [https://console.aws.amazon.com/vpc/.](https://console.aws.amazon.com/vpc/)
- 2. Dans le volet de navigation, choisissez Endpoint Services (Services de point de terminaison).
- 3. Sélectionnez le service de point de terminaison.
- 4. Choisissez Actions, Vérifier la propriété du domaine pour le DNS nom privé.
- 5. Lorsque vous êtes invité à confirmer, saisissez **verify**, puis choisissez Delete (Supprimer).

Pour lancer le processus de vérification du domaine à l'aide de la ligne de commande

- [start-vpc-endpoint-service-private-dns-verification](https://docs.aws.amazon.com/cli/latest/reference/ec2/start-vpc-endpoint-service-private-dns-verification.html) (AWS CLI)
- [Start-EC2VpcEndpointServicePrivateDnsVerification\(](https://docs.aws.amazon.com/powershell/latest/reference/items/Start-EC2VpcEndpointServicePrivateDnsVerification.html)Outils pour Windows PowerShell)

## <span id="page-119-0"></span>Modification des types d'adresses IP pris en charge

Vous pouvez modifier les types d'adresses IP pris en charge par votre service de point de terminaison.

#### **Considération**

Pour permettre à votre service de point de terminaison d'accepter les IPv6 demandes, ses équilibreurs de charge réseau doivent utiliser le type d'adresse IP à double pile. Les cibles n'ont pas besoin de prendre en charge IPv6 le trafic. Pour plus d'informations, consultez la section [Type](https://docs.aws.amazon.com/elasticloadbalancing/latest/network/network-load-balancers.html#ip-address-type)  [d'adresse IP](https://docs.aws.amazon.com/elasticloadbalancing/latest/network/network-load-balancers.html#ip-address-type) du Guide de l'utilisateur des équilibreurs de charge de réseau Network Load Balancer.

Pour modifier les types d'adresses IP pris en charge à l'aide de la console

- 1. Ouvrez la VPC console Amazon à l'adresse [https://console.aws.amazon.com/vpc/.](https://console.aws.amazon.com/vpc/)
- 2. Dans le volet de navigation, choisissez Endpoint Services (Services de point de terminaison).
- 3. Sélectionnez le service de VPC point de terminaison.
- 4. Choisissez Actions, Modify supported IP address types (Modifier les types d'adresses IP pris en charge).
- 5. Pour Supported IP address types (Types d'adresse IP pris en charge), effectuez l'une des opérations suivantes :
	- Sélectionner IPv4— Activez le service de point de terminaison pour qu'il accepte les IPv4 demandes.
	- Sélectionner IPv6— Activez le service de point de terminaison pour qu'il accepte les IPv6 demandes.
	- Sélectionnez IPv4et IPv6— Activez le service de point de terminaison pour qu'il accepte à la fois les IPv6 demandes IPv4 et.
- 6. Sélectionnez Enregistrer les modifications.

Pour modifier les types d'adresse IP pris en charge à l'aide de la ligne de commande

- [modify-vpc-endpoint-service-configuration](https://docs.aws.amazon.com/cli/latest/reference/ec2/modify-vpc-endpoint-service-configuration.html) ()AWS CLI
- [Edit-EC2VpcEndpointServiceConfiguration](https://docs.aws.amazon.com/powershell/latest/reference/items/Edit-EC2VpcEndpointServiceConfiguration.html)(Outils pour Windows PowerShell)

### <span id="page-120-0"></span>Gérer les balises

Vous pouvez baliser vos ressources pour vous aider à les identifier ou à les catégoriser en fonction des besoins de votre organisation.

Pour gérer des balises pour votre service de point de terminaison à l'aide de la console

- 1. Ouvrez la VPC console Amazon à l'adresse [https://console.aws.amazon.com/vpc/.](https://console.aws.amazon.com/vpc/)
- 2. Dans le volet de navigation, choisissez Endpoint Services (Services de point de terminaison).
- 3. Sélectionnez le service de VPC point de terminaison.
- 4. Choisissez Actions, Manage tags (Gérer les balises).
- 5. Pour chaque balise à ajouter, sélectionnez Add new tag (Ajouter une nouvelle balise) et saisissez la clé et la valeur de la balise.
- 6. Pour supprimer une balise, choisissez Remove (Supprimer) à droite de la clé et de la valeur de la balise.
- 7. Choisissez Save (Enregistrer).

Pour gérer les balises pour les connexions de votre point de terminaison à l'aide de la console

- 1. Ouvrez la VPC console Amazon à l'adresse [https://console.aws.amazon.com/vpc/.](https://console.aws.amazon.com/vpc/)
- 2. Dans le volet de navigation, choisissez Endpoint Services (Services de point de terminaison).
- 3. Sélectionnez le service de VPC point de terminaison, puis choisissez l'onglet Connexions de point de terminaison.
- 4. Sélectionnez la connexion au point de terminaison, puis choisissez Actions (Actions), Manage tags (Gérer les balises).
- 5. Pour chaque balise à ajouter, sélectionnez Add new tag (Ajouter une nouvelle balise) et saisissez la clé et la valeur de la balise.
- 6. Pour supprimer une balise, choisissez Remove (Supprimer) à droite de la clé et de la valeur de la balise.
- 7. Choisissez Save (Enregistrer).

Pour gérer des balises pour les autorisations de votre service de point de terminaison à l'aide de la console

- 1. Ouvrez la VPC console Amazon à l'adresse [https://console.aws.amazon.com/vpc/.](https://console.aws.amazon.com/vpc/)
- 2. Dans le volet de navigation, choisissez Endpoint Services (Services de point de terminaison).
- 3. Sélectionnez le service de VPC point de terminaison, puis choisissez l'onglet Autoriser les principaux.
- 4. Sélectionnez le principal puis choisissez Actions (Actions), Gérer les balises.
- 5. Pour chaque balise à ajouter, sélectionnez Add new tag (Ajouter une nouvelle balise) et saisissez la clé et la valeur de la balise.
- 6. Pour supprimer une balise, choisissez Remove (Supprimer) à droite de la clé et de la valeur de la balise.
- 7. Choisissez Save (Enregistrer).

Pour ajouter et supprimer des balises à l'aide de la ligne de commande

- [create-tags](https://docs.aws.amazon.com/cli/latest/reference/ec2/create-tags.html) et [delete-tags](https://docs.aws.amazon.com/cli/latest/reference/ec2/delete-tags.html) (AWS CLI)
- [New-EC2Tage](https://docs.aws.amazon.com/powershell/latest/reference/items/New-EC2Tag.html)t [Remove-EC2Tag\(](https://docs.aws.amazon.com/powershell/latest/reference/items/Remove-EC2Tag.html)Outils pour Windows PowerShell)

## <span id="page-122-0"></span>Gérer les DNS noms des services de VPC point de terminaison

Les fournisseurs de services peuvent configurer DNS des noms privés pour leurs services de point de terminaison. Lorsqu'un fournisseur de services utilise un DNS nom public existant comme DNS nom privé pour son service de point de terminaison, les consommateurs de services n'ont pas besoin de modifier les applications utilisant le DNS nom public existant. Avant de configurer un DNS nom privé pour votre service de point de terminaison, vous devez prouver que vous êtes le propriétaire du domaine en effectuant une vérification de propriété du domaine.

#### **Considérations**

- Un service de point de terminaison ne peut avoir qu'un seul DNS nom privé.
- Vous ne devez pas créer d'enregistrement A pour le DNS nom privé, afin que seuls les serveurs du client du service VPC puissent résoudre le DNS nom privé.
- Les DNS noms privés ne sont pas pris en charge pour les points de terminaison Gateway Load Balancer.
- Pour vérifier un domaine, vous devez disposer d'un nom d'hôte public ou d'un DNS fournisseur public.
- Vous pouvez vérifier le domaine d'un sous-domaine. Par exemple, vous pouvez vérifier example.com, au lieu de a.example.com. Chaque DNS étiquette peut comporter jusqu'à 63 caractères et la longueur totale du nom de domaine ne doit pas dépasser 255 caractères.

Si vous ajoutez un sous-domaine supplémentaire, vous devez vérifier le sous-domaine ou le domaine. Imaginons par exemple que vous aviez un a.example.com et vérifié un example.com. Vous ajoutez désormais b.example.com en tant que nom privéDNS. Vous devez vérifier example.com ou b.example.com pour que les consommateurs du service puissent utiliser le nom.

### Vérification de la propriété du domaine

Votre domaine est associé à un ensemble d'enregistrements de service de noms de domaine (DNS) que vous gérez par l'intermédiaire de votre DNS fournisseur. Un TXT enregistrement est un type d'DNSenregistrement qui fournit des informations supplémentaires sur votre domaine. Il se compose d'un nom et d'une valeur. Dans le cadre du processus de vérification, vous devez ajouter un TXT enregistrement sur le DNS serveur pour votre domaine public.

La vérification de la propriété du domaine est terminée lorsque nous détectons l'existence de l'TXTenregistrement dans DNS les paramètres de votre domaine.

Après avoir ajouté un enregistrement, vous pouvez vérifier l'état du processus de vérification du domaine à l'aide de la VPC console Amazon. Dans le volet de navigation, choisissez Endpoint Services (Services de point de terminaison). Sélectionnez le service de point de terminaison et vérifiez la valeur de l'état de vérification du domaine dans l'onglet Details (Détails). Si la vérification du domaine est en cours, attendez quelques minutes et rafraîchissez l'écran. Si nécessaire, vous pouvez lancer le processus de vérification manuellement. Choisissez Actions, Vérifier la propriété du domaine pour le DNS nom privé.

Le DNS nom privé est prêt à être utilisé par les consommateurs de services lorsque le statut de vérification est vérifié. Si l'état de vérification change, les nouvelles demandes de connexion sont refusées, mais les connexions existantes ne sont pas affectées.

Si l'état de vérification est failed (échoué), voir [the section called "Résolution des problèmes de](#page-126-0)  [vérification de domaine"](#page-126-0).

### Obtention du nom et de la valeur

Nous vous fournissons le nom et la valeur que vous utilisez dans le TXT dossier. Par exemple, les informations sont disponibles dans la AWS Management Console. Sélectionnez le service de point de terminaison et consultez Domain verification name (Nom de vérification du domaine) et Domain verification value (Valeur de vérification du domaine) dans l'onglet Details (Détails) pour le service de point de terminaison. Vous pouvez également utiliser la AWS CLI commande [describe-vpc-endpoint](https://docs.aws.amazon.com/cli/latest/reference/ec2/describe-vpc-endpoint-service-configurations.html)[service-configurations](https://docs.aws.amazon.com/cli/latest/reference/ec2/describe-vpc-endpoint-service-configurations.html) suivante pour récupérer des informations sur la configuration du DNS nom privé pour le service de point de terminaison spécifié.

```
aws ec2 describe-vpc-endpoint-service-configurations \ 
     --service-ids vpce-svc-071afff70666e61e0 \ 
     --query ServiceConfigurations[*].PrivateDnsNameConfiguration
```
Voici un exemple de sortie. Vous utiliserez Value et Name lorsque vous créerez l'TXTenregistrement.

```
\Gamma { 
          "State": "pendingVerification", 
          "Type": "TXT", 
          "Value": "vpce:l6p0ERxlTt45jevFwOCp", 
          "Name": "_6e86v84tqgqubxbwii1m" 
     }
]
```
Par exemple, supposons que votre nom de domaine est example.com et que Value et Name sont comme indiqué dans l'exemple de sortie précédent. Le tableau suivant est un exemple des paramètres d'TXTenregistrement.

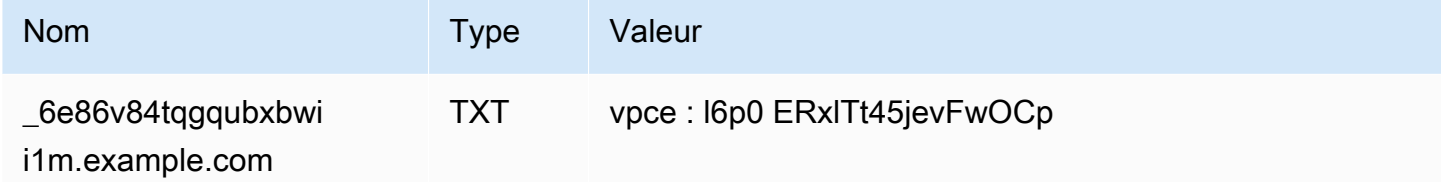

Nous vous suggérons d'utiliser Name comme sous-domaine d'enregistrement, car il se peut que le nom de domaine de base soit déjà utilisé. Toutefois, si votre DNS fournisseur n'autorise pas les noms d'DNSenregistrement à contenir des traits de soulignement, vous pouvez omettre le « \_6e86v84tqgqubxbwii1m » et simplement utiliser « example.com » dans l'enregistrement. TXT

Après avoir vérifié « \_6e86v84tqgqubxbwii1m.example.com », les consommateurs du service peuvent utiliser « example.com » ou un sous-domaine (par exemple, « service.example.com » ou « my.service.example.com »).

## Ajoutez un TXT enregistrement au DNS serveur de votre domaine

La procédure d'ajout d'TXTenregistrements au DNS serveur de votre domaine dépend de la personne qui fournit votre DNS service. Votre DNS fournisseur peut être Amazon Route 53 ou un autre bureau d'enregistrement de noms de domaine.

#### Amazon Route 53

Créez un enregistrement pour votre zone hébergée publique. Utilisez les valeurs suivantes :

- Dans Type d'enregistrement, sélectionnez TXT.
- Pendant TTL(secondes), entrez**1800**.
- Pour Routing policy (Stratégie de routage), sélectionnez Simple routing (Routage simple).
- Pour Record name (Nom d'enregistrement), saisissez le domaine ou le sous-domaine.
- Pour Value/Route traffic to (Valeur/Acheminer le trafic vers), saisissez la valeur de vérification de domaine.

Pour plus d'informations, voir [Création d'enregistrements à l'aide de la console](https://docs.aws.amazon.com/Route53/latest/DeveloperGuide/resource-record-sets-creating.html) du Guide du développeur Amazon Route 53.

#### Procédure générale

Accédez au site Web de votre DNS fournisseur et connectez-vous à votre compte. Trouvez la page permettant de mettre à jour les DNS enregistrements de votre domaine. Ajoutez un TXT enregistrement avec le nom et la valeur que nous avons fournis. Les mises à jour des DNS enregistrements peuvent prendre jusqu'à 48 heures pour prendre effet, mais elles prennent souvent effet beaucoup plus tôt.

Pour des instructions plus spécifiques, consultez la documentation de votre DNS fournisseur. Le tableau suivant fournit des liens vers la documentation de plusieurs DNS fournisseurs courants. Cette liste ne prétend pas être exhaustive et ne constitue pas une recommandation des produits ou services fournis par ces entreprises.

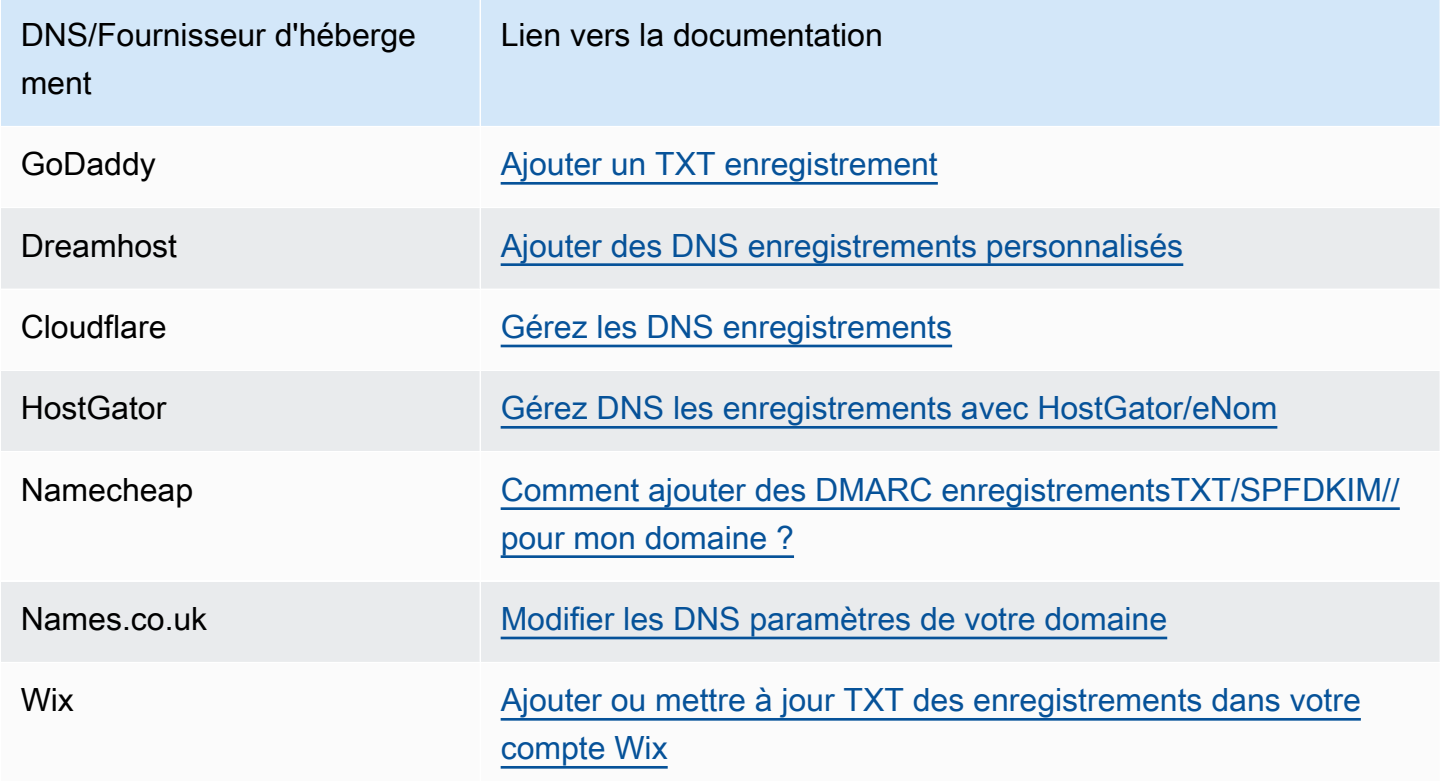

## Vérifiez si l'TXTenregistrement est publié

Vous pouvez vérifier que l'TXTenregistrement de vérification de la propriété de votre domaine de DNS nom privé est correctement publié sur votre DNS serveur en suivant les étapes suivantes. Vous allez exécuter la nslookup commande, qui est disponible pour Windows et Linux.

Vous allez interroger les DNS serveurs qui desservent votre domaine, car ce sont eux qui contiennent le plus up-to-date d'informations sur votre domaine. Les informations de votre domaine mettent du temps à se propager vers d'autres DNS serveurs.

Pour vérifier que votre TXT enregistrement est publié sur votre DNS serveur

1. Trouvez les serveurs de noms pour votre domaine en utilisant la commande suivante.

nslookup -type=NS *example.com*

Le résultat liste les serveurs de noms qui desservent votre domaine. Vous interrogerez l'un de ces serveurs à l'étape suivante.

2. Vérifiez que l'TXTenregistrement est correctement publié à l'aide de la commande suivante, où *name\_server* est l'un des serveurs de noms que vous avez trouvés à l'étape précédente.

nslookup -type=TXT *\_6e86v84tqgqubxbwii1m.example.com name\_server*

3. Dans le résultat de l'étape précédente, vérifiez que la chaîne qui suit text = correspond à la TXT valeur.

Dans notre exemple, si l'enregistrement est correctement publié, le résultat inclut les éléments suivants.

\_6e86v84tqgqubxbwii1m.example.com text = "vpce:l6p0ERxlTt45jevFwOCp"

## <span id="page-126-0"></span>Résolution des problèmes de vérification de domaine

Si le processus de vérification de domaine échoue, les informations suivantes peuvent vous aider à résoudre les problèmes.

- Vérifiez si votre DNS fournisseur autorise les traits de soulignement dans les noms des TXT enregistrements. Si votre DNS fournisseur n'autorise pas les traits de soulignement, vous pouvez omettre le nom de vérification du domaine (par exemple, « \_6e86v84tqgqubxbwii1m ») de l'enregistrement. TXT
- Vérifiez si votre DNS fournisseur a ajouté le nom de domaine à la fin de l'TXTenregistrement. Certains DNS fournisseurs ajoutent automatiquement le nom de votre domaine au nom d'attribut de l'TXTenregistrement. Pour éviter cette duplication du nom de domaine, ajoutez un point à la fin

du nom de domaine lorsque vous créez l'TXTenregistrement. Cela indique à votre DNS fournisseur qu'il n'est pas nécessaire d'ajouter le nom de domaine à l'TXTenregistrement.

- Vérifiez si votre DNS fournisseur a modifié la valeur d'DNSenregistrement pour n'utiliser que des lettres minuscules. Nous vérifions votre domaine uniquement lorsqu'il existe un enregistrement de vérification dont la valeur d'attribut correspond exactement à la valeur que nous avons fournie. Si le DNS fournisseur a modifié vos valeurs d'TXTenregistrement pour n'utiliser que des lettres minuscules, contactez-le pour obtenir de l'aide.
- Vous devrez peut-être vérifier votre domaine plus d'une fois parce que vous prenez en charge plusieurs Régions ou plusieurs Comptes AWS. Si votre DNS fournisseur ne vous autorise pas à avoir plusieurs TXT enregistrements portant le même nom d'attribut, vérifiez s'il vous DNS autorise à attribuer plusieurs valeurs d'attribut au même TXT enregistrement. Par exemple, si votre DNS compte est géré par Amazon Route 53, vous pouvez utiliser la procédure suivante.
	- 1. Dans la console Route 53, choisissez l'TXTenregistrement que vous avez créé lorsque vous avez vérifié votre domaine dans la première région.
	- 2. Pour Value (Valeur), allez jusqu'à la fin de la valeur de l'attribut existant, puis appuyez sur Entrée.
	- 3. Ajoutez la valeur d'attribut de la région supplémentaire, puis enregistrez le jeu d'enregistrements.

Si votre DNS fournisseur ne vous autorise pas à attribuer plusieurs valeurs au même TXT enregistrement, vous pouvez vérifier le domaine une fois avec la valeur dans le nom d'attribut de l'TXTenregistrement, et une autre fois avec la valeur supprimée du nom d'attribut. Toutefois, vous ne pouvez vérifier le même domaine que deux fois.

# <span id="page-127-0"></span>Réception d'alertes pour les événements relatifs au service de point de terminaison

Vous pouvez créer une notification pour recevoir des alertes sur des événements spécifiques liés à votre service de point de terminaison. Par exemple, vous pouvez recevoir un e-mail quand une demande de connexion est acceptée ou refusée.

#### Tâches

- [Création d'une SNS notification](#page-128-0)
- [Ajout d'une stratégie d'accès](#page-128-1)
- [Ajout d'une stratégie de clé](#page-129-0)

## <span id="page-128-0"></span>Création d'une SNS notification

Utilisez la procédure suivante pour créer une SNS rubrique Amazon pour les notifications et vous abonner à la rubrique.

Pour créer une notification pour un service de point de terminaison à l'aide de la console

- 1. Ouvrez la VPC console Amazon à l'adresse [https://console.aws.amazon.com/vpc/.](https://console.aws.amazon.com/vpc/)
- 2. Dans le volet de navigation, choisissez Endpoint Services (Services de point de terminaison).
- 3. Sélectionnez le service de point de terminaison.
- 4. Dans l'onglet Notifications, choisissez Create notification (Créer une notification).
- 5. Pour Notification ARN, choisissez ARN le SNS sujet que vous avez créé.
- 6. Pour vous abonner à un événement, sélectionnez-le dans Events (Événements).
	- Connect (Connexion) Le consommateur du service a créé le point de terminaison d'interface. Cela envoie une demande de connexion au fournisseur du service.
	- Accept (Acceptation) Le fournisseur du service a accepté la demande de connexion.
	- Reject (Refus) Le fournisseur du service a refusé la demande de connexion.
	- Delete (Suppression) Le consommateur du service a supprimé le point de terminaison d'interface.
- 7. Choisissez Create notification (Créer une notification).

Pour créer une notification pour un service de point de terminaison à l'aide de la ligne de commande

- [create-vpc-endpoint-connection-notification](https://docs.aws.amazon.com/cli/latest/reference/ec2/create-vpc-endpoint-connection-notification.html) ()AWS CLI
- [New-EC2VpcEndpointConnectionNotification](https://docs.aws.amazon.com/powershell/latest/reference/items/New-EC2VpcEndpointConnectionNotification.html)(Outils pour Windows PowerShell)

## <span id="page-128-1"></span>Ajout d'une stratégie d'accès

Ajoutez une politique d'accès à la SNS rubrique qui permet AWS PrivateLink de publier des notifications en votre nom, telle que la suivante. Pour plus d'informations, consultez [Comment](https://repost.aws/knowledge-center/sns-edit-topic-access-policy/)  [modifier la politique d'accès de mon SNS sujet Amazon ?](https://repost.aws/knowledge-center/sns-edit-topic-access-policy/) Utilisez les clés de condition globale aws:SourceArn et aws:SourceAccount pour vous protéger contre le [problème du député confus.](https://docs.aws.amazon.com/IAM/latest/UserGuide/confused-deputy.html)

```
 "Version": "2012-10-17", 
   "Statement": [ 
     { 
       "Effect": "Allow", 
       "Principal": { 
          "Service": "vpce.amazonaws.com" 
       }, 
       "Action": "SNS:Publish", 
       "Resource": "arn:aws:sns:region:account-id:topic-name", 
       "Condition": { 
          "ArnLike": { 
            "aws:SourceArn": "arn:aws:ec2:region:account-id:vpc-endpoint-service/service-
id" 
          }, 
          "StringEquals": { 
            "aws:SourceAccount": "account-id" 
 } 
       } 
     } 
  \mathbf{I}}
```
## <span id="page-129-0"></span>Ajout d'une stratégie de clé

Si vous utilisez des SNS sujets chiffrés, la politique de ressources associée à la KMS clé doit faire confiance AWS PrivateLink aux AWS KMS API opérations d'appel. Voici un exemple de stratégie de clé.

```
{ 
   "Version": "2012-10-17", 
   "Statement": [ 
     { 
       "Effect": "Allow", 
       "Principal": { 
          "Service": "vpce.amazonaws.com" 
       }, 
       "Action": [ 
          "kms:GenerateDataKey*", 
          "kms:Decrypt" 
       ], 
       "Resource": "arn:aws:kms:region:account-id:key/key-id", 
       "Condition": { 
          "ArnLike": {
```

```
 "aws:SourceArn": "arn:aws:ec2:region:account-id:vpc-endpoint-service/service-
id" 
          }, 
          "StringEquals": { 
            "aws:SourceAccount": "account-id" 
          } 
        } 
     } 
   ]
}
```
## Suppression d'un service de point de terminaison

Lorsque vous avez terminé avec un service de point de terminaison, vous pouvez le supprimer. Vous ne pouvez pas supprimer un service de point de terminaison s'il y a des points de terminaison connectés au service de point de terminaison qui sont dans l'état available ou pendingacceptance.

La suppression d'un service de point de terminaison ne supprime pas l'équilibreur de charge associé et n'affecte pas les serveurs d'applications enregistrés dans les groupes cibles de l'équilibreur de charge.

Pour supprimer un service de point de terminaison à l'aide de la console

- 1. Ouvrez la VPC console Amazon à l'adresse [https://console.aws.amazon.com/vpc/.](https://console.aws.amazon.com/vpc/)
- 2. Dans le volet de navigation, choisissez Endpoint Services (Services de point de terminaison).
- 3. Sélectionnez le service de point de terminaison.
- 4. Choisissez Actions (Actions), Delete endpoint services (Supprimer les services de point de terminaison).
- 5. Lorsque vous êtes invité à confirmer, entrez **delete**, puis choisissez Delete (Supprimer).

Pour supprimer un service de point de terminaison à l'aide de la ligne de commande

- [delete-vpc-endpoint-service-configurations](https://docs.aws.amazon.com/cli/latest/reference/ec2/delete-vpc-endpoint-service-configurations.html) ()AWS CLI
- [Remove-EC2EndpointServiceConfiguration\(](https://docs.aws.amazon.com/powershell/latest/reference/items/Remove-EC2EndpointServiceConfiguration.html)Outils pour Windows PowerShell)

# Gestion des identités et des accès pour AWS PrivateLink

AWS Identity and Access Management (IAM) est un outil Service AWS qui permet à un administrateur de contrôler en toute sécurité l'accès aux AWS ressources. IAMles administrateurs contrôlent qui peut être authentifié (connecté) et autorisé (autorisé) à utiliser les AWS PrivateLink ressources. IAMest un Service AWS outil que vous pouvez utiliser sans frais supplémentaires.

Table des matières

- [Public ciblé](#page-131-0)
- [Authentification par des identités](#page-132-0)
- [Gestion des accès à l'aide de politiques](#page-136-0)
- [Comment AWS PrivateLink fonctionne avec IAM](#page-138-0)
- [Exemples de politiques basées sur l'identité pour AWS PrivateLink](#page-145-0)
- [Utilisation des stratégies de point de terminaison pour contrôler l'accès à des points de terminaison](#page-149-0)  [d'un VPC](#page-149-0)

# <span id="page-131-0"></span>Public ciblé

La façon dont vous utilisez AWS Identity and Access Management (IAM) varie en fonction du travail que vous effectuez AWS PrivateLink.

Utilisateur du service : si vous utilisez le AWS PrivateLink service pour effectuer votre travail, votre administrateur vous fournit les informations d'identification et les autorisations dont vous avez besoin. Au fur et à mesure que vous utilisez de nouvelles AWS PrivateLink fonctionnalités pour effectuer votre travail, vous aurez peut-être besoin d'autorisations supplémentaires. En comprenant bien la gestion des accès, vous saurez demander les autorisations appropriées à votre administrateur.

Administrateur du service — Si vous êtes responsable des AWS PrivateLink ressources de votre entreprise, vous avez probablement un accès complet à AWS PrivateLink. C'est à vous de déterminer les AWS PrivateLink fonctionnalités et les ressources auxquelles les utilisateurs de votre service doivent accéder. Vous devez ensuite envoyer des demandes à votre IAM administrateur pour modifier les autorisations des utilisateurs de votre service. Consultez les informations de cette page pour comprendre les concepts de base deIAM.

IAMadministrateur — Si vous êtes IAM administrateur, vous souhaiterez peut-être en savoir plus sur la manière dont vous pouvez rédiger des politiques pour gérer l'accès à AWS PrivateLink.

# <span id="page-132-0"></span>Authentification par des identités

L'authentification est la façon dont vous vous connectez à AWS l'aide de vos informations d'identification. Vous devez être authentifié (connecté à AWS) en tant que Utilisateur racine d'un compte AWS, en tant qu'IAMutilisateur ou en assumant un IAM rôle.

Vous pouvez vous connecter en AWS tant qu'identité fédérée en utilisant les informations d'identification fournies par le biais d'une source d'identité. AWS IAM Identity Center Les utilisateurs (IAMIdentity Center), l'authentification unique de votre entreprise et vos informations d'identification Google ou Facebook sont des exemples d'identités fédérées. Lorsque vous vous connectez en tant qu'identité fédérée, votre administrateur a préalablement configuré la fédération d'identité à l'aide de IAM rôles. Lorsque vous accédez à AWS l'aide de la fédération, vous assumez indirectement un rôle.

Selon le type d'utilisateur que vous êtes, vous pouvez vous connecter au portail AWS Management Console ou au portail AWS d'accès. Pour plus d'informations sur la connexion à AWS, consultez la section [Comment vous connecter à votre compte Compte AWS dans](https://docs.aws.amazon.com/signin/latest/userguide/how-to-sign-in.html) le guide de Connexion à AWS l'utilisateur.

Si vous y accédez AWS par programmation, AWS fournit un kit de développement logiciel (SDK) et une interface de ligne de commande (CLI) pour signer cryptographiquement vos demandes à l'aide de vos informations d'identification. Si vous n'utilisez pas d' AWS outils, vous devez signer vousmême les demandes. Pour plus d'informations sur l'utilisation de la méthode recommandée pour signer vous-même les demandes, consultez la section [Signature des AWS API demandes](https://docs.aws.amazon.com/IAM/latest/UserGuide/reference_aws-signing.html) dans le guide de IAM l'utilisateur.

Quelle que soit la méthode d'authentification que vous utilisez, vous devrez peut-être fournir des informations de sécurité supplémentaires. Par exemple, il vous AWS recommande d'utiliser l'authentification multifactorielle (MFA) pour renforcer la sécurité de votre compte. Pour en savoir plus, consultez [Authentification multifactorielle](https://docs.aws.amazon.com/singlesignon/latest/userguide/enable-mfa.html) dans le guide de AWS IAM Identity Center l'utilisateur et [Utilisation de l'authentification multifactorielle \(MFA\) AWS dans](https://docs.aws.amazon.com/IAM/latest/UserGuide/id_credentials_mfa.html) le guide de l'IAMutilisateur.

## Compte AWS utilisateur root

Lorsque vous créez un Compte AWS, vous commencez par une identité de connexion unique qui donne un accès complet à toutes Services AWS les ressources du compte. Cette identité est appelée utilisateur Compte AWS root et est accessible en vous connectant avec l'adresse email et le mot de passe que vous avez utilisés pour créer le compte. Il est vivement recommandé de ne pas utiliser l'utilisateur racine pour vos tâches quotidiennes. Protégez vos informations

d'identification d'utilisateur racine et utilisez-les pour effectuer les tâches que seul l'utilisateur racine peut effectuer. Pour obtenir la liste complète des tâches qui nécessitent que vous vous connectiez en tant qu'utilisateur root, consultez la section [Tâches nécessitant des informations d'identification](https://docs.aws.amazon.com/IAM/latest/UserGuide/root-user-tasks.html) [utilisateur root](https://docs.aws.amazon.com/IAM/latest/UserGuide/root-user-tasks.html) dans le Guide de IAM l'utilisateur.

## Identité fédérée

La meilleure pratique consiste à obliger les utilisateurs humains, y compris ceux qui ont besoin d'un accès administrateur, à utiliser la fédération avec un fournisseur d'identité pour accéder à l'aide Services AWS d'informations d'identification temporaires.

Une identité fédérée est un utilisateur de l'annuaire des utilisateurs de votre entreprise, d'un fournisseur d'identité Web AWS Directory Service, du répertoire Identity Center ou de tout utilisateur qui y accède à l'aide des informations d'identification fournies Services AWS par le biais d'une source d'identité. Lorsque des identités fédérées y accèdent Comptes AWS, elles assument des rôles, qui fournissent des informations d'identification temporaires.

Pour une gestion des accès centralisée, nous vous recommandons d'utiliser AWS IAM Identity Center. Vous pouvez créer des utilisateurs et des groupes dans IAM Identity Center, ou vous pouvez vous connecter et synchroniser avec un ensemble d'utilisateurs et de groupes dans votre propre source d'identité afin de les utiliser dans toutes vos applications Comptes AWS et applications. Pour plus d'informations sur IAM Identity Center, consultez [Qu'est-ce qu'IAMIdentity Center ?](https://docs.aws.amazon.com/singlesignon/latest/userguide/what-is.html) dans le guide de AWS IAM Identity Center l'utilisateur.

## Utilisateurs et groupes IAM

Un [IAMutilisateur](https://docs.aws.amazon.com/IAM/latest/UserGuide/id_users.html) est une identité au sein de vous Compte AWS qui possède des autorisations spécifiques pour une seule personne ou une seule application. Dans la mesure du possible, nous vous recommandons de vous appuyer sur des informations d'identification temporaires plutôt que de créer des IAM utilisateurs dotés d'informations d'identification à long terme, telles que des mots de passe et des clés d'accès. Toutefois, si vous avez des cas d'utilisation spécifiques qui nécessitent des informations d'identification à long terme auprès des IAM utilisateurs, nous vous recommandons de faire pivoter les clés d'accès. Pour plus d'informations, voir [Rotation régulière des clés d'accès](https://docs.aws.amazon.com/IAM/latest/UserGuide/best-practices.html#rotate-credentials) [pour les cas d'utilisation nécessitant des informations d'identification à long terme](https://docs.aws.amazon.com/IAM/latest/UserGuide/best-practices.html#rotate-credentials) dans le Guide de IAM l'utilisateur.

Un [IAMgroupe](https://docs.aws.amazon.com/IAM/latest/UserGuide/id_groups.html) est une identité qui définit un ensemble d'IAMutilisateurs. Vous ne pouvez pas vous connecter en tant que groupe. Vous pouvez utiliser les groupes pour spécifier des autorisations pour plusieurs utilisateurs à la fois. Les groupes permettent de gérer plus facilement les autorisations pour de grands ensembles d'utilisateurs. Par exemple, vous pouvez nommer un groupe IAMAdminset lui donner les autorisations nécessaires pour administrer IAM des ressources.

Les utilisateurs sont différents des rôles. Un utilisateur est associé de manière unique à une personne ou une application, alors qu'un rôle est conçu pour être endossé par tout utilisateur qui en a besoin. Les utilisateurs disposent d'informations d'identification permanentes, mais les rôles fournissent des informations d'identification temporaires. Pour en savoir plus, voir [Quand créer un IAM utilisateur \(au](https://docs.aws.amazon.com/IAM/latest/UserGuide/id.html#id_which-to-choose) [lieu d'un rôle\)](https://docs.aws.amazon.com/IAM/latest/UserGuide/id.html#id_which-to-choose) dans le Guide de IAM l'utilisateur.

### IAMrôles

Un [IAMrôle](https://docs.aws.amazon.com/IAM/latest/UserGuide/id_roles.html) est une identité au sein de Compte AWS vous dotée d'autorisations spécifiques. Il est similaire à un IAM utilisateur, mais n'est pas associé à une personne en particulier. Vous pouvez assumer temporairement un IAM rôle dans le en AWS Management Console [changeant de rôle](https://docs.aws.amazon.com/IAM/latest/UserGuide/id_roles_use_switch-role-console.html). Vous pouvez assumer un rôle en appelant une AWS API opération AWS CLI or ou en utilisant une option personnaliséeURL. Pour plus d'informations sur les méthodes d'utilisation des rôles, consultez la section [Utilisation IAM des rôles](https://docs.aws.amazon.com/IAM/latest/UserGuide/id_roles_use.html) dans le Guide de IAM l'utilisateur.

IAMles rôles dotés d'informations d'identification temporaires sont utiles dans les situations suivantes :

- Accès utilisateur fédéré Pour attribuer des autorisations à une identité fédérée, vous créez un rôle et définissez des autorisations pour le rôle. Quand une identité externe s'authentifie, l'identité est associée au rôle et reçoit les autorisations qui sont définies par celui-ci. Pour plus d'informations sur les rôles pour la fédération, voir [Création d'un rôle pour un fournisseur d'identité](https://docs.aws.amazon.com/IAM/latest/UserGuide/id_roles_create_for-idp.html) [tiers](https://docs.aws.amazon.com/IAM/latest/UserGuide/id_roles_create_for-idp.html) dans le guide de IAM l'utilisateur. Si vous utilisez IAM Identity Center, vous configurez un ensemble d'autorisations. Pour contrôler les accès auxquels vos identités peuvent accéder après leur authentification, IAM Identity Center met en corrélation l'ensemble d'autorisations avec un rôle dans. IAM Pour plus d'informations sur les jeux d'autorisations, consultez la rubrique [Jeux](https://docs.aws.amazon.com/singlesignon/latest/userguide/permissionsetsconcept.html)  [d'autorisations](https://docs.aws.amazon.com/singlesignon/latest/userguide/permissionsetsconcept.html) dans le Guide de l'utilisateur AWS IAM Identity Center .
- Autorisations IAM utilisateur temporaires : un IAM utilisateur ou un rôle peut assumer un IAM rôle afin d'obtenir temporairement différentes autorisations pour une tâche spécifique.
- Accès entre comptes : vous pouvez utiliser un IAM rôle pour autoriser une personne (un mandant fiable) d'un autre compte à accéder aux ressources de votre compte. Les rôles constituent le principal moyen d'accorder l'accès intercompte. Toutefois, dans certains Services AWS cas, vous pouvez associer une politique directement à une ressource (au lieu d'utiliser un rôle comme proxy). Pour connaître la différence entre les rôles et les politiques basées sur les ressources pour l'accès entre comptes, voir Accès aux [ressources entre comptes IAM dans le guide](https://docs.aws.amazon.com/IAM/latest/UserGuide/access_policies-cross-account-resource-access.html) de l'IAMutilisateur.
- Accès multiservices Certains Services AWS utilisent des fonctionnalités dans d'autres Services AWS. Par exemple, lorsque vous effectuez un appel dans un service, il est courant que ce service exécute des applications dans Amazon EC2 ou stocke des objets dans Amazon S3. Un service peut le faire en utilisant les autorisations d'appel du principal, un rôle de service ou un rôle lié au service.
	- Sessions d'accès transmises (FAS) Lorsque vous utilisez un IAM utilisateur ou un rôle pour effectuer des actions AWS, vous êtes considéré comme un mandant. Lorsque vous utilisez certains services, vous pouvez effectuer une action qui initie une autre action dans un autre service. FASutilise les autorisations du principal appelant an Service AWS, combinées à la demande Service AWS pour adresser des demandes aux services en aval. FASles demandes ne sont effectuées que lorsqu'un service reçoit une demande qui nécessite des interactions avec d'autres personnes Services AWS ou des ressources pour être traitée. Dans ce cas, vous devez disposer d'autorisations nécessaires pour effectuer les deux actions. Pour plus de détails sur les politiques relatives FAS aux demandes, consultez la section [Transférer les sessions d'accès.](https://docs.aws.amazon.com/IAM/latest/UserGuide/access_forward_access_sessions.html)
	- Rôle de service Un rôle de service est un [IAMrôle](https://docs.aws.amazon.com/IAM/latest/UserGuide/id_roles.html) qu'un service assume pour effectuer des actions en votre nom. Un IAM administrateur peut créer, modifier et supprimer un rôle de service de l'intérieurIAM. Pour plus d'informations, consultez la section Création d'un rôle auquel [déléguer des autorisations Service AWS](https://docs.aws.amazon.com/IAM/latest/UserGuide/id_roles_create_for-service.html) dans le Guide de IAM l'utilisateur.
	- Rôle lié à un service Un rôle lié à un service est un type de rôle de service lié à un. Service AWS Le service peut endosser le rôle afin d'effectuer une action en votre nom. Les rôles liés à un service apparaissent dans votre Compte AWS répertoire et appartiennent au service. Un IAM administrateur peut consulter, mais pas modifier les autorisations pour les rôles liés à un service.
- Applications exécutées sur Amazon EC2 : vous pouvez utiliser un IAM rôle pour gérer les informations d'identification temporaires pour les applications qui s'exécutent sur une EC2 instance et qui font AWS CLI des AWS API demandes. Cela est préférable au stockage des clés d'accès dans l'EC2instance. Pour attribuer un AWS rôle à une EC2 instance et le rendre disponible pour toutes ses applications, vous devez créer un profil d'instance attaché à l'instance. Un profil d'instance contient le rôle et permet aux programmes exécutés sur l'EC2instance d'obtenir des informations d'identification temporaires. Pour plus d'informations, consultez la section [Utilisation](https://docs.aws.amazon.com/IAM/latest/UserGuide/id_roles_use_switch-role-ec2.html) [d'un IAM rôle pour accorder des autorisations aux applications exécutées sur des EC2 instances](https://docs.aws.amazon.com/IAM/latest/UserGuide/id_roles_use_switch-role-ec2.html) [Amazon](https://docs.aws.amazon.com/IAM/latest/UserGuide/id_roles_use_switch-role-ec2.html) dans le Guide de IAM l'utilisateur.

Pour savoir s'il faut utiliser IAM des rôles ou des IAM utilisateurs, voir [Quand créer un IAM rôle \(au](https://docs.aws.amazon.com/IAM/latest/UserGuide/id.html#id_which-to-choose_role) [lieu d'un utilisateur\)](https://docs.aws.amazon.com/IAM/latest/UserGuide/id.html#id_which-to-choose_role) dans le guide de IAM l'utilisateur.

## <span id="page-136-0"></span>Gestion des accès à l'aide de politiques

Vous contrôlez l'accès en AWS créant des politiques et en les associant à AWS des identités ou à des ressources. Une politique est un objet AWS qui, lorsqu'il est associé à une identité ou à une ressource, définit leurs autorisations. AWS évalue ces politiques lorsqu'un principal (utilisateur, utilisateur root ou session de rôle) fait une demande. Les autorisations dans les politiques déterminent si la demande est autorisée ou refusée. La plupart des politiques sont stockées AWS sous forme de JSON documents. Pour plus d'informations sur la structure et le contenu des documents de JSON politique, voir [Présentation des JSON politiques](https://docs.aws.amazon.com/IAM/latest/UserGuide/access_policies.html#access_policies-json) dans le guide de IAM l'utilisateur.

Les administrateurs peuvent utiliser AWS JSON des politiques pour spécifier qui a accès à quoi. C'est-à-dire, quel principal peut effectuer des actions sur quelles ressources et dans quelles conditions.

Par défaut, les utilisateurs et les rôles ne disposent d'aucune autorisation. Pour autoriser les utilisateurs à effectuer des actions sur les ressources dont ils ont besoin, un IAM administrateur peut créer des IAM politiques. L'administrateur peut ensuite ajouter les IAM politiques aux rôles, et les utilisateurs peuvent assumer les rôles.

IAMles politiques définissent les autorisations pour une action, quelle que soit la méthode que vous utilisez pour effectuer l'opération. Par exemple, supposons que vous disposiez d'une politique qui autorise l'action iam:GetRole. Un utilisateur appliquant cette politique peut obtenir des informations sur le rôle auprès du AWS Management Console AWS CLI, ou du AWS API.

## Politiques basées sur l'identité

Les politiques basées sur l'identité sont JSON des documents de politique d'autorisation que vous pouvez joindre à une identité, telle qu'un IAM utilisateur, un groupe d'utilisateurs ou un rôle. Ces politiques contrôlent quel type d'actions des utilisateurs et des rôles peuvent exécuter, sur quelles ressources et dans quelles conditions. Pour savoir comment créer une politique basée sur l'identité, consultez la section [Création de IAM politiques](https://docs.aws.amazon.com/IAM/latest/UserGuide/access_policies_create.html) dans le Guide de l'IAMutilisateur.

Les politiques basées sur l'identité peuvent être classées comme des politiques en ligne ou des politiques gérées. Les politiques en ligne sont intégrées directement à un utilisateur, groupe ou rôle. Les politiques gérées sont des politiques autonomes que vous pouvez associer à plusieurs utilisateurs, groupes et rôles au sein de votre Compte AWS. Les politiques gérées incluent les politiques AWS gérées et les politiques gérées par le client. Pour savoir comment choisir entre une politique gérée ou une politique intégrée, voir [Choisir entre des politiques gérées et des politiques](https://docs.aws.amazon.com/IAM/latest/UserGuide/access_policies_managed-vs-inline.html#choosing-managed-or-inline) [intégrées dans le Guide](https://docs.aws.amazon.com/IAM/latest/UserGuide/access_policies_managed-vs-inline.html#choosing-managed-or-inline) de l'IAMutilisateur.

### Politiques basées sur les ressources

Les politiques basées sur les ressources sont des documents JSON de stratégie que vous attachez à une ressource. Les politiques de confiance dans les IAM rôles et les politiques relatives aux compartiments Amazon S3 sont des exemples de politiques basées sur les ressources. Dans les services qui sont compatibles avec les politiques basées sur les ressources, les administrateurs de service peuvent les utiliser pour contrôler l'accès à une ressource spécifique. Pour la ressource dans laquelle se trouve la politique, cette dernière définit quel type d'actions un principal spécifié peut effectuer sur cette ressource et dans quelles conditions. Vous devez [spécifier un principal](https://docs.aws.amazon.com/IAM/latest/UserGuide/reference_policies_elements_principal.html) dans une politique basée sur les ressources. Les principaux peuvent inclure des comptes, des utilisateurs, des rôles, des utilisateurs fédérés ou. Services AWS

Les politiques basées sur les ressources sont des politiques en ligne situées dans ce service. Vous ne pouvez pas utiliser de politiques AWS gérées depuis une IAM stratégie basée sur les ressources.

## Listes de contrôle d'accès (ACLs)

Les listes de contrôle d'accès (ACLs) contrôlent les principaux (membres du compte, utilisateurs ou rôles) autorisés à accéder à une ressource. ACLssont similaires aux politiques basées sur les ressources, bien qu'elles n'utilisent pas le format du document JSON de stratégie.

Amazon S3 et Amazon VPC sont des exemples de services compatiblesACLs. AWS WAF Pour en savoir plusACLs, consultez la [présentation de la liste de contrôle d'accès \(ACL\)](https://docs.aws.amazon.com/AmazonS3/latest/userguide/acl-overview.html) dans le guide du développeur Amazon Simple Storage Service.

## Autres types de politique

AWS prend en charge d'autres types de politiques moins courants. Ces types de politiques peuvent définir le nombre maximum d'autorisations qui vous sont accordées par des types de politiques plus courants.

• Limites d'autorisations — Une limite d'autorisations est une fonctionnalité avancée dans laquelle vous définissez le maximum d'autorisations qu'une politique basée sur l'identité peut accorder à une IAM entité (IAMutilisateur ou rôle). Vous pouvez définir une limite d'autorisations pour une entité. Les autorisations en résultant représentent la combinaison des politiques basées sur l'identité d'une entité et de ses limites d'autorisation. Les politiques basées sur les ressources qui spécifient l'utilisateur ou le rôle dans le champ Principal ne sont pas limitées par les limites d'autorisations. Un refus explicite dans l'une de ces politiques remplace l'autorisation. Pour plus d'informations sur les limites d'autorisations, consultez la section Limites d'[autorisations pour les](https://docs.aws.amazon.com/IAM/latest/UserGuide/access_policies_boundaries.html) [IAM entités](https://docs.aws.amazon.com/IAM/latest/UserGuide/access_policies_boundaries.html) dans le Guide de IAM l'utilisateur.

- Politiques de contrôle des services (SCPs) : SCPs JSON politiques qui spécifient les autorisations maximales pour une organisation ou une unité organisationnelle (UO) dans AWS Organizations. AWS Organizations est un service permettant de regrouper et de gérer de manière centralisée Comptes AWS les multiples propriétés de votre entreprise. Si vous activez toutes les fonctionnalités d'une organisation, vous pouvez appliquer des politiques de contrôle des services (SCPs) à l'un ou à l'ensemble de vos comptes. Les SCP limites d'autorisations pour les entités présentes dans les comptes des membres, y compris chacune d'entre elles Utilisateur racine d'un compte AWS. Pour plus d'informations sur les Organizations et consultez SCPs les [politiques de](https://docs.aws.amazon.com/organizations/latest/userguide/orgs_manage_policies_scps.html) [contrôle des services](https://docs.aws.amazon.com/organizations/latest/userguide/orgs_manage_policies_scps.html) dans le Guide de AWS Organizations l'utilisateur.
- Politiques de séance : les politiques de séance sont des politiques avancées que vous utilisez en tant que paramètre lorsque vous créez par programmation une séance temporaire pour un rôle ou un utilisateur fédéré. Les autorisations de séance en résultant sont une combinaison des politiques basées sur l'identité de l'utilisateur ou du rôle et des politiques de séance. Les autorisations peuvent également provenir d'une politique basée sur les ressources. Un refus explicite dans l'une de ces politiques annule l'autorisation. Pour plus d'informations, consultez la section [Politiques de](https://docs.aws.amazon.com/IAM/latest/UserGuide/access_policies.html#policies_session)  [session](https://docs.aws.amazon.com/IAM/latest/UserGuide/access_policies.html#policies_session) dans le guide de IAM l'utilisateur.

## Plusieurs types de politique

Lorsque plusieurs types de politiques s'appliquent à la requête, les autorisations en résultant sont plus compliquées à comprendre. Pour savoir comment AWS déterminer s'il faut autoriser une demande lorsque plusieurs types de politiques sont impliqués, consultez la section [Logique](https://docs.aws.amazon.com/IAM/latest/UserGuide/reference_policies_evaluation-logic.html) [d'évaluation des politiques](https://docs.aws.amazon.com/IAM/latest/UserGuide/reference_policies_evaluation-logic.html) dans le guide de IAM l'utilisateur.

## <span id="page-138-0"></span>Comment AWS PrivateLink fonctionne avec IAM

Avant d'utiliser IAM pour gérer l'accès à AWS PrivateLink, découvrez quelles IAM fonctionnalités sont disponibles AWS PrivateLink.

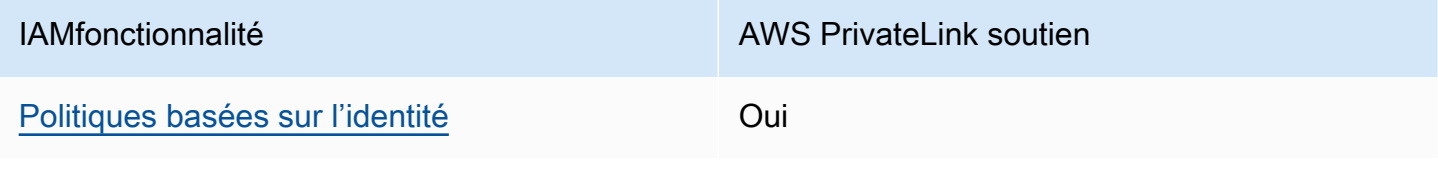

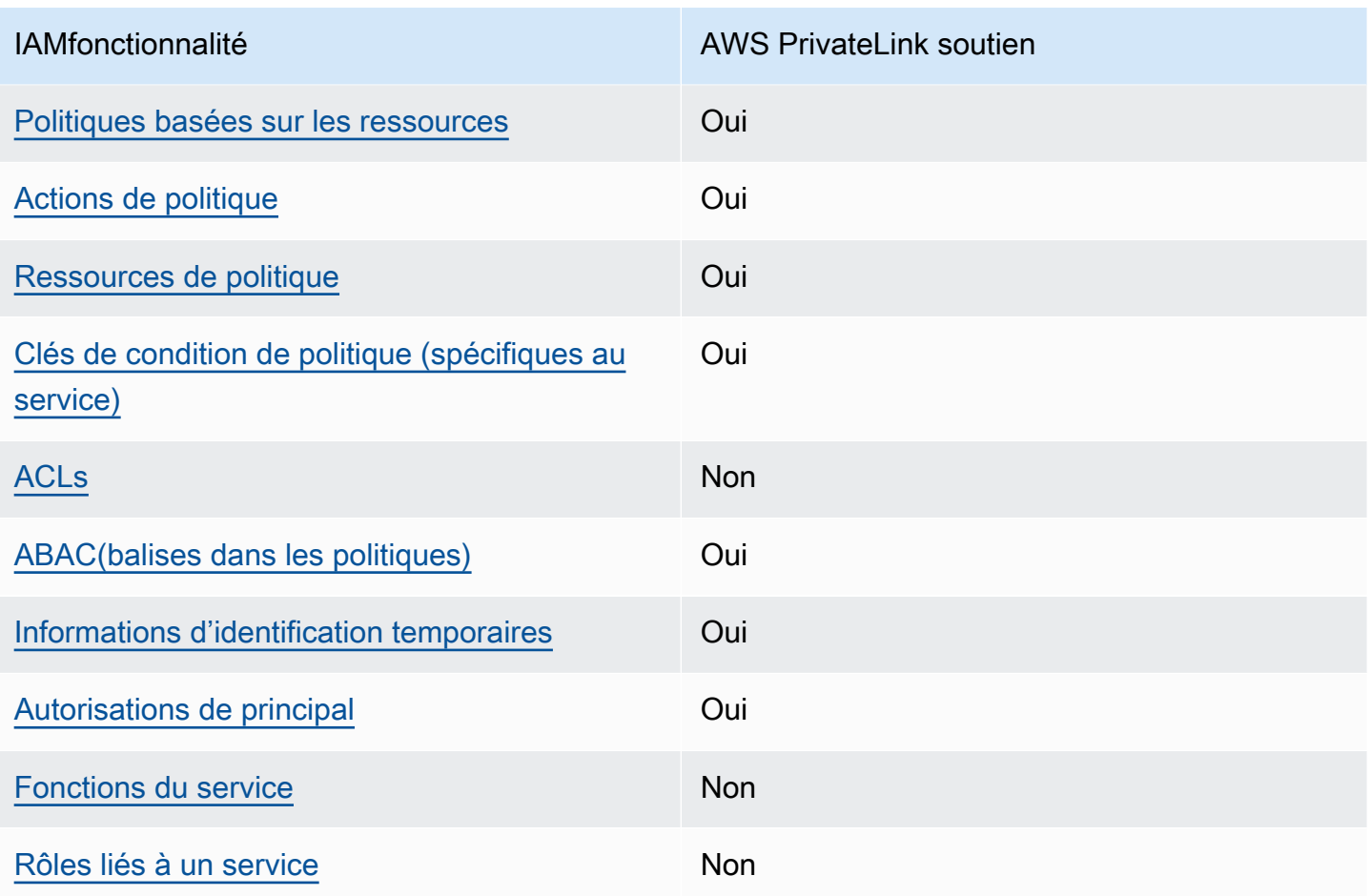

Pour obtenir une vue d'ensemble du fonctionnement de la plupart des fonctionnalités AWS PrivateLink et des autres Services AWS IAM fonctionnalités, consultez [les AWS services compatibles](https://docs.aws.amazon.com/IAM/latest/UserGuide/reference_aws-services-that-work-with-iam.html)  [IAM](https://docs.aws.amazon.com/IAM/latest/UserGuide/reference_aws-services-that-work-with-iam.html) dans le guide de IAM l'utilisateur.

## <span id="page-139-0"></span>Politiques basées sur l'identité pour AWS PrivateLink

Prend en charge les politiques basées sur l'identité : oui

Les politiques basées sur l'identité sont JSON des documents de politique d'autorisation que vous pouvez joindre à une identité, telle qu'un IAM utilisateur, un groupe d'utilisateurs ou un rôle. Ces politiques contrôlent quel type d'actions des utilisateurs et des rôles peuvent exécuter, sur quelles ressources et dans quelles conditions. Pour savoir comment créer une politique basée sur l'identité, consultez la section [Création de IAM politiques](https://docs.aws.amazon.com/IAM/latest/UserGuide/access_policies_create.html) dans le Guide de l'IAMutilisateur.

Avec les politiques IAM basées sur l'identité, vous pouvez spécifier les actions et les ressources autorisées ou refusées ainsi que les conditions dans lesquelles les actions sont autorisées ou refusées. Vous ne pouvez pas spécifier le principal dans une politique basée sur une identité car celle-ci s'applique à l'utilisateur ou au rôle auquel elle est attachée. Pour en savoir plus sur tous les éléments que vous pouvez utiliser dans une JSON politique, consultez la [référence aux éléments de](https://docs.aws.amazon.com/IAM/latest/UserGuide/reference_policies_elements.html)  [IAM JSON politique](https://docs.aws.amazon.com/IAM/latest/UserGuide/reference_policies_elements.html) dans le Guide de IAM l'utilisateur.

#### Exemples de politiques basées sur l'identité pour AWS PrivateLink

Pour consulter des exemples de politiques AWS PrivateLink basées sur l'identité, consultez. [Exemples de politiques basées sur l'identité pour AWS PrivateLink](#page-145-0)

### <span id="page-140-0"></span>Politiques basées sur les ressources au sein de AWS PrivateLink

Prend en charge les politiques basées sur les ressources : Oui

Les politiques basées sur les ressources sont des documents JSON de stratégie que vous attachez à une ressource. Les politiques de confiance dans les IAM rôles et les politiques relatives aux compartiments Amazon S3 sont des exemples de politiques basées sur les ressources. Dans les services qui sont compatibles avec les politiques basées sur les ressources, les administrateurs de service peuvent les utiliser pour contrôler l'accès à une ressource spécifique. Pour la ressource dans laquelle se trouve la politique, cette dernière définit quel type d'actions un principal spécifié peut effectuer sur cette ressource et dans quelles conditions. Vous devez [spécifier un principal](https://docs.aws.amazon.com/IAM/latest/UserGuide/reference_policies_elements_principal.html) dans une politique basée sur les ressources. Les principaux peuvent inclure des comptes, des utilisateurs, des rôles, des utilisateurs fédérés ou. Services AWS

Pour activer l'accès entre comptes, vous pouvez spécifier un compte entier ou IAM des entités d'un autre compte comme principal dans une politique basée sur les ressources. L'ajout d'un principal entre comptes à une politique basée sur les ressources ne représente qu'une partie de l'instauration de la relation d'approbation. Lorsque le principal et la ressource sont différents Comptes AWS, un IAM administrateur du compte de confiance doit également accorder à l'entité principale (utilisateur ou rôle) l'autorisation d'accéder à la ressource. Pour ce faire, il attache une politique basée sur une identité à l'entité. Toutefois, si une politique basée sur des ressources accorde l'accès à un principal dans le même compte, aucune autre politique basée sur l'identité n'est requise. Pour plus d'informations, consultez [la section Accès aux ressources entre comptes IAM dans](https://docs.aws.amazon.com/IAM/latest/UserGuide/access_policies-cross-account-resource-access.html) le Guide de IAM l'utilisateur.

AWS PrivateLink le service prend en charge un type de politique basée sur les ressources, connue sous le nom de stratégie de point de terminaison. Une politique de contrôle de point de terminaison que les principaux AWS peuvent utiliser le point de terminaison pour accéder au service de point de terminaison. Pour de plus amples informations, veuillez consulter [the section called "Politiques de](#page-149-0) [point de terminaison".](#page-149-0)

## <span id="page-141-0"></span>Actions politiques pour AWS PrivateLink

Prend en charge les actions de politique : oui

Les administrateurs peuvent utiliser AWS JSON des politiques pour spécifier qui a accès à quoi. C'est-à-dire, quel principal peut effectuer des actions sur quelles ressources et dans quelles conditions.

L'Actionélément d'une JSON politique décrit les actions que vous pouvez utiliser pour autoriser ou refuser l'accès dans une politique. Les actions de stratégie portent généralement le même nom que l' AWS APIopération associée. Il existe certaines exceptions, telles que les actions avec autorisation uniquement qui n'ont pas d'opération correspondante. API Certaines opérations nécessitent également plusieurs actions dans une politique. Ces actions supplémentaires sont nommées actions dépendantes.

Intégration d'actions dans une stratégie afin d'accorder l'autorisation d'exécuter les opérations associées.

AWS PrivateLink partage son API espace de noms avec AmazonEC2. Les actions de politique en AWS PrivateLink cours utilisent le préfixe suivant avant l'action :

ec2

Pour indiquer plusieurs actions dans une seule déclaration, séparez-les par des virgules.

```
"Action": [ 
        "ec2:action1", 
        "ec2:action2"
]
```
Vous pouvez aussi spécifier plusieurs actions à l'aide de caractères génériques (\*). Par exemple, pour spécifier toutes les actions qui commencent par le mot Describe, incluez l'action suivante :

```
"Action": "ec2:Describe*"
```
Pour consulter la liste des AWS PrivateLink actions, consultez les [AWS PrivateLink actions](https://docs.aws.amazon.com/AWSEC2/latest/APIReference/operation-list-privatelink.html) dans le Amazon EC2 API Reference. Pour plus d'informations, consultez la section [Actions définies par](https://docs.aws.amazon.com/service-authorization/latest/reference/list_amazonec2.html#amazonec2-actions-as-permissions)  [Amazon EC2](https://docs.aws.amazon.com/service-authorization/latest/reference/list_amazonec2.html#amazonec2-actions-as-permissions) dans le Service Authorization Reference.

## <span id="page-142-0"></span>Ressources politiques pour AWS PrivateLink

Prend en charge les ressources de politique : oui

Les administrateurs peuvent utiliser AWS JSON des politiques pour spécifier qui a accès à quoi. C'est-à-dire, quel principal peut effectuer des actions sur quelles ressources et dans quelles conditions.

L'élément Resource JSON de stratégie indique le ou les objets auxquels s'applique l'action. Les instructions doivent inclure un élément Resource ou NotResource. Il est recommandé de spécifier une ressource en utilisant son [Amazon Resource Name \(ARN\)](https://docs.aws.amazon.com/IAM/latest/UserGuide/reference-arns.html). Vous pouvez le faire pour des actions qui prennent en charge un type de ressource spécifique, connu sous la dénomination autorisations de niveau ressource.

Pour les actions qui ne sont pas compatibles avec les autorisations de niveau ressource, telles que les opérations de liste, utilisez un caractère générique (\*) afin d'indiquer que l'instruction s'applique à toutes les ressources.

"Resource": "\*"

## <span id="page-142-1"></span>Clés de conditions de politique pour AWS PrivateLink

Prend en charge les clés de condition de politique spécifiques au service : oui

Les administrateurs peuvent utiliser AWS JSON des politiques pour spécifier qui a accès à quoi. C'est-à-dire, quel principal peut effectuer des actions sur quelles ressources et dans quelles conditions.

L'élément Condition (ou le bloc Condition) vous permet de spécifier des conditions lorsqu'une instruction est appliquée. L'élément Condition est facultatif. Vous pouvez créer des expressions conditionnelles qui utilisent des [opérateurs de condition](https://docs.aws.amazon.com/IAM/latest/UserGuide/reference_policies_elements_condition_operators.html), tels que les signes égal ou inférieur à, pour faire correspondre la condition de la politique aux valeurs de la demande.

Si vous spécifiez plusieurs éléments Condition dans une instruction, ou plusieurs clés dans un seul élément Condition, AWS les évalue à l'aide d'une opération AND logique. Si vous spécifiez plusieurs valeurs pour une seule clé de condition, AWS évalue la condition à l'aide d'une OR opération logique. Toutes les conditions doivent être remplies avant que les autorisations associées à l'instruction ne soient accordées.

Vous pouvez aussi utiliser des variables d'espace réservé quand vous spécifiez des conditions. Par exemple, vous pouvez autoriser un IAM utilisateur à accéder à une ressource uniquement si celleci est étiquetée avec son nom IAM d'utilisateur. Pour plus d'informations, consultez [IAMla section](https://docs.aws.amazon.com/IAM/latest/UserGuide/reference_policies_variables.html) [Éléments de politique : variables et balises](https://docs.aws.amazon.com/IAM/latest/UserGuide/reference_policies_variables.html) dans le Guide de IAM l'utilisateur.

AWS prend en charge les clés de condition globales et les clés de condition spécifiques au service. Pour voir toutes les clés de condition AWS globales, voir les [clés contextuelles de condition AWS](https://docs.aws.amazon.com/IAM/latest/UserGuide/reference_policies_condition-keys.html) [globales](https://docs.aws.amazon.com/IAM/latest/UserGuide/reference_policies_condition-keys.html) dans le guide de IAM l'utilisateur.

Les clés de condition suivantes sont spécifiques à AWS PrivateLink :

- ec2:VpceServiceName
- ec2:VpceServiceOwner
- ec2:VpceServicePrivateDnsName

Pour savoir avec quelles actions et ressources vous pouvez utiliser une clé de condition, consultez [Actions définies par Amazon EC2.](https://docs.aws.amazon.com/service-authorization/latest/reference/list_amazonec2.html#amazonec2-actions-as-permissions)

## <span id="page-143-0"></span>ACLsdans AWS PrivateLink

Supports ACLs : Non

Les listes de contrôle d'accès (ACLs) contrôlent les principaux (membres du compte, utilisateurs ou rôles) autorisés à accéder à une ressource. ACLssont similaires aux politiques basées sur les ressources, bien qu'elles n'utilisent pas le format du document JSON de stratégie.

## <span id="page-143-1"></span>ABACavec AWS PrivateLink

#### Supports ABAC (balises dans les politiques) : Oui

Le contrôle d'accès basé sur les attributs (ABAC) est une stratégie d'autorisation qui définit les autorisations en fonction des attributs. Dans AWS, ces attributs sont appelés balises. Vous pouvez associer des balises à IAM des entités (utilisateurs ou rôles) et à de nombreuses AWS ressources. Le balisage des entités et des ressources est la première étape deABAC. Vous concevez ensuite des ABAC politiques pour autoriser les opérations lorsque le tag du principal correspond à celui de la ressource à laquelle il essaie d'accéder.

ABACest utile dans les environnements qui se développent rapidement et aide dans les situations où la gestion des politiques devient fastidieuse.
Pour contrôler l'accès basé sur des étiquettes, vous devez fournir les informations d'étiquette dans l['élément de condition](https://docs.aws.amazon.com/IAM/latest/UserGuide/reference_policies_elements_condition.html) d'une politique utilisant les clés de condition aws:ResourceTag/*key-name*, aws:RequestTag/*key-name* ou aws:TagKeys.

Si un service prend en charge les trois clés de condition pour tous les types de ressources, alors la valeur pour ce service est Oui. Si un service prend en charge les trois clés de condition pour certains types de ressources uniquement, la valeur est Partielle.

Pour plus d'informationsABAC, voir [Qu'est-ce que c'est ABAC ?](https://docs.aws.amazon.com/IAM/latest/UserGuide/introduction_attribute-based-access-control.html) dans le guide de IAM l'utilisateur. Pour consulter un didacticiel présentant les étapes de configurationABAC, voir [Utiliser le contrôle](https://docs.aws.amazon.com/IAM/latest/UserGuide/tutorial_attribute-based-access-control.html)  [d'accès basé sur les attributs \(ABAC\)](https://docs.aws.amazon.com/IAM/latest/UserGuide/tutorial_attribute-based-access-control.html) dans le guide de l'IAMutilisateur.

#### Utilisation d'informations d'identification temporaires avec AWS PrivateLink

Prend en charge les informations d'identification temporaires : oui

Certains Services AWS ne fonctionnent pas lorsque vous vous connectez à l'aide d'informations d'identification temporaires. Pour plus d'informations, y compris celles qui Services AWS fonctionnent avec des informations d'identification temporaires, consultez Services AWS la section [relative à](https://docs.aws.amazon.com/IAM/latest/UserGuide/reference_aws-services-that-work-with-iam.html) l'utilisation IAM dans le Guide de IAM l'utilisateur.

Vous utilisez des informations d'identification temporaires si vous vous connectez à l' AWS Management Console aide d'une méthode autre qu'un nom d'utilisateur et un mot de passe. Par exemple, lorsque vous accédez à AWS l'aide du lien d'authentification unique (SSO) de votre entreprise, ce processus crée automatiquement des informations d'identification temporaires. Vous créez également automatiquement des informations d'identification temporaires lorsque vous vous connectez à la console en tant qu'utilisateur, puis changez de rôle. Pour plus d'informations sur le changement de rôle, consultez la section [Passage à un rôle \(console\)](https://docs.aws.amazon.com/IAM/latest/UserGuide/id_roles_use_switch-role-console.html) dans le guide de IAM l'utilisateur.

Vous pouvez créer manuellement des informations d'identification temporaires à l'aide du AWS CLI ou AWS API. Vous pouvez ensuite utiliser ces informations d'identification temporaires pour y accéder AWS. AWS recommande de générer dynamiquement des informations d'identification temporaires au lieu d'utiliser des clés d'accès à long terme. Pour plus d'informations, consultez la section Informations [d'identification de sécurité temporaires dans IAM.](https://docs.aws.amazon.com/IAM/latest/UserGuide/id_credentials_temp.html)

#### Autorisations principales interservices pour AWS PrivateLink

Prend en charge les sessions d'accès transféré (FAS) : Oui

Lorsque vous utilisez un IAM utilisateur ou un rôle pour effectuer des actions AWS, vous êtes considéré comme un mandant. Lorsque vous utilisez certains services, vous pouvez effectuer une action qui initie une autre action dans un autre service. FASutilise les autorisations du principal appelant an Service AWS, combinées à la demande Service AWS pour adresser des demandes aux services en aval. FASles demandes ne sont effectuées que lorsqu'un service reçoit une demande qui nécessite des interactions avec d'autres personnes Services AWS ou des ressources pour être traitée. Dans ce cas, vous devez disposer d'autorisations nécessaires pour effectuer les deux actions. Pour plus de détails sur les politiques relatives FAS aux demandes, consultez la section [Transférer](https://docs.aws.amazon.com/IAM/latest/UserGuide/access_forward_access_sessions.html)  [les sessions d'accès.](https://docs.aws.amazon.com/IAM/latest/UserGuide/access_forward_access_sessions.html)

#### Rôles de service pour AWS PrivateLink

Supporte les rôles de service : Non

Un rôle de service est un [IAMrôle](https://docs.aws.amazon.com/IAM/latest/UserGuide/id_roles.html) qu'un service assume pour effectuer des actions en votre nom. Un IAM administrateur peut créer, modifier et supprimer un rôle de service de l'intérieurIAM. Pour plus d'informations, consultez [la section Création d'un rôle auquel déléguer des autorisations Service](https://docs.aws.amazon.com/IAM/latest/UserGuide/id_roles_create_for-service.html) [AWS](https://docs.aws.amazon.com/IAM/latest/UserGuide/id_roles_create_for-service.html) dans le Guide de IAM l'utilisateur.

### Rôles liés à un service pour AWS PrivateLink

Prend en charge les rôles liés à un service : non

Un rôle lié à un service est un type de rôle de service lié à un. Service AWS Le service peut endosser le rôle afin d'effectuer une action en votre nom. Les rôles liés à un service apparaissent dans votre Compte AWS répertoire et appartiennent au service. Un IAM administrateur peut consulter, mais pas modifier les autorisations pour les rôles liés à un service.

## Exemples de politiques basées sur l'identité pour AWS PrivateLink

Par défaut, les utilisateurs et les rôles ne sont pas autorisés à créer ou modifier les ressources AWS PrivateLink . Ils ne peuvent pas non plus effectuer de tâches en utilisant le AWS Management Console, AWS Command Line Interface (AWS CLI) ou AWS API. Pour autoriser les utilisateurs à effectuer des actions sur les ressources dont ils ont besoin, un IAM administrateur peut créer des IAM politiques. L'administrateur peut ensuite ajouter les IAM politiques aux rôles, et les utilisateurs peuvent assumer les rôles.

Pour savoir comment créer une politique IAM basée sur l'identité à l'aide de ces exemples de documents de JSON stratégie, consultez la section [Création de IAM politiques](https://docs.aws.amazon.com/IAM/latest/UserGuide/access_policies_create-console.html) dans le guide de l'IAMutilisateur.

Pour plus de détails sur les actions et les types de ressources définis par AWS PrivateLink, y compris le format de ARNs pour chacun des types de ressources, consultez la section [Actions, ressources et](https://docs.aws.amazon.com/service-authorization/latest/reference/list_amazonec2.html) [clés de condition pour Amazon EC2](https://docs.aws.amazon.com/service-authorization/latest/reference/list_amazonec2.html) dans le Service Authorization Reference.

Exemples

- [Contrôlez l'utilisation des points de VPC terminaison](#page-146-0)
- [Contrôlez la création VPC de points de terminaison en fonction du propriétaire du service](#page-147-0)
- [Contrôlez les DNS noms privés qui peuvent être spécifiés pour les services de point de VPC](#page-148-0)  [terminaison](#page-148-0)
- [Contrôlez les noms de service qui peuvent être spécifiés pour les services de point de VPC](#page-148-1)  [terminaison](#page-148-1)

#### <span id="page-146-0"></span>Contrôlez l'utilisation des points de VPC terminaison

Par défaut, les utilisateurs ne sont pas autorisés à utiliser des points de terminaison. Vous pouvez créer une stratégie basée sur l'identité qui autorise les utilisateurs à créer, modifier, décrire et supprimer des points de terminaison. Voici un exemple.

```
{ 
     "Version": "2012-10-17", 
     "Statement":[ 
         \{ "Effect": "Allow", 
               "Action":"ec2:*VpcEndpoint*", 
               "Resource":"*" 
          } 
     ]
}
```
Pour plus d'informations sur le contrôle de l'accès aux services à l'aide de VPC points de terminaison, consultez[the section called "Politiques de point de terminaison".](#page-149-0)

## <span id="page-147-0"></span>Contrôlez la création VPC de points de terminaison en fonction du propriétaire du service

Vous pouvez utiliser la clé de ec2:VpceServiceOwner condition pour contrôler quel VPC point de terminaison peut être créé en fonction du propriétaire du service (amazon,aws-marketplace, ou de l'ID du compte). L'exemple suivant accorde l'autorisation de créer des VPC points de terminaison avec le propriétaire du service spécifié. Pour utiliser cet exemple, remplacez la région, l'ID de compte et le propriétaire de service.

```
{ 
      "Version": "2012-10-17", 
      "Statement": [ 
            { 
                  "Effect": "Allow", 
                  "Action": "ec2:CreateVpcEndpoint", 
                  "Resource": [ 
                        "arn:aws:ec2:region:account-id:vpc/*", 
                       "arn:aws:ec2:region:account-id:security-group/*", 
                       "arn:aws:ec2:region:account-id:subnet/*", 
                       "arn:aws:ec2:region:account-id:route-table/*" 
 ] 
            }, 
            { 
                  "Effect": "Allow", 
                  "Action": "ec2:CreateVpcEndpoint", 
                  "Resource": [ 
                       "arn:aws:ec2:region:account-id:vpc-endpoint/*" 
                  ], 
                  "Condition": { 
                       "StringEquals": { 
                             "ec2:VpceServiceOwner": [ 
                                   "amazon" 
\sim 100 \sim 100 \sim 100 \sim 100 \sim 100 \sim 100 \sim 100 \sim 100 \sim 100 \sim 100 \sim 100 \sim 100 \sim 100 \sim 100 \sim 100 \sim 100 \sim 100 \sim 100 \sim 100 \sim 100 \sim 100 \sim 100 \sim 100 \sim 100 \sim 
 } 
 } 
            } 
      ]
}
```
## <span id="page-148-0"></span>Contrôlez les DNS noms privés qui peuvent être spécifiés pour les services de point de VPC terminaison

Vous pouvez utiliser la clé de ec2:VpceServicePrivateDnsName condition pour contrôler quel service de point de VPC terminaison peut être modifié ou créé en fonction du DNS nom privé associé au service de point de VPC terminaison. L'exemple suivant accorde l'autorisation de créer un service de VPC point de terminaison avec le DNS nom privé spécifié. Pour utiliser cet exemple, remplacez la région, l'ID du compte et le DNS nom privé.

```
{ 
       "Version": "2012-10-17", 
       "Statement": [ 
              { 
                    "Effect": "Allow", 
                    "Action": [ 
                           "ec2:ModifyVpcEndpointServiceConfiguration", 
                           "ec2:CreateVpcEndpointServiceConfiguration" 
                    ], 
                    "Resource": [ 
                          "arn:aws:ec2:region:account-id:vpc-endpoint-service/*" 
                    ], 
                    "Condition": { 
                          "StringEquals": { 
                                 "ec2:VpceServicePrivateDnsName": [ 
                                       "example.com" 
\sim 100 \sim 100 \sim 100 \sim 100 \sim 100 \sim 100 \sim 100 \sim 100 \sim 100 \sim 100 \sim 100 \sim 100 \sim 100 \sim 100 \sim 100 \sim 100 \sim 100 \sim 100 \sim 100 \sim 100 \sim 100 \sim 100 \sim 100 \sim 100 \sim 
 } 
 } 
              } 
       ]
}
```
<span id="page-148-1"></span>Contrôlez les noms de service qui peuvent être spécifiés pour les services de point de VPC terminaison

Vous pouvez utiliser la clé de ec2:VpceServiceName condition pour contrôler quel VPC point de terminaison peut être créé en fonction du nom du service du VPC point de terminaison. L'exemple suivant accorde l'autorisation de créer un VPC point de terminaison avec le nom de service spécifié. Pour utiliser cet exemple, remplacez la région, l'ID de compte et le nom de service.

{

```
 "Version": "2012-10-17", 
      "Statement": [ 
            { 
                  "Effect": "Allow", 
                  "Action": "ec2:CreateVpcEndpoint", 
                  "Resource": [ 
                        "arn:aws:ec2:region:account-id:vpc/*", 
                       "arn:aws:ec2:region:account-id:security-group/*", 
                       "arn:aws:ec2:region:account-id:subnet/*", 
                       "arn:aws:ec2:region:account-id:route-table/*" 
 ] 
            }, 
            { 
                  "Effect": "Allow", 
                  "Action": "ec2:CreateVpcEndpoint", 
                  "Resource": [ 
                        "arn:aws:ec2:region:account-id:vpc-endpoint/*" 
                  ], 
                  "Condition": { 
                        "StringEquals": { 
                             "ec2:VpceServiceName": [ 
                                   "com.amazonaws.region.s3" 
\sim 100 \sim 100 \sim 100 \sim 100 \sim 100 \sim 100 \sim 100 \sim 100 \sim 100 \sim 100 \sim 100 \sim 100 \sim 100 \sim 100 \sim 100 \sim 100 \sim 100 \sim 100 \sim 100 \sim 100 \sim 100 \sim 100 \sim 100 \sim 100 \sim 
 } 
 } 
            } 
     \mathbf{I}}
```
# <span id="page-149-0"></span>Utilisation des stratégies de point de terminaison pour contrôler l'accès à des points de terminaison d'un VPC

Une politique de point de terminaison est une politique basée sur les ressources que vous attachez à un point de terminaison VPC pour contrôler quels AWS principaux peuvent utiliser le point de terminaison pour accéder à un. Service AWS

Une stratégie de point de terminaison n'annule ni ne remplace les politiques basées sur l'identité ni sur les ressources. Par exemple, si vous utilisez un point de terminaison d'interface pour vous connecter à Amazon S3, vous pouvez également utiliser les politiques de compartiment Amazon S3 pour contrôler l'accès aux compartiments depuis des points de terminaison ou des VPC spécifiques.

#### Table des matières

- **[Considérations](#page-150-0)**
- [Politique de point de terminaison par défaut](#page-150-1)
- [Politiques relatives aux points de terminaison d'interface](#page-151-0)
- [Principaux pour les points de terminaison de passerelle](#page-151-1)
- [Mise à jour d'une politique de point de terminaison d'un VPC](#page-152-0)

#### <span id="page-150-0"></span>**Considérations**

- Une politique de point de terminaison est un document de politique JSON qui utilise le langage de politique IAM. Elle doit contenir un élément [Principal](https://docs.aws.amazon.com/IAM/latest/UserGuide/reference_policies_elements_principal.html). La taille d'une politique de point de terminaison ne peut excéder 20 480 caractères, espaces blancs compris.
- Lorsque vous créez une interface ou un point de terminaison de passerelle pour un Service AWS, vous pouvez associer une politique de point de terminaison unique au point de terminaison. Vous pouvez [mettre à jour la politique de point de terminaison](#page-152-0) à tout moment. Si vous n'associez pas une politique de point de terminaison, nous associons la [politique de point de terminaison par](#page-150-1)  [défaut](#page-150-1).
- Toutes ne sont pas Services AWS compatibles avec les politiques relatives aux terminaux. Si an Service AWS ne prend pas en charge les politiques relatives aux terminaux, nous autorisons l'accès complet à n'importe quel point de terminaison pour le service. Pour plus d'informations, consultez [the section called "Afficher la prise en charge de stratégie de point de terminaison"](#page-49-0).
- Lorsque vous créez un point de terminaison d'un VPC pour un service de point de terminaison autre qu'un Service AWS, nous autorisons un accès complet au point de terminaison.
- Vous ne pouvez pas utiliser de caractères génériques (\* ou ?) ou des [opérateurs de condition](https://docs.aws.amazon.com/IAM/latest/UserGuide/reference_policies_elements_condition_operators.html#Conditions_Numeric) [numériques](https://docs.aws.amazon.com/IAM/latest/UserGuide/reference_policies_elements_condition_operators.html#Conditions_Numeric) avec des clés de contexte globales qui font référence à des identifiants générés par le système (par exemple, ou). aws:PrincipalAccount aws:SourceVpc
- Lorsque vous utilisez un [opérateur de condition de chaîne](https://docs.aws.amazon.com/IAM/latest/UserGuide/reference_policies_elements_condition_operators.html#Conditions_String), vous devez utiliser au moins six caractères consécutifs avant d'inclure un caractère générique.
- Lorsque vous spécifiez un ARN dans une ressource ou un élément de condition, la partie compte de l'ARN peut inclure un identifiant de compte ou un caractère générique, mais pas les deux.

#### <span id="page-150-1"></span>Politique de point de terminaison par défaut

La politique de point de terminaison par défaut accorde un accès total au point de terminaison.

```
{ 
      "Statement": [ 
            { 
                 "Effect": "Allow", 
                 "Principal": "*", 
                 "Action": "*", 
                 "Resource": "*" 
           } 
     \mathbf{I}}
```
### <span id="page-151-0"></span>Politiques relatives aux points de terminaison d'interface

Par exemple, les politiques relatives aux terminaux pour Services AWS, voi[rthe section called](#page-31-0)  ["Services qui s'intègrent".](#page-31-0) La première colonne du tableau contient des liens vers la AWS PrivateLink documentation de chacun d'entre eux Service AWS. Si un Service AWS prend en charge les politiques relatives aux terminaux, sa documentation inclut des exemples de politiques relatives aux points de terminaison.

#### <span id="page-151-1"></span>Principaux pour les points de terminaison de passerelle

Pour \* les points de terminaison de passerelle, l'Principalélément doit être défini sur. Pour spécifier un principal, utilisez la clé de aws:PrincipalArn condition.

```
"Condition": { 
     "StringEquals": { 
         "aws:PrincipalArn": "arn:aws:iam::123456789012:user/endpointuser" 
     }
}
```
Si vous spécifiez le principal dans le format suivant, l'accès n'est accordé Utilisateur racine d'un compte AWS qu'aux seuls utilisateurs et rôles du compte, et non à tous.

"AWS": "*account\_id*"

Pour obtenir des exemples de politiques de point de terminaison relatives aux points de terminaison de la passerelle, veuillez consulter ce qui suit :

• [Points de terminaison pour Amazon S3](#page-76-0)

• [Points de terminaison pour DynamoDB](#page-81-0)

#### <span id="page-152-0"></span>Mise à jour d'une politique de point de terminaison d'un VPC

Utilisez la procédure suivante pour mettre à jour une politique de point de terminaison relative à un Service AWS. Après avoir mis à jour une politique de point de terminaison, il faut parfois quelques minutes pour que les changements prennent effet.

Pour mettre à jour une politique de point de terminaison à l'aide de la console

- 1. Ouvrez la console Amazon VPC à l'adresse [https://console.aws.amazon.com/vpc/.](https://console.aws.amazon.com/vpc/)
- 2. Dans le panneau de navigation, choisissez Points de terminaison.
- 3. Sélectionnez le point de terminaison d'un VPC.
- 4. Choisissez Actions, Manage policy (Gérer la politique).
- 5. Choisissez Full Access (Accès complet) pour autoriser un accès complet au service, ou choisissez Custom (Personnalisé) et joignez une politique personnalisée.
- 6. Choisissez Enregistrer.

Pour mettre à jour une politique de point de terminaison à l'aide de la ligne de commande

- [modify-vpc-endpoint](https://docs.aws.amazon.com/cli/latest/reference/ec2/modify-vpc-endpoint.html) (AWS CLI)
- [Edit-EC2VpcEndpoint\(](https://docs.aws.amazon.com/powershell/latest/reference/items/Edit-EC2VpcEndpoint.html)Outils pour Windows PowerShell)

# Métriques CloudWatch pour AWS PrivateLink

AWS PrivateLink publie des points de données vers Amazon CloudWatch pour vos points de terminaison d'interface, vos points de terminaison Gateway Load Balancer et vos services de point de terminaison. CloudWatch vous permet de récupérer des statistiques relatives à ces points de données sous la forme d'un ensemble classé de données en séries chronologiques, appelées métriques. Considérez une métrique comme une variable à surveiller, et les points de données comme les valeurs de cette variable au fil du temps. Un horodatage et une unité de mesure facultative sont associés à chaque point de données.

Vous pouvez utiliser les métriques pour vérifier que le système fonctionne comme prévu. Par exemple, vous pouvez créer une alarme CloudWatch pour surveiller une métrique spécifiée et initier une action (par exemple, l'envoi d'une notification à une adresse e-mail) si la métrique sort de ce que vous considérez comme une plage acceptable.

Les métriques sont publiées pour tous les points de terminaison d'interface, les points de terminaison Gateway Load Balancer et les services de point de terminaison. Elles ne sont pas publiées pour les points de terminaison de passerelle. Par défaut, AWS PrivateLink envoie des métriques à CloudWatch à intervalles d'une minute, sans coût supplémentaire.

Pour plus d'informations, consultez le [Guide de l'utilisateur Amazon CloudWatch.](https://docs.aws.amazon.com/AmazonCloudWatch/latest/monitoring/)

#### Table des matières

- [Métriques et dimensions des points de terminaison](#page-153-0)
- [Métriques et dimensions de point de terminaison de service](#page-156-0)
- [Affichage des métriques CloudWatch](#page-159-0)
- [Utilisation des règles intégrées de Contributor Insights](#page-160-0)

### <span id="page-153-0"></span>Métriques et dimensions des points de terminaison

L'espace de noms AWS/PrivateLinkEndpoints inclut les métriques suivantes pour les points de terminaison d'interface et les points de terminaison Gateway Load Balancer.

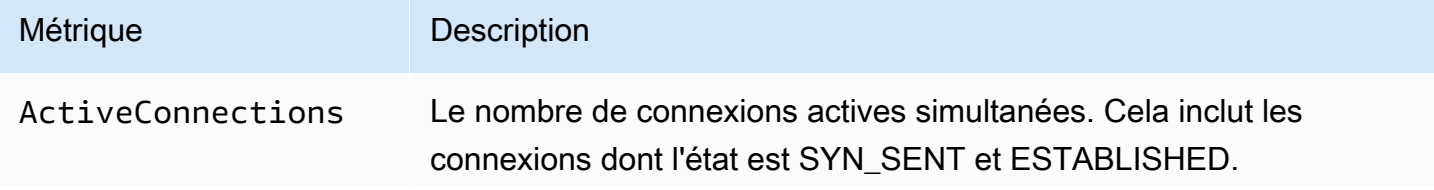

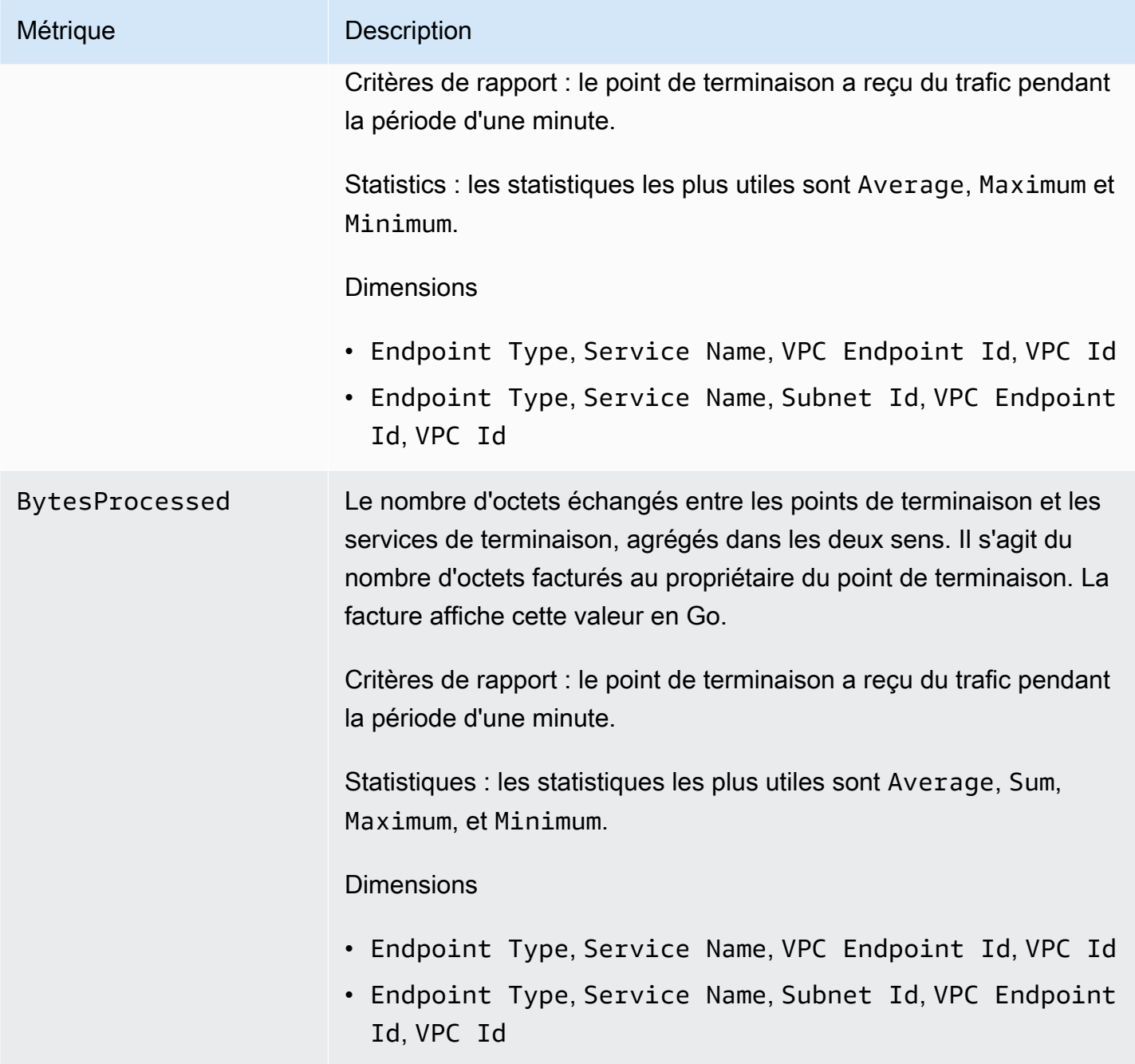

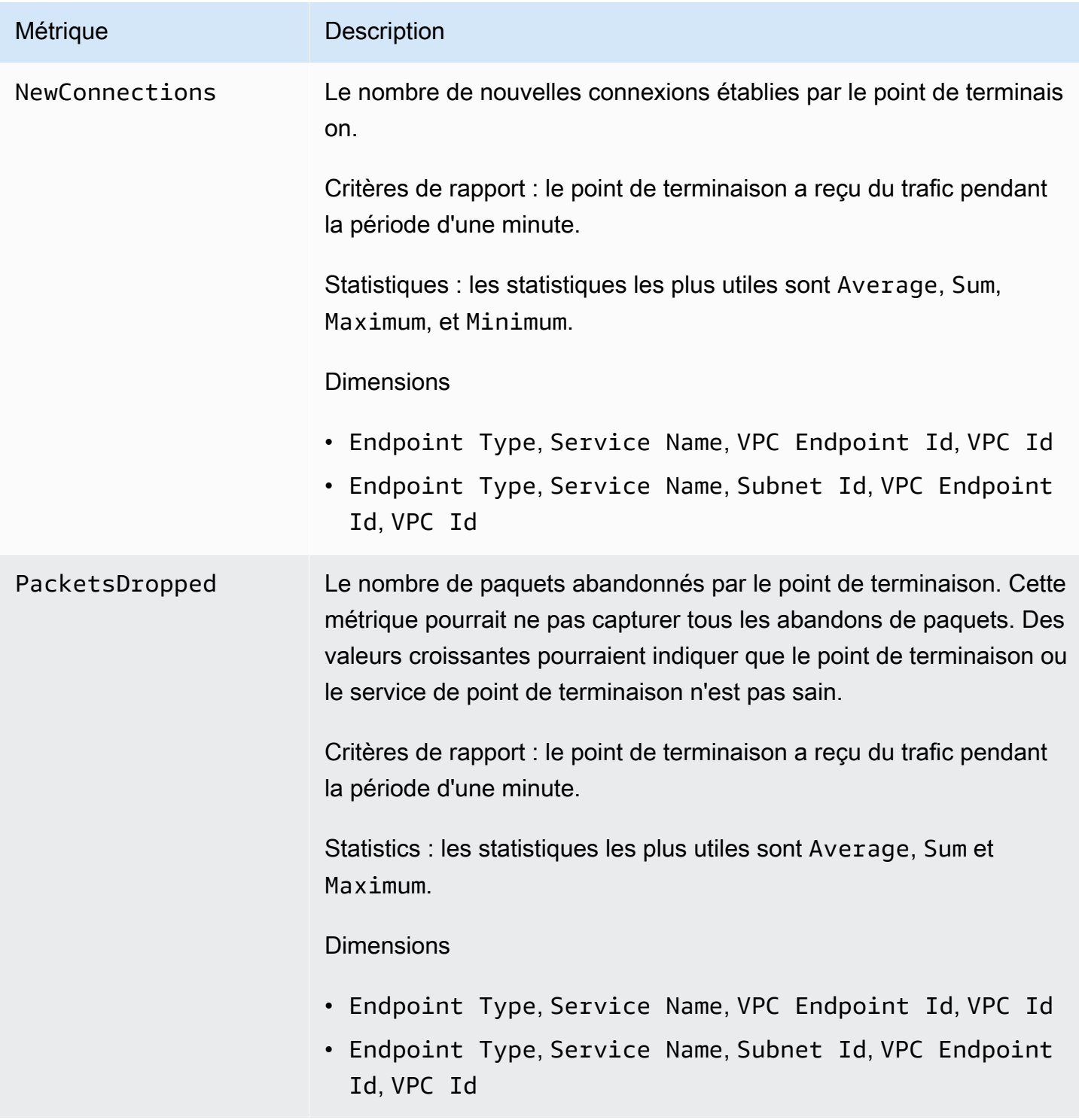

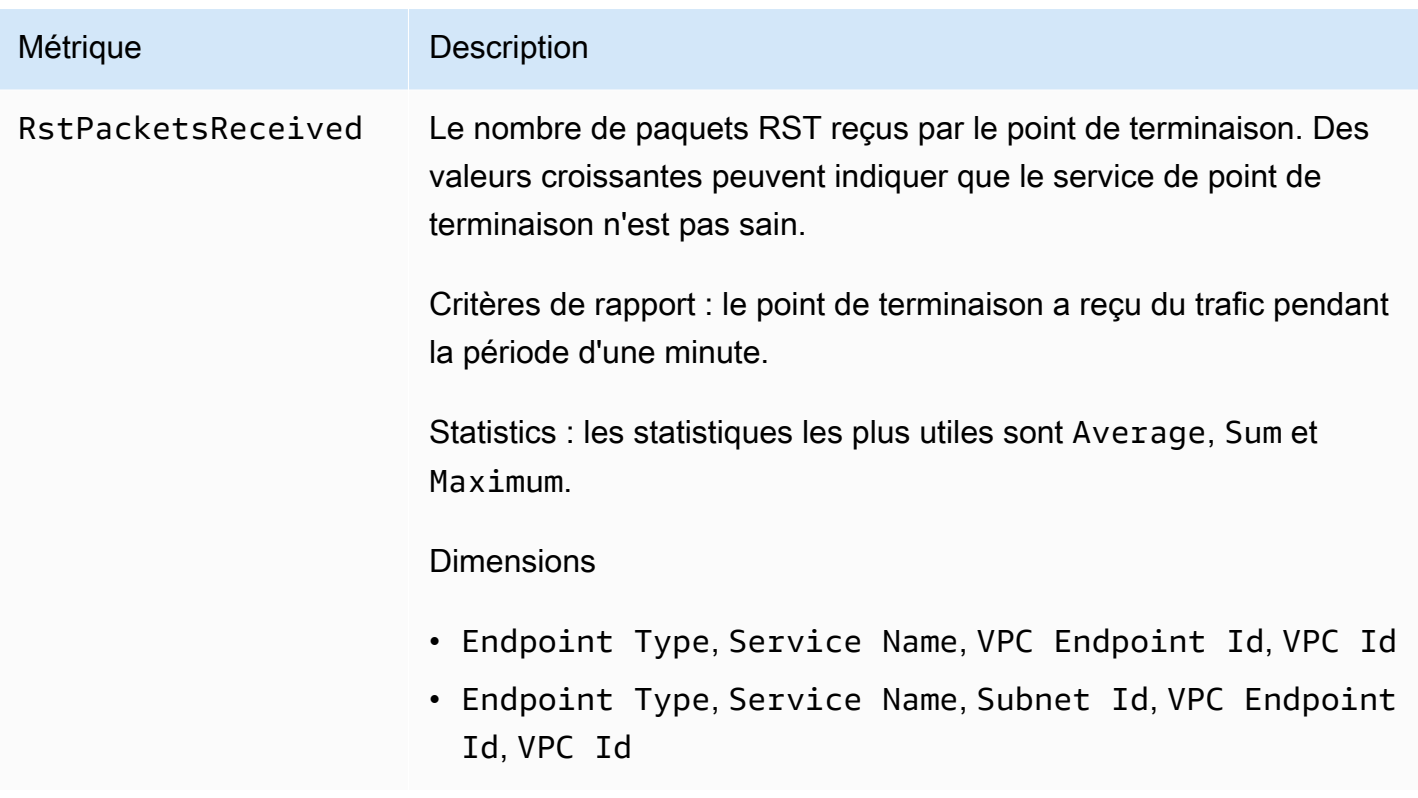

Pour filtrer ces métriques, utilisez les dimensions suivantes.

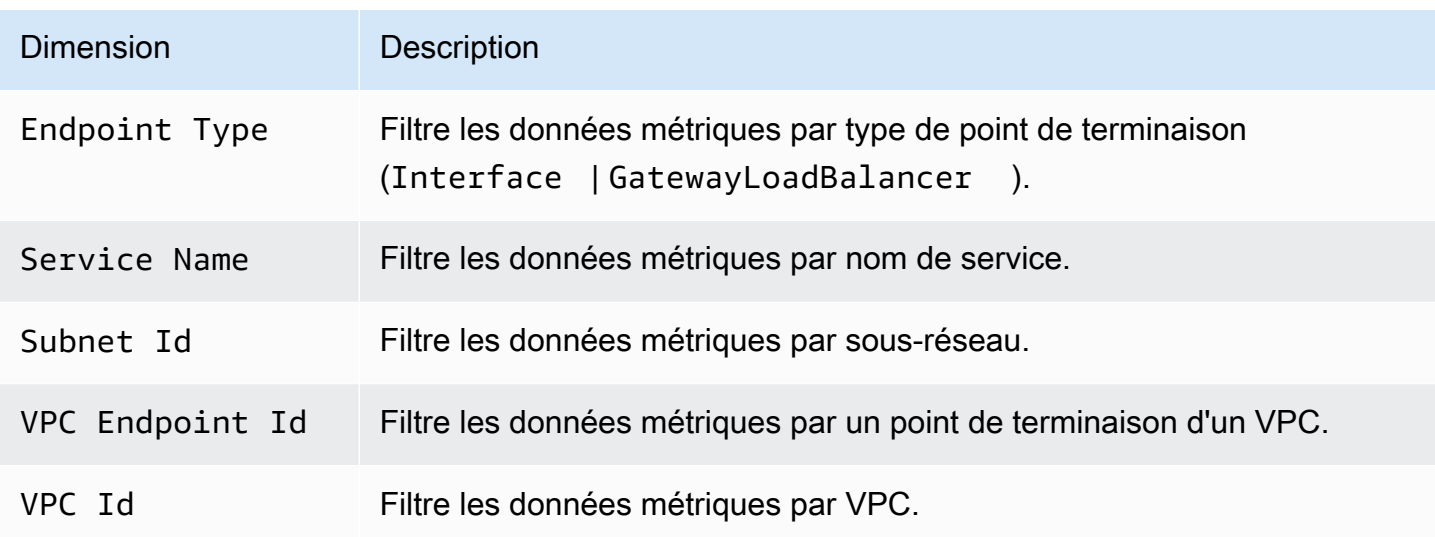

## <span id="page-156-0"></span>Métriques et dimensions de point de terminaison de service

L'espace de noms AWS/PrivateLinkServices inclut les métriques suivantes pour les services de points de terminaison.

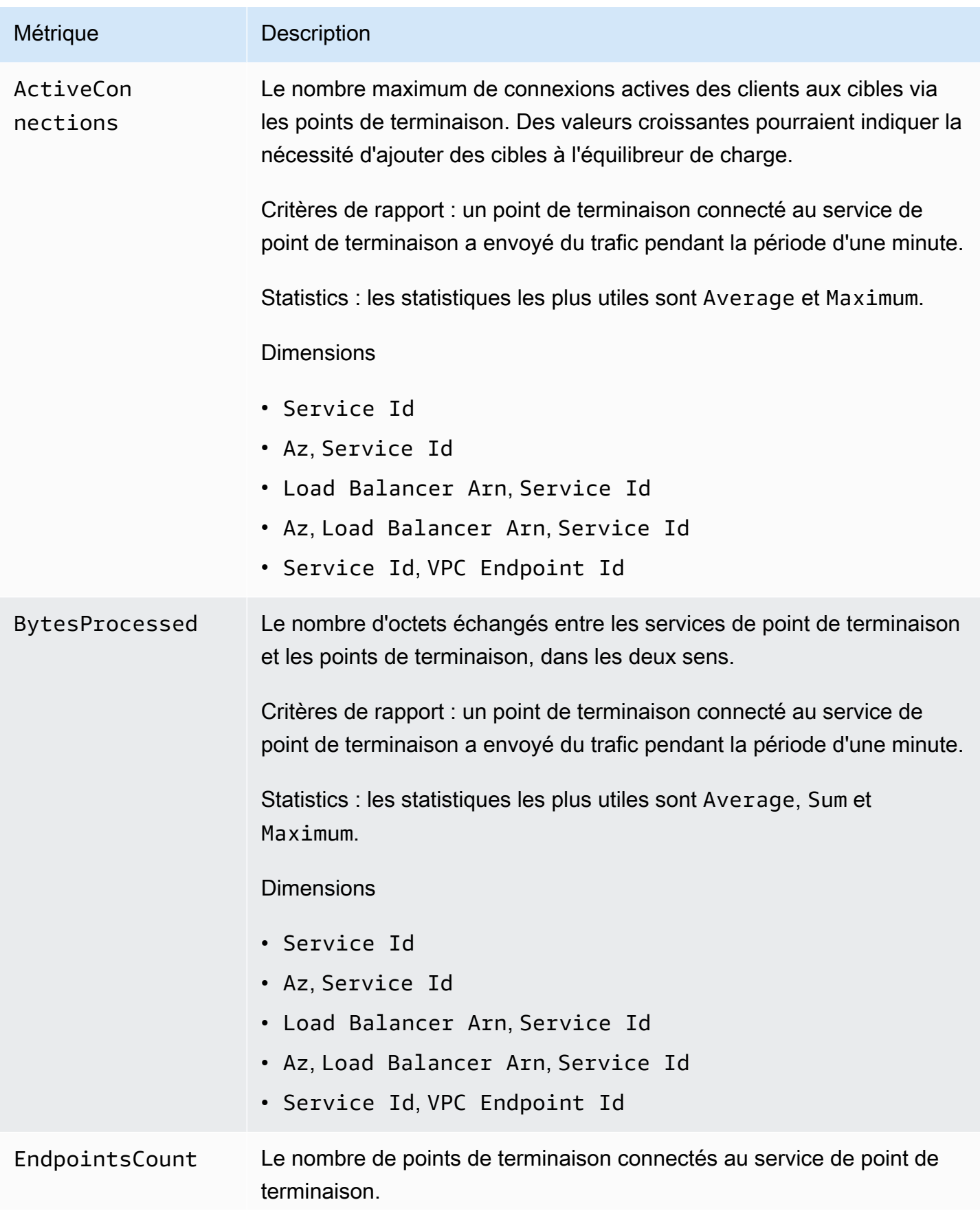

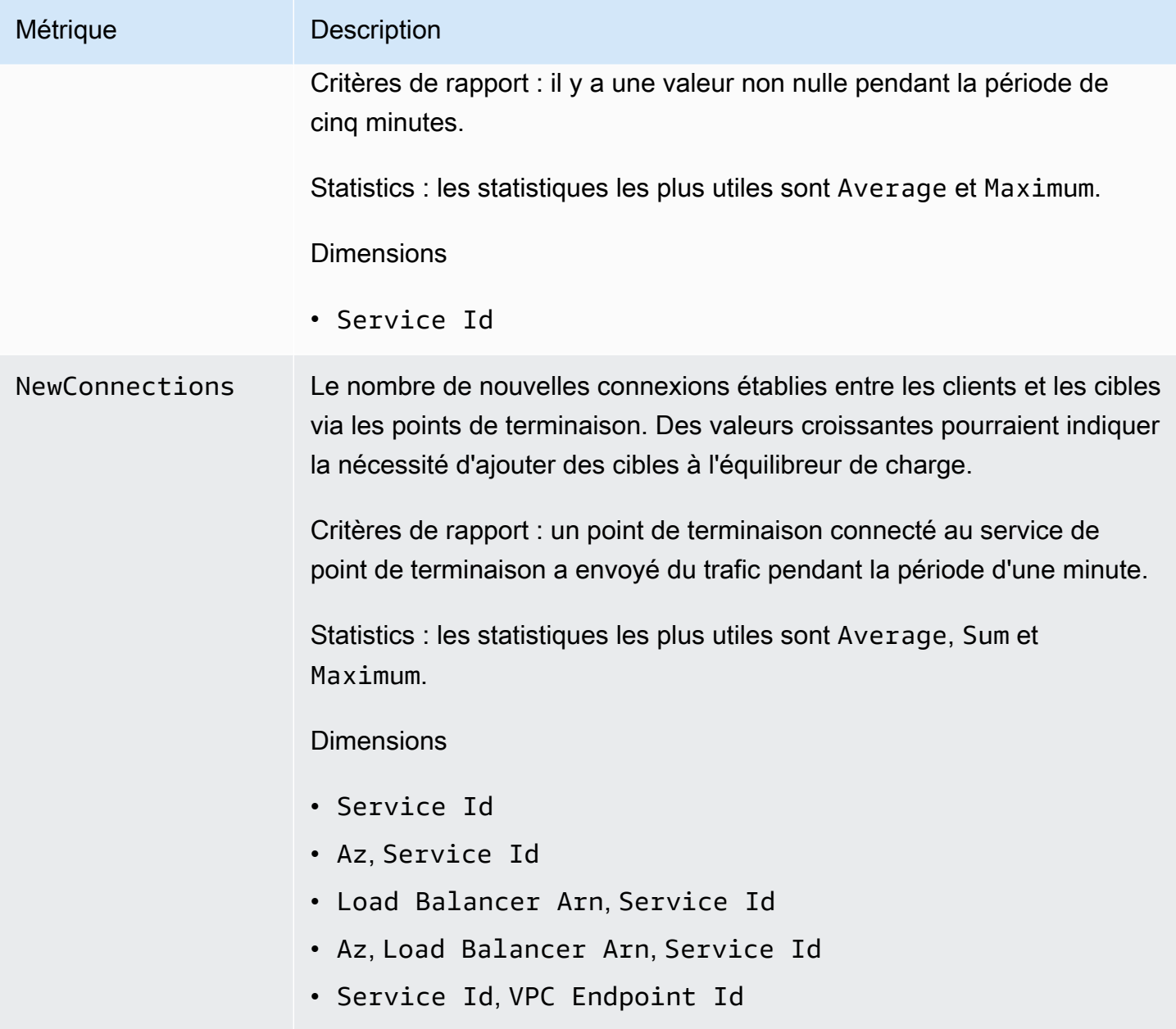

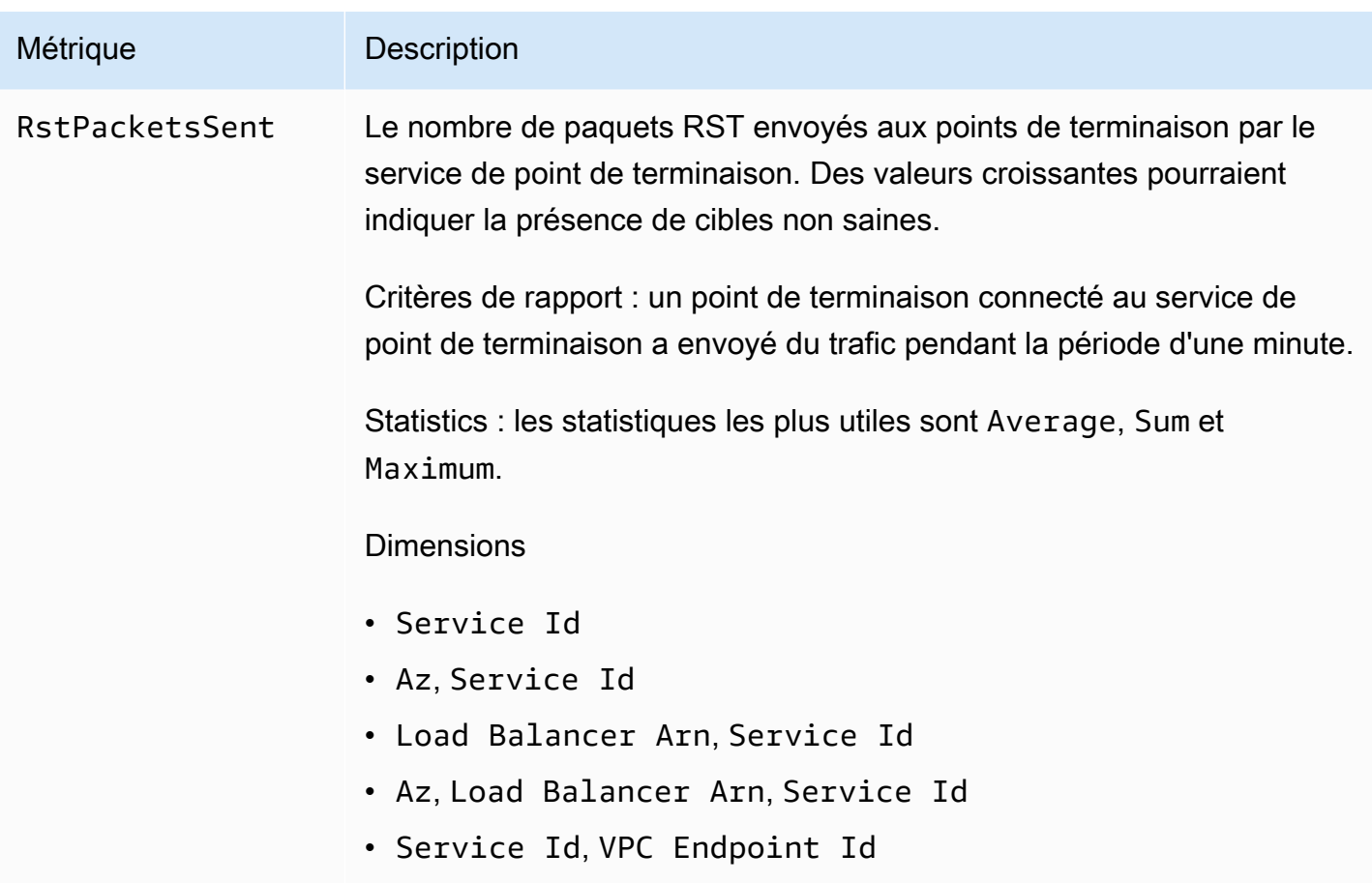

Pour filtrer ces métriques, utilisez les dimensions suivantes.

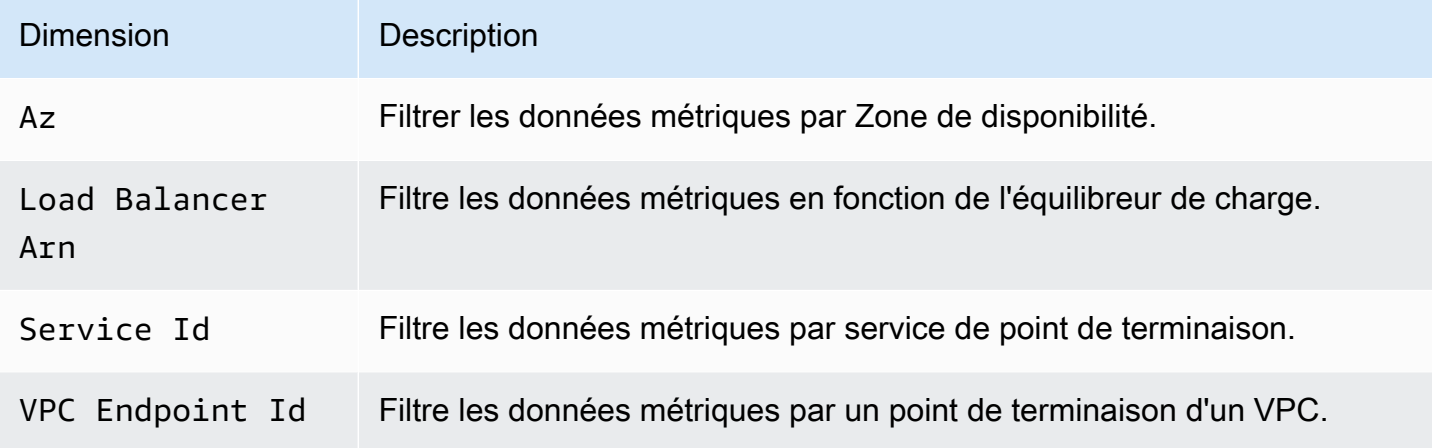

### <span id="page-159-0"></span>Affichage des métriques CloudWatch

Vous pouvez afficher ces métriques CloudWatch à l'aide de la console Amazon VPC, de la console CloudWatch ou de l'AWS CLI comme suit.

Pour afficher les métriques à l'aide de la console Amazon VPC

- 1. Ouvrez la console Amazon VPC à l'adresse <https://console.aws.amazon.com/vpc/>.
- 2. Dans le panneau de navigation, choisissez Points de terminaison. Sélectionnez le point de terminaison, puis choisissez l'onglet Monitoring (Surveillance).
- 3. Dans le volet de navigation, choisissez Endpoint Services (Services de point de terminaison). Sélectionnez le service de votre point de terminaison, puis choisissez l'onglet Monitoring (Surveillance).

Pour afficher des métriques à l'aide de la console CloudWatch

- 1. Ouvrez la console CloudWatch à l'adresse [https://console.aws.amazon.com/cloudwatch/.](https://console.aws.amazon.com/cloudwatch/)
- 2. Dans le panneau de navigation, sélectionnez Metrics (Métriques).
- 3. Sélectionnez l'espace de noms AWS/PrivateLinkEndpoints.
- 4. Sélectionnez l'espace de noms AWS/PrivateLinkServices.

Pour afficher les métriques à l'aide de la AWS CLI

Utilisez la commande [list-metrics](https://docs.aws.amazon.com/cli/latest/reference/cloudwatch/list-metrics.html) suivante pour répertorier les métriques disponibles pour les points de terminaison d'interface et les points de terminaison de Gateway Load Balancer :

aws cloudwatch list-metrics --namespace AWS/PrivateLinkEndpoints

Utilisez la commande [list-metrics](https://docs.aws.amazon.com/cli/latest/reference/cloudwatch/list-metrics.html) suivante pour répertorier les métriques disponibles pour les services de points de terminaison :

aws cloudwatch list-metrics --namespace AWS/PrivateLinkServices

### <span id="page-160-0"></span>Utilisation des règles intégrées de Contributor Insights

AWS PrivateLink fournit des règles intégrées Contributor Insights pour vos services de points de terminaison afin de vous aider à trouver les points de terminaison qui contribuent le plus à chaque métrique prise en charge. Pour plus d'informations, consultez [Contributor Insights](https://docs.aws.amazon.com/AmazonCloudWatch/latest/monitoring/ContributorInsights.html) dans le Guide de l'utilisateur d'Amazon CloudWatch.

AWS PrivateLink fournit les règles suivantes :

- VpcEndpointService-ActiveConnectionsByEndpointId-v1 : classe les points de terminaison en fonction du nombre de connexions actives.
- VpcEndpointService-BytesByEndpointId-v1 : classe les points de terminaison en fonction du nombre d'octets traités.
- VpcEndpointService-NewConnectionsByEndpointId-v1 : classe les points de terminaison en fonction du nombre de nouvelles connexions.
- VpcEndpointService-RstPacketsByEndpointId-v1 : classe les points de terminaison en fonction du nombre de paquets RST envoyés aux points de terminaison.

Avant de pouvoir utiliser une règle intégrée, vous devez l'activer. Une fois que vous avez activé une règle, elle commence à collecter les données des contributeurs. Pour de plus amples informations sur les frais associés au Contributor Insights, consultez [Tarification Amazon CloudWatch.](https://aws.amazon.com/cloudwatch/pricing/)

Vous devez disposer des autorisations suivantes pour utiliser Contributor Insights :

- cloudwatch:DeleteInsightRules Pour supprimer les règles Contributor Insights.
- cloudwatch:DisableInsightRules Pour désactiver les règles Contributor Insights.
- cloudwatch:GetInsightRuleReport Pour obtenir les données.
- cloudwatch:ListManagedInsightRules Pour répertorier les règles Contributor Insights disponibles.
- cloudwatch:PutManagedInsightRules Pour activer les règles Contributor Insights.

#### Tâches

- [Activez les règles Contributor Insights](#page-161-0)
- [Désactivez les règles Contributor Insights](#page-162-0)
- [Supprimer les règles Contributor Insights](#page-163-0)

### <span id="page-161-0"></span>Activez les règles Contributor Insights

Utilisez les procédures suivantes pour activer les règles intégrées pour AWS PrivateLink à l'aide soit de la AWS Management Console ou de la AWS CLI.

Pour activer les règles Contributor Insights pour AWS PrivateLink à l'aide de la console

1. Ouvrez la console Amazon VPC à l'adresse <https://console.aws.amazon.com/vpc/>.

- 2. Dans le volet de navigation, choisissez Endpoint Services (Services de point de terminaison).
- 3. Sélectionnez votre service de point de terminaison.
- 4. Sur l'onglet Contributor Insights, choisissez Enable (Activer).
- 5. (Facultatif) Par défaut, toutes les règles sont activées. Pour activer uniquement des règles spécifiques, sélectionnez les règles qui ne doivent pas être activées, puis choisissez Actions (Actions), Désactiver la règle. Lorsque vous êtes invité à confirmer l'opération, choisissez Désactiver .

Pour activer les règles Contributor Insights pour AWS PrivateLink à l'aide de la AWS CLI

1. Utilisez la commande [list-managed-insight-rules](https://docs.aws.amazon.com/cli/latest/reference/cloudwatch/list-managed-insight-rules.html) comme suit pour énumérer les règles disponibles. Pour l'option --resource-arn, spécifiez l'ARN de votre service de point de terminaison.

aws cloudwatch list-managed-insight-rules --resource-arn arn:aws:ec2:*region*:*account-id*:vpc-endpoint-service/*vpc-svc-0123456789EXAMPLE*

2. Dans la sortie de la commande list-managed-insight-rules, copiez le nom du modèle depuis le champ TemplateName. Voici un exemple de ce champ.

"TemplateName": "VpcEndpointService-NewConnectionsByEndpointId-v1"

3. Utilisez la commande [put-managed-insight-rules](https://docs.aws.amazon.com/cli/latest/reference/cloudwatch/put-managed-insight-rules.html) comme suit pour activer la règle. Vous devez spécifier le nom du modèle et l'ARN de votre service de point de terminaison.

```
aws cloudwatch put-managed-insight-rules --managed-rules 
 TemplateName=VpcEndpointService-NewConnectionsByEndpointId-v1, 
  ResourceARN=arn:aws:ec2:region:account-id:vpc-endpoint-service/vpc-
svc-0123456789EXAMPLE
```
#### <span id="page-162-0"></span>Désactivez les règles Contributor Insights

Vous pouvez désactiver les règles intégrées pour AWS PrivateLink à tout moment. Une fois que vous avez désactivé une règle, elle arrête de collecter les données des contributeurs, mais les données de contributeurs existantes sont conservées jusqu'à ce qu'elles aient 15 jours. Après avoir désactivé une règle, vous pouvez l'activer à nouveau pour reprendre la collecte de données des contributeurs.

Pour désactiver les règles Contributor Insights pour AWS PrivateLink à l'aide de la console

- 1. Ouvrez la console Amazon VPC à l'adresse <https://console.aws.amazon.com/vpc/>.
- 2. Dans le volet de navigation, choisissez Endpoint Services (Services de point de terminaison).
- 3. Sélectionnez votre service de point de terminaison.
- 4. Sur l'onglet Contributor Insights, choisissez Désactiver tout pour désactiver toutes les règles. Sinon, développez le panneau Règles, sélectionnez les règles à désactiver, puis choisissez Actions, Désactiver la règle
- 5. Lorsque vous êtes invité à confirmer l'opération, choisissez Désactiver .

Pour désactiver les règles Contributor Insights pour AWS PrivateLink à l'aide de la AWS CLI

<span id="page-163-0"></span>Utilisez la commande [disable-insight-rules](https://docs.aws.amazon.com/cli/latest/reference/cloudwatch/disable-insight-rules.html) pour désactiver une règle.

#### Supprimer les règles Contributor Insights

Utilisez les procédures suivantes pour supprimer les règles intégrées pour AWS PrivateLink à l'aide soit de la AWS Management Console ou de la AWS CLI. Une fois que vous supprimez une règle, elle cesse de collecter les données des contributeurs et nous supprimons les données de contributeurs existantes.

Pour supprimer les règles Contributor Insights pour AWS PrivateLink à l'aide de la console

- 1. Ouvrez la console CloudWatch à l'adresse [https://console.aws.amazon.com/cloudwatch/.](https://console.aws.amazon.com/cloudwatch/)
- 2. Dans le panneau de navigation, choisissez Insights, puis choisissez Contributor Insights.
- 3. Développez le panneau Règles et sélectionnez les règles.
- 4. Choisissez Actions, puis Supprimer la règle.
- 5. Lorsque vous êtes invité à confirmer l'opération, choisissez Supprimer.

Pour supprimer les règles Contributor Insights pour AWS PrivateLink à l'aide de la AWS CLI

Utilisez la commande [delete-insight-rules](https://docs.aws.amazon.com/cli/latest/reference/cloudwatch/delete-insight-rules.html) pour supprimer une règle.

# AWS PrivateLink quotas

Votre AWS compte dispose de quotas par défaut, anciennement appelés limites, pour chaque AWS service. Sauf indication contraire, chaque quota est spécifique à la région. Vous pouvez demander des augmentations pour certains quotas, et d'autres quotas ne peuvent pas être augmentés. Si vous demandez d'augmenter un quota s'appliquant par ressource, nous l'augmentons pour toutes les ressources de la région.

Pour demander une augmentation de quota, consultez [Demande d'augmentation de quota](https://docs.aws.amazon.com/servicequotas/latest/userguide/request-quota-increase.html) dans le Guide de l'utilisateur Service Quotas.

Les API actions pour AWS PrivateLink font partie d'Amazon EC2API. Amazon EC2 limite ses demandes. API Pour plus d'informations, consultez la section [Régulation des demandes dans le](https://docs.aws.amazon.com/ec2/latest/devguide/ec2-api-throttling.html)  [manuel](https://docs.aws.amazon.com/ec2/latest/devguide/ec2-api-throttling.html) Amazon EC2 Developer Guide.

Votre AWS compte possède les quotas suivants relatifs aux VPC points de terminaison.

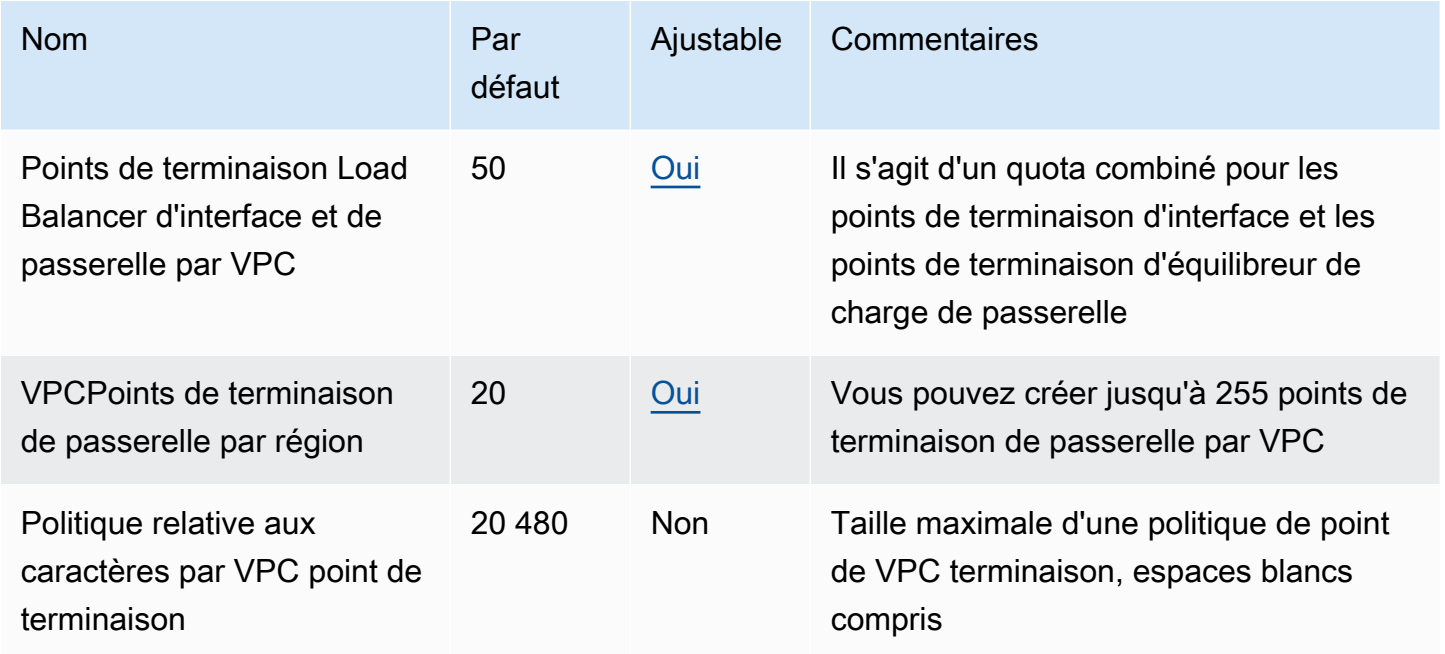

Les considérations suivantes s'appliquent au trafic qui passe par un VPC point de terminaison :

• Par défaut, chaque VPC point de terminaison peut prendre en charge une bande passante allant jusqu'à 10 Gbit/s par zone de disponibilité et évolue automatiquement jusqu'à 100 Gbit/s. La bande passante maximale pour un VPC point de terminaison, lors de la répartition de la charge entre

toutes les zones de disponibilité, est le nombre de zones de disponibilité multiplié par 100 Gbit/s. Si votre application nécessite un débit plus élevé, contactez le support AWS .

- L'unité de transmission maximale (MTU) d'une connexion réseau est la taille, en octets, du plus grand paquet autorisé pouvant être transmis par un VPC point de terminaison. Plus le paquet est volumineuxMTU, plus il est possible de transmettre de données dans un seul paquet. Un VPC point de terminaison prend en charge un MTU de 8 500 octets. Les paquets d'une taille supérieure à 8 500 octets qui arrivent au VPC point de terminaison sont supprimés.
- Path MTU Discovery (PMTUD) n'est pas pris en charge. VPCles points de terminaison ne génèrent pas le ICMP message suivant : Destination Unreachable: Fragmentation needed and Don't Fragment was Set (Type 3, Code 4).
- VPCles points de terminaison appliquent le blocage de la taille maximale du segment (MSS) pour tous les paquets. Pour plus d'informations, consultez [RFC879.](https://datatracker.ietf.org/doc/html/rfc879)

# <span id="page-166-0"></span>Historique du document pour AWS PrivateLink

Le tableau suivant décrit les versions de AWS PrivateLink.

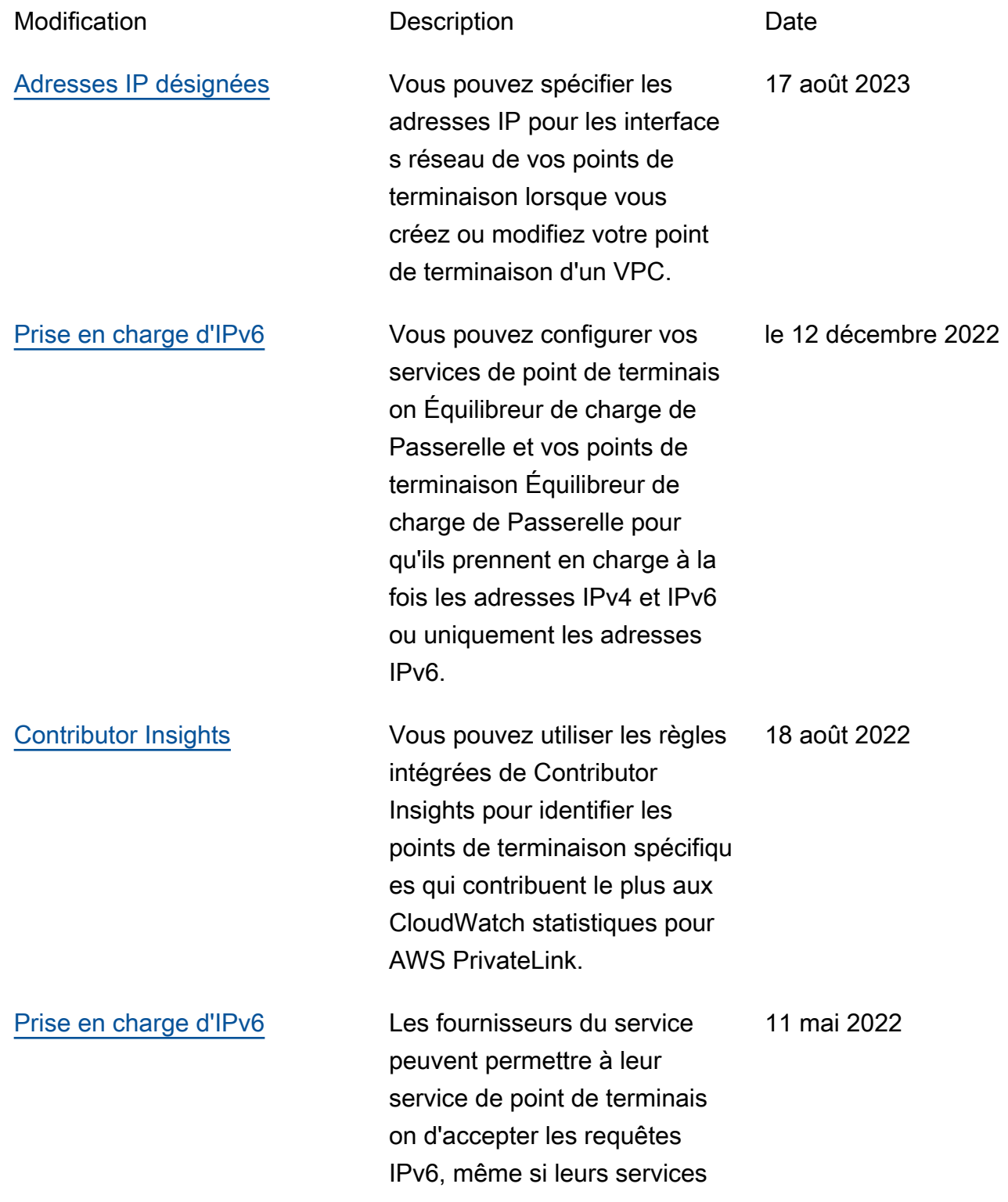

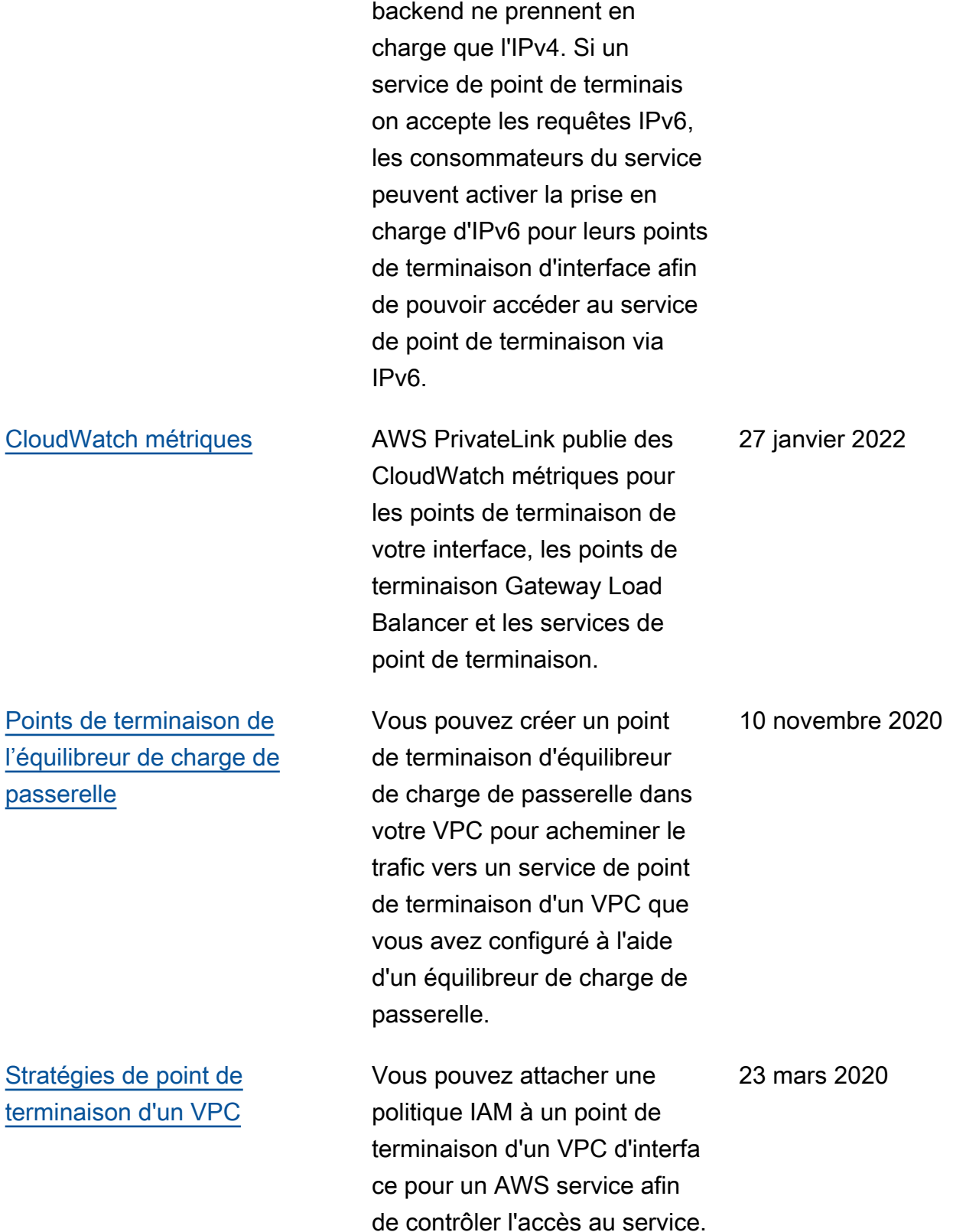

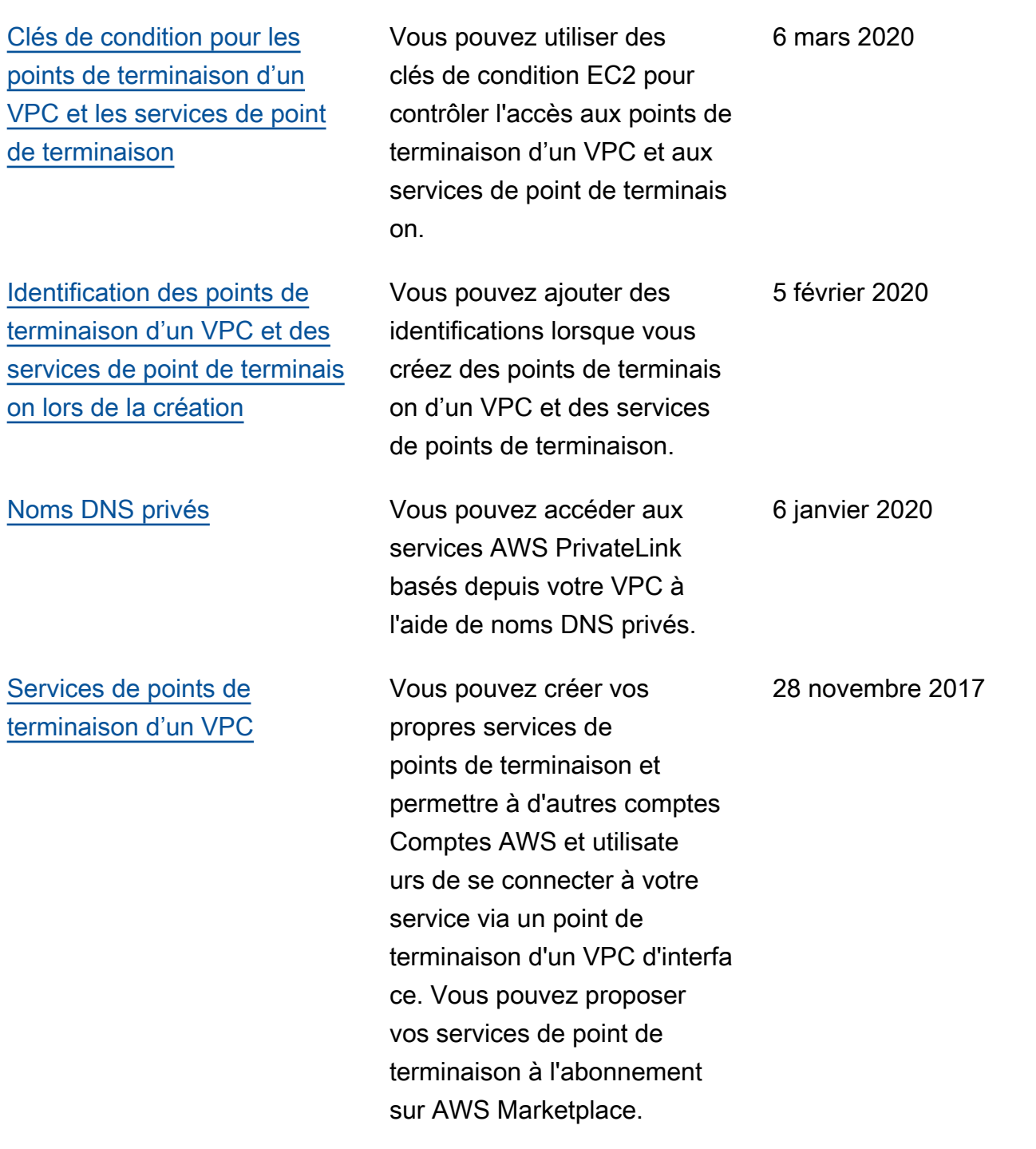

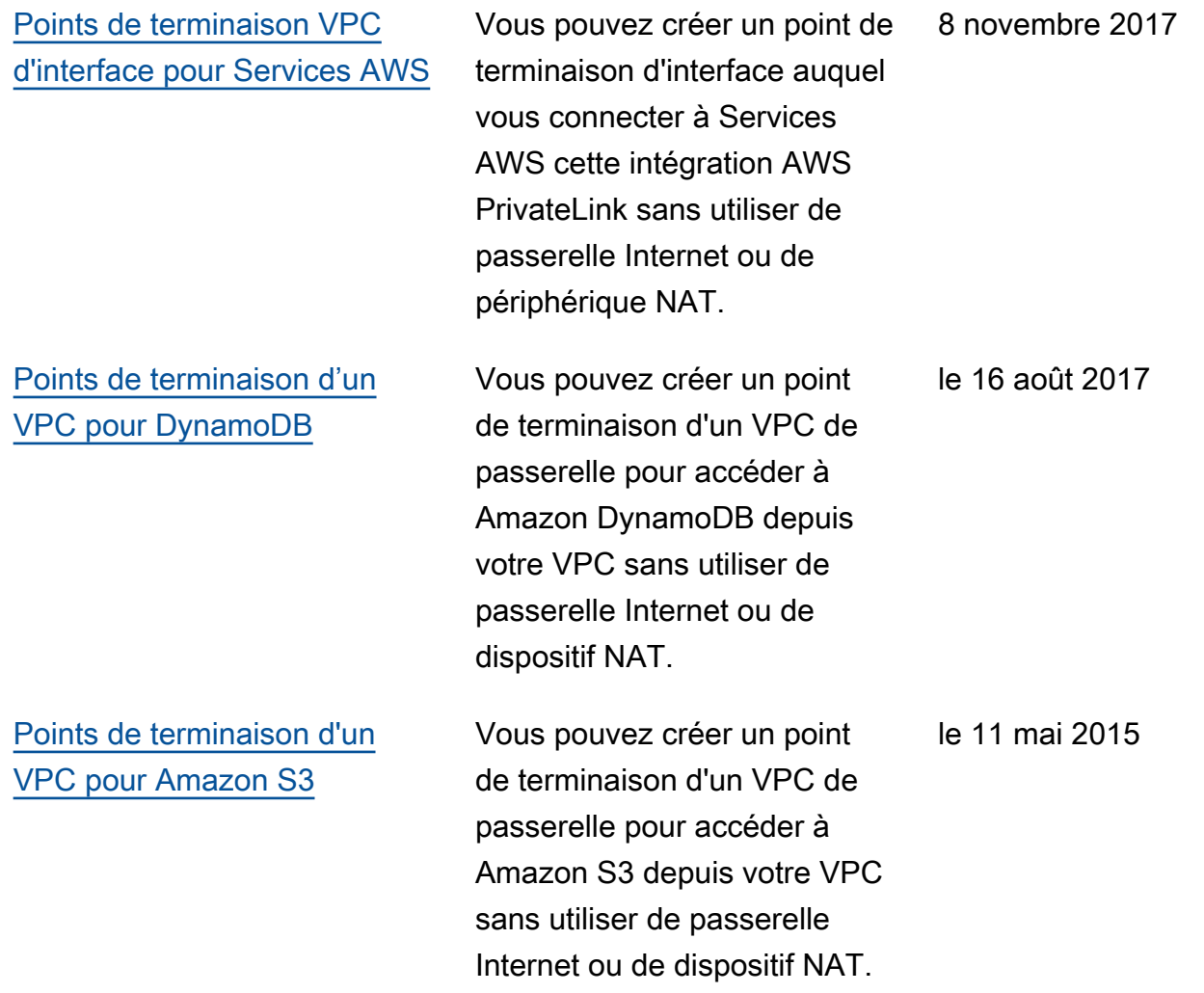

Les traductions sont fournies par des outils de traduction automatique. En cas de conflit entre le contenu d'une traduction et celui de la version originale en anglais, la version anglaise prévaudra.